## **UNIVERSIDADE ESTADUAL DE MARINGÁ CENTRO DE CIÊNCIAS EXATAS PROGRAMA DE PÓS-GRADUAÇÃO EM EDUCAÇÃO PARA A CIÊNCIA E A MATEMÁTICA**

**LUCIANO FERREIRA**

# **UMA PROPOSTA DE ENSINO DE GEOMETRIA HIPERBÓLICA: "CONSTRUÇÃO DO PLANO DE POINCARÉ" COM O USO DO SOFTWARE GEOGEBRA**

**MARINGÁ 2011**

### **LUCIANO FERREIRA**

# **UMA PROPOSTA DE ENSINO DE GEOMETRIA HIPERBÓLICA: "CONSTRUÇÃO DO PLANO DE POINCARÉ" COM O USO DO SOFTWARE GEOGEBRA**

Dissertação apresentada ao Programa de Pós-Graduação em Educação para a Ciência e a Matemática da Universidade Estadual de Maringá, como requisito parcial para obtenção do título de Mestre em Educação para a Ciência e a Matemática.

Área de concentração: Ensino de Ciências e

Matemática.

Orientador: Prof. Dr: Rui Marcos de O. Barros

**MARINGÁ 2011**

#### **LUCIANO FERREIRA**

## **UMA PROPOSTA DE ENSINO DE GEOMETRIA HIPERBÓLICA: "CONSTRUÇÃO DO PLANO DE POINCARÉ" COM O USO DO SOFTWARE GEOGEBRA**

Dissertação apresentada ao Programa de Pós-Graduação em Educação para a Ciência e A Matemática do Centro de Ciências Exatas da Universidade Estadual de Maringá, como requisito parcial para a obtenção do titulo de Mestre em Educação para a Ciência e o Ensino de Matemática.

#### **BANCA EXAMINADORA**

Prof. Dr. Rui Marcos de Oliveira Barros PCM/Universidade Estadual de Maringá (Presidente)

Profa. Dra. Clélia Maria Ignatius Nogueira PCM/Universidade Estadual de Maringá

Prof. Dr. Luiz Carlos Pais Universidade Federal de Mato Grosso do Sul

Aprovado em: 30 de março 2011

Local da defesa: Auditório do Departamento de Matemática, bloco F67 da Universidade Estadual de Maringá

*Ao meu filho João Bento, a minha esposa Talita Secorun dos Santos e aos meus pais João de Souza Ferreira (in memorian) e Lucia Leonor Ferreira, que sempre estiveram ao meu lado, dividindo comigo as angústias, decepções, incertezas e conquistas.*

### **Agradecimentos**

Ao terminar o Mestrado só me resta agradecer a todas as pessoas que, direta ou indiretamente, contribuíram para que meu sonho se tornasse realidade.

*Agradeço primeiramente a Deus, por ter me dado a vida e a vontade de lutar e batalhar pelos meus objetivos.* 

Agradeço de forma especial:

*Ao professor* **Rui Marcos de Oliveira** *Barros, que muito mais que um orientador foi um grande amigo que nunca deixou de acreditar em mim, agindo sempre como um grande incentivador e me apoiando em todos os momentos. Professor, muito obrigado, esse trabalho é nosso!*

*A minha esposa Talita, sempre companheira, atenciosa, prestativa e preparada para lidar com todos os momentos bons e ruins que passamos no decorrer de todo o mestrado.*

> *A minha Mãe Lucia que, na falta de meu pai João, sempre foi meu alicerce, meu porto seguro.*

*A minha sogra Irene, que como uma mãe, me ajudou em muitos momentos difíceis em leituras e correções de português; e ao meu sogro Ditão, que tantos favores me prestou para que eu conquistasse meus objetivos.*

*À professora Clélia Maria Ignatius Nogueira, por acreditar que dentro de uma pedra bruta existia uma jóia e cujas críticas e sugestões foram importantíssimas para a conclusão desta pesquisa. Muito Obrigado mesmo, Clélia!*

*Ao professor Dr. Luiz Carlos Pais, que nos auxiliou com seus pareceres tanto no colóquio quanto na banca examinadora da qualificação e que gentilmente aceitou o convite para participar da banca examinadora desta dissertação.*

> *Aos amigos Flávia Zanutto e Fábio Borges, que dedicaram seu precioso tempo em leituras desta pesquisa para me ajudar.*

*A todos os docentes e discentes do Programa de Mestrado, que muito contribuíram com diversas discussões e reflexões.*

*À FECILCAM, por ceder o espaço e proporcionar que esta pesquisa fosse realizada.*

*Aos alunos participantes do curso de Geometrias Hiperbólica, que aceitaram colaborar, concedendo a entrevista, respondendo ao questionários e às atividade. A participação deles foi fundamental nesse trabalho.*

*À Rafaelle e à Fernanda por cuidarem do João Bento e me ajudarem em horas de precisão.*

*Muito obrigado a todos!*

*Completamente paranóico Prenda minha parabólica Princesinha clarabólica Paralelas que se cruzam Em belém do pará Longe, longe, longe (aqui do lado) (paradoxo: nada nos separa)*

> *Eu paro E fico aqui parado Olho-me para longe A distância não separabólica*

> > Humberto Gessinger

#### **RESUMO**

Esta pesquisa tem como objetivo principal elaborar uma Organização Didática e identificar possíveis obstáculos que aparecem durante a construção do modelo do plano de Poincaré com o uso do Software Geogebra em um minicurso de Geometria Hiperbóica aplicado a alunos do 4°ano de licenciatura em Matemática de Universidade Pública do Paraná. Esta dissertação pretende contribuir com o ensino e aprendizagem da Geometria, em especial, da Geometria Hiperbólica, e servir como material de pesquisa e de aplicação para professores e alunos do Ensino Médio e Superior. A pesquisa apresenta-se dividida duas partes. A parte teórica apresenta um resgate da história da Geometria Euclidiana, desde as tentativas de demonstração do quinto postulado de Euclides até aparição das novas geometrias, chamadas de Geometrias não euclidianas. Apresentamos o modelo do plano de Poincaré, utilizado na parte experimental. Ainda na parte teórica, apresentamos elementos da Teoria Antropológica do Didático apresentada por Chevallard e Bosh e discutimos o conceito de obstáculo didático segundo Brosseau. Na parte experimental da pesquisa, apresentamos a preparação das atividades, a aplicação, os participantes da pesquisa e as categorizações dos elementos coletados durante a realização dessa parte. Utilizamos a análise de conteúdo de Bardin para tratamento das informações e detecção de dificuldades na construção dos conceitos referentes à construção do modelo de Poincaré. Com a pesquisa, concluímos que é possível ensinar Geometria Hiperbólica usando um software de geometria dinâmica, como o Geogebra, desde que se respeitem os conteúdos das séries escolares dos aprendizes e se tome cuidado na construção do conceito de métrica.

**Palavras-chave:** Educação Matemática. Geogebra. Geometria Hiperbólica. Obstáculos. TAD.

### **ABSTRACT**

This research aimed at developing a Didactic Organisation and identify possible obstacles that appear along the construction of the Poincaré model plan using Geogebra software with the use of a short course in Hiperbóica Geometry applied to students of 4th year degree in mathematics from University State of Paraná. The thesis intended to contribute to the teaching and learning of Geometry, specially of Hyperbolic Geometry, and to serve as research material and application for teachers and students of secondary and even higher education. The survey was divided into two parts. The theoretical part presented the history of Euclidean Geometry, from the attempts to demonstrate his fifth postulate to the starting of new geometry or just it is called now Non-Euclidean Geometry. We presented the model of the Poincare plan, used in the experimental part. Still in the theoretical part, we discussed elements of Anthropological Didactic Theory by Chevallard and Bosh and discussed the concept of teaching the didactic obstacle proposed by Brosseau . In the experimental part, the preparation of activities, implementation, research participants and the categorizations of the items collected were presented. We used content analysis of Bardin for information processing and obstacle detection in the construction of concepts relating to the construction of the Poincare model. The conclusions were that it is possible to teach Hyperbolic Geometry using a dynamic geometry software like GeoGebra, if the contents of the school grades of apprentices were considered and respected and that there is the necessity of being careful during the building of metric concept.

**Keywords:** Mathematics Education. GeoGebra. Hyperbolic Heometry. Obstacles. TAD

## **LISTA DE FIGURAS**

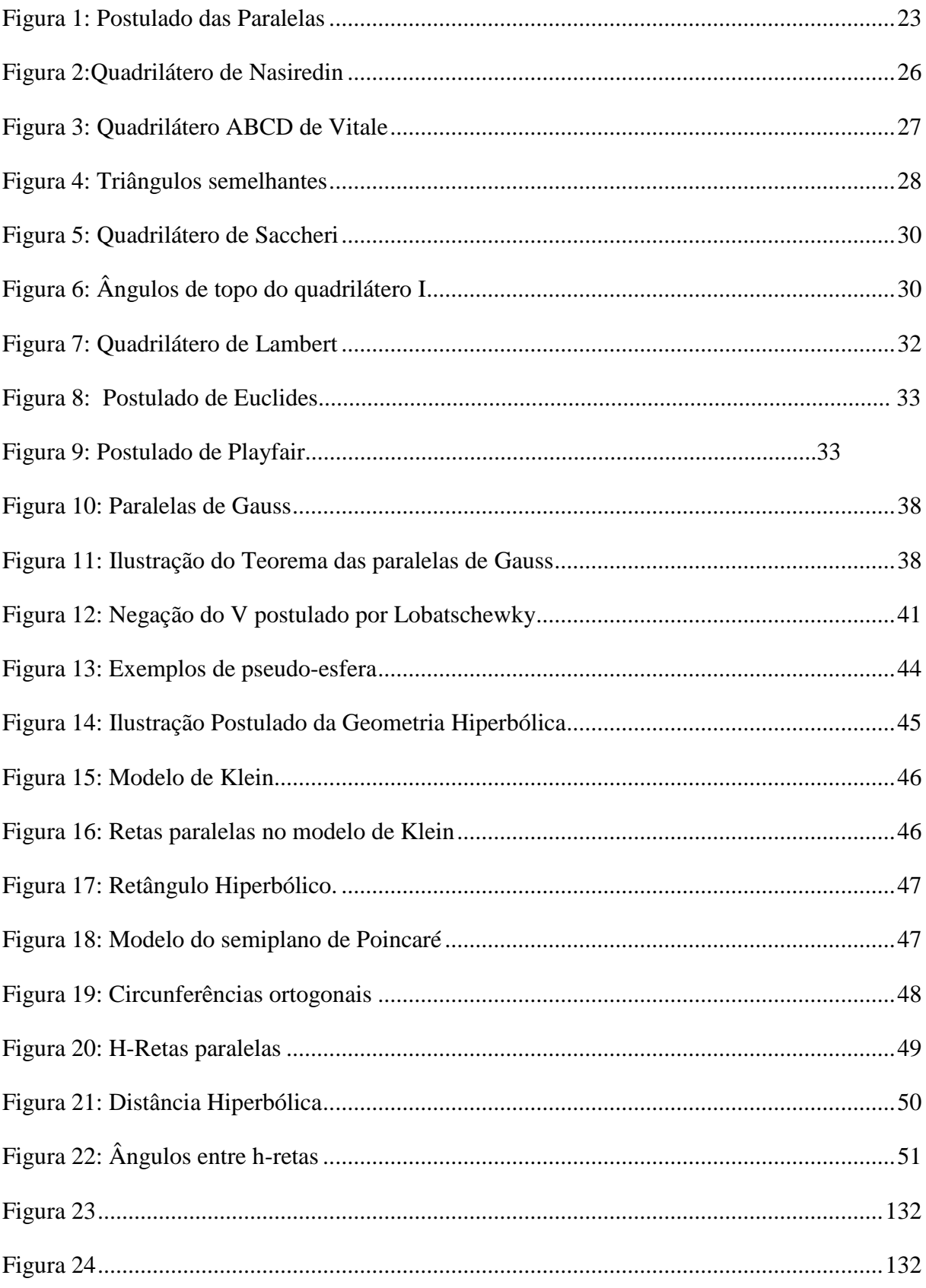

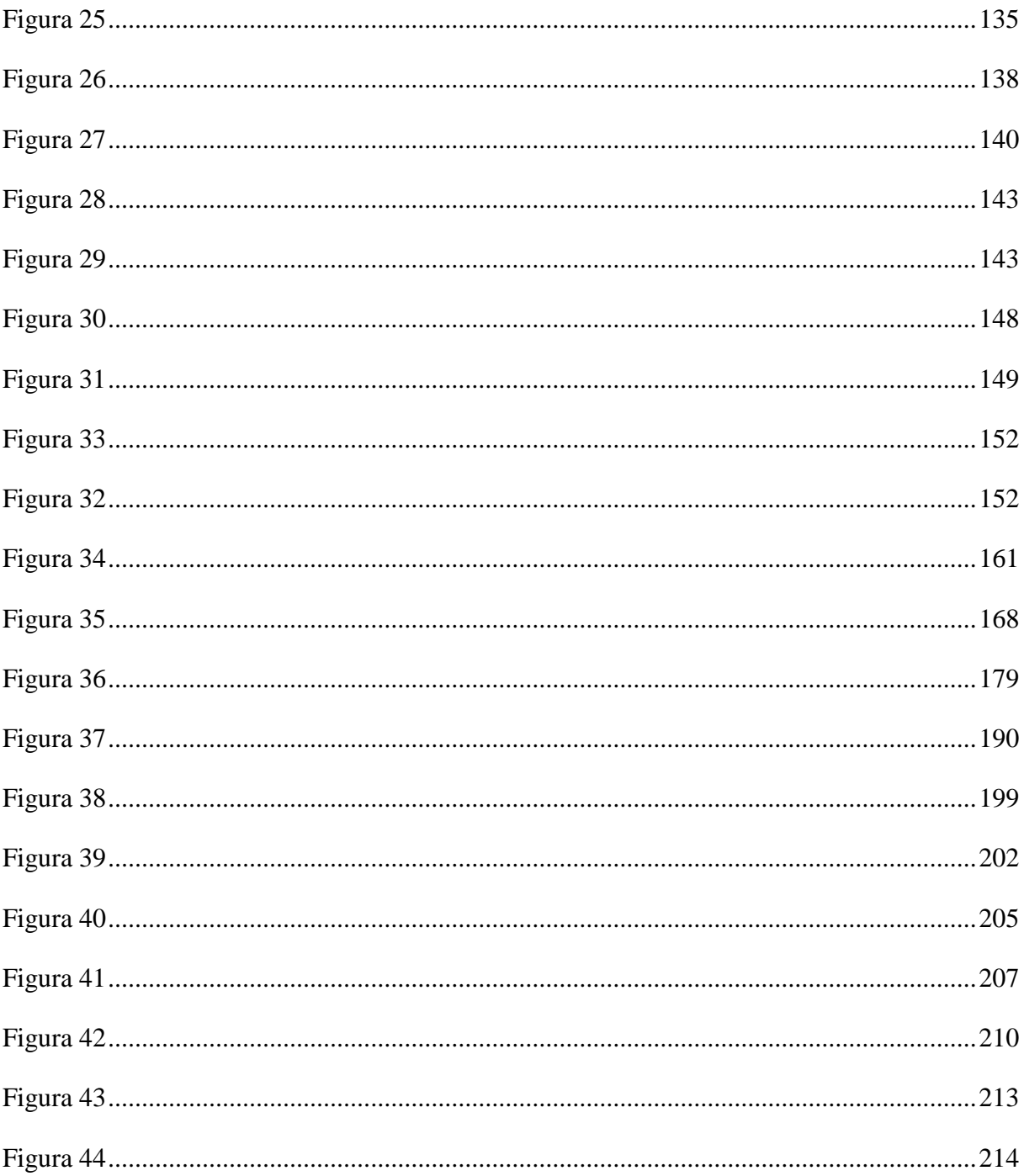

## **LISTA DE TABELAS**

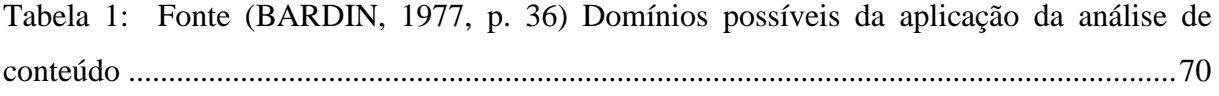

# **SUMÁRIO**

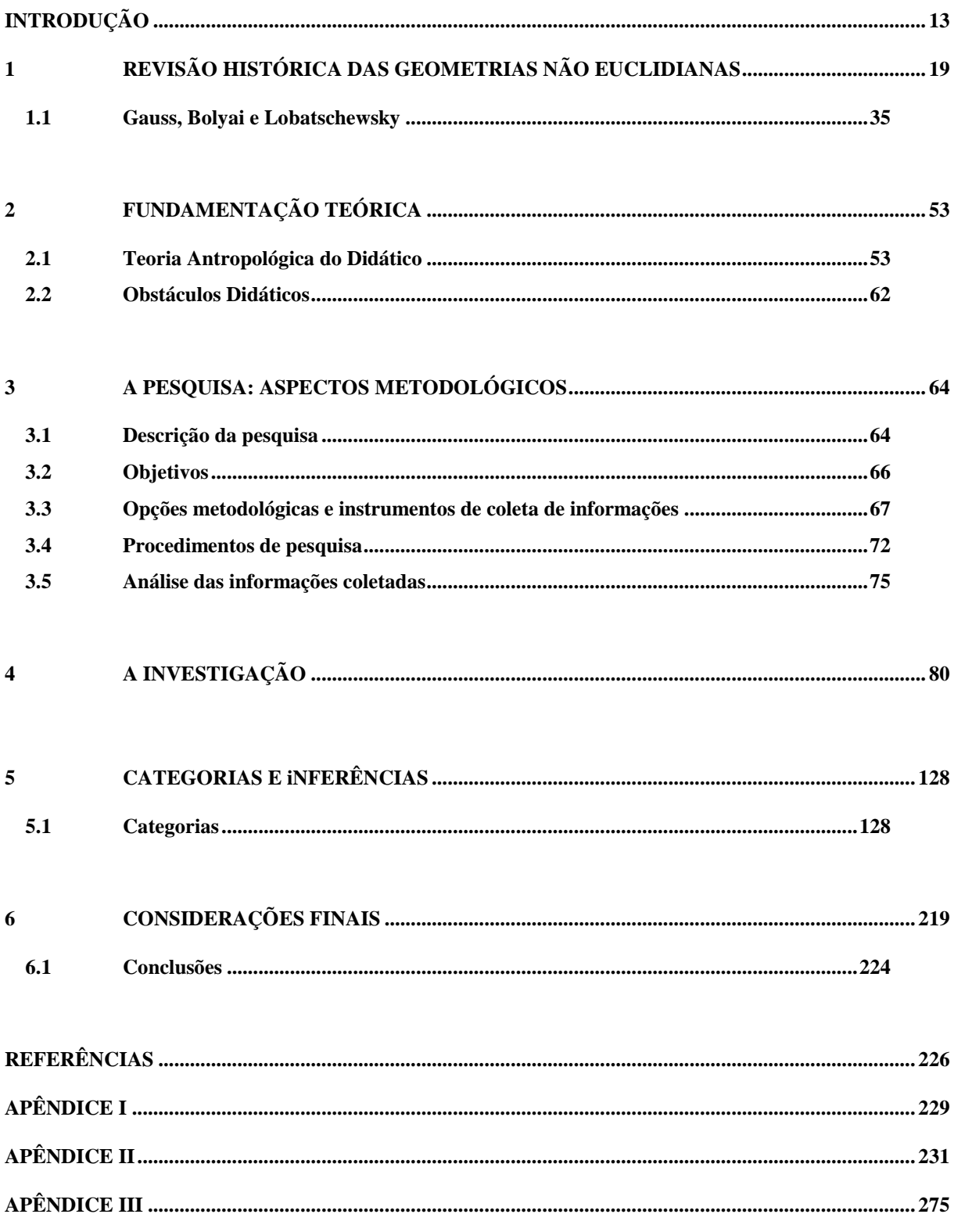

# <span id="page-12-0"></span>**INTRODUÇÃO**

O governo do Estado do Paraná, por meio da Secretaria de Educação, divulgou em 2006 as Diretrizes Curriculares para a Educação Básica (DCE) que, segundo a Secretaria de Educação, é um documento que traça estratégias que visam nortear o trabalho do professor, bem como garantir a apropriação do conhecimento pelos estudantes da rede pública. Este documento foi dividido por matérias que contemplam a Educação Básica. Para a matéria Matemática, foram dedicadas 82 (oitenta e duas) páginas deste documento. No capítulo três, referente à Matemática, encontramos como Conteúdos Estruturantes cinco tópicos: *Números e álgebra, Grandezas e medidas, Geometrias, Funções* e *Tratamento da informação.* O Conteúdo Estruturante *Geometrias,* para o Ensino Fundamental e Médio, se desdobra nos seguintes conteúdos:

- "● Geometria plana;
	- Geometria espacial;
	- ●Geometria analítica;
	- noções básicas de Geometrias não-euclidianas" (PARANÁ, 2008, p. 55).

A partir deste documento, despertou-se o interesse na pesquisa da exequibilidade do trabalho com esse tema. Como exemplo, em nosso Programa de Pós-Graduação em Educação para Ciência e a Matemática da Universidade Estadual de Maringá encontramos dois trabalhos sobre o assunto, Santos (2009) e Lovis (2009).

Em conversas informais com professores da Rede Básica do Estado e também da rede particular, nas quais trabalhei até o ano de 2009, presenciei o grande interesse acerca do trabalho em sala de aula com o assunto Geometrias não euclidianas. Assim surgiu nosso interesse em pesquisar condições de trabalho com esse assunto.

Um estudo inicial, juntamente com as percepções advindas das conversas com os pares da rede pública e privada, nos forneceu a possibilidade de escolha de um tema mais restrito: **o ensino de Geometria Hiperbólica**, esta é uma Geometria não euclidiana axiomatizada, a princípio, por Lobatschewsky (1827). A necessidade da utilização de um modelo para o trabalho experimental em sala de aula, nos fez escolher o modelo do plano de Poincaré, também conhecido como "disco de Poincaré". Este pode ser construído com o auxílio de softwares de *Geometria Dinâmica,* fato que permite experimentações com qualidades superiores às do estudo com figuras ou ilustrações estáticas. Restringimos um pouco mais a abrangência do tema da pesquisa quando propomos a investigação da possibilidade de se ensinar Geometria Hiperbólica utilizando o modelo do plano de Poincaré construído com o software Geogebra.

Por que da escolha do Geogebra? O Geogebra é um software *livre* de *Geometria Dinâmica*, que está implantado na rede Paraná Digital<sup>1</sup>, o software Geogebra foi escolhido porque apresenta uma característica diferente dos demais softwares de Geometria Dinâmica. O Geogebra apresenta duas janelas, uma que exibe a área de desenho e outra que exibe objetos aritmético-algébricos. Vinculado a essa janela algébrica existe um campo de entrada no qual podem ser digitados comandos analíticos para o traçado de objetos na área de desenho.

Feita a escolha, conjecturas iniciais apareceram. Pensávamos que os aprendizes manifestariam dificuldades similares às registradas na História da Geometria não euclidiana, e mais, o fato de utilizarem um instrumento digital que simularia um modelo para a Geometria Hiperbólica poderia acarretar a construção de conceitos não científicos. Assim, de início, acreditávamos que seria possível a detecção de obstáculos didáticos quando trabalhássemos com esse tema pela primeira vez com os colaboradores da pesquisa.

Outra questão levantada no início da elaboração do projeto era "a quem seria ministrado o minicurso? Ou seja, quem seriam os sujeitos da pesquisa?".

Uma tentativa de aplicação do projeto foi inicialmente realizada com professores da Rede Estadual e alunos do segundo ano do Ensino Médio. Os resultados obtidos nos fizeram desistir da investigação no ambiente escolar. Voltamos nossa atenção aos cursos de formação de professores, já que a legislação pertinente ao ensino de Geometrias não euclidianas foi promulgada em 2008 e poucos cursos de graduação em Matemática formam professores com capacitação para trabalhar esses temas em sala de aula.

Com a possibilidade de ministrar minicurso com o tema Geometria Hiperbólica para graduandos futuros professores de uma tradicional faculdade do interior do Paraná, apresentou-se o tema da pesquisa: **O ensino de Geometria Hiperbólica com o uso do modelo do plano de Poincaré construído num software de** *Geometria Dinâmica***.**

<sup>&</sup>lt;sup>1</sup> O Paraná Digital (PRD) é um projeto de inclusão digital das escolas públicas (são 2.100 escolas, incluindo as escolas rurais) do Estado do Paraná. Está fundamentado na disponibilidade de meios educacionais por meio de computadores e da Internet, com o objetivo de melhorar a qualidade do ensino. http://www.diaadiaeducacao.pr.gov.br/portals/portal/paranadigital/index.php

Com este tema, pretendemos apresentar uma proposta de elaboração de elementos Praxeológicos referentes ao ensino de Geometria Hiperbólica. O interesse particular que se soma ao científico é que, futuramente, parte desta dissertação sirva de material complementar para o Ensino de Geometria Hiperbólica.

As conjecturas iniciais se materializaram nas seguintes questões de pesquisa:

**A manipulação de objetos ostensivos num software pode dificultar a construção de objetos não-ostensivos relativos à Geometria Hiperbólica?** 

**A apresentação da definição formal de métrica ajuda os participantes do minicurso entender uma nova Geometria que eles não conhecem?**

**Como utilizar o software Geogebra para o ensino da Geometria Hiperbólica?**

**O uso de instrumentos digitais para simulação de situações geométricas facilita a aprendizagem dos conceitos envolvidos?** 

**A simulação digital traz influências negativas, como a manifestação de obstáculos didáticos, que dificultam a compreensão da Geometria Hiperbólica?**

**É possível detectar manifestações de obstáculos didáticos nos colaboradores da pesquisa?** 

Para responder a essas perguntas verificamos a necessidade de realizarmos uma pesquisa com duas etapas. A primeira etapa consta de pesquisa bibliográfica e a segunda etapa consta de um experimento realizado com colaboradores (graduandos).

A fundamentação teórica desta dissertação resgata a História da Geometria, apresenta elementos da *Teoria Antropológica do Didático* e caracteriza o que são os *obstáculos didáticos*. A dissertação também utiliza elementos da Análise de Conteúdo, para a interpretação dos dados coletados junto aos colaboradores (graduandos).

A dissertação está assim dividida.

Na seção 1, *Reconstituição histórica*, fazemos uma pesquisa bibliográfica, um resgate histórico da Geometria Euclidiana, relembramos as tentativas dos matemáticos em provar o quinto postulado de Euclides. Contamos fatos da história do aparecimento das Geometrias não euclidianas, principalmente fatos acerca dos personagens Carl Fridrich Gauss (17771855), Nicolai Ivanovitsch Lobatschewsky (1793-1856) e Johann Bolyai (1802-1860) e suas dificuldades na constituição da Geometria Hiperbólica. Apresentamos alguns modelos para a Geometria Hiperbólica, com destaque para o modelo de Poincaré. A intenção desta seção é resgatar e apresentar parte da História da Matemática para melhor situar o tema da pesquisa.

Na seção 2, *Fundamentação teórica*, apresentamos elementos teóricos da Teoria Antropológica do Didático (TAD) de Yves Chevallard (1999). Destacamos dentro da TAD a contribuição de Bosch-Casabò (2000), a elaboração dos conceitos de Objetos ostensivos e Objetos não-ostensivos e tratamos da noção de obstáculos didáticos de Guy Brousseau. O interesse na apresentação desta seção está em fundamentarmos nossa pesquisa, pois ela faz uso de objetos ostensivos e não-ostensivos (TAD) e busca detectar manifestações de obstáculos didáticos em alunos do quarto ano de graduação em Matemática durante um curso de Geometria Hiperbólica, na parte experimental da pesquisa.

Na seção 3, *A Pesquisa: aspectos metodológicos,* descrevemos a pesquisa, apresentando os objetivos, como foi a parte experimental e descrevemos passo a passo a trajetória da pesquisa, esclarecendo quem são os colaboradores, qual foi o ambiente para a realização dos encontros e os procedimentos metodológicos utilizados.

Na seção 4, *A Investigação,* faremos a descrição dos encontros com colaboradores *da pesquisa*, categorizamos as entrevistas iniciais com os colaboradores, descrevemos as atividades desenvolvidas em cada encontro, os objetivos das atividades, o que esperávamos das atividades e qual era a intenção de cada procedimento.

Na seção 5, *Categorias e Inferências* busca da compreensão das respostas dadas pelos alunos*,* categorizamos as respostas dos alunos segundo referencial adotado e comentamos os principais fatos observados durante o curso de Geometria Hiperbólica.

Na seção 6, *Considerações Finais,* analisamos os dados coletados durante a pesquisa de campo e tecemos nossas conclusões.

Destacamos que a proposta desse trabalho não é só a constituição de um trabalho teórico acerca das manifestações de obstáculos durante a aprendizagem da Geometria Hiperbólica. Também temos a intenção de propor atividades que possam futuramente servir de apoio didático para o ensino de Geometria Hiperbólica em ambiente informatizado no Ensino Médio. Com isso, esperamos colaborar para a melhoria do Ensino de Matemática.

## <span id="page-18-0"></span>**1 REVISÃO HISTÓRICA DAS GEOMETRIAS NÃO EUCLIDIANAS**

Neste capítulo faremos uma breve incursão na história das Geometrias não euclidianas, em especial na da Geometria Hiperbólica. Utilizamos várias referências, mas destacamos o livro "Non-Euclidean Geometry – A Critical and Historical Study of Its Development", escrito por Roberto Bonola em 1911, do qual temos uma reimpressão da versão original.

Para discorrermos sobre a história das Geometrias não euclidianas, é preciso abordar o desenvolvimento da Geometria Euclidiana axiomática, já que a Geometria Hiperbólica surge da tentativa de se provar o quinto postulado de Euclides.

Nosso estudo histórico não se baseou somente na descrição de fatos sequenciais da História da Matemática, mas também na compreensão da correlação dos conceitos de diferentes campos desse conhecimento e na reflexão sobre os fundamentos da Matemática, buscando perceber seu dinamismo interno.

Etimologicamente, a palavra Geometria tem duas definições. Na primeira, quase uma unanimidade na comunidade científica, Geometria significa "medida da terra", indicando uma origem empírica. A segunda, que pode ser encontrada em Miguel (2009, p. 21), diz que Geometria é "a ciência dos corpos celestes", o que indica que esta definição de Geometria pode ter se originado entre os antigos Babilônios.

A Geometria foi sistematizada pelos primeiros pitagóricos entre os séculos VI e V a.C, sendo uma ciência cultivada por séculos, e que em alguns momentos foi estudada por si própria, desenvolvendo tendências de abstração e generalizações, passando de uma Matemática prescritiva para um saber que se utiliza do método dedutivo $^2$ .

Para Szabó<sup>3</sup> (apud BRITO 1995, p. 25) Thales (625-526 a.C.) leva os conhecimentos adquiridos no Egito para a Grécia, fundando a Geometria grega. Porém, ele somente deu o "pontapé inicial" da transformação da Matemática para a ciência dedutiva. Pitágoras (570-476 a.C.) foi quem que começou a estudar os teoremas da Matemática por meio da abstração, livre de aspectos concretos e baseando-se em axiomas e definições da Matemática.

<sup>2</sup> Método dedutivo é a modalidade de raciocínio lógico que faz uso da dedução para obter uma conclusão a respeito de determinada(s) premissa(s)

<sup>&</sup>lt;sup>3</sup> O artigo de Szabó, A., 1964, 'The transformation of mathematics into deductive science and the beginnings of its foundation on definitions and axioms', *Scripta Mathematica* **22**, 27-49 e 113-139. Foi citado várias vezes por Brito (1995 mas não encontramos o original só comentadores).

O método dedutivo, surgiu de uma tendência anti-ilustrativa presente na matemática grega, com intuito de eliminar de todos os teoremas ilustrativos sua característica visual, de certa forma, o interesse grego era trocar infinitas possibilidades de desenhos ilustrativos por um número finito de argumentações. Para conseguir sucesso nesse empenho, adotaram – por necessidade – a forma de demonstração indireta, já que sem a utilização de demonstrações por absurdo não seria possível eliminar os argumentos que se baseavam em ilustrações. Tal forma de raciocínio foi inicialmente considerada pelos Filósofos Eleáticos – filósofos pré-socráticos – que provavam suas afirmações com o argumento da impossibilidade da tese contrária.

Para Brito (1995, p. 29), os gregos, ao utilizarem os conhecimentos dos antigos povos do Oriente e destacarem a linha, o ângulo e o ponto, acharam que haviam chegado a elementos imutáveis, exteriores ao tempo e, portanto, eternos. De certa maneira, esse pensamento que credita à Geometria verdades imutáveis, relacionadas com o Universo, manteve sua influência sobre os estudiosos de matemática até a geração de Bernard Riemann no séc. XIX.

Brito (1995, p. 30) explica que a tradição de considerar a matemática como uma ciência que fornece verdades absolutas sobre o universo, parte de dois pontos da filosofia grega. Um é a busca de um método racional que busca ordenar o caos. O segundo ponto filosófico é a consideração da tríplice unidade entre ser, Verdade Ôntica<sup>4</sup> e verdade ontológica na Geometria. Ou seja, para os matemáticos gregos a verdade de cada ser geométrico era única, porque era propriedade do ser, e se manifestava durante o ato intelectual de seu conhecimento – o "conhecer" era um identificar-se com essa essência unitária de cada ente geométrico.

Brito (1995, p. 32) menciona que os gregos, consideravam as verdades geométricas como verdades absolutas, no sentido de independerem do tempo e do ser humano, além de fornecerem explicações racionais para o funcionamento do universo. Porém, para os primeiros filósofos gregos a Aritmética era a ciência racional por excelência. Com a descoberta das grandezas incomensuráveis<sup>5</sup>, houve impossibilidade de exprimir medidas como relações numéricas, levando os geômetras a redefini-las como grandezas geométricas. Dessa maneira, a busca de uma maior generalização nas demonstrações foi alcançada com o emprego da Geometria para expressar quantidades.

<sup>4</sup> Uma **verdade ôntica** é uma verdade que está no ser; quando em ato no intelecto é uma verdade ontológica. (www.filoinfo.bem-vindo.net)

<sup>5</sup> Grandeza que não poder ser expressa por um número racional e, consequentemente, ao fato de os números racionais serem insuficientes para descrever simples propriedades básicas. Por exemplo, para comparar a diagonal de um quadrado ou de um cubo ou de um pentágono com o seu lado.

Ao falarmos de Euclides, lembramos sempre da apresentação axiomática da Geometria. Mas a maneira de se apresentar uma área da ciência como um sistema axiomático não surgiu com Euclides. Para Szabó *apud* Brito (1995, p. 32) esse sistema deriva do método dedutivo e do esquema de organização local, ou seja, daquele que estabelece a validez de um resultado a partir de outros fatos conhecidos de antemão. Ainda segundo este autor, Hipócrates de Quios estabeleceu este sistema em 430 a.C.

Outros livros *Elementos* foram escritos antes do de Euclides, neles, a Matemática era apresentada segundo o método dedutivo. O nome *Elementos* – "Stoicheia" (STRUIK, 1992) – era dado aos textos que apresentavam a Matemática dessa maneira.

> A fama de Euclides apóia-se inteiramente no seu livro de geometria Elementos. Este livro é muito superior aos textos de mesmo título escritos por Hipócrates, Leon e Teodio, tanto que estes trabalhos logo pereceram pela força do tempo. (CAJORI, p. 62)

Para Eves (2004) na há demérito nenhum no trabalho de Euclides:

Não é nenhuma censura ao trabalho brilhante de Euclides o fato de que houve outros Elementos anteriores ao seu. De acordo com o Sumário Eudemiano, a primeira tentativa nesse sentido foi feita por Hipócrates de Quio e a seguinte por Lêon, cuja época situa-se aproximadamente entre a de Platão e a de Eudoxo. (EVES, 2004, p. 168).

Os livros que compõem a obra Elementos de Euclides, foram redigidos na cidade de Alexandria por volta de 300 a.C., onde foi fundada uma instituição com a intenção de organizar o conhecimento científico existente – o Museu.

> Neste período surgiram os cientistas profissionais, homens que dedicavam sua vida à procura de conhecimento e que recebiam por isso um salário. [...] Entre os primeiros sábios associados a Alexandria destaca-se Euclides, um dos matemáticos mais influentes de todos os tempos. (STRUIK, 2992, p. 90)

Devido a seu trabalho no Museu, Euclides teve possibilidade de compilar trabalhos anteriores. Por exemplo, o livro VII dos Elementos é a compilação de um livro texto do séc. V a.C., provavelmente o de Hipócrates.

Hoje, valorizamos a obra Elementos de Euclides pela sua importância para o desenvolvimento posterior da Matemática, uma vez que neles está organizado todo o conhecimento matemático de uma época. Nos Elementos, existem afirmações aceitas sem demonstração, elas são os axiomas e os postulados. Os antigos gregos nomeavam axiomas as afirmações de caráter geral, evidentes por si mesmas, e chamavam de postulados as afirmações referentes a uma área específica de estudo, estas poderiam não ser tão evidentes. No caso do Elementos de Euclides, essa separação entre verdades aceitas sem demonstração foi mantida – era costume da época – assim, os axiomas existentes nessa obra são de caráter geral e os postulados são afirmações referentes à Geometria.

É importante conhecer a apresentação da Geometria contida no livro I do Elementos, pois tal apresentação é que ocasionou a contestação do quinto postulado, o que culmina com o aparecimento da Geometria Hiperbólica de Gauss-Lobatschewvisk-Bolyai no século XIX.

No livro I da obra Os Elementos de Euclides, encontramos 23 (vinte e três) definições, 5 (cinco) Postulados, 9 (nove) Noções comuns e 48 (quarenta e oito) Proposições demonstradas.

A seguir, enunciamos as nove noções comuns e os cinco axiomas que aparecem no livro I. Estas afirmações foram etextraídas do livro Elementos traduzido para o português por Irineu Bicudo (EUCLIDES, 2009), o tradutor foi o mais fiel possível, por isso algumas citações devem ser interpretadas como os gregos redigiam na época (330 a.C.), sem adaptações para nossa atual maneira de redigi-los.

Noções comuns:

- 1. As coisas iguais à mesma coisa são também iguais entre si.
- 2. E, caso sejam adicionados coisas iguais a coisas iguais, os todos são iguais.
- 3. E, caso iguais sejam subtraída iguais, a restante são iguais
- 4. E, caso iguais sejam adicionadas a desiguais, os todos são desiguais.
- 5. E os dobros da mesma coisa são iguais entre si.
- 6. E as metades das mesmas coisas são iguais entre si.
- 7. E as coisas que se ajustam uma a outra são iguais entre si.
- 8. E o todo [é] maior que a parte
- 9. E duas retas não contêm uma área. (EUCLIDES, 2009, p. 99)

Postulados:

<u>.</u>

1. Fique postulado traçar uma reta a partir de todo ponto até todo ponto

2. Também prolongar uma reta limitada, continuamente, sobre uma reta.

3. E, como todo centro e distância, descrever um círculo.

4. E serem iguais entre si todos os ângulos retos

5. E, caso uma reta, caindo sobre duas retas, faça os ângulos interiores e do mesmo lado menores do que dois retos, sendo prolongadas as duas retas, ilimitadamente, encontrarem-se no lado no qual estão os menores de que dois retos. (EUCLIDES, 2009, p. 98).

Uma maneira mais atual de se escrever este quinto postulado é a seguinte:

5. Se uma reta r corta duas outras retas s e t (no mesmo plano) de modo que a soma dos ângulos interiores (α e β) de um mesmo lado de r é menor que dois retos, então s e t, quando prolongadas suficientemente, se cortam daquele lado de *r.*

A figura 1 ilustra o quinto postulado, mas ela não aparece no livro Elementos.

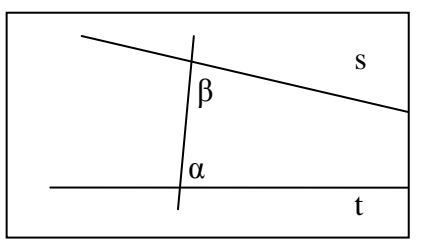

**Figura 1: Postulado das Paralelas**

<span id="page-22-0"></span>Barbosa (1995, p. 17) afirma que a demora de Euclides em utilizar o quinto postulado, fez com que os matemáticos, da Antiguidade, suspeitassem de que estavam diante de uma proposição disfarçada em postulado. Tal suspeita fundamenta-se, também, no fato de, tecnicamente, o postulado das paralelas ser recíproco da proposição dezessete<sup>6</sup>.

<sup>6</sup> Os dois ângulos de todo Triângulo, sendo tomados juntos a toda maneira são menores que dois retos. (Euclides 2009, p. 111).

Na construção da Geometria apresentada no livro I, Euclides utiliza o quinto postulado pela primeira vez apenas a partir da vigésima nona proposição<sup>7</sup>. Acredita-se que Euclides retardou o uso do quinto postulado devido à sua não evidência, já que ele poderia tê-lo utilizado antes da proposição 29. Talvez Euclides não estivesse satisfeito com a condição de "postulado" de tal afirmação, mas isso é apenas especulação.

Segundo Bkouche (1982) referindo-se à natureza do quinto postulado:

Ele não deriva nem das propriedades gerais das grandezas enunciadas pelos axiomas, nem da possibilidade de construção expressas pelos três primeiros postulados [...] e nem tem a característica de evidência que possui o quarto postulado (BKOUCHE, 1982, *apud* BRITO, 1995, p. 54)

Ou seja, o quinto postulado, não é um fato completamente aceitável pela sua natureza, se assim o fosse, por que Euclides não o utilizou antes da proposição 29? Esse questionamento fez com que muitos estudiosos pesquisassem a possibilidade do quinto postulado ser demonstrado a partir dos outros quatro anteriores. Tal investigação é que culmina no aparecimento da axiomatização das Geometrias não euclidianas no século XIX.

Devemos observar que a palavra "paralelas" não aparece na redação original do quinto postulado, mas sim, na definição 23 do Livro I sobre o que são paralelas: Euclides (2009, p. 98), "Paralelas são retas que, estando no mesmo plano, e sendo prolongadas ilimitadamente em cada um dos lados, em nenhum se encontram".

Importante ressaltar que a noção de reta de Euclides é a de linha reta de comprimento finito, mas que pode ser prolongada tanto quanto se queira. Essa é uma noção mais propícia ao entendimento do universo sensível $^{8}$ . A noção de reta que é adotada no ensino básico é a de um local geométrico ilimitado, e o conceito de ilimitação não se apresenta no mundo sensível macroscópico. Este conceito tem particularidades que causam dificuldades mesmo nos estudantes de graduação, como veremos na análise da parte experimental desta pesquisa.

Além da definição 23 do livro I de Euclides, a teoria das paralelas de Euclides é completada com as proposições 30, 31 e 33:

*As paralelas à mesma reta são paralelas entre si.* (EUCLIDES, 2009, p. 121)

<u>.</u>

 $<sup>7</sup>$  A reta, caindo sobre as retas paralelas, faz tanto os ângulos alternos iguais entre si quanto o exterior igual ao</sup> interior e oposto e os interiores e no mesmo lado iguais a dois retos. (Euclides 2009, p. 120).

<sup>&</sup>lt;sup>8</sup> Mundo sensível é aquele que nos chega pela percepção dos sentidos, visão, tato, audição, olfato e paladar.

*Pelo ponto dado, traçar uma linha reta paralela à reta dada.* (EUCLIDES, 2009, p. 121)

*As retas que ligam as tanto iguais quanto paralelas, no mesmo lado, também são elas tanto iguais quanto paralelas*. (EUCLIDES, 2009, p. 122)

A proposição 30 enuncia a transitividade da propriedade de paralelismo, o que nos permite pensar em feixe de paralelas.

A proposição 31 diz que dada uma linha reta e um ponto não pertencente a ela, só é possível traçar uma e apenas uma linha reta paralela a reta dada e que passa pelo ponto dado.

A proposição 33 diz que, dados dois segmentos de reta que pertencem a duas retas paralelas, os segmentos obtidos ao ligarem-se as extremidades correspondentes, obtendo-se um quadrilátero, são equivalentes (têm a mesma medida).

Do teorema 33 pode ser deduzido que duas linhas paralelas são equidistantes uma da outra. Uma das consequências mais conhecidas dessa teoria é o teorema da soma dos ângulos internos de um triângulo.

A demora em apresentar a teoria das paralelas, no livro Elementos, fez o quinto postulado ser questionado, assim, no decorrer da história, muitos matemáticos trabalharam em tentativas de demonstrar este postulado. Citaremos, em ordem cronológica, alguns matemáticos que tentaram demonstrá-lo.

**Ptolomeu** (306-283 a.C.), que viveu na época de Euclides, escreveu um livro que apresentava uma prova do quinto postulado, mas segundo Barbosa (1995, p. 19) essa demonstração tinha um erro, pois assumia que paralelismo acarreta a congruência de duas figuras. O principal argumento de Ptolomeu era que se uma reta intercepta uma segunda reta, também interceptará todas as retas paralelas a esta segunda. Para Barbosa (1995, p. 19), "[...] parte do raciocínio de Ptolomeu é perfeito e oferece alternativa para provar a Proposição 28 do livro I de Euclides sem fazer uso do teorema do ângulo externo". Se considerarmos a mesma ideia para tentar demonstrar o quinto postulado, parece trivial. Foi o que Ptolomeu fez, porém, seu erro foi considerar que o paralelismo acarreta na congruência das duas figuras.

**Proclus** (410-485) é um comentador do livro de Euclides. Em seus comentários cita que Posidonius (séc. I) definia paralelas como linhas retas que fossem coplanares e equidistantes. Entretanto, a definição de Euclides e a de Posidonius são dois fatos independentes. Proclus faz referência a um trabalho de Geminus (séc. I), no qual se considera o comportamento da hipérbole e sua assíntota, que podem aparentemente comportar-se como paralelas no sentido de Euclides e não no sentido de Posidonius, isto é, um ramo da hipérbole quando prolongado infinitamente não encontra sua assíntota, mas a distância entre essas linhas não é constante.

Mas para resgatar de Euclides uma definição concordante com Posidonius seria necessário demonstrar que duas linhas retas coplanares que não se encontram são equidistantes, ou seja, seria necessário demonstrar que o local geométrico dos pontos equidistantes de uma linha reta é uma linha reta. Para realizar tal demonstração seria necessário utilizar o postulado das paralelas, o que não seria oportuno a fazer, pois Proclus desejava provar que o quinto postulado era falso.

Bonola (1911, p. 4) menciona que Proclus comentava que não se poderia considerar o postulado das paralelas de Euclides como um "postulado", isto é, aquilo que é aceito sem demonstração, pois seu inverso é o teorema 17 que diz que a soma dos ângulos internos de um triângulo é menor que dois ângulos retos. Ou seja, a aceitação do quinto postulado por parte de Proclus, era quase impossível.

Depois dos gregos, foram os árabes que investiram na tentativa de demonstração do quinto postulado. O astrônomo e matemático **Nasir Eddin All Tusin** (NASIREDIN, 1201-1274) foi o editor de uma versão dos *Elementos* para o árabe, Nasir supôs sem demonstração, o seguinte axioma para deduzir o quinto postulado:

> [...] sejam *m* e *n* duas retas, A um ponto de *m* e B um ponto de *n*, tais que AB é perpendicular a *n* e forma um ângulo agudo com *m*. Então as perpendiculares baixadas de *m* a reta *n*, do lado do ângulo agudo, são menores do que AB e as que ficam do outro lado são maiores do que AB. (BARBOSA, 1995, p. 21)

Em sua demonstração, Nasir usou uma figura que ficou muito conhecida pelo nome de outro matemático (Saccheri). Ele considerou um quadrilátero em que os ângulos da base eram retos e o lado AC é congruente ao lado BD. Como a figura 2:

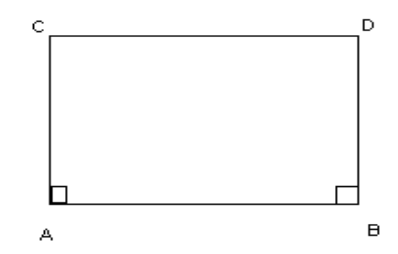

<span id="page-25-0"></span>**Figura 2:Quadrilátero de Nasiredin**

Por fim, Nasir conclui que a figura é um retângulo, provando que os ângulos C e D são retos. E ainda, se traçarmos a diagonal, o retângulo se divide em dois triângulos, provando a existência de um triangulo cuja soma dos ângulos internos é 180º, o que é equivalente ao quinto postulado.

Bonola (1911) lembra alguns matemáticos do Renascimento que criticaram e tentaram provar o quinto postulado e entre eles, destaca F. Commandino (1509-1575), C. S. Clavio (1537- 1612), P. A. Cataldi (? -1626), G. A. Boreli (1608-1679), e em especial, Giordano Vitale (1633-1711) e John Wallis (1616-1703).

**Vitale** retoma a ideia de Posidonius que concordava com Proclus no fato de que as paralelas euclidianas devessem ser equidistantes. Após vários estudos, Vitale enuncia o seguinte teorema:

> Seja ABCD um quadrilátero cujos ângulos A, B são ângulos retos e os lados AD, BC iguais. Além disso, vemos HK ser perpendicular traçada de um ponto H, no lado DC, a base AB do quadrilátero. Giordano prova (i) que o ângulo D, C são iguais. (ii) que, quando o segmento de HK é igual ao segmento de AD, os dois ângulos D, C são ângulos retos, e CD são eqüidistantes de AB. (Vitale *apud* BONOLA 1911, p. 15).

A figura 3 ajuda entender o que Vitale quis provar:

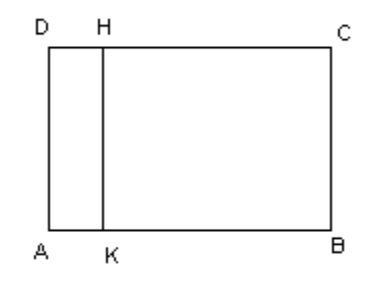

**Figura 3: Quadrilátero ABCD de Vitale**

<span id="page-26-0"></span>Por meio deste teorema, Giordano Vitale reduz a questão das linhas retas equidistantes para a prova da existência de um ponto H sobre a DC, cuja distância até AB é igual à medida dos segmentos AD e BC. Esse é um dos mais notáveis resultados na teoria das paralelas obtidos até essa data, pois no início do século XVIII começam a aparecer indícios de uma nova Geometria, diferente da Geometria Euclidiana.

Outro matemático que tentou demonstrar o quinto postulado foi **John Wallis** (1616-1703) famoso matemático inglês. Segundo Brito (1995), ele foi membro-fundador da Royal<sup>9</sup> Society da qual fizeram parte nomes de grande importância para a ciência, tais como Isaac Newton (1643-1727), Robert Boyle (1627-1691), Robert Hooke (1635-1703) e o próprio Wallis. Segundo a autora, esses e outros grandes cientistas mantinham financeiramente a Royal Society, custeando as próprias investigações científicas. A meta dessa sociedade era desenvolver um conhecimento que pudesse ser socialmente utilizado. Essa preocupação reflete as mudanças sociais desencadeadas pela passagem do sistema feudal, na Idade Média, para o início do Capitalismo, na Idade Moderna. As atividades relacionadas com a indústria e, principalmente, com a navegação tornaram-se o centro das atenções dos estudiosos e acreditava-se que a Ciência forneceria subsídios para o desenvolvimento dessas áreas.

Apesar da mudança social, ainda se acreditava que a Geometria deveria expressar o mundo sensível e Wallis, crendo nisso, tentou demonstrar o quinto postulado.

John Wallis, na sua tentativa de demonstrar o quinto postulado de Euclides, propõe a seguinte afirmação: *"*para toda figura existe uma figura semelhante de grandeza arbitrária", ou seja, utiliza-se dos conceitos de semelhança para escapar do problema das paralelas. Escrita de outra maneira, a afirmação de Wallis é "sobre um segmento é sempre possível construir um triângulo semelhante a um triângulo dado".

A figura 4 auxilia o entendimento da demonstração de Wallis apresentada por Bonola (1911).

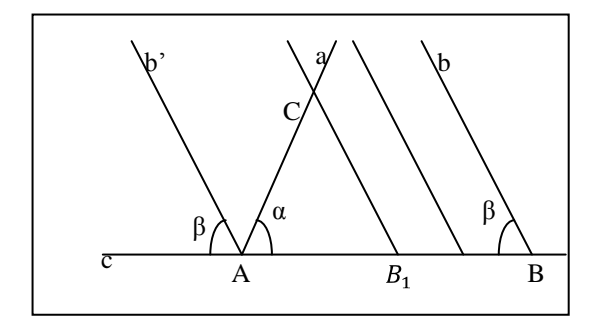

**Figura 4: Triângulos semelhantes**

<span id="page-27-0"></span><u>.</u>

<sup>&</sup>lt;sup>9</sup> The Royal Society of London for the Improvement of Natural Knowledge é uma sociedade civil criada em 1660 para a promoção do conhecimento científico. Dentre seus fundadores estão Isaac Newton, Jonh Wallis e Robert Hooke.

Contudo, ao tentar esse feito, Wallis utilizou a asserção que queria demonstrar, ou seja, o quinto postulado de Euclides equivale à possibilidade de, dado um triângulo, existir outro triângulo semelhante e congruente a ele, o que significa que a relação de semelhança só existe se o quinto postulado for válido.

### Postulado das Paralelas  $\Leftrightarrow$  Postulado de Wallis

Barbosa (1995, p. 9) cita que as afirmações a ele equivalentes podem ser chamadas de substitutos. É importante entendermos o significado de afirmar que uma determinada proposição P é um substituto do quinto postulado: Isso significa que a teoria desenvolvida ao se considerar os quatro primeiros postulados (Geometria Absoluta) mais a proposição P coincide com a Geometria de Euclides.

Ao considerarmos as tentativas de demonstração do postulado das paralelas, refletimos que a rejeição do quinto postulado pode criar um sistema completamente novo, mas na época de Wallis, século XVIII, a influência da religião e do pensamento filosófico dominantemente Kantiano, dificultava a aceitação de tal possibilidade. Outro matemático se destacou naquele século por sua tentativa de demonstração, foi Saccheri.

**Saccheri** (1667-1733) apresenta uma tentativa de demonstrar do quinto postulado que ficou registrada na história. Sua contribuição é considerada mais importante do que todas as anteriores. Ainda no século XVII, ele aponta resultados que seriam utilizados por Legendre, Lobatschewsky e Riemann. Em nosso texto veremos, principalmente, as contribuições dos trabalhos de Saccheri aos de Legendre (1752-1833) e Lobatschewsky (1793-1856).

Convencido de que poderia demonstrar o quinto postulado, embrenhou-se num longo estudo com esse objetivo. Começou por considerar um tipo especial de quadriláteros (os quadriláteros de Saccheri), que se caracterizam por terem um par de lados opostos de mesma medida e perpendiculares a um terceiro lado. Os ângulos a e b são os ângulos de topo, conforme a figura 5:

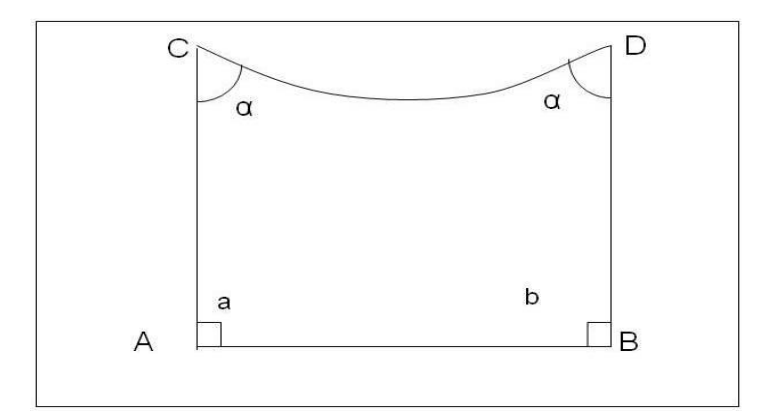

**Figura 5: Quadrilátero de Saccheri**

<span id="page-29-0"></span>A figura 6 auxilia a consideração da proposição de Saccheri: Se nos extremos de um lado de um dado triângulo, forem levantadas perpendiculares a uma linha reta I que passa pelos pontos médios dos outros dois lados, formando um quadrilátero, então, (1) o quadrilátero formado é um quadrilátero de Saccheri, no qual o "topo" é o lado do triangulo de cujos extremos levantam-se as perpendiculares, ou seja, a base do triângulo; (2) a soma dos dois ângulos do topo é a mesma que a dos três ângulos internos do triangulo.

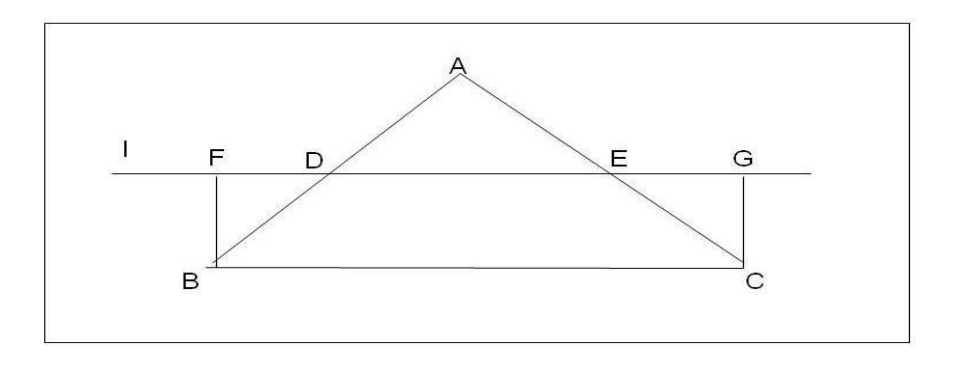

**Figura 6: Ângulos de topo do quadrilátero I**

<span id="page-29-1"></span>Saccheri provou algumas equivalências ao quinto postulado, dentre as mais importantes:

- $\checkmark$  todos os quadriláteros de Saccheri são retângulos;
- $\checkmark$  a soma dos ângulos internos de um triângulo é 180<sup>o</sup>.

Essas equivalências demonstradas por Saccheri permitem analisar que a soma dos ângulos internos de um triângulo pode ser considerada de três maneiras excludentes:

 $\checkmark$  Primeiro: a soma ser igual a 180 $\textdegree$  (hipótese do ângulo reto);

- $\checkmark$  Segundo: a soma ser maior que 180 $\textdegree$  (hipótese do ângulo obtuso);
- $\checkmark$  Terceiro: a soma ser menor que 180 $\degree$  (hipótese do ângulo agudo).

Saccheri também procurou provar que os quadriláteros por ele criados seriam retângulos mesmo que não se considerasse o quinto postulado. "Usando apenas os quatro primeiros postulados, provou que os ângulos em C e D são congruentes" (BARBOSA, 1995, p. 24). Com esse resultado, restam aos ângulos serem ambos retos, ambos agudos ou ambos obtusos.

Saccheri tentou provar que os ângulos C e D só poderiam ser retos mediante demonstração por absurdo das possibilidades deles serem obtusos e de serem agudos. Primeiro, mostrou a impossibilidade da hipótese do ângulo obtuso, tal demonstração encontra-se em Bonola (1911, p. 37). Ao tentar provar que os ângulos congruentes C e D não poderiam ser agudos concluía vários resultados estranhos, mas não chegava a um absurdo. Para Barbosa (1995, p. 25) "No final Saccheri concluiu que aquela hipótese acarretava a existência de duas retas assintóticas possuidoras de uma perpendicular comum em um ponto ideal no infinito".

Foi aí que pronunciou a proposição XXXIII: "*a hipótese de ambos os ângulos serem agudos é falsa, pois repugna a natureza da reta*." (SACCHERI *apud* BONOLA 1911, p. 43) Enunciou isso, pois nessa situação dos ângulos C e D serem agudos, as retas por CD e por AB deveriam ser "curvas", o que era muito estranho para um observador que desejava manter-se num espaço euclidiano. Sem saber, Saccheri estava dando os primeiros passos em direção à Geometria Hiperbólica. Como veremos mais adiante, na representação do plano hiperbólico de Poincaré existem retas paralelas que são, sob o ponto de vista euclidiano, "assintóticas" e se encontram num ponto no "infinito" como disse Saccheri. Com a alegação de que, na hipótese dos ângulos agudos, a natureza é transgredida, pois não se pode conceber retas curvas, ele concluiu que tinha provado o quinto postulado de Euclides.

Décadas depois, surgiu outro matemático que contribuiu para a construção das Geometrias não euclidianas, foi o suíço Johann-Heinrich **Lambert** (1728-1777). Ele, na metade do século XVIII, tomou conhecimento dos trabalhos de Saccheri, pois seu amigo A. G. Kaestner o persuadiu a ler as refutações dos trabalhos do jesuíta genovês elaboradas por G. S. Klugel (1739-1812).

Ao conhecer os trabalhos de Klugel, Lambert retomou a questão do quinto postulado das paralelas e admitiu como ponto de partida o quadrilátero tri-retângulo, mostrado na figura 7.

Nesse quadrilátero, o ângulo α poderia ser reto, obtuso ou agudo. Sua intenção era mostrar que a hipótese de α ser um ângulo reto acrescida dos quatro primeiros postulados acarretaria a construção do sistema de Euclides e, para concluir a demonstração mostraria que se chega a um absurdo no caso da hipótese do ângulo α ser ângulo obtuso ou ser agudo.

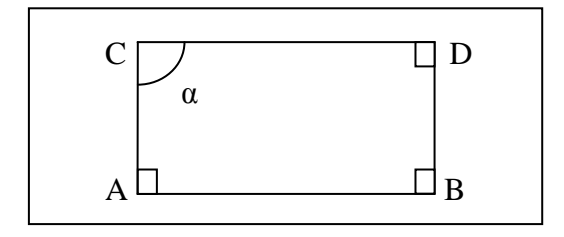

**Figura 7: Quadrilátero de Lambert**

<span id="page-31-0"></span>Lambert provou que a hipótese do ângulo reto levava ao sistema euclidiano.

A hipótese do ângulo obtuso acarretava a impossibilidade da "infinitude" das retas, o que seria um absurdo, porém Lambert observou que tal hipótese seria realizável sobre uma esfera. Com isso, a Geometria começa a libertar-se da ideia de que o plano teria que ser "plano" (sem curvatura), caminhando para uma nova Geometria.

Após provar que, a hipótese do ângulo obtuso leva a um absurdo – as retas não poderiam ser "infinitas". Tentou mostrar o mesmo para hipótese do ângulo agudo.

Mas Lambert não teve sucesso para mostrar que a hipótese do ângulo agudo levasse a um absurdo. Estudando mais profundamente essa possibilidade, ele chegou à existência de uma unidade de medida absoluta, uma medida de comprimento que não depende da escolha de uma unidade de medida arbitrária. Ao chegar nessa propriedade, Lambert pensou que era a contradição que buscava. Porém, continuou seus estudos, sem ver nela uma contradição. Não chegando a resultados conclusivos, não publicou seus trabalhos sobre as paralelas – foram publicados postumamente. O que Lambert forneceu foi uma lista de sugestões para provar que a nova Geometria não podia existir. O seu desejo inoculado de provar que o quinto postulado é realmente um postulado foi o que o conduziu ao erro.

Nesta época surgiu o substituto mais usado para o quinto postulado, conhecido hoje com Postulado de Playfair:

"Dado um ponto *P* tomado fora de uma reta *r,* podemos traçar uma única reta paralela a *r*".

Este enunciado é chamado de postulado de Playfair, devido ao fato do matemático inglês John **Playfair** (1748-1819) tê-lo proposto para substituir o quinto postulado de Euclides.

 $\leftrightarrow$ 

*Se uma reta r corta duas outras retas s e t (no mesmo plano) de modo que a soma dos ângulos interiores (α e β) de um mesmo lado de r é menor que dois retos, então s e t, quando prolongadas suficientemente, se cortam daquele lado de r.*

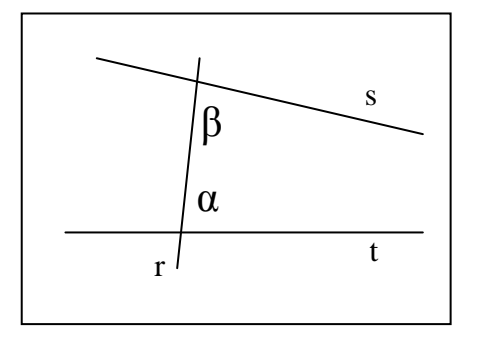

<span id="page-32-0"></span>**Figura 8: Postulado de Euclides Figura 9: Postulado de Playfair**

*Dados um ponto P e uma reta r, existe uma única reta que passa pelo ponto P e é paralela a r.*

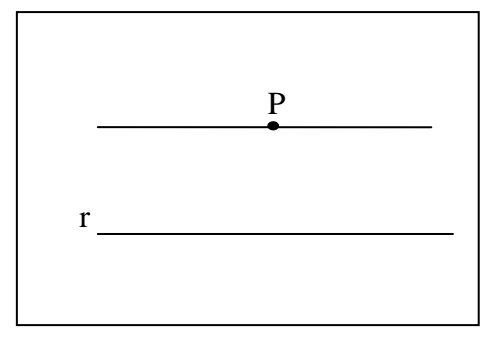

Portanto, a equivalência dos postulados (de Euclides e Playfair) pode ser explicada da seguinte forma: se for utilizada a Geometria neutra (os quatro primeiros postulados) e o quinto postulado de Euclides demonstra-se o postulado de Playfair. Depois, se utilizada a Geometria neutra e o postulado de Playfair demonstra-se o quinto postulado de Euclides. Logo os dois postulados são equivalentes.

Na mesma época surge outro substituto para o quinto postulado. Desta vez, um francês o apresentou, seu nome era Adrien-Marie **Legendre** (1752-1833), um ilustre matemático francês. Ávila (2005) ao tratar da biografia de Legendre, ressalta que:

> Embora não fosse tão rico, tinha recursos suficientes para dedicar-se ao estudo e à pesquisa sem ter de se preocupar com "ganhar a vida". Mas não deixou de ter empregos remunerados, pois ocupou vários cargos públicos, como professor, educador ou assessor científico. Fez parte, por exemplo, da comissão encarregada de propor um sistema racional de pesos e medidas, de cujo trabalho resultou no sistema métrico como o conhecemos hoje (ÁVILA, 2005, p. 65).

Além da proposição de um substituto para o quinto postulado, Legendre realizou muitos estudos matemáticos, foi um importante pesquisador nas áreas de Matemática Pura e Aplicada.

Legendre fez várias tentativas para demonstrar o quinto postulado de Euclides que apareciam nas diversas edições do seu livro *Reflexões sobre diferentes maneiras de demonstrar a teoria das paralelas ou o teorema da soma de três ângulos de um triangulo.* E em cada uma de suas edições corrigia uma falha na demonstração.

Como se viu, o quinto postulado de Euclides incomodou diversos matemáticos na busca de sua demonstração. Desse modo, surgiram alguns enunciados equivalentes ao postulado das paralelas, alguns já comentados neste texto como:

- $\checkmark$  Os ângulos colaterais internos formados por duas paralelas são suplementares. (Ptolomeu)
- $\checkmark$  Duas retas paralelas são equidistantes. (Ptolomeu)
- $\checkmark$  Dadas duas paralelas, toda a reta que cortar uma delas corta também a outra. (Próclus)
- $\checkmark$  Dadas duas retas P e O, sendo uma perpendicular (P) e outra oblíqua (O) a uma transversal S, os segmentos das perpendiculares a P compreendidos entre P e O, são menores na região em que S forma com O um ângulo agudo. (Nazir-Edin)
- $\checkmark$  A soma dos ângulos internos de um triângulo é igual a dois ângulos retos. (Saccheri)
- $\checkmark$  Duas retas paralelas a uma terceira são paralelas entre si. (Playfair)
- $\checkmark$  Por um ponto exterior a uma reta passa uma e uma só reta paralela à reta dada. (Playfair)
- $\checkmark$  Pode-se construir um triângulo semelhante a um triângulo dado e de grandeza arbitrária. (Wallis)
- $\checkmark$  O lugar dos pontos equidistantes de uma reta é outra reta. (Cristóvão Clavius, Borelli)
- $\checkmark$  É possível construir um triângulo cuja área seja maior do que qualquer área dada. (Gauss)
- $\checkmark$  Por três pontos, não em linha reta, passa sempre uma esfera. (Bolyai)
- $\checkmark$  Dadas uma perpendicular P e uma oblíqua O a uma mesma transversal S, a oblíqua O encontra a perpendicular do lado em que a soma dos ângulos internos for a menor. (Bertrand).

Os contextos sociais, além do econômico e do filosófico, das diversas civilizações influenciaram os matemáticos que produziram cada enunciado, mas os autores listados acima ainda estavam presos ao "universo euclidiano". Só em meados do séc. XIX é que alguns matemáticos começam a se desprender de ideias, estritamente euclidianas.

Na próxima seção trataremos de uma época muito importante da História da Matemática, trata-se dos episódios que envolveram três grandes matemáticos: Gauss (1777-1855), Bolyai (1802-1860) e Lobatschewsky (1793-1856).

#### <span id="page-34-0"></span>**1.1 Gauss, Bolyai e Lobatschewsky**

No início do século XIX a igreja havia assimilado a filosofia de Kant (1724-1804) e a Geometria Euclidiana era a verdade incontestável, ela era utilizada para explicar o universo daquela época já que, tradicionalmente expressava a realidade do espaço físico. Tal tradição, vinha desde a Antiguidade grega e foi retomada, explicitamente, no Renascimento por Galileu (1564-1642).

Segundo Husserl (1980 *apud* BRITO, 1995, p. 103), Galileu foi o primeiro cientista a importar para a Física, o método, a axiomatização e a concepção de espaço da Geometria Euclidiana. E Newton seguindo os passos de Galileu considerou que o espaço na Física newtoniana era essencialmente um "recipiente" absoluto, infinito, tridimensional, independente da matéria e, como tal, podia ser vazio.

A tese da realidade física do espaço é inerente à Filosofia Antiga, quer essa concebesse o espaço como lugar, quer o concebesse como matéria. Na Idade Moderna, Berkeley e todos os empiristas contestaram esta concepção, afirmando a subjetividade do espaço, conforme afirma Brito (1995, p. 111).

O espaço físico depende do modelo adotado para o espaço real (se é que existe espaço real). A Física toma emprestados esses modelos da Geometria. Mas, o espaço percebido, ou seja, o espaço psicológico, não obedece às propriedades da Geometria Euclidiana. Então não é possível inferir a identidade entre espaço físico, psicológico e geométrico.

Somente no século XIX, com Riemann (1826-1866) e Klein (1849-1925), o espaço aparece como objeto geométrico; antes disso ele era apenas o lugar dos fenômenos geométricos, e o conceito de espaço participava mais do domínio filosófico do que do domínio geométrico.

Esse era o panorama das primeiras décadas do séc. XIX nas quais se desenrolaram os episódios que culminaram com o aparecimento e aceitação da Geometria Hiperbólica, que ainda não era chamada assim.

Para se ter um exemplo da dificuldade da aceitação de ideias que contrariavam o espaço euclidiano, retomemos a tentativa de demonstrar o quinto postulado de Euclides, feita por Saccheri. Ele enunciou o seguinte postulado: "dada uma reta *l* e um ponto *P* não pertencente a *l,* podemos traçar ao menos duas retas paralelas a *l* que passam por *P*". Algumas consequências desse fato são:

- $\checkmark$  Em um triângulo a soma das medidas dos ângulos internos é menor que 180°;
- $\checkmark$  Não existem figuras semelhantes que não sejam congruentes;
- $\checkmark$  A soma dos ângulos internos de um quadrilátero é menor que 360°.

Esses são alguns dos "resultados estranhos" vislumbrados por Saccheri. Apesar de serem resultados comprovados, não foi fácil a aceitação desses evidentes saldos de pesquisa. Parece que os matemáticos do final do século XVIII e início do XIX, concebiam a "evidência" no sentido visual e perceptivo de Kant, e não como algo logicamente consistente – que segundo Kant não serviria para melhorar o conhecimento.

Essa concepção foi, sem dúvida, um dos motivos da dificuldade de aceitação das novas Geometrias pela comunidade científica, e também parte dos motivos pelos quais Gauss (177- 1855) não publicou suas descobertas sobre essas Geometrias.

Carl Fridrich Gauss (1777-1855) nasceu na cidade que atualmente chama-se Brunswick. Com a idade de dois para três anos seus pais perceberam que ele já conseguia ler e realizar contas de aritmética básica. Com sete anos seu pai o colocou na escola local. Seu professor, Buettner ao acompanhar o talento de Gauss, manda vir de "[...] Hamburgo o mais avançado livro-texto em aritmética disponível." (MLODINOW, 2004, p. 116). Gauss estudou o livro rapidamente e Buettner ao perceber que não o conseguiria auxiliar mais, designa um assistente para ensinar Gauss.

> Ele designou seu talentoso assistente de 17 anos de idade, Johann Bartels, para ver o que poderia fazer. [...] Logo, os meninos de 9 e 17 anos estavam estudando juntos, aperfeiçoando as demonstrações dos livros-texto, ajudando-se mutuamente a descobrir novos conceitos. (MLODINOW, 2004, p. 117).
Por volta dos 12 anos de idade Gauss começou a criticar Euclides. Com a ajuda de Buettner, Gauss conseguiu uma bolsa do Duque de Brunswick e aos 18 anos foi estudar na Universidade de Göttingen, mas preservou a amizade com Farkas Bolyai (1775-1856), colega de estudo da cidade de Brunswick.

Ao chegar a Göttingen, Gauss conhece o professor Abraham Kaestner que apreciava a história da demonstrabilidade do quinto postulado. Um orientado de Kaestner, chamado Georg Kluegel, havia escrito uma tese com análise de 28 tentativas fracassadas de demonstração do postulado. Mas...

> [...] nem Kaestner, nem ninguém estava aberto para o que Gauss suspeitava: que o postulado poderia não valer. Kastner até salientou que somente uma pessoa maluca duvidaria da validade do postulado. Gauss guardou os seus pensamentos para si mesmo, embora tenha escrito suas ideias num diário científico que não foi descoberto até 43 anos depois de sua morte (MLODINOW, 2004, p. 121).

Gauss, em 1824, comunica a seu amigo, e estudioso de Matemática F. A. Taurinus, que a suposição de que qualquer triângulo possua a soma de seus três ângulos internos, menor que 180º pode ser colocada no lugar do quinto postulado e as consequências dos quatro postulados de Euclides e desse enunciado conduziriam a uma nova Geometria, bem diferente da usual. (MLODINOW, 2004, p. 122)

Parte do temor de Gauss, que lhe impediu a publicação do que sabia, devia-se aos filósofos seculares que aceitavam os pensamentos de Immanuel Kant. Ele tinha consciência de que a filosofia dominante entre matemáticos era a Kantiana, pois até a própria Igreja Romana a seguia. Como Gauss havia previsto, quando os matemáticos souberam da invenção das Geometrias não euclidianas, opuseram-se a elas.

Para Gauss, retas paralelas têm a seguinte definição:

Se as linhas retas coplanares AM e BN não se cruzam entre si, enquanto, por outro lado, cada linha reta que intercepte AM, determine um corte AB entre AM e BN, então é dito que AM é paralela à BN. (BONOLA, 1911, p. 68) conforme a figura 10:

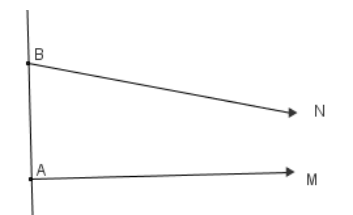

**Figura 10: Paralelas de Gauss**

Gauss mostra que o paralelismo da linha de AM para a linha BN é independente dos pontos A e B, desde que o sentido em que as linhas estão a ser produzidos indefinidamente permaneça o mesmo.

Ele também estabelece a reciprocidade do paralelismo: Em outras palavras, se a AM é paralela à BN, BN, então também é paralela a AM. (BONOLA, 1911, p. 70). Após provar a reciprocidade, Gauss enuncia a comutatividade das paralelas: Se a linha (1) é paralela a linha (2) e a linha (3), então (2) é paralela a (3). Para demonstrar isso ele usou a ideia dada pela figura 11:

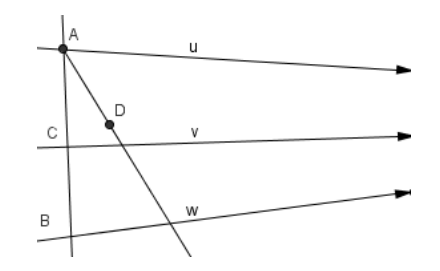

**Figura 11: Ilustração do Teorema das paralelas de Gauss**

Assim, Gauss junta estes pontos acima para enunciar o teorema das paralelas.

Outra pessoa que também atacou o problema da demonstrabilidade do quinto postulado de Euclides foi seu antigo colega de estudos de Gauss, o húngaro Farkas Bolyai, que também é chamado por Wolfgang Bolyai (1775-1856). Como já foi dito, eles haviam sido companheiros de escola em Brunswick e tiveram aulas de Matemática com o professor auxiliar J. Bartels conforme nos conta (MLODINOW, 2004). Farkas e Gauss continuaram trocando correspondências sobre a teoria das paralelas após os anos escolares. Numa correspondência de 1804, Farkas Bolyai apresentou seu trabalho a Gauss, acreditando ter resolvido o problema, mas Gauss apontou o erro da prova. Quatro anos depois Gauss recebeu uma prova suplementando a demonstração anterior, mas não respondeu. Farkas prosseguiu seus estudos e defendeu suas ideias no livro de dois volumes *Tentamen*.

Um postulado substituto proposto por Farkas Bolyai é o seguinte:

"Quatro pontos, não em uma superfície plana, estão sempre em cima de uma esfera, ou, o que equivale à mesma coisa: um círculo sempre pode ser estabelecido por meio de três pontos não em linha reta" (BONOLA, 1911, p. 61).

Nesse interesse pelo quinto postulado, Farkas apresenta o trabalho de seu filho Johann Bolyai sobre Geometria não euclidiana a Gauss.

Johann Bolyai (1802-1860) também conhecido como (Janos Bolyai) estudou Matemática com seu pai que lhe despertou o interesse pela teoria das paralelas, entrou no Exército e adquiriu a reputação de um oficial arrojado. Começou a aceitar o quinto postulado como um axioma independente e descobriu que era possível construir uma Geometria, baseada, em outro postulado, no qual, por um ponto no plano, se pudesse traçar uma infinitude de retas que não interceptassem uma linha nesse plano.

Bonola (1911, p. 97) cita que J. Bolyai, até 1820, estava ávido pela ideia de encontrar uma prova, seguindo um caminho semelhante ao de Saccheri e Lambert. Na verdade a sua correspondência com seu pai mostra que ele pensou que tinha sido bem sucedido em seu objetivo.

Assim, J. Bolyai negou o quinto postulado de Euclides e resultados importantes começaram a aparecer. Ele confiou na possibilidade da existência de uma Geometria genérica, na qual a Geometria Euclidiana seria um caso particular. Para negar o quinto postulado, havia duas possibilidades:

I. Não existe qualquer reta paralela a uma reta dada passando por um ponto fora desta reta.

II. Existe mais de uma reta paralela a uma reta dada passando por um ponto.

Ao admitir-se a existência de retas paralelas elimina-se a hipótese I.

Johann Bolyai, considerando os quatro primeiros postulados e a versão II anterior construiu sua nova Geometria e publicou seus resultados no apêndice do *Tentamen* em 1832.

Gauss recebeu uma copia do Apêndice e ficou impressionado com a genialidade do filho de seu amigo. Um trecho da resposta que Gauss enviou a seu amigo encontra-se em Barbosa (1995).

> Se eu começasse com a afirmação de que não ouso louvar tal trabalho, você, é claro, se sobressaltaria; mas não posso proceder de outra forma, pois louvá-lo significaria louvar a mim mesmo, visto que todo conteúdo do trabalho, o caminho que seu filho seguiu, os resultados dos quais ele chegou, coincidem quase exatamente com as meditações que têm ocupado minha mente por (um período de) trinta a trinta e cinco anos. Por isto mesmo encontro-me surpreso ao extremo (BARBOSA, 1995, p. 42).

Johann Bolyai parece ter ficado triste por saber que outro fizera, antes dele, as mesmas constatações. Durante sua vida não publicou mais nada, porém dedicou-se ao estudo de extensões de suas ideias em espaços tridimensionais e também na comparação de sua Geometria não euclidiana com a trigonometria esférica conhecida na época. (BARBOSA, 1995, p. 43).

Outro personagem importante na construção das Geometrias não euclidianas foi Lobatschewsky.

O russo Nicolai Ivanovitsch Lobatschewsky (1793-1856) formou-se na Universidade de Kasan em 1813, tornando-se instrutor<sup>10</sup>, sendo que aos 21 anos de idade passou a membro do corpo docente dessa Universidade. Aos 35 anos foi nomeado reitor e considerado o maior matemático russo de seu tempo. Publicou suas conclusões sobre a Geometria não euclidiana dois anos antes do Apêndice de J. Bolyai (BONOLA, 1911, p. 85).

Entre 1823 e 1825, Lobatschewsky direcionou as suas atenções para uma Geometria independente da hipótese de Euclides. Em 1826, fez uma palestra no Departamento de Matemática e Física da Universidade de Kasan em que negava o quinto postulado de Euclides. Lobatschewsky afirmava que "*por um ponto A exterior a uma reta BC passa mais do que uma paralela"* (BONOLA, 1911, p. 87) e submeteu um artigo para a Academia de Ciências de São Petersburgo que inicialmente foi rejeitado. A ilustração da afirmação pode ser vista na figura 12:

1

<sup>&</sup>lt;sup>10</sup> Um professor assistente

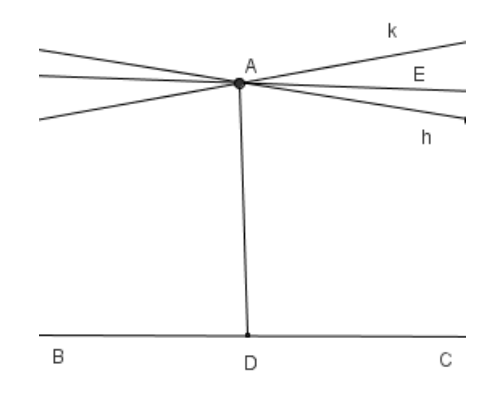

**Figura 12: Negação do V postulado por Lobatschewky**

Ele, ao receber a negação de sua publicação nas atas da Academia de Ciências de São Petesburgo, acabou por publicá-lo num jornal local intitulado O Mensageiro de Kasan. Tal publicação foi feita dois anos antes da publicação do apêndice de Janos Bolyai na obra *Tentamen* de seu pai. (BONOLA, 1911, p. 85) e (MLODINOW, 2004, p. 125).

A publicação de Lobatschewsky, por ter sido feita em russo, num jornal de pouca circulação, demorou em ser reconhecida. Quando Gauss leu o trabalho de Lobatschewsky, propôs que ele fosse aceito como membro da Sociedade Real de Ciência em Göttingen, o conselho acatou o pedido de Gauss em 1842. (MLODINOW, 2004, p. 125).

Podemos verificar que Lobatschewsky, Gauss e J. Bolyai desenvolveram a teoria da tal Geometria não euclidiana ao mesmo tempo, mas Lobatschewsky foi o primeiro a comunicar suas descobertas e não temeu o impacto que seu trabalho poderia causar na teoria Kantiana. (BONOLA, 1911, p. 92). Porém, ele só teve reconhecimento póstumo. Em 1871, Klein deu o nome de *Geometria Hiperbólica* à nova Geometria desenvolvida por esses três matemáticos.

O fato mais curioso da história do aparecimento da Geometria Hiperbólica é que o professor de Gauss e de Farkas, J. Bartels, foi trabalhar na cidade de Kasan e deu aulas de matemática para Lobatschewsky. Não existem fontes de registro acerca da influência ou não de J. Bartels sobre os trabalhos desses três matemáticos: Gauss, Farkas Bolyai e Lobatschewsky. Mas a coincidência envolvendo os três personagens que dedicaram anos de suas vidas para estudar a demonstrabilidade do quinto postulado e o fato de haverem tido o mesmo professor se destaca.

Ainda podemos destacar Beltrami (1938-1900), Poincaré (1854-1912), Klein (1894-1977) e Riemann (1826-1966), que também desenvolveram o assunto e o aplicaram em outras áreas da Matemática. A independência do postulado das paralelas trouxe uma nova visão sobre a Geometria e, como Gauss havia previsto, a aceitação dessas novas ideias seria lenta.

Em 1868, Beltrami provou definitivamente que não era possível provar o quinto postulado, mostrando que a Geometria Hiperbólica é tão consistente quanto a Geometria Euclidiana. Sendo assim, não poderia haver contradição.

Bonola (1911) deixa claro em seu livro que Gauss mantinha correspondências com Wolfgang Bolyai, pai de Johann Bolyai, um dos criadores da Geometria não euclidiana e, ainda, que Gauss foi aluno e amigo de J. M. Bartels, um dos professores de Lobatschewsky.

Entretanto, Bonola (1911, p. 92) afirma que Gauss, até 1807, não havia obtido êxito positivo em suas pesquisas na tentativa de resolver o problema das paralelas, ou seja, até este período, qualquer coisa que Bartels poderia ter aprendido com Gauss não teria tanta relevância no surgimento de uma Geometria inovadora. E sobre os resultados posteriores obtidos por Gauss, parece completamente certo que Bartels não teve notícias deles. Portanto, para Bonola (1911) é certo que Lobatschewsky criou sua Geometria sem a influência de Gauss.

Para Brito (1995), uma prova lógica da consistência das Geometrias não euclidianas...

[...] é feita pela negação da tese, o que conduz a uma contradição e à conclusão de que a tese é verdadeira. Bem, a geometria não-euclidiana está assentada sobre as definições, axiomas, os quatro primeiros postulados e a negação do quinto. Se alguma contradição for deduzida dessas premissas, então tal dedução pode ser vista por outro ângulo, como a prova por absurdo do quinto postulado! Logo, se a geometria não-euclidiana for inconsistente, a geometria euclidiana também o será (BRITO, 1995, p. 126).

Podemos considerar que Lobatschewsky não se prendeu ao conceito grego de evidência (o que se pode ver ou que se pode intuir) e utilizou o conceito de evidência lógica (o que se pode concluir do raciocínio lógico). Assim, ele não se prendeu às figuras que ilustram construções, a que parece ser um grande obstáculo para a compreensão dessa nova Geometria. Lobatschewsky e Bolyai reduziram a questão da consistência de suas Geometrias à da Analise Real, ou seja, as demonstrações não precisam ser visíveis, mas, sim comprovadas por fatos.

Ao acompanharmos a evolução e a relutância da comunidade científica em aceitar a possibilidade de existência de uma Geometria na qual as figuras ilustrativas deveriam possuir "retas curvas", "triângulos cuja soma dos ângulos internos não fosse igual a dois retos" ou "inexistência de figuras semelhantes", pode-se intuir que a visualização de figuras "estranhas" foi um obstáculo na compreensão das novas Geometrias.

"As demonstrações das Geometrias não euclidianas seguem o modelo euclidiano. No entanto, nelas não podemos utilizar o método de visualização, nem da intuição geométrica como validação das conclusões" (BRITO, 1995, p. 129). Essa constatação de Brito reforça a necessidade de ultrapassarmos os obstáculos que as ilustrações do modelo do plano euclidiano nos causam, e isso deve ser considerado quando tal conteúdo for trabalhado em sala de aula.

Com o desenvolvimento das Geometrias alternativas, o problema de *verdade física* se transforma no problema de coerência lógica. É essa transformação de enfoque que torna possível a coexistência de várias Geometrias diferentes. Lobatschewsky percebeu a impossibilidade de uma determinação empírica de qual Geometria era a "verdadeira", ou seja, de qual pode ser usada, mais apropriadamente, para descrever o mundo físico.

Contudo, as Geometrias não euclidianas não são irrepresentáveis. Em particular, existem modelos nos quais é possível representar elementos da Geometria Hiperbólica. O que houve durante as pesquisas dos três personagens abordados nessa seção é que nenhum deles criou ou viu um modelo sobre o qual pudessem ilustrar os teoremas da nova Geometria.

Um modelo para um sistema axiomático formal é uma interpretação dos termos primitivos, sobre a qual os axiomas tornam-se afirmações verdadeiras, e nesse caso visíveis.

O primeiro modelo para a Geometria de Gauss-Lobatschewsky-Bolyai surgiu décadas depois, e foi responsável pela adoção do nome *Geometria Hiperbólica* para a Geometria desenvolvida pelos três ilustres matemáticos. (BRITO, 1995)

O modelo que deu origem ao nome *Geometria Hiperbólica* foi criado por Eugenio Beltrami (1835-1900) e denominado pseudo-esfera. Essa pseudo-esfera é construída da seguinte maneira: considera-se uma curva (tractrix) descrita por um ponto pesado preso ao extremo de um fio, supondo que outro extremo desse fio percorra uma reta fixa, em seguida considera-se a superfície obtida pela rotação da curva ao redor de sua assíntota, conforme ilustrações da figura 13.

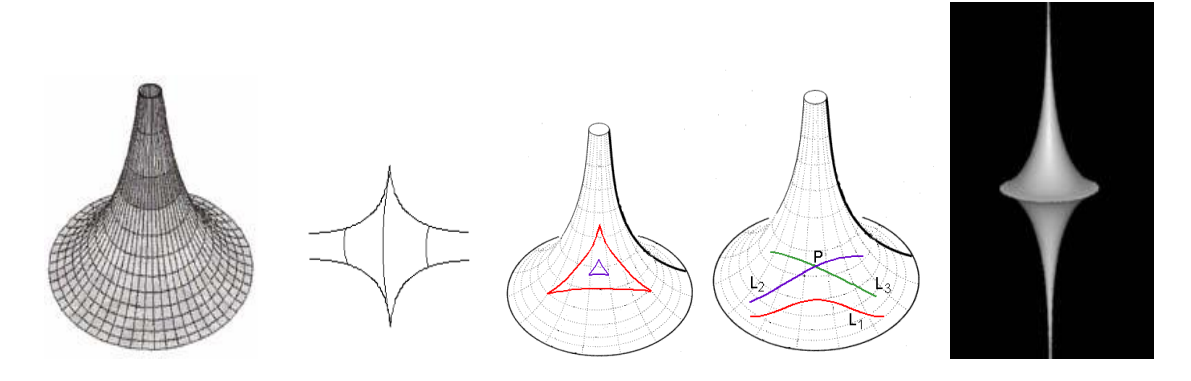

**Figura 13: Exemplos de pseudo-esfera**

[http://www.slideshare.net/paulocaratsoris/geometria-nao-euclidiana 26/07/2010 as 22:00](http://www.slideshare.net/paulocaratsoris/geometria-nao-euclidiana%2026/07/2010%20as%2022:00) horas

A adoção da pseudo-esfera como modelo de plano da nova Geometria quebra o paradigma de que o plano é "aquilo que percebemos como intuição pura do espaço", como dizia Kant. Brito (1995) relata que:

> Com as Geometrias não euclidianas tem-se a rejeição do problema sobre a realidade do espaço. Vimos a dificuldade encontrada por Lobatschewsky para determinar, empiricamente, qual dos espaços corresponderia à estrutura física do mundo: o euclidiano ou o hiperbólico. A partir das investigações de Riemann, precisou-se reconhecer que o espaço não é nem real, nem irreal, embora possa, em algumas determinações métricas, ser empregado na descrição da realidade. (BRITO, 1995, p. 151).

Passaremos, a partir desse ponto, a explorar um pouco mais a Geometria Hiperbólica, tema de nossa pesquisa.

Vimos que o quinto postulado de Euclides é equivalente a: Por um ponto fora de uma reta, pode-se traçar apenas uma reta paralela a esta reta dada. Para a Geometria Hiperbólica, o quinto postulado será:

*"*Por um ponto P não pertencente a uma reta n, pode se traçar pelo menos duas retas m e m" paralelas que não se encontram a reta n dada*".*(BARBOSA, 1995, p. 47)

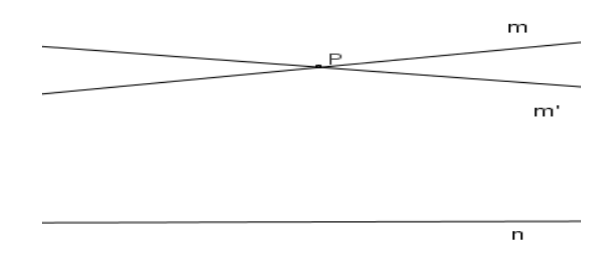

**Figura 14: Ilustração Postulado da Geometria Hiperbólica**

Na Geometria Hiperbólica, assim como na Geometria Euclidiana nem todas as proposições dependem do quinto postulado, o conjunto de tais proposições forma o que se chama Geometria Neutra.

Umas das consequências dessa nova Geometria, na qual se considera o postulado enunciado acima, conforme Gauss já tinha previsto, é que a soma dos ângulos internos de um triângulo é menor que 180º e outra consequência, é que triângulos semelhantes não existem. Wallis tropeçou nesse último fato quando tentou demonstrar o quinto postulado de Euclides, pois são resultados equivalentes. Na Geometria Hiperbólica, se dois triângulos tem os ângulos iguais, então eles são congruentes.

Outros modelos<sup>11</sup>, além do de Beltrami, foram criados para representar a Geometria Hiperbólica, citamos mais alguns: o de Felix Klein (1849-1925) e dois apresentados pelo matemático Henry Poincaré (1854-1912).

Felix Klein propôs um modelo em que o plano euclidiano é convertido num disco, tendo no círculo que o circula os pontos que representam o infinito no plano original. Assim, as retas são as cordas do disco, excluindo suas extremidades. Na figura 15, as retas DA e CB são paralelas à reta AB.

1

 $11$  Um modelo, para um sistema axiomático é: um ambiente no qual podemos representar (ou interpretar) os conceitos primitivos em relação aos quais os axiomas passam a ser afirmações aceitas como verdadeiras. A principal característica de qualquer modelo de um sistema de axioma, é todos os teoremas do sistema são afirmações verdadeiras no modelo. Greenberg (1980, p. 43)

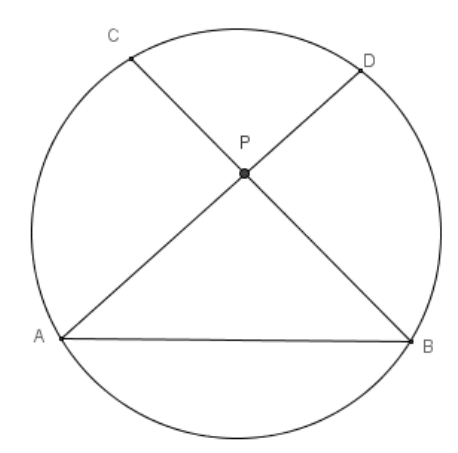

**Figura 15: Modelo de Klein**

Nesse modelo, as retas têm uma dimensão infinita – comprimento infinito – dentro de uma área limitada, a compreensão desse modelo exige que os conceitos euclidianos de ilimitação e infinitude não permaneçam associados um ao outro. Apesar da noção euclidiana de distância, os ângulos são distorcidos nesse modelo.

Existe, neste modelo, o que se chama ângulo de paralelismo, que é sempre agudo este é o ângulo formado por uma das paralelas, a paralela limite e uma perpendicular de P a AB conforme a figura 16.

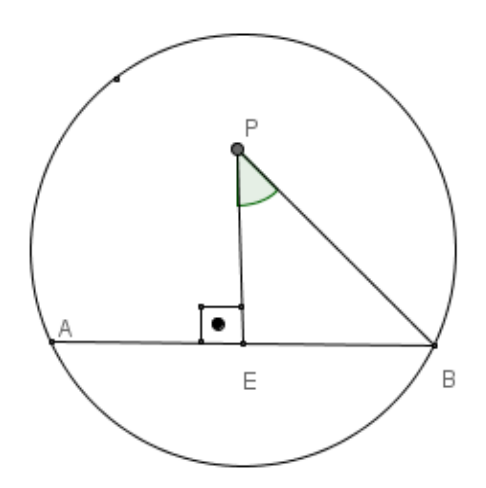

**Figura 16: Retas paralelas no modelo de Klein**

Observa-se que o ângulo de paralelismo é variável, ou seja, depende da distância do ponto P à reta AB.

Duas retas distintas e perpendiculares à reta AB formam um quadrilátero PEIJ, que é o "retângulo" da Geometria Hiperbólica. (COUTINHO, 2001, p. 44). Vide figura 17.

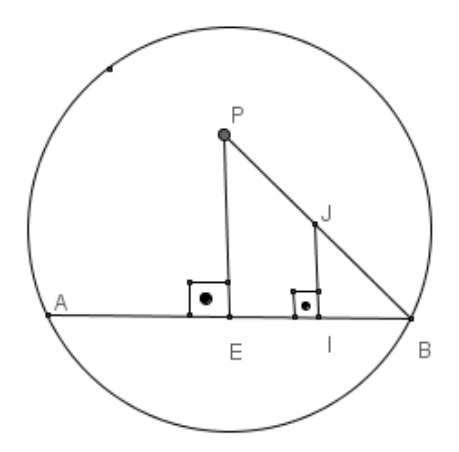

**Figura 17: Retângulo Hiperbólico.**

Um dos modelos apresentados por Poincaré foi o modelo do semiplano.

Neste modelo, as retas são os semicírculos centrados na reta obtida pela degenerescência do antigo círculo dos infinitos, que é chamada de reta dos infinitos, assim como as retas perpendiculares à reta dos infinitos, que podem ser entendidas como semicírculos de raio infinito. Na ilustração a seguir, tem-se que r//f e f//e.

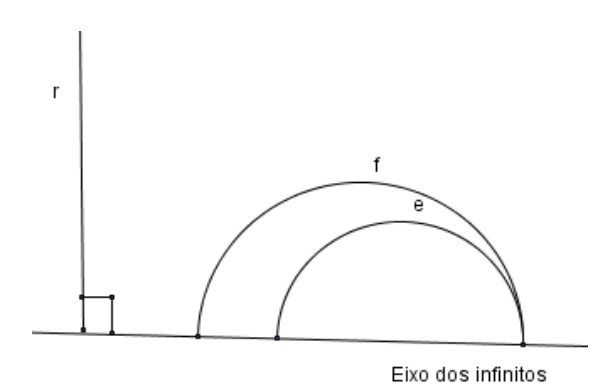

**Figura 18: Modelo do semiplano de Poincaré**

Apesar da aparência um tanto "estranha" de retas paralelas no modelo do disco e no modelo do semiplano de Poincaré, o significado de retas paralelas – que não se encontram – continua válido nessas duas representações da Geometria Hiperbólica, já que o "ponto de encontro" das paralelas está no eixo do infinito, ou seja, o "ponto de encontro" não existe dentro do "universo" que modela a Geometria. Eis uma dificuldade associada ao estudo da Geometria Hiperbólica, a visualização de elementos hiperbólicos numa representação executada no plano euclidiano.

Como detectamos na parte experimental de nossa pesquisa, os modelos de Poincaré são ambientes que facilitam a visualização de resultados, desde que noções como limitação, ilimitação, finitude, infinitude e distância sejam adequadamente compreendidas.

O modelo que utilizamos em nossa investigação é o Disco de Poincaré, e devemos conhecê-lo mais detalhadamente.

É possível verificar que o Disco de Poincaré satisfaz todos os postulados da Geometria Hiperbólica, apesar de não ser um trabalho fácil. Nesse modelo, os conceitos primitivos da Geometria Hiperbólica são adaptações dos conceitos primitivos da Geometria Euclidiana e essas considerações dificultam inicialmente a compreensão de ilustrações de teoremas hiperbólicos, já que os desenhos que os representam são adaptações de desenhos euclidianos.

Segundo Greenberg (1980), Poincaré criou seus modelos fundamentados na Geometria Euclidiana. O ponto usado nesta nova Geometria é o mesmo ponto da Geometria Euclidiana, o plano é composto dos pontos internos a uma circunferência Euclidiana e as retas são arcos de circunferências perpendiculares à circunferência que determina o plano hiperbólico. (Na figura 19, pode-se observar que a circunferência *c* é ortogonal as circunferências *d* e *e*). Portanto os arcos  $\widehat{CD}$  e  $\widehat{FG}$  são retas Hiperbólicas.

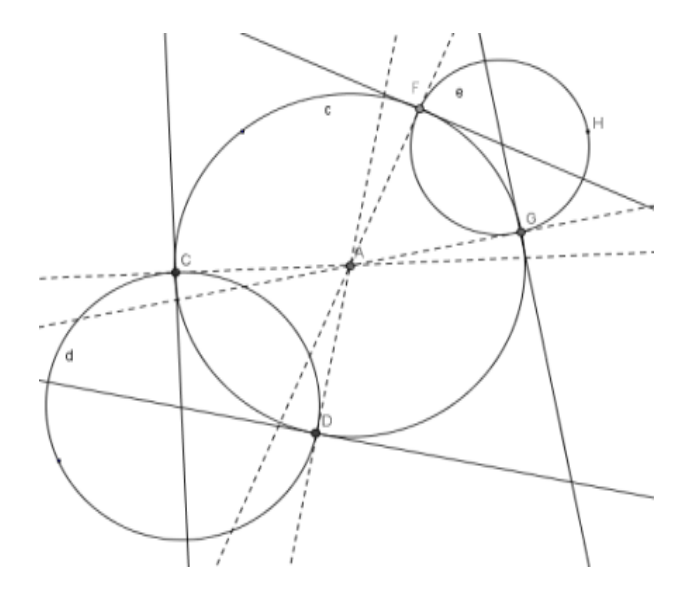

**Figura 19: Circunferências ortogonais**

Para ficar mais claro, considere a figura 20 a seguir:

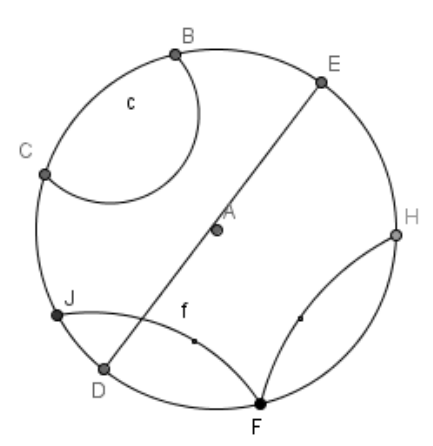

**Figura 20: H-Retas paralelas**

O "universo planar" da Geometria Hiperbólica será composto pelos pontos interiores à circunferência de centro A que passa por B.

Os pontos da circunferência, ou do "bordo", são considerados para fazer construções, mas não pertencem ao ambiente hiperbólico, esses pontos são chamados de pontos ideais, pois são idealizações, são pontos que idealizamos no "infinito". Também nos referimos a essa circunferência, ou local dos pontos ideais, como **horizonte**.

Os arcos CB, DE e FH são perpendiculares ao "bordo" e são chamados, nesse modelo, de hretas. Eles não se encontram, portanto são h-retas paralelas (CB//DE//FH).

Também tem-se que JF//CB//FH, mas JF não é paralela a DE. Dizemos que as h-retas JF e FH são paralelas limites, pois têm um ponto ideal em comum "F" .

Falta conhecer qual é a métrica adotada para medir distâncias entre pontos do interior dessa circunferência. Ela não é a métrica euclidiana, pois se fosse esta, uma h-reta teria um "comprimento" finito.

Considere dois pontos *A* e *B* como os ilustrados na figura 21.

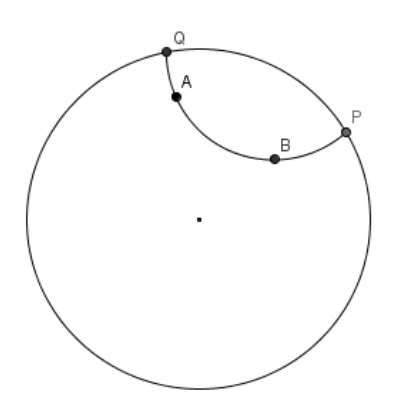

**Figura 21: Distância Hiperbólica**

Para calcular a distância hiperbólica entre os pontos A e B é necessário considerar a h-reta que passa por eles, conforme a figura 21. O postulado que diz que dois pontos determinam uma reta é válido na Geometria Hiperbólica, então se considera a h-reta que pelos pontos *A* e *B* e demarcam-se os pontos ideais *P* e *Q*. Observe que os pontos *P* e *Q* existem no plano euclidiano, mas são pontos ideais na Geometria Hiperbólica, ou seja são pontos que estão no **horizonte**, que estão no "infinito" hiperbólico.

Calculamos as distâncias euclidianas *AQ*, *AP*, *BP* e *BQ*. Todas essas medidas são finitas, isto é, são números reais. A distância hiperbólica *d*(*A*,*B*) entre *A* e *B* é determinada por Poincaré como:

$$
d(A, B) = \left| \ln \left( \frac{AQ/AP}{BP/BQ} \right) \right|.
$$

Poincaré desenvolveu esta métrica para garantir a congruência de segmentos no disco e também definir a extensão "infinita" do plano hiperbólico em uma representação euclidiana limitada. Isso pode ser verificado da seguinte maneira:

Quando *A* se aproxima do horizonte (tende a *Q*), a distância euclidiana *AQ* tende a zero, consequentemente o numerador da função logaritmica tende a zero e, portanto *d*(*A*,*B*) cresce indefinidamente (tende a infinito) (Poincaré, 1985).

Quando *B* se aproxima do horizonte (tende a *P*), a distância euclidiana *BP* tende a zero, consequentemente o denominador da função logaritmica tende a zero e, portanto *d*(*A*,*B*) cresce indefinidamente (tende a infinito).

Assim, o deslocamento sobre h-retas, ou sobre outros caminhos, entre dois pontos interiores é possível, é um deslocamento finito. Mas o deslocamento entre um ponto do interior e um ponto ideal é impossível, é um deslocamento infinito. Jamais se alcança um ponto ideal a partir de um ponto do plano de Poincaré, o **horizonte** é inatingível (Poincaré, 2008).

A utilização do modelo do plano de Poincaré em sala de aula traz potenciais obstáculos à aprendizagem, já que é um modelo de um espaço "ilimitado" desenhado numa região limitada. Como os alunos estão acostumados a utilizar a única métrica que conheceram em seus estudos escolares – a métrica euclidiana – isso poderá acarretar um *obstáculo* à compreensão de que medidas de distância realizadas próximas ao horizonte sejam maiores que as realizadas em regiões próximas ao centro do plano de Poincaré. Veremos isto em seção adiante.

Ainda falta explicarmos como são medidos os ângulos nesse modelo. Ao considerarmos duas h-retas que se interceptam num ponto P, como mostrado na figura 22, a medida do h-ângulo EPH será definida como a medida do menor ângulo euclidiano formado pelas tangentes aos arcos que se cruzam em P (veja a ilustração da figura 22).

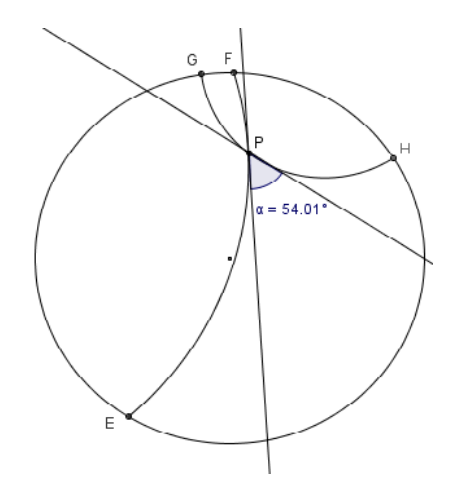

**Figura 22: Ângulos entre h-retas**

Existem questões que envolvem a compreensão do Plano de Poincaré que podem ocasionar obstáculos ao estudo da Geometria Hiperbólica. Por exemplo, duas h-retas paralelas podem "visualmente" se encontrar num ponto. É claro! O ponto de interseção será um ponto ideal, pertencerá ao horizonte inalcançável. Mas ele é "visível" nessa representação, e nesse caso, pode-se até medir o ângulo entre essas h-retas paralelas – o menor ângulo entre as tangentes que passam pelo ponto ideal será "zero" Poncaré(1995).

A adoção concomitante de "retas curvas", "ângulos tangentes", "pontos no infinito que são visíveis", "distâncias que são inatingíveis", "distâncias enormes entre pontos próximos" ou "distâncias infinitas contidas em regiões limitadas" podem fazer aflorar muitos conhecimentos, alguns do dia-a-dia, outros científicos, aparecendo como objetos ostensivos e também como objetos não-ostensivos, que podem causar bloqueios à construção de novos conceitos – conhecidos como obstáculos.

É necessário, agora, considerar a Teoria Antropológica do Didático (TAD) e apresentar o conceito de *obstáculo* didático na próxima seção.

# **2 FUNDAMENTAÇÃO TEÓRICA**

#### **2.1 Teoria Antropológica do Didático**

Para fundamentar teoricamente esta pesquisa, delineamos alguns traços da Teoria Antropológica do Didático (TAD), apresentada em Chevallard (1999) e em Bosh Casabò (2000) e procuramos mostrar sua pertinência em nossas questões de pesquisa.

Porque escolher a TAD? Segundo Chevallard (1999, p. 221) a TAD situa a atividade matemática, e consequentemente a atividade do estudo em Matemática, dentro de um conjunto de atividades humanas e de instituições sociais. Esta teoria, introduzida pelo sociólogo Michel Verret, em 1975, foi aprofundada e apresentada pelo educador e pesquisador francês Yves Chevallard, na década de oitenta do séc. XX. Da apresentação desta teoria até os dias de hoje, novos adeptos se propuseram a discuti-la, como: Philippe Perrenoud (1993), Conne (1996, in: BRUN, J., (org.)), Luiz Carlos Pais (1999, 2008), Saddo Almouloud (2008), entre outros.

Consideramos o postulado básico da TAD:

[...] se admite, por definição, que *toda* atividade humana regularmente realizada pode descrever-se como um modelo *único*, que se resume aqui com a palavra *praxeologia*. Antes mesmo de examinar o que é uma praxeologia, deve-se notar que partilhamos uma hipótese que não especifica de maneira alguma a atividade *matemática* entre as atividades humanas: as matemáticas devem ser reconhecidas em sua própria especificidade. (CHEVALLARD, 1999, p. 222)

Como nosso propósito é propor atividades matemáticas e analisar a prática de alunos de graduação, futuros professores, no decorrer de um curso de Geometria Hiperbólica, a Teoria Antropológica do Didático, proposta por Yves Chevallard, nos municia com um quadro teórico para analisarmos essa *práxis*.

Passamos agora explicar a noção de praxeologia (a ciência que estuda a ação).

Um conjunto de técnicas, de tecnologias e de teorias organizadas para a realização de um tipo de tarefa, forma uma *organização "praxeológica"* (ou *praxeologia*) *pontual.*

Segundo Chevallard (1999) definem-se:

**Tipos de tarefas. −** Na raiz da noção de praxeologia se encontram as noções interdependentes de *tarefa* (*t*) e de *tipo* de tarefa (*T*). Quando uma tarefa *t* é parte de um tipo de tarefa *T* escrevemos  $t \in T$ . Na maioria dos casos, uma tarefa (e o tipo de tarefa associado) se expressa por um *verbo.*

**Técnicas. −** Seja então *T* um tipo de tarefa *dado*. Uma praxeologia relativa a *T* requer, em princípio, *uma maneira* de *realizar* as tarefas  $t \in T$ : a uma determinada maneira de fazer as coisas,  $\tau$ , daremos o nome de *técnica* (do grego *tekhnê*, "saber-fazer").

**Tecnologias** – Entendemos por *tecnologia*, e indicamos por  $\theta$ , um *discurso racional (logos)* sobre a técnica – a *tekhnê* – , discurso cujo primeiro objetivo é *justificar* "racionalmente" a técnica  $\tau$ , para assegurar-se de que ela permita realizar as tarefas do tipo  $T$ , quer dizer, realizar o que se pretende.

**Teorias. −** Por sua vez, o discurso tecnológico contém afirmações, mais ou menos explícitas, do resultado esperado. Passa-se então a um nível superior de justificação-explicaçãoprodução, o da *teoria*,  $\Theta$ , que retoma, em relação à tecnologia, o papel que esta última tem com relação à técnica.

**Saber-fazer e Saberes. −** Em torno de um tipo de tarefas, *T*, se encontra assim, em princípio, uma tripla formada por uma *técnica* (ao menos),  $\tau$ , por uma tecnologia de  $\tau$ ,  $\theta$ , e por uma teoria de  $\theta$ ,  $\Theta$ . O total, indicado por [T,  $\tau$ ,  $\theta$ ,  $\Theta$ ], constitui uma praxeologia *puntual*, este qualificativo significa que se trata de uma praxeologia relativa a um único tipo de tarefas *T*. Uma tal praxeologia – ou *organização praxeológica* – está, então, constituída por um bloco prático-técnico,  $[T, \tau]$ , e por um bloco tecnológico-teórico  $[\theta, \Theta]$ .

No que diz respeito ao tema de nossa pesquisa, as organizações praxeológicas que envolvem a realização de tarefas de Geometria Hiperbólica foram montadas e preservadas desde as pesquisas de Gauss-Bolyai-Lobatschevsky, principalmente nas instituições de ensino superior. Agora, no Estado do Paraná, após a publicação das DCE em 2008, a instituição escolar deve elaborar reconstruções de organizações praxeológicas. Nesta dissertação, propomos

construções de elementos praxeológicos e analisamos sob a luz da TAD e dos obstáculos didáticos o desempenho dos alunos de graduação durante essa reconstrução.

Existe necessidade de dizer que, com a utilização de ambientes computadorizados e softwares de *Geometria Dinâmica*, as tarefas de investigação acerca de problemas geométricos podem ser realizadas com novas técnicas. Tais técnicas advêm da possibilidade de explorar quantidades relativamente grandes de posições de representações de elementos geométricos e de suas relações de incidência e pertinência.

Não são técnicas que podem ser chamadas de científicas, ou seja, não existiam anteriormente em instituições científicas e após sofrerem o efeito de uma Transposição Didática $12$ apresentam-se em instituições escolares para a resolução de tarefas. Na verdade, no caso das tarefas investigativas de Geometria, consistem em variações do ato de "arrastar e observar" os elementos ostensivos mostrados na tela do computador.

> "No entanto, podem aparecer situações consideradas problemáticas que, por se tratarem de um novo tipo de tarefa, para sua realização, não existam técnicas para o sujeito ou para a instituição. Ou ainda, porque técnicas habitualmente aplicadas não funcionam no caso específico dessa tarefa, sendo necessário uma nova técnica para se cumprir determinada tarefa. Para realizar tal tarefa podemos optar pela adaptação de uma técnica antiga ou até mesmo pela criação de uma técnica inédita. Assim, Bosch e Chevallard (1999) apresentam que um novo fazer é então construído, e que o mesmo deverá ser ainda organizado para lhe assegurar um funcionamento regular na vida institucional." (JUNIOR e FREITAS, 2009, p. 05)

Chevallard (1999) explica que toda organização praxeológica ou organização didática se articula em tipos de tarefas (geralmente cooperativas), em técnicas, em tecnologias, e teorias. Mas como descrever tal organização? Quais são, por exemplo, os principais tipos de tarefas? Não podemos esperar que em um processo de reconstrução de uma organização matemática dada, seja ela organizada de maneira única. Mas se constata que qualquer que seja o processo de estudo, certos *tipos de situações* estão necessariamente presentes. Estes tipos de situações, Chevallard (1999) chama de *momentos de estudo*, ou *momentos didáticos* porque se pode dizer que, seja qual for o caminho seguido, *chega-se forçosamente a um momento* no qual o tal "gesto de estudo" deverá ser cumprido: no qual, por exemplo, o aluno deverá "fixar" os

1

<sup>&</sup>lt;sup>12</sup> Um conteúdo de saber que tenha sido definido como saber a ensinar, sofre a partir de então, um conjunto de transformações adaptativas que irão torná-lo apto a ocupar um lugar entre os objetos de ensino. O trabalho que faz de um objeto de saber a ensinar, um objeto de ensino, é chamado de transposição didática. (Chevallard, 1991, *apud* PAIS, 2002, p. 19)"

elementos elaborados (momento da institucionalização); no qual deverá perguntar-se "o que é" que se tem construído até então (momento de avaliação); etc.

Chevallard destaca que em uma organização didática – OD – os momentos de estudo, ou momentos didáticos, necessariamente aparecem em qualquer reconstrução praxeológica. Esses momentos não dizem respeito exclusivamente ao decorrer temporal, significam que para uma boa gestão de estudo todos eles devem se realizar ao menos uma vez, em uma multiplicidade de eventos. A ordem na qual são apresentados diz respeito apenas a uma função educacional.

#### *Primeiro momento de estudo*

Este momento é o *primeiro encontro* com a organização matemática (*O)* que está sendo reconstruída. Note-se que este primeiro momento pode ser o *re-encontro* com diversos tipos de tarefas *T* que constituem *O*. A possibilidade de *re-encontros* existe devido aos desenvolvimentos matemáticos, ou pode ser trabalhado sem que o estudante lhe seja oficialmente apresentado, no caso da instituição crer que o objeto é de importância secundária. O objeto pode ser apresentado incluso em uma problemática *cultural-mimética*, na qual o aluno faz o papel do pesquisador original, reconstruindo seus passos com as devidas "reduções" ou "simplificações". O primeiro encontro também pode se dar em função de uma situação fundamental (ou umbilical), na qual se descarta toda referência à instituição e às tarefas que originaram o objeto. O aluno, neste caso, é o "[...] ator principal, senão o único, é o aluno, sozinho ou em equipe, e que pode fazer nascer o objeto, ante seus olhos, como aquele que lhe permite fabricar uma resposta a uma série de determinadas questões" (CHEVALLARD, 1999, p. 221 tradução do autor).

O primeiro momento de estudo não é determinante na relação com o objeto de estudo a ser reconstruído, mas orienta fortemente a continuidade da relação pessoal e institucional com tal objeto praxeológico.

#### *Segundo momento de estudo*

O segundo momento didático é o momento de *exploração* das tarefas *T* e de elaboração de técnicas  $\tau$ . Historicamente, a produção matemática consiste mais em elaborar técnicas que resolver tarefas. Assim, a resolução de um problema particular pode ser visto como um fim em si mesmo, visto como um meio para a elaboração de técnicas.

Trama-se assim uma dialética fundamental: estudar problemas é um meio que permite criar e propor em marcha uma técnica relativa aos problemas do mesmo tipo, técnica que será a continuação ou meio para resolver de maneira quase rotineira os problemas deste tipo. (CHEVALLARD, 1999, p. 222, tradução do autor).

#### *Terceiro momento de estudo*

O terceiro momento é a vez da *constituição do bloco tecnológico-teórico*  $[\theta, \Theta]$  relativo às técnicas  $\tau$  desenvolvidas. Relaciona-se intrinsecamente com os demais momentos, pois desde o primeiro momento há uma classificação das tarefas *T* com algum entorno tecnológicoteórico já construído. Geralmente, no modelo tradicional de ensino, o professor inicia o trabalho de um tema de estudo com este terceiro momento, os problemas ou tarefas tornam-se elementos de segunda ordem. "O estudo desses tipos de problemas se apresenta então, classicamente, como uma série de aplicações do bloco tecnológico-teórico assim posto em marcha". (CHEVALLARD, 1999, p. 221, tradução do autor).

#### *Quarto momento de estudo*

Este é o momento de *trabalho da técnica* – deve-se torná-la mais confiável, melhorá-la para que se aplique com maior eficiência, aumentar o que se conhece dela. Essa busca de melhoria da técnica exige necessariamente melhorias ou retoques na tecnologia elaborada até então. O professor deve estar atento porque "este momento de por à prova a técnica supõe em particular um ou alguns corpos de tarefas adequados tanto qualitativamente como quantitativamente" (CHEVALLARD, 1999, p. 247, tradução do autor).

### *Quinto momento de estudo*

Este é o momento da *institucionalização*, é o momento no qual se distinguem claramente os elementos da organização matemática (OM) elaborada durante a exploração das tarefas *T*. Este momento tem por objetivo estipular exatamente a OM, "distinção que busca elucidar aos alunos, quando perguntam ao professor, a propósito de tal resultado ou tal procedimento, têmse de "sabê-lo" ". (CHEVALLARD, 1999, p. 248, tradução do autor).

Enquanto os momentos anteriores fornecem uma OM ainda não consolidada, contendo elementos "contaminados" com as tarefas que lhe deram forma, contendo "restos" de construção, a institucionalização separa

[...] o 'matematicamente necessário', que será conservado, e o 'matematicamente contingente' que, pronto, será esquecido. Neste submomento de oficialização, uma praxeologia matemática separada da história singular que a fez nascer, faz sua entrada na cultura da instituição que albergou sua gênese (CHEVALLARD, 1999, p. 248, tradução do autor).

É ainda neste momento de estudo que haverá o comprometimento do futuro, alguns objetos da praxeologia instituída irão trabalhar e outros não terão vida posterior.

### *Sexto momento de estudo*

É o momento da avaliação, mas uma avaliação que transcenda a avaliação das pessoas, é um momento de "balanço" do que foi produzido.

> Quanto vale, de fato, a organização matemática que foi construída e institucionalizada? Mais além da interrogação sobre o domínio, por qualquer pessoa, de tal ou qual técnica, encontramos então interrogação sobre a *técnica em si mesma* – É potente, manejável, segura, robusta também? (CHEVALLARD, 1999, p. 249).

Estes momentos de estudo da TAD de Chevallard (1999), podem ser comparados com a dialética da devolução da Teoria das Situações Didáticas de Guy Brousseau (1986). Para Almouloud (2007, p. 200) o primeiro momento de estudo equivale a Dialética da devolução, o segundo momento equivale a dialética da ação, o terceiro momento é comparado com a dialética da formulação, o quarto com dialética da validação e o quinto momento com a dialética da institucionalização. O sexto momento é pertinente apenas à TAD e não possui paralelo na Teoria das Situações Didáticas.

O trabalho de construção de uma OM não pode prescindir de fórmulas, notações, figuras, gráficos, teoremas, definições, propriedades, etc. A importância de tais elementos, sugeriu a Bosch-Casabò (2000), a elaboração dos conceitos de Objetos ostensivos e Objetos nãoostensivos.

#### **Objetos ostensivos e não-ostensivos**

Os objetos ostensivos (em latim "ostendere" significa mostrar, apresentar com insistência) são os objetos percebidos pelo toque, pelo olhar, pelo ouvir, etc. Eles são, em suma, objetos materiais ou objetos dotados de certas representações materiais, tais como signos, imagens,

sons, gestos, etc. Pode-se compreender que os objetos ostensivos são objetos manipuláveis na realização da atividade matemática, são objetos percebidos com algum de nossos sentidos.

Os objetos não-ostensivos são aqueles que, presentes numa organização matemática, não são percebidos com os sentidos. São objetos como intuições, como ideias, conceitos, crenças. Ou seja, este objeto é utilizado para manipular certos objetos ostensivos que lhes são associados, tais como uma palavra, uma frase, uma escrita, um gráfico, um gesto ou todo um discurso.

Um tanto paradoxalmente, uma vez estabelecida essa dicotomia entre ostensivos e nãoostensivos, acontece o que (BOSCH CASABÒ, 2000, p. 4) chama de:

**Dialética do policiamento ostensivo e não-ostensivo:** objetos não-ostensivos emergem da manipulação de objetos ostensivos, mas ao mesmo tempo, essa manipulação é sempre guiada e controlada por objetos não-ostensivos.

A TAD explica a origem dos conceitos matemáticos (não-ostensivos) e sua relação com os objetos que o representam (ostensivos) em termos da dialética citada no paragrafo anterior, ou seja, conceitos são emergentes da manipulação ostensiva em determinda organizações matemáticas. Segundo Bosch Casabò (2000, p. 4), os conceitos surgem do trabalho com os ostensivos "(isto é, em resposta a certas questões e tarefas e em um entorno tecnológicoteórico dado) e é essa mesma prática, que ao ser institucionalizada ou formalizada, estabelece vínculos entre os ostensivos e não-ostensivos que permitirão aos primeiros referirem-se ou representar aos segundos em possíveis atividades futuras $13$ ". Para ele:

> Como ya hemos dicho anteriormente, la Teoría Antropológica atribuye a los objetos ostensivos, al lado de su valencia semiótica, una *valencia instrumental* ligada a la capacidad de los sistemas de ostensivos para integrarse en manipulaciones técnicas, tecnológicas y teóricas. Desde el momento en que se consideran los objetos ostensivos como constitutivos de las organizaciones matemáticas y los ingredientes primarios de las tarefas, técnicas, tecnologías y teorías, se presentan, en primer lugar, como *instrumentos* de la actividad matemática, herramientas materiales sin las cuales no se podría realizar la actividad. Y, al igual que el albañil con su paleta (cuya valencia semiótica, dicho sea de paso, es innegable), lo que importa al realizador de la actividad matemática (y a todo aquél que debe reproducirla o hacerla reproducir), lo importante no es tanto lo que la herramienta pueda representar, sino su adecuación y efectividad en la realización de la actividad (BOSCH CASABÒ, 2000, p. 8).

1

<sup>&</sup>lt;sup>13</sup> Tradução do autor: (es decir, como respuesta a ciertas tareas problemáticas y en un entorno tecnológicoteórico dado) y es esta misma práctica que, al institucionalizar u oficializarse, establece los vínculos entre ostensivos y no-ostensivos que permitirán a los primeros remitir o representar a los segundos en futuras posibles actividades.

Como podemos ver o uso de objetos ostensivos e não-ostensivos, são fundamentais para a constituição de uma praxeologia, pois esses objetos ligam as tarefas, as técnicas, as tecnologias e a teoria, ou seja, criam uma boa Organização Matemática (OM).

Na seção 1 desta dissertação – reconstituição histórica – percebe-se a dificuldade na aceitação da Geometria Hiperbólica. Pode-se inferir que parte da dificuldade na aceitação e estudo dos teoremas e relações entre elementos nessa nova Geometria se deu pela falta de modelos. O primeiro modelo, de Beltrami, só tornou-se público no artigo *Ensaio acerca da interpretação da Geometria não euclidiana* no ano de 1868, mais de 30 anos depois da publicação de Lobatschevsky. Veremos adiante que a utilização do modelo de Poincaré serve de exemplo à dialética do policiamento ostensivo não-ostensivo de Bosh Casabò (2000).

Se interpretarmos ou aceitarmos que os ostensivos da tela são realmente "objetos geométricos", essas técnicas de "arrastar e observar" podem ser vistas, segundo ponto de vista um tanto restrito, como técnicas empíricas. O ato de arrastar já foi alvo de vários estudos. De acordo com Zulatto (2002, p.22) alguns trabalhos nos quais o ato de "arrastar e clicar" foi considerado são: Cowper  $(1994)^{14}$ , Goldenberg e Cuoco  $(1998)^{15}$ , Henriques  $(1999)^{16}$ , Olivero et al.  $(1998)^{17}$ , Laborde  $(1998)^{18}$  e Schumann e Greenn  $(1994)^{19}$ .

Convém observar que a "técnica de arrastar e observar", utilizada nesta dissertação, tem o sentido dos autores supracitados, diferente da técnica da TAD, enunciada por Chevalhard, que resolve uma única tarefa. Ou seja, a técnica de "arrastar e observar" tem um sentido mais amplo, ela resolve vários tipos de tarefas, é uma técnica relativamente nova, começou a ser aplicada em meados da década de 80 do século passado. Ela não tem o estatudo de técnica científica, mas presta-se para a exploração matemática, principalmente de situações geométricas.

1

<sup>&</sup>lt;sup>14</sup> Cowper, W. Exploring drag-mode geometry. In: *Discovering Geometry with a computer* – Using Cabri Géomètre. Heinz Schumann and David Green. Ed. Chartwell-Bratt, 1994.

<sup>15</sup>Goldenberg, E. P.; Cuoco, A. A. What is dynamic geometry? In: Leher, R.; Chazan, D. *Designing learning environments for developing understanding of geometry and space*. London: Lawrence Erlbaum Associates, 1998.

<sup>&</sup>lt;sup>16</sup> Henriques, A. Ensino e aprendizagem da geometria métrica: ... Dissertação (Mestrado em Educação Matemática) – Universidade Estadual Paulista, Rio Claro – SP, 1999.

<sup>&</sup>lt;sup>17</sup>Olivero, F.; Arzarello, F.; Micheletti, C.; Robutti, O. Dragging in Cabri and modalities of transition from conjectures to proofs in geometry. *PME*, Stellenbosh, South Africa: 1998.

<sup>&</sup>lt;sup>18</sup> Laborde, C. Relationships between the spatial and theoretical in geometry: the role of computer dynamic representations in problem solving. In: Insley, D.: Johnson, D. C. (Ed.). *Information and communications technologies in school mathematics*. Grenoble: Champman and Hall, 1998.

<sup>&</sup>lt;sup>19</sup> Schumann, H.; Green, D. *Learning geometry through interactive construction. In: Discovering Geometry with a computer* – Using Cabri Géomètre. Henz Schumann and David Green. Ed. Chartwell-Bratt, 1994.

A investigação, nessa perspectiva, se faz por experimentação e não pelo uso de demonstração (lógico-dedutiva) como se pratica na investigação científica geométrica. É verdade que, na última década, a investigação científica matemática tem feito uso de explorações e verificações de casos particulares mediante o uso de softwares, mas isso – por enquanto – apenas auxilia a confecção de conjecturas que serão posteriormente demonstradas.

Durante a realização do minicurso apresentamos tarefas que para serem resolvidas exigiam dos alunos o uso de técnicas de "arrastar e observar" os ostensivos mostrados na tela. Um dos interesses na realização do minicurso foi de capacitar os futuros professores de matemática mediante a apresentação de uma técnica relativamente nova, pois só pode ser desenvolvida e aperfeiçoada após a criação dos primeiros softwares de *Geometria Dinâmica* no início da década de 80 do século passado, um dos primeiros software foi o CABRI – Cahier de BRouillon Informatique, que foi desenvolvido no extinto Laboratório de Estruturas Discretas e de Didática do IMAG (Instituto de Informática e Matemática Aplicada) da Universidade Joseph-Fourier em Grenoble, Suiça. A primeira versão desse software data de 1988, segundo Cabariti (2004, p. 24).

A prática aperfeiçoada durante a resolução de tarefas apresentadas no minicurso poderá ser utilizada regularmente em salas informatizadas das escolas do ensino fundamental e médio, tornando-se, como dizem Junior e Freitas (2009) técnicas de uso regular nas instituições escolares.

Chevallard diz que ao analisarmos a relação institucional do uso de técnicas na resolução de tarefas, devemos considerar o tempo como variável primordial, no seguinte sentido:

> "Para se determinar uma relação institucional precisamos recorrer a uma praxeologia, e o acesso a essas relações pode ser feito pela observação dos seus diferentes momentos ou ainda, do contexto em que a mesma foi concebida" (JUNIOR e FREITAS, 2009, p. 05).

Podemos afirmar que apesar de softwares de *Geometria Dinâmica* estarem disponíveis desde o início da década de 80 do século passado, a relação temporal é muito curta para que a técnica de "arrastar e observar", que resolve vários tipos de tarefa, seja aceita como científica em uma Organização Matemática.

Os alunos, em seu trabalho de reconstrução de uma OM podem manifestar dificuldades. Parte dessas dificuldades podem ser ocasionadas por conhecimentos anteriormente construídos, e também podem ser ocasionadas pela própria utilização de objetos ostensivos e não-ostensivos. Na próxima subseção trataremos a noção de obstáculos didáticos que descrevem estas dificuldades.

## **2.2 Obstáculos Didáticos**

Uma forma de pesquisa em Educação Matemática, é a análise do Erro. Existem erros que ocorrem por descuido, falta de atenção, problemas de dislexia, etc., mas alguns, aqueles que se repetem, que se manifestam reticentemente em alguém ou num grupo de indivíduos, merecem maior atenção. Brosseau (1983) classifica como erro a expressão, ou manifestação explícita, de um conjunto de concepções espontâneas, ou reconstruídas, que, integradas em uma rede coerente de representações cognitivas se manifesta como conhecimento.

Nesta dissertação, nos delimitamos à noção de obstáculo didático, que segundo (PAIS, 2002, p. 44), são conhecimentos que se encontram relativamente estabilizados no plano intelectual e que podem dificultar a evolução da aprendizagem escolar.

Para Brousseau (1983) os obstáculos didáticos são:

[...] aqueles que parecem depender apenas de uma escolha ou um projeto do sistema educativo e provocado por uma transposição didática, que o professor dificilmente pode renegociar no quadro restrito da classe. Eles nascem da escolha de estratégias de ensino que permite a construção, no momento da aprendizagem, de conhecimentos cujo domínio de validade é questionável ou incompletos que, mais tarde, revelar-se-ão como obstáculo ao desenvolvimento da conceituação (BROUSSEAU, 1983 *apud* ALMOULOUD, 2007, p. 141).

Almouloud (2007, p. 133) traça a caracterização de obstáculos, formulada por Duroux (1983), e retomada por Brousseau (1989):

> a) Um obstáculo é um conhecimento, uma concepção, e não uma dificuldade, ou uma falta de conhecimento;

> b) Esse conhecimento produz respostas adequadas em certo contexto frequentemente encontrado;

> c) Mas ele produz respostas falsas, fora desse contexto. Uma resposta correta e universal exige um ponto de vista notavelmente diferente;

> d) Além disso, esse conhecimento resiste às contradições com as quais ele é confrontado e ao estabelecimento de um conhecimento novo. Não basta ter um conhecimento novo para que o precedente desapareça (é o que diferencia

o transpor de obstáculos da acomodação de Piaget); é então, indispensável identificá-lo e incorporar a sua rejeição no novo saber; e) Depois da tomada de consciência de sua inexatidão, ele continua a manifestar-se de modo intempestivo e obstinado (ALMOULOUD 2007, p.

A noção de obstáculo também pode ser usada para estudar o aparecimento histórico do conhecimento, como destaca Almouloud (2007). Mas essa não será nossa intenção, ficaremos restritos aos obstáculos que aparecem durante a reconstrução de elementos praxeológicos da Geometria Hiperbólica.

133).

Ainda Almouloud (2007, p. 137) cita que Artigue (1990, p. 261-262) identificou quatro fatores que podem ser produtores de obstáculos, porém o autor enuncia cinco fatores: são eles a generalização abusiva, a regularização formal abusiva, a fixação em uma contextualização, a aderência exclusiva a um único ponto de vista e o amálgama de noções.

Veremos, na seção 5 desta dissertação, que os fatores "fixação em uma contextualização" e "a aderência exclusiva a um único ponto de vista" são os que acarretam a maioria das dificuldades detectadas durante a realização da parte experimental da pesquisa.

Existem diferentes tipos de obstáculos caracterizados na literatura, eles podem ser classificados em: obstáculos epistemólogicos, obstáculos psicológicos, obstáculos ontogênicos e obstáculos didáticos. Os três primeiros não serão abordados nesta pesquisa, utilizaremos apenas a noção de obstáculo didático. Estes últimos são os que têm "origem didática que parecem depender apenas de uma escolha ou de um projeto do sistema educativo (BROUSSEAU, 1983, p. 176 *apud* ALMOULOUD, 2007, p. 141).

Feito o aporte teórico desta dissertação, passamos para seção 3, que trata das questões de pesquisa, que expõe qual foi o ambiente para a realização dos encontros e os procedimentos metodológicos utilizados.

# **3 A PESQUISA: ASPECTOS METODOLÓGICOS**

### **3.1 Descrição da pesquisa**

A pesquisa foi realizada na cidade de Campo Mourão, na Faculdade Estadual de Ciências e Letras de Campo Mourão (Fecilcam) no ano 2010.

Os sujeitos participantes da pesquisa foram 17 alunos formandos (4°ano) do curso de Licenciatura em Matemática da Faculdade Estadual de Campo Mourão – FECILCAM, no Paraná. Quanto à formação, dois alunos já possuíam outra formação superior: um formado em Pedagogia e o outro em Ciências Contábeis, sendo que os demais cursam seu primeiro curso superior. Importante ressaltar que devido à falta de professores de matemática na região de Campo Mourão, dos dezessete participantes apenas três alunos ainda não haviam lecionado no ensino fundamental e médio.

Os alunos que participaram da pesquisa foram convidados pelo professor da disciplina de Estágio. O interesse do professor de tal disciplina era proporcionar a seus alunos, futuros professores, a possibilidade de conhecer alguns tópicos de Geometrias não euclidianas, pois este conteúdo está incluído no currículo da Educação Básica do Estado do Paraná, e não é abordado no curso de graduação desses alunos. De acordo com o regimento da faculdade, o Artigo 4, que rege o Estágio Curricular da Faculdade de Ciências e Letras de Campo Mourão, tem como objetivos:

> I. Proporcionar ao acadêmico contato com a realidade educacional da Educação Básica, vivenciando situações que lhe permitam analisá-la, compreendê-la e posicionar-se diante dela; II. Desenvolver atividades para construir uma consistente base conceitual e cultivar a preocupação com o processo ensino/aprendizagem propiciando experiência efetiva da realidade escolar; III. Oportunizar condições para a compreensão da tarefa educativa como um ato político compromissado com a realidade; IV. Propiciar, numa dialética teórico-prática, a tradução do conteúdo ensinado na Faculdade para a Educação Básica, por meio de um pensamento essencialmente crítico; V. Desenvolver o espírito de investigação e atitude científica para a solução de problemas inerentes à profissão.[\(http://www.fecilcam.br/index.php?option=com\\_content&task=vie](http://www.fecilcam.br/index.php?option=com_content&task=view&id=301&Itemid=132) [w&id=301&Itemid=132,](http://www.fecilcam.br/index.php?option=com_content&task=view&id=301&Itemid=132) 11-2010 as 22:00h).

Assim, a realização da parte experimental da pesquisa contribuiu com a disciplina curricular. Após o convite prontamente aceito, iniciamos a parte experimental da pesquisa, confecção de questionários, preparações das atividades, reserva de laboratórios e encontros quase que diários com o orientador.

Os encontros com os alunos participantes do minicurso, foram realizados no laboratório de informática 1 da Fecilcam, este contava com 26 computadores funcionado plenamente, todos com o software Geogebra instalado, sendo que um dos computadores era ligado a um projetor de LCD. A localização da projeção possibilitava que todos os alunos visualizassem a tela do microcomputador do ministrante quando precisavam.

Segundo Santos (2009, p. 32), as Geometrias não euclidianas não fazem parte, em geral, dos currículos dos cursos de formação inicial de professores de matemática. Por isso, a pretensão do minicurso de Geometria Hiperbólica ofertado era, além do interesse científico, a de contribuir com a formação de futuros professores.

Tendo em vista a situação relatada, nos perguntamos:

**A manipulação de objetos ostensivos num software poderia dificultar a construção de objetos não-ostensivos relativos à Geometria Hiperbólica?** 

**A apresentação da definição formal de métrica ajudaria os participantes do minicurso a entender uma nova Geometria que eles não conhecem?**

**Como utilizar o software Geogebra para o ensino da Geometria Hiperbólica?**

**O uso de instrumentos digitais para simulação de situações geométricas facilitaria a aprendizagem dos conceitos envolvidos?** 

**A simulação digital teria influências negativas, como a manifestação de obstáculos didáticos, que dificultam a compreensão da Geometria Hiperbólica?**

**Seria possível detectar manifestações de obstáculos didáticos nos colaboradores da pesquisa?** 

Foram estes questionamentos que nos levaram à realização da pesquisa que tem os objetivos propostos a seguir.

#### **3.2 Objetivos**

Duas dissertações realizadas no programa de Pós-Graduação em Ensino de Ciências e Matemática, Santos (2009) e Lovis (2009), descrevem algumas dificuldades dos professores da Rede Estadual de Educação do Estado do Paraná no que diz respeito ao assunto Geometrias não euclidianas. Tais trabalhos detectam que existem, até mesmo, dificuldades com relação ao conteúdo de Geometria Euclidiana (Lovis, 2009, p. 125), portanto o ensino de Geometria Hiperbólica também causa muita insegurança nos professores, uma vez que eles relataram não ter conhecimento suficiente deste conteúdo e de como ensiná-lo a seus alunos. Juntando-se a estas informações as considerações da seção anterior, delineamos os seguintes objetivos.

Objetivo geral:

Apresentar uma Organização Didáticas com Tarefas para que os participantes da pesquisa reconstruam o modelo do Plano de Poincaré e investigar alguns conceitos matemáticos e geométricos que os colaboradores, futuros professores, possuem.

Objetivos específicos.

- Identificar objetos ostensivos e não-ostensivos utilizados pelos alunos participantes da pesquisa durante a reconstrução de elementos praxeológicos relativos à Geometria Hiperbólica.
- Criar elementos praxeológicos que ajudem na compreensão da Geometria Hiperbólica.
- Detectar dificuldades potenciais obstáculos didáticos dos alunos na compreensão da Geometria Hiperbólica.
- Identificar relações entre o uso de simulações digitais e obstáculos didáticos na reconstrução de elementos praxeológicos relativos à Geometria Hiperbólica.

#### **3.3 Opções metodológicas e instrumentos de coleta de informações**

A metodologia usada, nesta dissertação, para a análise das informações coletadas, foi a Análise de Conteúdo de Bardin (1977). Mas também nos fundamentamos em Moraes (1999), que considera a análise de conteúdo como:

> [...] uma metodologia de pesquisa usada para descrever e interpretar o conteúdo de toda classe de documentos e textos. Essa análise, conduzindo a descrições sistemáticas, qualitativas ou quantitativas, ajuda a reinterpretar as mensagens e a atingir uma compreensão de seus significados num nível que vai além de uma leitura comum (MORAES, 1999, p. 2).

Para Moraes, a Análise de Conteúdo é uma metodologia de pesquisa que "Constitui-se em bem mais do que uma simples técnica de análise de dados, representando uma abordagem metodológica com características e possibilidades próprias" (MORAES, 1999, p. 2).

Antes de expor a Análise de Conteúdo como técnica metodológica, julgamos necessário situála cronológica e epistemologicamente.

Para situar a Análise de Conteúdo como uma técnica de interpretação, devemos mencionar que a interpretação de textos já era abordada há muito tempo e de diversas formas como, por exemplo, na hermenêutica, que é a arte de interpretar os textos sagrados ou misteriosos. Mesmo antes de ter algum nome, as interpretações eram constantes: interpretavam-se sonhos, mensagens religiosas, explicações médicas, terapêuticas etc. Também a retórica, que antecedeu a análise de conteúdo, pode ser considerada, como técnica interpretativa.

Consta que no começo do século passado, a Análise de Conteúdo iniciou-se nos Estados Unidos sem muito rigor científico, mais como um instrumento de análise, principalmente no jornalismo. Segundo Bardin (1977, p. 15), o primeiro a usar a Análise de Conteúdo com um cunho científico foi Lasswell, em 1915. Até então, a análise era mais uma técnica de contagem, preocupada com tamanho, quantidade, localização etc. Marcos importantes para análise de conteúdo foram a Primeira Guerra Mundial, entre 1914 e 1918; e a Segunda Guerra Mundial, entre 1939 e 1945. Ambas impulsionaram esta metodologia, pois, na 1ª guerra, houve a preocupação com a análise da mídia impressa; e, na 2ª guerra, começou-se a se analisar também propagandas e programas políticos.

Com o passar do tempo, mais especificamente na década de 40 do século passado, o uso da Análise de Conteúdo se diferenciou cada vez mais. Surgiram outras aplicações, como na literatura, por exemplo. Já no final da década de 40, Berelson (1954 *apud* BARDIN, 1977, p. 20) definiu a análise de conteúdo como uma técnica de investigação que tem por finalidade a descrição objetiva, sistemática e quantitativa do conteúdo manifesto da comunicação.

Ainda neste período. Lasswell<sup>20</sup> e Berelson<sup>21</sup> estipularam que a Análise de Conteúdo tinha:

A preocupação em trabalhar com amostras reunidas de maneira sistemática, em interrogar-se sobre a validade dos procedimentos e dos resultados, em verificar as fidelidades dos codificadores e até medir a produtividade da análise. (BARDIN, 1977, p. 21)

Nas décadas de 50 e 60, houve uma expansão das aplicações dessa técnica, chegando a existir até mesmo um impasse entre vários pesquisadores, como afirma Bardin (1977, p. 21). (Berelson 1959 *apud* BARDIN, 1977, p. 21) ataca: "A Análise de Conteúdo como método não possui qualidades mágicas e raramente se retira mais do que nela se investe e algumas veze até menos; - no fim de contas, nada há que substitua as ideias brilhantes."

Nesses embates teóricos, surgiram contestações entre a abordagem quantitativa e a qualitativa.

Na análise quantitativa, o que serve de informação é a freqüência com que surgem certas características do conteúdo. Na análise qualitativa é a presença ou a ausência de uma dada característica de conteúdo ou de um conjunto de característica num determinado plano fragmentado de mensagem que é tomada em consideração (GEORGE, 1959 *apud* BARDIN, 1977, p. 23).

Neste momento histórico, a Análise de Conteúdo não é mais considerada uma técnica descritiva, mas sim uma técnica cuja função é a de fazer *inferência*<sup>22</sup> *.*

Outro período a ser considerado é o compreendido entre 1960 e 1975. Nessa época, três acontecimentos abalaram a Análise de Conteúdo: 1) o uso de computador; 2) os estudos da

1

<sup>20</sup> Lasswel (H.D), Leittes (N) et al (org.), *The language of politics: studies in quantitative semantics,* Nova York, G. Stewart, 1949; Cambridge, Mass., MIT Press, 1965.

<sup>21</sup> Berelson (B), *Content analysis in communication research*, Nova Iorque, III. Univ. Press, 1952, Hafner Publ. Co., 1971

<sup>22</sup>*Inferência:* operação lógica, pela qual se admite uma proposição em virtude da sua ligação com outras proposições já aceitas como verdadeiras. BARDIN (1977, p. 41)

comunicação não verbal; e 3) a inviabilidade de precisão em trabalhos linguísticos. Alguns programas de computadores faziam uma análise mais detalhada dos textos, a respeito de sua mensuração, ou seja, à presença de uma determinada unidade de análise; técnicas estatísticas adiantadas puderam ser aplicadas. A semiologia começou, também, a explorar o campo de sistema de signos não-linguísticos, campo até então inexplorado: a imagem, a tipografia e a música surgiram como possibilidades de serem trabalhadas com abordagem da *análise de conteúdo*. Da mesma forma, os fundamentos teóricos desses novos campos (estruturalismo e psicanálise, por exemplo) começaram a questionar o movimento relativamente linear da Análise de Conteúdo. Já com a linguística, surge um questionamento, visto que a Análise de Conteúdo é confrontada com uma disciplina solidamente constituída e metodologicamente confirmada, mas com finalidade diferente.

Em meados dos anos 70 do século passado, Bardin cita que:

A análise de conteúdo se multiplica as aplicações, marca um pouco passo, ao concentrar-se na transposição informática, em matérias de inovação metodológicas. Mas observa com interesse as tentativas que se fazem no campo alargado da análise das comunicações: lexicometria, enunciação lingüística, análise de conversação, documentação e base de dados, etc. (BARDIN, 1977, p. 27).

Nesse momento, a análise de conteúdo já é vista como um conjunto de técnicas de análise de comunicação, com muitos utensílios no campo de aplicação da comunicação. Para Henry e Moscovici, "tudo o que é dito ou escrito é susceptível de ser submetido a uma análise de conteúdo" (HENRY; MOSCOVICI 1958, *apud* BARDIN, 1977, p. 34). Estes mesmos autores excluem da aplicação da análise de conteúdo as comunicações não linguísticas. O quadro a seguir retirado do livro de Bardin (1977, p. 36) ilustra as possíveis aplicações da análise de conteúdo:

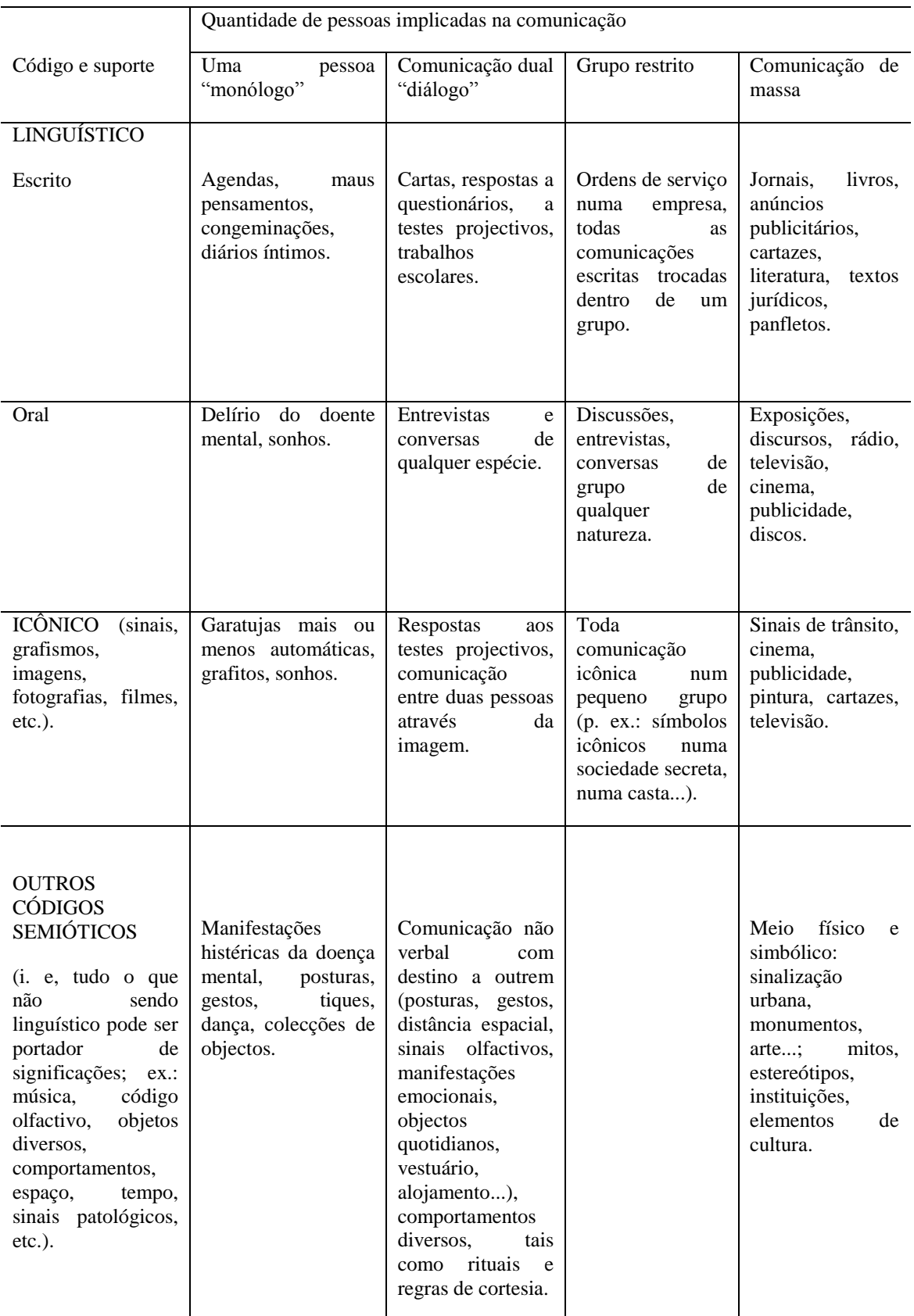

# **Domínios possíveis da aplicação da análise de conteúdo**

**Tabela 1: Fonte (BARDIN, 1977, p. 36) Domínios possíveis da aplicação da análise de conteúdo**

Destacamos, na tabela 1, a possibilidade de uso da análise de conteúdo para o estudo da comunicação dual "diálogo-escrito", do "diálogo-oral" e da comunicação de "grupo (restrito) oral". Nessas três classificações estão as respostas a questionários, trabalhos escolares, discussões em grupo e entrevistas.

Esses elementos foram utilizados para coleta de dados em nossa pesquisa.

Para realizar um trabalho científico com a utilização da Análise de Conteúdo é necessário fazer uma descrição analítica, que funciona segundo procedimentos sistemáticos e objetivos de descrição do conteúdo das mensagens. Assim, para alcançar esse intento, é necessário que os dados da pesquisa passem por três fases: a descrição, a inferência e a interpretação.

A primeira fase, **descrição analítica**, tem a função de exploração do próprio texto, sendo a base uma codificação que é composta por certo número de categorias, assim cada uma é constituída por vários indicadores. Estes indicadores representam determinadas unidades de registro que iremos procurar no texto. Trata-se de uma enumeração das características mais fundamentais e pertinentes que encontramos no texto.

A segunda fase é a **inferência**, operação esta que nos permite dar uma significação fundamentada às características que foram encontradas no texto. Ou seja, com a inferência podemos interpretar os resultados da descrição, o que nos permitir marcar as condições de produção que estiveram na base de um determinado texto, a partir das estruturas semânticas ou linguísticas.

Após as inferências, fazemos a **interpretação**, que é a utilização dos resultados de análise com fins teóricos ou pragmáticos ou teremos outras orientações para uma nova análise.

Este é o percurso natural de qualquer Análise de Conteúdo. Tentar saber aquilo que está por detrás do texto, e quais foram as condições que levaram à sua produção.

> [...] a inferência de conhecimentos relativos às condições de produção (ou, eventualmente, de recepção), inferência esta que recorre a indicadores (quantitativos ou não). [...] Se a *descrição* (a enumeração das características do texto, resumida após tratamento) é a primeira etapa necessária e se a *interpretação* (a significação concedida a estas características) é a última fase, a *inferência* é o procedimento intermediário que vem permitir a passagem explícita e controlada de uma à outra (BARDIN, 1977, p. 40).

Se retomarmos a ideia de que a Análise de Conteúdo é um conjunto de técnicas de análise da comunicação que utiliza procedimentos sistemáticos, quem analisa tira partido do tratamento da mensagem para inferir, "deduzir logicamente", para isso as categorizações são fundamentais.

> A categorização é um procedimento de agrupar dados considerando a parte comum existente entre eles. Classifica-se por semelhança ou analogia, segundo critérios previamente estabelecidos ou definidos no processo. Estes critérios podem ser semânticos, originando categorias temáticas. Podem ser sintáticos definindo-se categorias a partir de verbos, adjetivos, substantivos, etc. As categorias podem ainda ser constituídas a partir de critérios léxicos, com ênfase nas palavras e seus sentidos ou podem ser fundadas em critérios expressivos focalizando em problemas de linguagem. Cada conjunto de categorias, entretanto, deve fundamentar-se em apenas um destes critérios (MORAES, 1999, p. 19).

No entanto, Bardin (1977) acrescenta que o processo de categorização é um processo que comporta duas etapas que ela chama de o "inventário" (isolar elementos) e "classificação" (repetir elementos), ou seja, procura organizar as mensagens.

Bardin (1977), classifica como boa categoria a que possui as seguintes qualidades: *exclusão mútua* ("cada elemento aparece em uma única categoria"), *homogeneidade, pertinência, objetividade, fidelidade* e por último a *produtividade.*

Situando a Análise de Conteúdo como metodologia desta pesquisa, que caracterizamos de cunho qualitativo interpretativo, é importante esclarecer que teremos alguns dados quantitativos que foram utilizados no decorrer da pesquisa, pois, segundo Borba, "dados quantitativos podem ser utilizados dentro de uma pesquisa qualitativa" (BORBA, 2001, p. 4).

### **3.4 Procedimentos de pesquisa**

O primeiro procedimento da pesquisa foi a realização de uma entrevista inicial, com o objetivo de coletar dados acerca do conhecimento dos alunos sobre conceitos importantes.

A entrevista procedeu com a disposição, sobre uma mesa, de oito cartões com as palavraschave do minicurso Geometria Hiperbólica, a saber:

# GEOMETRIA NÃO-EUCLIDIANA
DISTÂNCIA INFINITO LIMITADO ILIMIITADO GEOMETRIA EUCLIDIANA GEOMETRIA HIPERBÓLICA FINITO

Pedimos que os participantes escolhessem os cartões um a um e falassem acerca do assunto. Não houve limitação de tempo, nem interrupções, eles simplesmente discorreram sobre o que sabiam ou conheciam. Esse procedimento permitiu que os alunos escolhessem inicialmente assuntos sobre os quais se sentiriam mais à vontade, não sofrendo pressão por ter de responder perguntas na sequência estipulada pelo entrevistador.

A partir da leitura das entrevistas e dos pressupostos da Geometria Hiperbólica, foram elaboradas dezenove atividades aplicadas durante o minicurso.

O minicurso sobre Geometria Hiperbólica foi realizado no decorrer das aulas de Estágio, no laboratório de informática, com a utilização do software Geogebra e constou de 5 encontros de 4 horas cada.

Assim, os instrumentos utilizados na parte experimental da pesquisa foram:

● Entrevista inicial descrita acima, que visava investigar o conhecimento dos alunos acerca de Distâncias, Finitude, Infinitude, Limitação, Ilimitação, Geometria Euclidiana, Geometrias Não-euclidianas e Geometria Hiperbólica;

● Questionário (Apêndice I) com intenção de traçar o perfil dos alunos participantes da pesquisa, bem como analisar sua formação anterior e seus conhecimentos sobre a Geometria Euclidiana e Geometrias não euclidianas;

● Atividades (Apêndice II) aplicadas aos alunos participantes do minicurso de Geometria Hiperbólica. Foram aplicadas a todos os participantes, dezenove atividades nos cinco encontros que tivemos com o grupo de dezessete alunos. Em todas as atividades constavam o nome dos alunos, porém, nesta pesquisa, eles serão identificados por letra A acompanhada dos números de 1 a 17. As atividades possuíam instruções para construções a serem realizadas no software e perguntas abertas. O número de questões variou de uma atividade para outra, em algumas atividades (atividade 6, 9, 12, 13 e 14) não havia nenhuma questão. Elas apenas apresentavam instruções para construção de ferramentas de trabalho. O interesse nas respostas dos alunos não estava na avaliação quantitativa, mas sim na detecção de obstáculos enfrentados no decorrer do curso para construção de uma nova Geometria, a "Geometria Hiperbólica" e, também, qual seria o principal caminho para seu melhor entendimento. As quatro primeiras atividades eram construções de Geometria plana para os alunos se familiarizarem com o software "Geogebra". Com questões de conceitos da Geometria plana, a quinta atividade tinha a intenção de que os alunos enunciassem as condições para determinar uma métrica. A sexta atividade trazia instruções para construção de uma ferramenta que seria utilizada nas atividades sete e oito, que propiciavam o contato com uma nova métrica, a "métrica do taxi". Com as atividades sete e oito almejávamos "abalar" alguns pré-conceitos euclidianos. As atividades nove e dez tinham o mesmo objetivo das anteriores, porém, já trabalhavam conceitos de limitação e infinitude. A atividade onze trabalhava com uma particular noção de distância, ou métrica. As demais atividades visavam construir e explicitar o plano de Poincaré e suas propriedades, que satisfazem as condições da Geometria Hiperbólica;

● Diário de Campo composto por observações feitas pelo pesquisador durante o minicurso de Geometria Hiperbólica.

Com a consideração das gravações feitas nas "entrevistas", das respostas escritas nas folhas das atividades e das observações do diário de campo, passamos à leitura do material coletado e à elaboração dos eixos centrais para análise fornecida.

#### **3.5 Análise das informações coletadas**

Analisamos as atividades aplicadas aos alunos participantes do curso sobre Geometria Hiperbólica e o diário de campo escrito durante o curso, visando investigar:

- A formação pessoal dos alunos: habilitação profissional;
- A possibilidade de aparecimento de conceitos não científicos (equivocados) advindos do uso do software Geogebra;
- Identificar objetos ostensivos e não-ostensivos nas respostas dadas pelos participantes;
- Conhecimentos prévios em Geometria Euclidiana axiomática e Geometrias não euclidianas;
- Principais dificuldades dos alunos em trabalhar com essas Geometrias;

● Possíveis obstáculos que impeçam a construção, por parte dos alunos, dessas novas Geometrias, quer sejam conhecimentos advindos do estudo da Geometria Euclidiana, quer sejam advindos de conhecimentos do dia-a-dia;

● A possibilidade de, ao fim do minicurso, os alunos se sentirem mais fortalecidos para discutir a Geometria Hiperbólica.

A tarefa de análise do material coletado, estudado na pesquisa, foi dividida em cinco etapas. A primeira etapa de organização das informações, com estabelecimento de códigos que facilitassem a análise do material.

Para a preparação das informações da pesquisa, separamos as atividades em grupos de dezessete, que era o número de alunos que participaram do curso e responderam-nas, e enumeramos os grupos de atividades de um a dezenove, seguindo a ordem que foram aplicadas. Foram aplicadas dezenove atividades. Ou seja, a primeira atividade recebeu o número 1, a segunda o número 2 e assim sucessivamente até a décima nona atividade que recebeu o número 19. As questões foram enumeradas da seguinte forma: a atividade 1.1 é a questão 1 da atividade 1, 9.4 é a questão 4 da atividade 9 e assim por diante.

Depois de ler criteriosamente várias vezes todas as atividades aplicadas no curso, realizadas nos cincos encontros que tivemos com o grupo de alunos, obtivemos várias falas de alunos que foram utilizadas no decorrer do texto. Tais falas foram fundamentais, pois mostram dúvidas, questionamentos e incertezas dos alunos no trato de alguns conceitos matemáticos.

Essas falas de alunos foram, também, codificadas para facilitar a análise das mesmas. Para codificar tais falas foi usado como símbolo a letra A um número para cada aluno (de A1 a A17).

Para a aplicação da Análise de Conteúdo de Bardin (1977) seguimos suas instruções e realizamos a análise em três momentos: Pré-análise, Exploração do material e Tratamento dos resultados; e Inferência e Interpretação.

*Pré-análise* é o momento de organizar o material, de escolher os documentos a serem analisados, de formular hipóteses ou questões norteadoras, de elaborar indicadores que fundamentem a interpretação final. No nosso caso, as entrevistas foram transcritas e reunidas às atividades aplicadas e ao diário de campo que constituíram o *corpus* da pesquisa. Para tanto, segundo (Bardin 1977, p. 123) é preciso obedecer às regras:

- **exaustividade** deve-se esgotar a totalidade da comunicação, não omitir nada;
- **representatividade** a amostra deve representar o universo;

■ **homogeneidade** – os dados devem referir-se ao mesmo tema, serem obtidos por técnicas iguais e colhidos por indivíduos semelhantes,

**■ pertinência** – os documentos precisam adaptar-se ao conteúdo e objetivo da pesquisa;

**■ exclusividade** – um elemento não deve ser classificado em mais de uma categoria.

Nosso primeiro contato com os documentos (atividades, transcrições das entrevistas e os diários de campo) se constituiu o que Bardin (1979) chama de "leitura flutuante". Nesta leitura, surgiram hipóteses e questões norteadoras, em função de teorias conhecidas.

Segundo Bardin (1977, p. 122), na leitura flutuante, surgem as primeiras hipóteses e objetivos do trabalho. Hipótese é uma explicação antecipada do fenômeno observado, uma afirmação interina, que nos propomos verificar. O objetivo geral da pesquisa é sua finalidade maior, de acordo com o quadro teórico que embasa o conhecimento. Nem sempre as hipóteses são estabelecidas na pré-análise, afirma Bardin (1977); elas podem surgir, assim como as questões norteadoras, no decorrer da pesquisa.

Após a leitura flutuante, escolhemos alguns índices que surgiram das questões norteadoras ou das hipóteses e os organizamos em indicadores. Para isto, verificamos os temas que se repetiam com maior frequência.

Não podemos deixar de salientar que a preparação do material se fez pela "edição" das entrevistas transcritas, dos históricos das Geometrias recortados de vários livros e revistas científicas, das questões anotadas no diário e das próprias atividades.

*Exploração do material:* Esta etapa foi a mais longa e detalhada. Foi a realização das decisões tomadas na pré-análise. É o momento da *codificação* – em que os dados brutos são transformados de forma organizada e "agregadas em unidades, as quais permitem uma descrição das características pertinentes do conteúdo" (HOLSTI, *apud* BARDIN (1977, p. 129).

A codificação compreende a escolha de unidades de registro, a seleção de regras de contagem e a escolha de categorias, para isto seguimos (Bardin 1977, p. 130): *a escolha de unidades de registro* (recorte);

**● Unidade de registro** é a unidade de significação a codificar. Deve ser o tema, palavra ou frase. Recorta-se o texto em função da unidade de registro.

**● Tema** é a confirmação de um assunto. Como unidade de registro, é a unidade que se mostra naturalmente do texto analisado.

● Todas as **Palavras** podem ser levadas em consideração como unidades de registro. Serão palavras-chave; palavras-tema; palavras plenas ou vazias; categorias de palavras: substantivos, adjetivos, verbos etc.

Para estabelecer as unidades de registro, é preciso, às vezes, fazer referência ao contexto da unidade que se quer registrar. Então, o contexto serve para compreender a unidade de registro.

Também importante na unidade de registro, segundo (Bardin 1977, p. 134), é a seleção de regras de contagem (enumeração);

- a **presença** de elementos pode ser significativa;
- a **ausência** pode significar bloqueios ou traduzir vontade escondida;

● a **frequência** com que aparece uma unidade de registro denota-lhe importância. Se considerarmos todos os itens de mesmo valor, a regularidade com que aparece será o que se considera mais significativo;

● a **intensidade** será medida através dos tempos do verbo (condicional, futuro, imperativo), dos advérbios de modo, adjetivos e atributos qualificativos;

● a **direção** será favorável, desfavorável ou neutra;

● a **ordem de aparição** das unidades de registro pode ser decisiva;

● a **co-ocorrência** é a presença simultânea de duas ou mais unidades de registro. Este fato nos mostra a distribuição dos elementos e sua associação.

Como nossa pesquisa tem cunho qualitativo *a escolha de categorias* (classificação e agregação) foi fundamental. A categoria é uma forma geral de conceito, uma forma de pensamento, elas são reflexos da realidade, sendo sínteses, em determinado momento, do saber. As categorias são rubricas ou classes que reúnem um grupo de elementos (unidades de registro) em razão de características comuns.

Para (Bardin 1977, p. 145) a escolha de categorias pode seguir vários critérios, sendo eles: semântico (temas), sintático (verbos, adjetivos, pronomes), léxico (juntar pelo sentido das palavras, agruparem os sinônimos, os antônimos) e expressivo (agrupar as perturbações da linguagem, da escrita). A categorização admite reunir maior número de informações por meio de uma esquematização e assim correlacionar classes de acontecimentos para ordená-los. A categorização representa a passagem dos dados brutos a dados organizados.

Na atividade de agrupar elementos comuns, estabelecendo categorias, seguem-se duas etapas: inventário (isolam-se os elementos comuns) e classificação (repartem-se os elementos e impõem-se certa organização à mensagem) (BARDIN, 1977, p. 146).

Assim para categorizarmos, empregamos dois processos inversos: estabelecemos um sistema de categorias, baseado em hipóteses teóricas, repartimos os elementos, na medida em que eles foram aparecendo nas respostas. Em cada questão criamos as categorias de resposta, nem sempre obedecendo às hipóteses teóricas. Sempre sendo fiel à escrita dos alunos participantes, deixamos as categorias o mais explícitas possível.

Em nossa pesquisa, as categorias que surgiram durante o tratamento dos dados permitiram a detecção de obstáculos didáticos e a elaboração de respostas às questões de pesquisa.

*Tratamento dos resultados:* começamos pela inferência que se orienta por diversos pólos de atenção, que são os pólos de atração da comunicação. Lembrando que na comunicação há sempre o emissor e o receptor.

O emissor (aluno participante da pesquisa) é o produtor da mensagem. É um indivíduo ou um grupo de indivíduos. A mensagem que ele emite, representa-o.

O receptor (pesquisador) pode ser um indivíduo. Assim, o estudo da mensagem pode fornecer dados sobre o público a que ela se destina.

A mensagem é o ponto de partida de qualquer análise. Na análise da mensagem, é possível estudar o continente e o conteúdo "matemático", e os significantes e os significados, e o código e a significação.

O canal, o meio, o instrumento (atividades), o suporte material do código, serve mais para procedimentos experimentais do que para a Análise de Conteúdo.

A proposição é um enunciado geral baseado nos dados. Enquanto os conceitos podem ou não se ajustar, as proposições são verdadeiras ou erradas, mesmo que o pesquisador possa ou não ter condições de demonstrá-lo. O certo é que as proposições derivam do estudo cuidadoso dos dados.

Durante a interpretação dos dados, voltamos atentamente aos marcos teóricos pertinentes à investigação, pois, eles dão o embasamento e as perspectivas significativas para este estudo. A relação entre os dados obtidos e a fundamentação teórica é que dará sentido a nossa interpretação.

As interpretações que levam às inferências foram sempre no sentido de explicar o que se esconde na realidade, o que significa verdadeiramente o discurso enunciado, o que querem dizer, em profundidade, certas afirmações, aparentemente superficiais dos alunos.

Exposto como foi feita a coleta e análise dos dados coletados, passamos para seção 4 da dissertação, em que são apresentadas as atividades e feitas as descrições dos encontros.

# **4 A INVESTIGAÇÃO**

Para realização da investigação elaboramos um minicurso, ou seja, uma Organização Didática (OD) acerca do assunto Geometria Hiperbólica, com intenção de apresentar a representação conhecida como Disco (ou plano) de Poincaré mediante o uso do software de *Geometria Dinâmica* Geogebra.

A orientação para a montagem do minicurso foi feita com base em experiências prévias dos responsáveis pela pesquisa em cursos de formação de professores de Matemática e no estudo dos trabalhos anteriores como Santos (2009) e Lovis (2009).

Santos (2009, p. 122) indentificou a forte ligação dos professores com a Geometria Euclidiana, ou seja, muitos se prendem à métrica Euclidiana, talvez por deconhecer outra métrica.

Sendo assim, o planejamento prévio dessa OD comportou atividades que envolveram as noções de métrica, de limitação e ilimitação e as construções de ferramentas hiperbólicas no software Geogebra. Nossa análise inicial indicou que as supostas dificuldades poderiam ser superadas com a sequência organizada para o minicurso e que possíveis equívocos advindos do uso do software apareceriam e poderiam ser registrados com a coleta das respostas das atividades.

Planejamos uma entrevista para refinar nossas análises iniciais. A análise dessas entrevistas confirmou nossas expectativas e trouxe maiores informações dos conhecimentos que os entrevistados tinham acerca dos assuntos colocados nos cartões – *Limitado, Ilimitado, Finito, Infinito, Distância, Geometria Euclidiana, Geometria Não-Euclidiana, Geometria Hiperbólica*. Pequenos ajustes foram feitos nas atividades para disponibilizar maior atenção a temas como limitação e ilimitação.

Para o tratamento das entrevistas coletadas, seguimos procedimentos descritos em Bardin (1977). O discurso fornecido para cada tema – palavra(s) escrita(s) nos cartões – foi analisado e dividido em categorias. A seguir, apresentamos as categorias de cada tema, as unidades de registro e nossas inferências.

#### 1 FINITO

1.1 Relação com limitado

*A1: ... a gente associa com o limitado... não consigo dizer a diferença entre limitado e finito. A4: ... em alguns momentos eu posso limitar... A6: ... Eu relacionaria com limitado... A13: ... ou poderia ser limitado... A16: ... tipo um tamanho limitado, um valor limitado...*

1.2 Possibilidade de contagem

*A2: ... um conjunto finito, ele vai ser enumerável . A5: ... É algo que eu posso contar ... A7: ... É uma coisa que dá pra contar. A8: ... é aquele que você determina a quantidade. A11: ... que você consegue numerar ... A14: ... um conjunto você consegue contar quantos elementos você tem naquele conjunto.*

1.3 Conjunto finito

*A2: ... conjunto finito... A8: ... Conjunto finito ... A9: ... Conjunto. Conjunto finito. A13: ... você já relaciona conjunto ... eu relacionei ao conjunto mesmo, que nem você vê em análise. A14: ... um conjunto ... A15: ... dentro da matemática, um conjunto é finito.*

1.4 Segmento de reta

*A3: ... o segmento de reta é finito... A12: ... que tem hum [...] tipo extremos.*

1.5 Tem começo e tem fim

*A2: ... alguma coisa que tenha fim. A6: ... coisa que tem limite, ela começa e termina. A11: O que tem fim... A12: ... é algo que tem fim, ... Finito, eu penso assim, que tem fim. A13: É alguma coisa que tem fim ... alguma coisa que tem começo e tem fim.* Inferências para o Tema FINITO:

A relação com o limitado é pertinente, apenas deve-se tomar cuidado com a relação entre infinito e ilimitado. Essa relação aparece como a "complementar" da associação manifestada com os cinco alunos cujos fragmentos (unidades de registro) apareceram na categoria "Relação com o limitado". A frequência de fragmentos que aparecem nas categorias "Possibilidade de contagem" e em "Conjunto finito" – 12 no total – mostra que parte dos entrevistados associa a finitude com o conteúdo matemático – conjuntos (objeto nãoostensivo) – isso pode facilitar a construção do conceito de infinitude, pois quando a infinitude está associada com a ilimitação física (objeto ostensivo) ocorre o risco dessa identificação ser um obstáculo para a compreensão, por exemplo, do modelo do disco de Poincaré – espaço infinito numa representação limitada. As unidades de registro das duas últimas categorias ilustram a deficiência na compreensão do conceito de finitude, pois elementos geométricos como segmentos de reta podem ter começo e ter fim, mas possuem infinitos pontos. A frequência de sete fragmentos nessas duas categorias indicaram que parte considerável dos alunos podem manifestar um bloqueio à compreensão da representação de semirretas no disco de Poincaré, já que tais semirretas são arcos de circunferências (objetos ostensivos) que possuem um ponto inicial e um ponto final (que é ideal, mas é visível na representação).

#### 2 INFINITO

## 2.1 Sem fim – sem começo

 *A1: O que não tem fim, eu não consigo dizer onde começa e onde termina. A2: ... alguma coisa que não tem fim. A5: Eu não sei onde termina. A6: .... que não tem fim, que infinita. A7: Sei lá, uma coisa que não tem fim. Ou que não tem começo. A11: Infinito é o que não tem fim, não vai chegar nunca, sempre vai ter alguma coisa a mais. A12: Algo que não tem fim... A13:...não tem fim. ... ele é infinito tanto no início como no final. A15: ...então que infinito é o que não tem fim.*

#### 2.2 Reta real

*A3: ... a reta ela é infinita.*

*A6: De cara me vem a reta numérica, .... A12: ....a reta.*

2.3 Não pode ser delimitado

*A4: ... A partir do momento que eu não posso delimitar é infinito. A5: Eu não sei onde termina.*

## 2.4 Conjunto infinito.

*A2: Por exemplo o conjunto dos números reais é um conjunto infinito. ... A8: Falando de conjunto né, um conjunto infinito ... Por exemplo, números reais, racionais. A9: ...o conjunto dos números naturais é infinito, o conjunto dos números reais é infinito....Conjunto infinito, falou de infinito eu lembro de conjunto.*

#### 2.4 Não pode ser contado

*A2: ... não dá para enumerar ele. A8: ... você não tem como determinar a quantidade de elementos dele. A10: Quando eu não consigo enumerar aquilo ali. A14: .... o infinito não dá pra contar (risos)...a em análise nos já tivemos conjuntos enumeráveis não infinito. A16:... infinito é alguma coisa que a gente não consegue quantificar...*

## Inferências para o tema INFINITO

A frequência de nove fragmentos na primeira categoria, "sem fim – sem começo", é preocupante. Principalmente quando a proposta de trabalho utiliza-se do disco de Poincaré, pois nessa representação, todos os elementos infinitos possuem um início visível e um fim visível, mesmo que sejam pontos ideais. O aparecimento desta categoria e a considerável frequência de fragmentos contidos nela está de acordo com a frequência contida na categoria "Relação com limitado" e "Possibilidade de contagem" do discurso sobre o cartão FINITO, pois nesse caso existe a associação de infinito com ilimitado. As categorias "Reta real" e "Não pode ser delimitado" também indicam uma possível dificuldade na compreensão do modelo de Poincaré. Por outro lado, os fragmentos contidos nas categorias "Conjunto infinito" e "Não pode ser contado" fornecem indicações da possibilidade de transposição de obstáculos advindos da associação infinito-ilimitado, já que um *conjunto* infinito (objeto nãoostensivo) pode ter uma representação limitada (objeto ostensivo).

#### 3 LIMITADO

#### 3.1 Tem começo e tem fim

*A1: ... Uma coisa que tem começo e tem fim basicamente. A5: Também, limitado eu tenho um limite superior ou inferior, mas eu chego nele. A7: ... ou limitando ele superiormente ou inferiormente, tipo de -1 (menos um) até 10 (dez). A13: Que ele tem um limite, ele começa num determinado período e termina num determinado período então ele é limitado tanto no início como no fim.*

# 3.2 Colocar em ordem

*A2: ... Algo que dá para estabelecer uma ordem, não consigo achar uma palavra.*

#### 3.3 Segmento de reta (intervalo)

*A3: ... é na geometria o segmento de reta, o segmento de reta é limitado ... A6: o que vem na minha cabeça agora assim é que é uma coisa como a distância também, ela é limitada de um ponto a outro. ... uma parte se for uma reta de um ponto ao outro é limitada aquela distância. A8: Segmento de reta seria uma reta limitada.*

## 3.4 Conjunto fechado (topologia)

*A4: Quando algo é, sempre lembro de conjunto limitado. Quando algo é fechado e a gente pode limitar ...*

*A11: ... você "pega" um intervalo a o intervalo de zero um (0, 1) ... é um intervalo limitado.*

*A12: ... eu tenho um intervalo, então esse intervalo limitado pelos pontos entre zero e dois então tem ali um número ...*

*A14: tem a ver com conjuntos será que eu já vi em análise não lembro ...*

*A15: Limitado é a questão que você pode trabalhar dentro da teoria de conjuntos, dentro de análise. Um conjunto limitado não necessariamente precisa ser finito.* 

*A16: ... tá limitado tipo assim ele está restrito no espaço, pois digamos assim aos dois sei lá, espaço sei lá, tipo assim, sua área de trabalho vai ser limitado a este espaço acho que é alguma coisa que a gente consegue tem um espaço mais consegue fechar.*

## 3.5 Quantidade, contagem

*A7: É no caso que eu tenho uma quantidade ... A10: Eu consigo, por exemplo, contar né. Eu consigo enxergar alí como sendo, por exemplo, eu sei que é um só número. A16: ... uma quantidade finita, uma idade finita.* 

*A3: A partir do momento que sei que algo é limitado ele é finito... A13: Eu também relacionaria com finito, pra mim não sei se é o mesmo sentido, pra mim pessoalmente é o mesmo sentido. A16: Então LIMITADA é algo assim que acho que é bem parecido com finito só* 

*que.... é diferente Risos...* 

#### 3.7 Relação com cálculo de limites

*A5: Também, limitado eu tenho um limite superior ou inferior, mas eu chego nele. A6: Sei lá um... um... é somente um, tem limite ali... A7: ... ou limitando ele superiormente ou inferiormente, tipo de -1 (menos um) até 10 (dez). A9: Limitado eu lembro de limite. Limitado, uma função limitada não sei, acho que é isso. A11: Meu esquisito, mas pode ser limitado, limitado inferior, ou superior, eu vi em análise e em cálculo... A12: ... tem um limite ali, isso que eu entendo. A13: [...] Que ele tem um limite, ele começa num determinado período e termina num determinado período então ele é limitado tanto no início como no fim. A14: ... a limitado tem haver com limite né ? vindo da palavra limitado você imagina limite ....* 

Inferência para o tema LIMITADO

Os fragmentos das categorias 3.1, 3.2 e 3.4 mostram associações pertinentes e que podem, em tese, colaborar para a compreensão do plano de Poincaré. A categoria 3.2 "Colocar em ordem" desperta o interesse de análise, mas a frequência de apenas um fragmento a enfraquece. A associação de limitação com "ordem" deve advir da identificação de segmento de reta com conjunto limitado, mas existem conjuntos limitados que não possuem uma boa ordem, por exemplo, uma região poligonal do plano euclidiano. As associações de LIMITADO com cálculo de limites, finitude e quantidade ou contagem são, a nosso ver, manifestações que trazem o germe de possíveis obstáculos no momento do estudo das noções de Geometria Hiperbólica mediante o uso do modelo do disco de Poincaré.

# 4 DISTÂNCIA

4.1 Posição relativa a dois pontos

*A1: Distância como diz lá é relativa depende de dois pontos só eu não consigo determinar nada. Então para que eu consiga determinar uma distância no mínimo eu preciso de dois pontos.*

*A3: Dados dois pontos você acha a distância entre estes dois pontos distância entre eu e você é esse banquinho três quarto de um banco.* 

*A14: ... a distância tipo to aqui até lá qual a distância que eu vou até o professor...*

*A16: ... distância tem muito relativo...porque antes eu imaginava distância uma coisa fixa daqui ali fixa agora não já é um pouquinho relativo.* 

#### 4.2 Traçado de segmento de reta

*A4: É o segmento que une dois pontos. A15: .... uma reta entre dois pontos....*

## 4.3 Espaço percorrido

*A5: Seria um caminho que entre dois pontos... seria esse caminho aqui... A6: Distância entre dois pontos, de um lugar ao outro. A7: ... Sei lá, um espaço que eu percorro. A14: A distância entre dois pontos, a distância tipo to aqui até lá ...*

#### 4.4 Medida entre dois pontos

*A2: ... vou ligar um no outro e vou medir esta distância. Distância ... alguma coisa que eu consigo medir, ou de repente distâncias que não consigo, comensuráveis, incomensuráveis.*

*A5: ... seria a medida que tem entre dois pontos.* 

*A6: distância entre dois pontos, de um lugar ao outro.*

*A7: É algo que eu calculo de um ponto até outro.* 

*A8: É o valor, a medida entre dois pontos. No caso por exemplo que a gente estava fazendo a atividade que tinha o ponto A e o ponto B e conforme você mudava um aumentava a distância entre eles, é a medida, o valor entre dois pontos.*

*A12: é um comprimento, uma medida de um ponto até o outro, de um objeto até outro objeto, algo assim.*

*A16: Hum distância na verdade é uma medida que a gente pode entre dois objetos entre duas pessoas sei lá dois lugares ...*

4.4 Associação com fórmula

*A5: [...] Definição científica eu realmente não me lembro, aliás, eu não me lembro de muitas definições científicas.*

*A9: ... distância entre dois pontos, faz uma equação.*

*A13: seria o ponto, pra mim seria eu tenho um ponto, por exemplo, o ponto A e teria que ele vai até uma distância b, pra mim isso seria uma distância. Eu tenho um ponto fixo que vai até um ponto fixo.*

*A14: ... pra mim calcular a distância de dois pontos tem aquela fórmula ? não tem?* 

Inferências para o tema DISTÂNCIA.

As categorias detectadas "Posição relativa de dois pontos", "Traçado de segmento de reta" e "Espaço percorrido", com a frequência de 14 fragmentos de discurso, mostram a forte identificação da palavra "distância" com a distância euclidiana, talvez a única conhecida pela maioria dos entrevistados. Essa alta frequência indica a possibilidade do aparecimento de obstáculos quando da construção do modelo do disco de Poincaré, já que a distância entre dois pontos nessa representação é calculada mediante o uso de quocientes e logaritmos. A pequena associação de "distância" com o uso de fórmula, ainda que a da distância euclidiana, e o aparecimento de apenas um fragmento na categoria "Pode ser medida relativa" indicam que a "distância" como uma função real positiva, definida no produto cartesiano do espaço considerado está longe do conhecimento da maioria dos entrevistados.

# 5. GEOMETRIA NÃO EUCLIDIANA

#### 5.1 Que aceita outros objetos

*A1: .... parece que a não euclidiana ela envolve a euclidiana mais aceita objetos que tenham mais, tenham dimensões fracionárias pode ter 1, 2, 3, 4 dimensões ou quatro vírgula alguma coisa, qualquer coisa não inteira. A11: ... que mexe com coisas diferentes, formas diferentes coisas diferentes que não é tradicional*

### 5.2 Geometria dos Fractais

*A2: Os fractais. Fractais... fractais que eu já ouvi algumas coisas ..... A5: Que eu me lembre é os fractais é o que eu sei até hoje é o que eu ouvi de Geometria não euclidiana.... A7: ... que é aquele negócio de fractal, ordem tal, aquele negócio de fractais. A9: o que eu sei de Geometria não euclidiana é que é .... dos fractais ... A15: .... a partir daí começa estudos, sobre a Geometria Fractal.... Fractal começa com Benoit Mandelbrot ainda no século passado* 

5.3 Geometria com paralelas que se encontram

*A3: ... que vem na minha cabeça que diferencia que duas reta paralelas na Geometria não euclidiana ela se cruzam no infinito isso que vem na minha cabeça.*

5.4 Estudo da Terra – geodésicas

*A4: ... a partir do momento que estudaram a Terra em si, as geodésias, é Geometrias Não-euclidianas, a partir daí.*

5.5 Rejeita um dos postulados de Euclides

*A7: É aquela que rejeita um dos teoremas de Euclides.* 

*A8: Pelo que eu entendo de Geometrias Não-euclidianas pra mim é aquelas geometrias que contradiz pelo menos a um dos postulado de Euclides. Como já disse que contradiz pelo menos um postulado é não euclidiana.*

*A15: ... que negando o V postulado podemos chegar em outra geometria. ... que não depende do V postulado ...*

5.6 Geometria da natureza

*A2: .... a geometria da natureza, dos caramujos. É ... algumas coisas e a geometria da natureza. A7: ... Sabe é aquela que a gente vê na natureza ... A9: O que eu sei de Geometria não euclidiana é que é a geometria da natureza, do brócolis, da couve-flor ...* 

5.7 Estuda objetos fora do plano

*A11: ... que mexe com plano ... A4: Geometria Euclidiana basicamente o plano, a partir do momento que estudaram a Terra ... é Geometrias Não-euclidianas, a partir daí.*

5.8 Geometria de Lobatschewvsky-Bolyai

*A15: ... esses Bolyai e Lobatschewsky e outro que não lembro agora ...* 

5.9 Geometria projetiva, fractal, elíptica

*A15: ... Depois eles descobrem a Geometria Projetiva, antes mesmo de saber que existe a Geometria não euclidiana, também na projetiva, a partir daí começa estudos, sobre a Geometria Fractal, Geometria Elíptica.* 

#### 5.10 Geometria de uma bola

*A16: .... mais eu vi uma vez digamos que se você desenha ele assim num papel sei lá ou numa superfície de uma bola na hora que você enche essa bola assim ele vai inclinando ai vai inclinando esse ângulo vai ficando maior então continua sendo um triângulo né?*

# Inferência para o tema GEOMETRIA NÃO EUCLIDIANA

A primeira categoria, com seus 7 fragmentos, mostra que poucos entrevistados associam o termo escrito no cartão com o tratamento axiomático da Geometria. Junte-se a essa consideração o fato de apenas um fragmento pertencer à categoria relativa a uma das versões do quinto postulado. Essas associações indicam prováveis dificuldades na aprendizagem da Geometria Hiperbólica. Por outro lado, encontramos na categoria "Rejeita um dos postulados de Euclides" três fragmentos de alunos que demonstram distinguir Geometria Euclidiana de desenho geométrico. Acreditamos que esses alunos poderão se beneficiar dessas associações para a compreensão de propriedades não euclidianas quando estudarem Geometria Hiperbólica. O questionário inicial aplicado não visava colher informações acerca do que os entrevistados poderiam falar sobre "Postulado", mas após a categorização aqui apresentada, percebemos a necessidade de incluir um cartão com essa palavra.

## 6.GEOMETRIA EUCLIDIANA

## 6.1 Geometria no plano

*A2: ... É a geometria no plano ... A4: Geometria Euclidiana basicamente o plano ... A5: .... que seria a geometria plana, né objeto plano: quadrado, círculo e reta. A11: Planos e retas .*

## 6.2 Geometria com 5 axiomas

*A2: Tem lá cinco axiomas, cinco ... tem teoremas, postulados que existem. E essa geometria só vai ser válida se encaixar naqueles cinco. A7: Ela tem os cinco axiomas lá ... A11: Planos e reta. A15: ... parte axiomática da Geometria Euclidiana onde ele propõe cinco axiomas ...*

6.3 Geometria com paralelas que não se encontram

*A3: É a geometria que a gente conhece e que duas retas paralelas não se cruzam...*

6.4 Geometria que se estuda na escola

*A2: É a geometria que a gente conhece, que agente usa desde a quinta série. ... A5: Seria a geometria que a gente aprende mais comumente ... A6: ... a Geometria Euclidiana é a que a gente estuda né ... A7: Aquela que a gente estuda na escola. A9: Triângulo retângulo, quadrado. Aquilo que a gente aprendeu na escola. A12: é a geometria que a gente estuda, geometria básica assim né. Retas, trabalhar com pontos, com essas coisas. Geometria que a gente vê no dia-a-dia assim na escola ... A14: Está presente desde que eu estudo até agora ... A16: ... a geometria euclidiana é a geometria que a gente consegue que a gente conhece na verdade que a gente sempre trabalhou tudo mais..* 

#### 6.5 Geometria sistematizada por Euclides

*A8: Euclidiana foi aquela criada por Euclides.*

*A15: Geometria Euclidiana ela como o nome fala de Euclides, e uma sistematização de vários trabalhos de autores e Euclides contempla em seus livros chamados Elementos então ele sistematizou todo conhecimento da geometria.* 

6.6 Geometria de duas dimensões.

*A1: ... é impossível calcular e representar um objeto com três ou mais dimensões. Volume por exemplo seria impossível calcular usando simplesmente a Euclidiana.*

Inferência para o Tema GEOMETRIA EUCLIDIANA

Os fragmentos inseridos na última categoria podem indicar a associação de Geometria Euclidiana com desenho geométrico ou o uso de régua e compasso para construções geométricas. Quando comparamos esta última categoria "Geometria que se estuda na escola" com a categoria "Geometria no plano", verificamos que apenas o aluno A2 manifesta fragmentos inseridos nas duas categorias. A inferência que fazemos dessas duas categorias é que a maioria dos entrevistados associa Geometria Euclidiana ou com desenho geométrico ou, o que é mais preocupante, com Geometria bidimensional, como se não houvesse Geometria Euclidiana para espaços de mais de duas dimensões. Respostas superficiais e sem coerências nessas categorias confirmam o que afirma Pavanello (1989), que a Geometria é pouco ensinada em nossas escolas, principalmente porque os professores consideram sua própria formação em relação a esse conteúdo bastante precária e o que afirma Santos (2009), que os professores restringem a Geometria Euclidiana ao plano, afirmando inclusive que partes do mundo onde vivemos é plana.

A incidência de 5 fragmento nas categorias "Geometria com 5 axiomas" e "Geometria como paralelas que não se encontram" amenizam o problema a ser enfrentado no estudo do modelo de Poincaré, mas não o anulam.

# 7. GEOMETRIA HIPERBÓLICA

#### 7.1 Usa funções trigonométricas hiperbólicas

*A1: Eu só sei que a hiperbólica usa o seno h que é uma forma de representar o cosseno h a tangente h.*

# 7.2 Hipérbole, Hiperbolóide, Geometria analítica, Cálculo I e II ...

*A5: A única coisa de hiperbólica que eu me lembre é da hipérbole, mas... A7: Deve mexer com hipérbole. A8: Essa é boa, é a geometria da hipérbole ... A9: Primeiro ano de faculdade. Ah, aqueles gráficos de hiperbolóide. A13: Cálculo... me lembra a parábola, aquelas funções que você chega na hipérbole. Alguma coisa assim. Eu não domino a Geometria Hiperbólica, eu vi um pouco em Cálculo I e II, mas tem alguma coisa assim mesmo da hipérbole das funções...* 

#### 7.3 Desconheço – não sei falar

*A3: já ouvi falar mais não sei falar nada. A5: ... então eu não me arrisco a falar. A6: eu não sei. ... Não me lembro, não sei. A7: Já ouvi falar, mas não sei o que é não.. A11: Não conheço A12: Não sei dizer. A14: se eu ouvi falar eu não sei, a é sério. A16: nem sei o que é não posso nem começar a falar..* 

7.4 Plano Hiperbólico – Poincaré

*A15: Porém sei que existe o plano hiperbólico, o modelo de Poincaré que é as retas dentro do Plano Hiperbólico, o triângulo com a soma dos ângulos internos maior que 180 graus, mas nada mais que isso.*

### 7.5 Tem a ver com plano

*A2: Eu já ouvi falar alguma coisa, mas eu não sei definir direito o que é. Geometria Hiperbólica é alguma coisa que dá para ver no plano, não somente no plano, ou não plano xy, você vai ter que virar, vai ter uma visualização melhor do que quando você faz uma figura no plano.*

# 7.6 É Geometria não euclidiana

*A4: ... É uma geometria não euclidiana também. A15: o surgimento das Geometrias não euclidianas, do surgimento da hiperbólica.* 

#### Inferência do tema GEOMETRIA HIPERBÓLICA

Como era de se esperar o desconhecimento de tal geometria foi quase total. Para nossa investigação foi um panorama interessante, pois assim pudemos melhor avaliar as dificuldades e obstáculos enfrentados no estudo desse assunto. Por outro lado, ao lembrarmos que os entrevistados são formandos de um curso de licenciatura em Matemática, surge a preocupação com a implementação do ensino de noções de Geometrias não euclidianas na rede estadual.

#### 8. ILIMITADO

#### 8.1 Identifica-se com infinito

*A1: Confunde bastante com o infinito. A11: qual é a diferença entre ... ilimitado e infinito? A15: ... pode estar relacionado com infinito talvez.*

#### 8.2 Sem limitação (não tem limite) – não acaba

*A2: Ilimitado não dá para estabelecer um limite, não dá para fechar aquilo ali, porque ele é ilimitado A3: como se diz é o que não tem limite então seria mais facil falar se o professor fizesse as perguntas o que é que é ilimitado o que não tem limite.... A6: ... ilimitado que não tem limite, que é ilimitado. A7: Aquilo que não tem limite. Aí, não sei, acho que não tem nada que que faça acaba aqui, ou acaba ou acaba tem que acabar ali A12: que não tem limite, não tem uma restrição. A13: seria ao contrário, seria algo sem fim, sem um limite. .... mas ele não tem fim, ele pode até ter um limite no início mas ele pode ser ilimitado no final.*

8.3 Reta real – (que é ilimitada)

*A3: ... na geometria a reta é ilimitada o segmento é limitado correto? A8: Seria uma reta.*

8.4 Não contém todos os números

*A4: ... é ilimitado quando agente não consegue abranger todos os números.*

#### 8.5 Negação de limitado

*A2: É exatamente o contrário. Ilimitado não dá para estabelecer um limite A9: [...] É o contrário de limitado, eu acho... (risos). A14 é o que não é limitado. A15: Seria o contrário de limitado ...*

*A16: ... digamos assim ilimitado é alguma coisa que agente já conhece tipo assim ilimitado fica na barreira do possível é ilimitado mais ta na barreira do possível o impossível não.* 

#### Inferências para ILIMITADO

As duas primeiras categorias trazem fragmentos que mostram associações corretas, o problema perceptível é que da maneira como foram manifestadas deixam transparecer que a ilimitação é um conceito que independe da métrica considerada no espaço. As categorias "Reta real – que é ilimitada" e "Não contém todos os números" mostra a fragilidade do conceito construído pelos alunos A3, A4 e A8, já que citaram exemplos, e ainda unidimensionais. Com relação à categoria "Negação de limitado", lembremos que o cartão foi deixado por último por seis alunos, o que pode indicar uma dificuldade no trato com o conceito de Ilimitação. A frequência existente – nove alunos – nessa categoria, mostra que o conceito de Ilimitação carrega uma dificuldade além de seu significado matemático, é a dificuldade de verbalização do que se entende por Ilimitação. Inferimos que, se o aluno não compreende bem o que é "ilimitado", ele resume sua explicação dizendo que é o "contrário de limitado", usando assim uma explicação semântica.

O tratamento realizado com as entrevistas esclarece melhor as dificuldades vislumbradas na análise prévia, e nossas inferências sofrerão comparações com a análise dos registros realizados pelos alunos durante a implementação da OD. O contraponto entre as inferências da análise do discurso dos entrevistados antes da realização do minicurso e a análise dos registros feitos durante a realização fornecerão subsídios para as conclusões finais.

A partir de agora passamos apresentar as atividades e seus respectivos objetivos.

As categorizações indicam possíveis dificuldades que os alunos enfrentariam. Assim, na preparação das 19 atividades, tentamos superar essas possíveis dificuldades detectadas.

Novamente, lembramos o postulado básico da TAD:

[...] se admite, por definição, que *toda* atividade humana regularmente realizada pode descrever-se como um modelo *único*, que se resume aqui com a palavra *praxeologia*. Antes mesmo de examinar o que é uma praxeologia, deve-se notar que partilhamos uma hipótese que não especifica de maneira alguma a atividade *matemática* entre as atividades humanas: as matemáticas devem ser reconhecidas em sua própria especificidade (CHEVALLARD, 1999, p. 222).

Ao considerarmos o momento vivido no Estado do Paraná, com a introdução do ensino de noções de Geometrias não euclidianas e com a implantação e efetivação no ano de 2009 da Rede Paraná Digital, que equipou todas as escolas do estado com laboratórios conectados à Internet, podemos inferir que a elaboração e aperfeiçoamento de técnicas de resolução de tarefas em ambiente de *Geometria Dinâmica* são importantes.

Nosso caso particular, a possibilidade de uso de técnicas de resolução de tarefas investigativas de Geometria Hiperbólica surge a partir da implantação da rede Paraná Digital e a habilitação do software Geogebra para funcionar no ambiente dessa rede. Podemos dizer que elas praticamente inexistiam antes de tal implantação. Talvez, por esse motivo, não se possa dizer que exista uma praxeologia da resolução de tarefas de Geometria Hiperbólica, mas a presente dissertação propõe uma sequência didática que ruma para a efetivação de tal praxeologia.

Como nossa organização praxeológica foi planejada para ser realizada mediante uso intensivo de um *software*, compreendemos que o conhecimento e uso de seus controles ou ferramentas é parte integrante das tarefas a serem realizadas. As técnicas relativas aos tipos de tarefas estão em relação de forte dependência dos objetos ostensivos visualizados na tela do microcomputador. E mais, o ato de "arrastar" ou "mover" realizado com a "mãozinha" do mouse tem uma importância notável na construção de conceitos matemáticos como veremos mais adiante. Percebemos que o aluno considera o uso de sua própria "mão" ao manipular os objetos ostensivos mostrados na tela.

Na primeira atividade, que nomeamos de atividade 1, tínhamos como objetivo que os alunos conhecessem a interface do software Geogebra, criando assim o que Chevallard (1999) chamou de *primeiro momento* com a organização matemática (*O)* que está sendo reconstruída. Note-se que este primeiro momento pode ser o *re-encontro* com diversos tipos de tarefas *T*  que constituem *O*. No nosso caso, o *re-encontro* se dá com o traçado de representações de retas e segmentos de reta. Ao final da atividade o aluno era convidado a escrever sobre os elementos não-ostensivos reta e segmento de reta. Esse *re-encontro* com tais elementos geométricos mediante representações digitais fornecerá exemplos do **policiamento entre objetos ostensivos e não-ostensivos**. Veremos mais adiante que a manipulação de ostensivos no software causará equívocos conceituais nos não-ostensivos.

A apresentação das atividades traz a reprodução do material impresso, distribuído aos alunos e recolhido no final da atividade.

## ATIVIDADE 1

Devemos configurar o Geogebra para que não exiba os eixos **Denets de Visualização** coordenados. Pode-se fazer isso mediante a paleta do botão "Opções". Escolha a opção "Janela de Visualização ...". Você verá uma janela como a da figura ao lado. Deixe o *checkbox* 

"Eixos" desmarcado e clique em Fechar. Agindo assim, sempre que o Geogebra for iniciado, ele apresentará um arquivo novo (em branco) sem mostrar os eixos coordenados. Se você necessitar ver os eixos, pode a qualquer momento fazer isso, basta escolher no grupo do botão "Exibir" a opção "Eixo".

Vamos traçar segmentos de retas . Para fazer isso, escolha a ferramen

por dois pontos" que se encontra no grupo do terceiro botão do menu. (veja figura ao lado).

Clique num ponto da área de desenho, o Geogebra nomeará esse ponto por A, depois clique num segundo ponto, o Geogebra nomeará esse ponto por B.

Assim, com a ferramenta segmento definido por dois pontos, você traçou um segmento. Seu desenho não precisa estar idêntico ao da figura abaixo, ele pode ser diferente.

Agora faça o mesmo processo escolhendo a ferramenta reta Definida Por dois pontos conforme a figura abaixo:

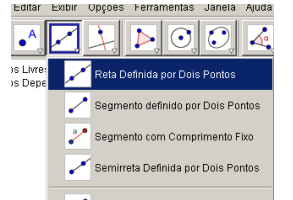

1.1 Diga, com suas palavras, qual é a diferença entre segmento de reta e Reta:

1.2 Defina reta e segmento de reta

O interesse na colocação da questão 1.1 era provocar a comparação entre os elementos nãoostensivos, reta e segmento de reta sob o ponto de vista da finitude e limitabilidade. Cremos que a manipulação dos ostensivos, na tela do microcomputador, ocasionariam um *re-encontro* adequado com os conceitos. A provocação colocada na questão 1.2 – definir reta – foi proposital, já que no tratamento habitual de Geometria Euclidiana não se define reta, adota-se que reta seja um elemento primitivo não definível. Habitualmente, segmento de reta é um

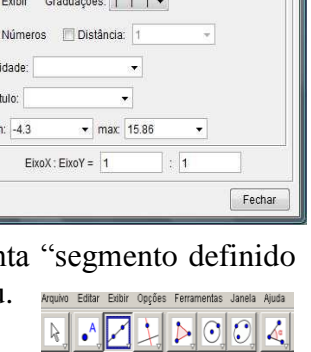

and the contract of the contract of the contract of the contract of the contract of the contract of the contract of the contract of the contract of the contract of the contract of the contract of the contract of the contra

Segmento definido por Dois Ponto Segmento com Comprimento Fixo Semirreta Definida por Dois Pontos Vetor Definido por Dois Pontos Vetor a Partir de um Ponto

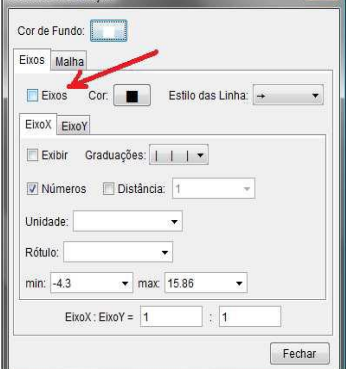

conceito definível depois de institucionalizada a noção primitiva – também não definível – de "estar entre". A intenção da questão 1.2 era resgatar conceitos já construídos durante anos de estudo de Matemática.

Na atividade 2, as tarefas propostas eram explorar posições relativas entre retas e circunferências, Segundo a TAD haveria o momento de *exploração* de uma tarefa *T*. A elaboração de técnicas  $\tau$  seria submetida à manipulação das representações mediante ato de "arrastar" a representação da reta traçada no software.

#### ATIVIDADE 2

Use a ferramenta "Círculo dados centro e raio" e clique em A. Aparecerá uma janela. Digite no campo que determina o raio, por exemplo, o número 2 e clique em "OK". Será traçada, a circunferência de centro A e raio igual a 2 unidades.

Vamos traçar uma reta utilizando a ferramenta reta definida por dois pontos. Clique uma vez em cima da circunferência construída, e a outra fora dela. Seu desenho não precisa estar idêntico ao da figura ao lado, ele pode ser diferente.

Escolha a ferramenta "Mover" que se encontra no primeiro botão (veja figura abaixo). Clique no ponto C fora da circunferência e mova em vários sentidos:

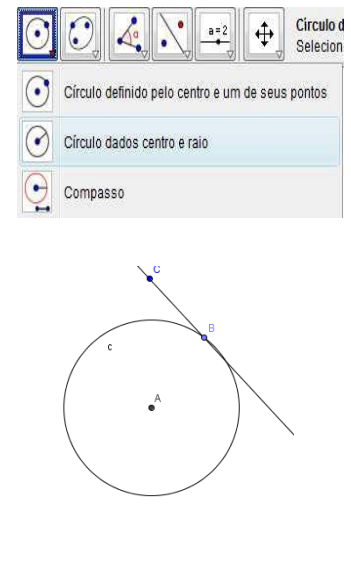

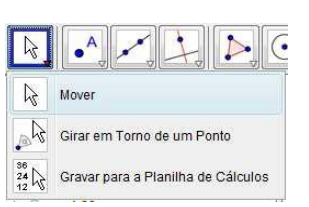

2.1: Descreva todos os movimentos, e posições da reta em relação à circunferência:

2.2 Defina Reta tangente, reta secante

Na atividade 3 pretendíamos alcançar o terceiro momento de estudo, que é a *constituição do bloco prático-técnico,*  $[T, \tau]$ , relativo às técnicas  $\tau$  desenvolvidas e também o quarto momento de estudo, o de *trabalho da técnica* – tornando-a mais confiável. Acreditamos que a criação e manipulação de representações de elementos geométricos no software (*técnica*) seriam melhoradas com a realização e exploração de uma tarefa mais avançada. Pretendíamos que os alunos se deparassem com gráficos de função advindos do traçado de um lugar geométrico e explorassem relações entre infinitamente pequeno e infinitamente grande. Para isto dividimos a atividade 3 em duas partes como segue no texto.

## ATIVIDADE 3

#### Parte I

Abra um arquivo novo e deixe visíveis os eixos cartesianos e a coluna algébrica.

Com a ferramenta "Círculo dados centro e raio" clique na origem do sistema de coordenadas e na janela de definição do raio escreva 1 no local apropriado, e aperte "OK".

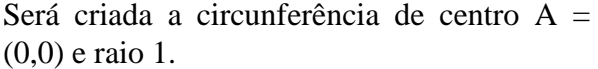

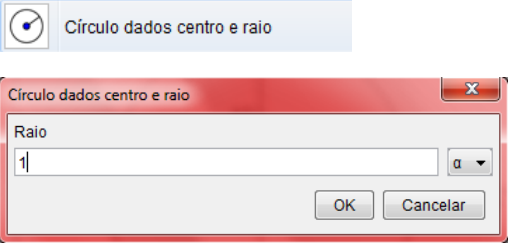

Com a ferramenta "Novo ponto"  $\left| \bullet^A \right|$ <sup>Novo ponto</sup> crie um ponto B sobre o eixo *Ox*. Depois de criá-lo tome a ferramenta "Mover" e movimente o ponto B, ele não poderá ser retirado do eixo *Ox*. Se isso ocorrer refaça a construção.

Posicione B sobre a coordenada  $x = 0.5$ .

Com a ferramenta "Inversão" clique em B e depois na circunferência. Será criado o ponto B" sobre o eixo *Ox*. Verifique que ele está sobre a coordenada *x* = 2.

*Altere o arredondamento para 5 casas decimais.* Para fazer isso escolha no menu: Opções → Arredondamento  $\rightarrow$  5 Casas Decimais.

*Desabilite a opção pontos sobre a malha.* Para fazer isso escolha no menu: Opções → Pontos Sobre a Malha  $\rightarrow$  Desabilitar.

Mova o ponto B e observe as coordenadas de B e de B" na coluna algébrica.

*3.1:* O que acontece com a coordenada de B' quando B se aproxima de  $x = 1$ ?

*3.2:* O que acontece com a coordenada de B" quando B é movido para uma coordenada muito grande?

3.3: O que acontece com a coordenada de B' quando B é movido para a origem?

Esconda a circunferência traçada: Para fazer isto tome a ferramenta "Exibir/ Esconder Objeto" e clique sobre a circunferência. Depois retome a ferramenta "Mover" e observe que a circunferência fica escondida.

Tome a ferramenta "Círculo definido pelo centro e um de seus pontos" C círculo definido pelo centro e um de seus pontos  $\boxed{\text{C}}$  Clique em  $A = (0,0)$  e depois em B'. Será traçada uma circunferência de centro (0,0) e raio AB".

Com a ferramenta "Interseção de Dois Objetos" M Interseção de Dois Objetos clique na circunferência e depois no eixo *Oy*. Será marcado o ponto C de interseção.

Com a ferramenta "Reta Perpendicular"  $\frac{1}{\sqrt{2}}$  Reta Perpendicular clique no ponto C e depois no eixo *Oy*. Será traçada a reta *a*. Ainda com a mesma ferramenta, clique em B e depois no eixo *Ox*. Será traçada a reta *b*.

Com a ferramenta "Interseção de Dois Objetos" clique na reta *a* e depois na reta *b*. Será marcado o ponto D.

Coma ferramenta "Exibir/ Esconder Objeto" esconda a segunda circunferência e as reta perpendiculares *a* e *b*.

Com a ferramenta "Lugar Geométrico"  $\sum$  Lugar Geométrico en el clique sobre F e depois sobre B. Aparecerá uma curva no plano cartesiano.

Mova o ponto B e observe o local geométrico percorrido por E.

*3.4* Que local geométrico é esse mostrado no semiplano *Ox* positivo?

*3.5:* Qual é a distância vertical entre B e E?

 $3.6$  O que acontece quando B situa-se sobre a origem  $A = (0,0)$ 

Esta atividade 3 começou a mobilizar nos alunos a intuição de limite quando um valor vai para zero o outro tende para o infinito. A manipulação de ostensivos e suas influências na construção de não-ostensivos puderam ser detectadas nessa atividade, como veremos adiante. Esperávamos também, que os alunos percebessem algumas limitações do software, pois em determinado momento as coordenadas de um dos pontos era indefinida. Veremos mais adiante que nesse momento começam a aparecer indícios de conceitos equivocadas advindos do uso do software

A Parte II da atividade 3 teve propósitos semelhantes aos da Parte I, porém, acrescentava o reencontro com o conceito de distância e com a construção da inversão de pontos. Ela propunha tarefas de exploração que envolve os conceitos de limitação/ilimitação e distâncias finitas e "distâncias infinitas", tocando em pontos observados na entrevista inicial.

Parte II

Abra uma janela do Geogebra como a mostrada ao lado, deixe-a desse jeito mesmo, com o eixo cartesiano e a janela de álgebra. Use a ferramenta

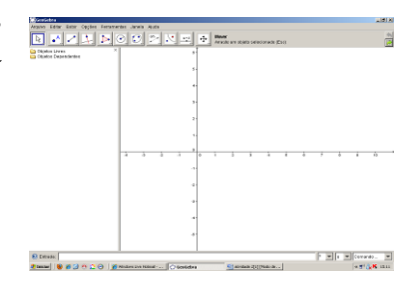

"Círculo dados centro e raio" e clique na origem para ser o centro A. Círculo dados centro e raio

Aparecerá uma janela para que seja determinado o raio, digite, no campo apropriado, o número 1 e clique em "OK". Será traçada, a circunferência de centro A (origem) e raio unitário.

Com a ferramenta novo ponto do segundo botão do menu: crie u

ponto B dentro da circunferência.

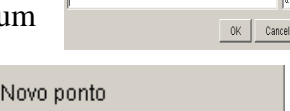

Lembre-se, com a rodinha do mouse você pode aproximar

ou afastar o ponto de vista, o que deixa o desenho mais visível, e com último botão do menu poderá deslocar os eixos, para melhor centralizar o desenho.

Selecione a ferramenta "Inversão", clique no ponto B e depois sobre a circunferência. Aparecerá um ponto B' fora da  $\sum_{\text{Inverses}}$  mesma.

Com a ferramenta "Distância, Comprimento ou Perímetro", clique em A e depois em B.

Distância, Comprimento ou Perímetro

Será criada a medida do segmento AB, aparecerá um registro na coluna algébrica com o nome distância AB e aparecerá um campo de texto dinâmico no plano Cartesiano. Ainda com essa ferramenta, clique em A e depois em B'. Será criada a medida de AB', aparecerá o registro na coluna algébrica com o nome "distância AB" e aparecerá o campo de texto dinâmico no plano Cartesiano.

Altere o arredondamento para 5 casas decimais. Para fazer isso escolha no menu:

Opções → Arredondamento → 5 Casas Decimais.

*Desabilite a opção pontos sobre a malha.* Para fazer isso escolha no menu: Opções → Pontos Sobre a Malha  $\rightarrow$  Desabilitar.

Com a ferramenta "Mover", movimente o ponto B. Observe as distâncias.

3.7 O que acontece com as distâncias quando B se aproxima de B"?

3.8 O que acontece com a distância de A até B" quando B se aproxima de A?

3.9 Qual é a relação entre as distâncias calculadas?

3.10 Qual a posição de B para que B" fique sobre A? Isso é possível?

As conjecturas formuladas pelos alunos na atividade 3 foram muito importantes para a construção de uma nova métrica em atividades posteriores.

Na atividade 4 as tarefas se repetem porém com alguns comandos e conceitos novos. Pretendíamos estimular o uso de técnicas já desenvolvidas na exploração de novas tarefas.

V

# ATIVIDADE 4

 $\mathbf{r}$ 

Raio h

Círculo dados centro e raio

**All DI OIO** CHILITY **For Designation** Children of the Second Children Children Children Children Children Children Children Children Children Children Children Children Children Children Children Children Children Childre

Círculo dados centro e raio

Abra uma janela do Geogebra como a mostrada ao lado, deixe-a desse jeito mesmo, com o eixo cartesiano e a janela de álgebra.

Use a ferramenta "Círculo dados centro e raio" e clique na origem para ser o centro A.

Aparecerá uma janela para que seja determinado o raio, digite no campo apropriado o número 1 e clique em "OK".

Será traçada, a circunferência de centro A (origem) e raio unitário.

Lembre-se, com a rodinha do mouse você pode aproximar ou afastar o ponto de vista, o que deixa o desenho mais visível, e com último botão do menu poderá deslocar os eixos, para melhor centralizar o desenho.

Com a ferramenta "Novo ponto", crie um ponto B no interior da circunferência.

Usando a ferramenta "Reta perpendicular", trace uma reta perpendicular ao eixo *Ox* que passe pelo ponto B. Por padrão essa é a reta *a*.

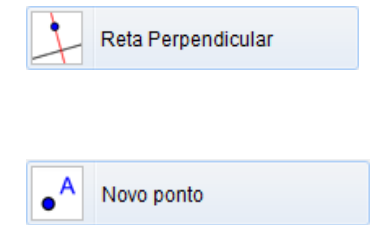

 $OK$ 

 $\mathfrak{a}$   $\rightarrow$ 

Cancelar

Trace também uma perpendicular ao eixo *Oy* também passando por B. Por padrão essa será a reta *b*. Sua construção ficará parecida com a ilustração a seguir.

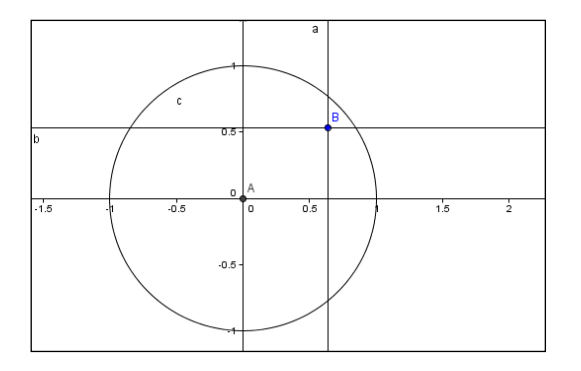

Clique na reta *b* e depois no eixo *Oy*. Será marcado o ponto C. Com a mesma ferramenta clique na reta *a* e depois no eixo *Ox*. Será marcado o ponto D.

Selecione a ferramenta "Inversão", clique no ponto B e depois sobre a circunferência. Imediatamente aparecerá um ponto B" fora da circunferência.

Use a ferramenta "Reta perpendicular", clique em B" e depois no eixo *Ox*. Será traçada a reta *d*. Ainda com a ferramenta "Reta perpendicular" clique em B" e depois no eixo *Oy*. Será traçada a reta *e*.

Com a ferramenta "Interseção de Dois Objetos" clique na reta *e* e depois no eixo *Oy*. Será marcado o ponto E. Ainda com a mesma ferramenta clique na reta *d* e depois no eixo *Ox*. Será marcado o ponto F.

Agora, com a ferramenta "Polígono" construa o polígono ACBD, para fazer isso clique em A, depois em C, depois em B, depois em D e depois em A novamente.

O polígono ACBD estará marcado e surgirá um registro dele na coluna algébrica com o nome "polígono1".

Analogamente, construa o polígono AEB"F. Após construí-lo surgirá um registro dele na coluna algébrica com o nome "polígono2". Clique com o botão direito do mouse sobre esse registro e nas "Propriedades..." escolha outra cor para esse polígono.

Com a ferramenta "Área", clique sobre o registro "polígono1", aparecerá no plano Cartesiano um texto dinâmico "Área ACBD = 123", o qual mostra a área do polígono ACBD.

Com a ferramenta "Área", clique sobre o registro "polígono2", aparecerá no plano Cartesiano um texto dinâmico "Área AEB"F = 123", o qual mostra a área do polígono AEB"F.

Com a ferramenta "Mover", movimente o ponto B e observe os valores das áreas.

4.1 Existe alguma função que relaciona as áreas calculadas?

Um dos objetivos, especificamente matemáticos, da atividade 4 era propiciar o relacionamento entre a área de um retângulo e a área de outro retângulo obtido com a inversão de um vértice do primeiro. Havíamos anteriormente proposto a investigação da relação entre a abscissa de um ponto B e a abscissa de seu inverso B", nesse caso, uma grandeza é igual ao inverso da outra. A proposta da atividade 4 era, usar as técnicas desenvolvidas e investigar a relação entre as áreas. A explicação correta é que uma área é igual ao quadrado do inverso da outra.

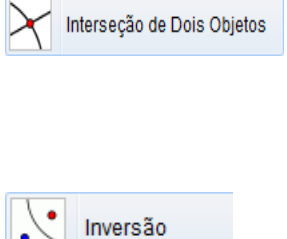

102

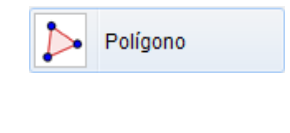

 $polioono1 = 0.3$  $\odot$  poligono2 = 0.8

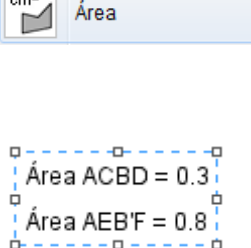

 $\sqrt{2}$ 

Na atividade 5 planejamos atividades nas quais os alunos deveriam investigar a veracidade de propriedades de uma métrica no plano cartesiano. A importância de tal investigação encontrase na dependência de uma métrica adequada para representar-se a Geometria Hiperbólica mediante o uso do Disco de Poincaré. As *técnicas* de experimentação e observação de posições no plano são acrescidas de *técnicas* de observação de elementos aritméticos dispostos na coluna algébrica.

## ATIVIDADE 5

Abra um a janela do Geogebra:

Desabilite a colocação de pontos sobre a malha cartesiana. Para fazer isso, use a escolha no menu: Opções → Pontos Sobre a Malha → Desabilitar. Agora, com a ferramenta "Novo ponto"  $\bullet$ <sup>A</sup> Novo ponto crie três pontos A, B e C.

Use a ferramenta "Distância, Comprimento ou Perímetro" e Distância, Comprimento ou Perímetro clique em A depois em B. Nesse momento o Geogebra criará um elemento na coluna algébrica com o nome "distância AB" e colocará no plano cartesiano um campo indicando a medida do segmento AB.

Use a ferramenta "Mover"  $\sqrt{k}$  Mover e clique uma vez sobre o campo inserido pelo software no plano cartesiano, em seguida aperte a tecla "Del" de seu teclado. Ao fazer isso, o campo será apagado, mas o elemento da coluna algébrica ainda continuará existindo. Esse procedimento é feito apenas para que o plano cartesiano não fique "cheio" de informações.

Use a ferramenta "Distância, Comprimento ou Perímetro" **Entrarcia, Comprimento ou Perímetro** e calcule as distâncias de B até C e de A até C. Apague os campos que o software insere no plano e verifique que na coluna algébrica existem, agora, três elementos que indicam as distâncias entre os três pontos tomados dois a dois. Com a ferramenta "Mover"  $\sim$  Mover movimente o ponto B e observe a "distância AB". Responda:

5.1 O que ocorre quando B se aproxima de A?

5.2 O que ocorre quando B é coincidente com A?

5.3 Existe posição na qual a distância é negativa?

5.4 É preciso calcular a distância de B até A?

Coloque o cursor no campo "Entrada", situado no inferior da janela do Geogebra.

Você vai escrever comandos para que o software calcule a soma da distância de A até B com a distância de B até C. Escreva a linha seguinte sem a colocação de aspas e ao final aperte a tecla "Entre". ABmais $BC = distância AB + distância BC$  ou seja como a figura abaixo:

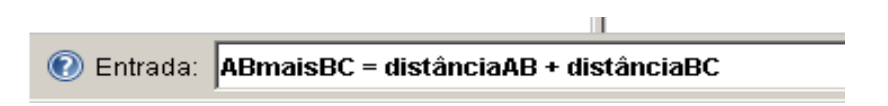

Ao apertar "Enter" o software colocará na coluna algébrica um elemento de nome "ABmaisBC" que calcula a soma das distâncias descritas. Mova os pontos A, B e C e observe que esse elemento é dinâmico.

Com a ferramenta "Mover" **E** Mover movimente o ponto B e observe a "distânciaAB". Responda

5.5 Qual é a relação entre a distância de A até C (distânciaAC) e a soma das distâncias (ABmaisBC)?

5.6 Existe posição de B de maneira que "distânciaAC" é igual a "ABmaisBC"? quando é que isso ocorre?

5.7 Existe posição de B de maneira que "distânciaAC" seja inferior a "ABmaisBC"? Quando é que isso ocorre?

Tendo por base suas respostas às perguntas anteriores, como você caracterizaria matematicamente uma "distância" no plano? Você é capaz de elencar quatro propriedades básicas que uma "distância" deve satisfazer? Explique-as.

Anexo da atividade 5: Resposta: Segundo Lima (1993, p. 1) Uma métrica num conjunto M é uma função d do produto cartesiano MxM nos reais, que a cada par ordenado de elementos (x,y) associa um número chamado "distância de x a y", de modo que para quaisquer x, y e z de M são satisfeitas as seguintes condições:

1)  $d(x,x) = 0$ ;

2) Se x é diferente de y então  $d(x,y) > 0$ ;

3)  $d(x,y) = d(y,x);$ 

4)  $d(x,y)$  é menor ou igual a soma  $d(x,y) + d(y,z)$ .

O objetivo principal desta atividade era resgatar e desestabilizar o conceito que os alunos tinham de distância. Após a realização da atividade, foi planejada a exposição e discussão do anexo com a definição formal de métrica.

Na atividade 6 mostramos como construir e salvar novas ferramentas. O objetivo foi apresentar a possibilidade de construções que serão utilizadas como *técnicas* na resolução de novas *tarefas* mais elaboradas.

## ATIVIDADE 6

Como criar e gravar novas ferramentas.

O Geogebra possibilita ao usuário criar novas ferramentas, veremos como fazer isso.

Abra um arquivo novo do Geogebra: Com a ferramenta "Novo ponto"  $\bullet$  Novo ponto crie dois pontos A e B.

Use a ferramenta "Reta Perpendicular" A Reta Perpendicular e clique em A depois no eixo Oy. Será traçada a reta "a" perpendicular ao eixo Oy que passa por A.

Use a ferramenta "Reta Perpendicular" e clique em B depois no eixo Ox. Será traçada a reta "b" perpendicular ao eixo Ox que passa por B.

Use a ferramenta "Interseção de Dois Objetos" M<sup>Interseção de Dois Objetos</sup> e clique na reta "a" depois na reta "b". Será criado o ponto C de interseção de "a" e "b".

Use a ferramenta "Distância, Comprimento ou Perímetro" e clique em A depois em C. Será criada a distância entre A e C e o respectivo elemento será registrado na coluna algébrica. Analogamente, calcule a distância entre B e C.

Apague os campos colocados pelo Geogebra no plano cartesiano e que expressam as distâncias calculadas. Verifique que os elementos "distânciaAC" e "distânciaBC" estão na coluna algébrica e que estão funcionando quando os pontos são movidos.

Tome a ferramenta "Exibir/Esconder Objetos"  $\circledcirc$  Exibir/Esconder Objeto e esconda as retas "a" e "b" e o ponto "C". Para isso, após selecionar a ferramenta, clique em "a", depois em "b", em seguida no ponto C, depois só selecionar a ferramenta Mover  $\frac{1}{k}$  Mover serão escondidos. Crie um campo algébrico que expresse a soma das distâncias de A até C com a de B até C. Para fazer isso, escreva no campo "Entrada" o seguinte:  $\bigcirc$  Entrada:  $\bigupharpoonright$ Taxi\_{AB} = distânciaAC + distânciaBC

Movimente os pontos  $A \in B$  e verifique que o elemento  $Taxi_{AB}$  está funcionando dinamicamente. Salve o arquivo. Para isso selecione "Arquivo, Gravar".

Ainda na mesma janela, vamos criar uma ferramenta que associe a dois pontos do

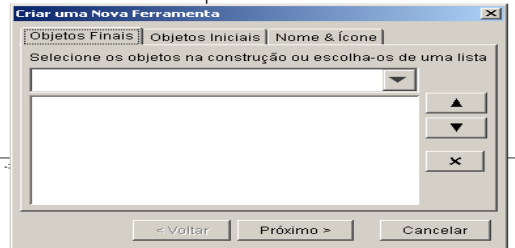

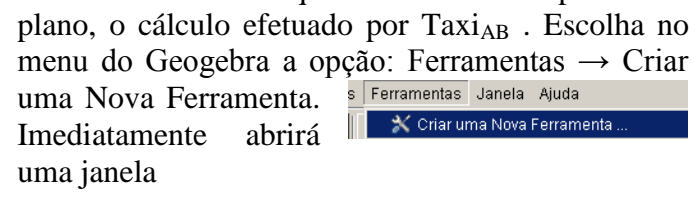

Na paleta "Objetos Finais" escolha "Núme Taxi<sub>AB</sub>".

Para isso, clique para abrir a paleta de objetos.

Na paleta "Objetos Iniciais" selecione simultaneamente os objetos "Ponto A" e "Ponto B". Para fazer isso mantenha a tecla "Ctrl" pressionada e clique na lista mostrada na paleta sobre o objeto "Ponto A" e depois sobre o objeto "Ponto B", somente depois é que você deve soltar a tecla "Ctrl". Após selecionar esses objetos clique em "Próximo".

Assim, o software passará imediatamente para paleta "Nome e Ícone", escreva o nome "Dist {Taxi}" como nome da ferramenta. Automaticamente esse será o nome do comando. Clique em "Concluído". Será criada uma ferramenta nova e seu ícone será adicionado no menu.

Teste  $\boxed{\mathcal{R}}$  pist transported essa nova ferramenta. Crie pontos D e E. Clique na ferramenta "Dist {Taxi}"

e depois clique em D e em E. Aparecerá na coluna algébrica o elemento "c". Ele indica que a ferramenta calculou os dados para os pontos D e E.

Para que seja possível utilizar essa ferramenta futuramente vamos salvá-la. Para fazer isso escolha no menu: Ferramentas  $\rightarrow$  Ferramentas de Gerenciamento

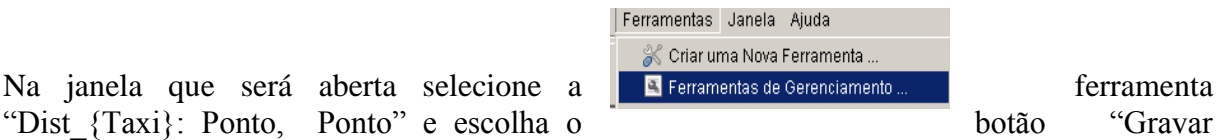

Como".

Escolha a pasta na qual será salva a ferramenta e salve-a com o nome "Taxi.ggt" (não escreva as aspas). Feche a janela de gerenciamento de ferramentas. Salve o arquivo. Feche o Geogebra.

A partir dessa atividade, as construções no Geogebra passaram a ficar mais complexas e a atrair mais a atenção dos alunos.

Na atividade 7 a ferramenta construída na atividade 6 foi utilizada para a resolução de novas tarefas. O nome "dist taxi" é referência à distância do taxista, quando se considera a métrica da soma das projeções dos pontos sobre os eixos, conhecida ludicamente como Geometria do taxi.

# ATIVIDADE 7

Abra um arquivo novo. Configure o plano ativando as seguintes opções: Opções  $\rightarrow$  Pontos Sobre a Malha  $\rightarrow$  Habilitar (Malha). Depois escolha: Exibir  $\rightarrow$  Malha.

Com a ferramenta "Novo ponto"  $\begin{bmatrix} \bullet^A \end{bmatrix}$  Novo ponto ferramenta "Mover" e movimente os pontos, perceba que eles só assumem coordenadas inteiras.

Ao fazer essas configurações, tomamos como espaço de trabalho o conjunto cartesiano Z x Z.

Carregue a ferramenta "Taxi.ggt". Para fazer isso, use o caminho: Arquivo  $\rightarrow$  Abrir. Depois escolha o arquivo "Taxi.ggt" no qual você salvou a atividade anterior e clique em "Abrir". Ao fazer isso, a ferramenta criada na atividade anterior será carregada e seu ícone adicionado no menu.

Clique na ferramenta "Dist\_{Taxi}"  $\frac{\mathbb{R}}{\mathbb{R}}$ <sup>Dist\_ttaxi}</sup> e depois nos pontos A e B.

Será criado um campo "a" na coluna algébrica, como a figura a lado.

Clique com o botão direito sobre o campo "a" da coluna algébrica e escolha a opção "Renomear". Na caixa que aparecerá, escreva dist\_{AB} e clique em "OK".

Objetos Livres  $-$  0 A = (3, 4)<br>- 0 B = (3, 3)  $C = (5, 3)$ Objetos Dependentes

Posicione A sobre  $(0,0)$ . Movimente B e observe "dist<sub>AB</sub>".

$$
\overline{\mathcal{H}}
$$
Dist<sub>\_\_(taxi}</sub>   
Ponto<sub>\_\_</sub> Ponto

Tome a ferramenta **EXA FONTIC CONCORTED** e clique sobre B, depois sobre C. Será criado um campo "a" na coluna algébrica. Renomeie-o como dist\_{BC}.

Use a ferramenta  $\sqrt{\frac{1}{\sqrt{\frac{N}{\epsilon_{\text{R}}}}}$  e clique sobre A e depois sobre C. Será criado um campo "a" na coluna algébrica. Renomeie-o como dist\_{AC}.

Investigue a possibilidade dessa função definida no produto cartesiano de Z por Z (ZxZ) ser uma métrica.

Responda:

7.1 Ela satisfaz as quatro condições de uma métrica? Por quê? Explique.

Coloque A sobre (0,0). Movimente o ponto B e responda:

7.2 Qual é a circunferência de centro A e raio unitário? Quantos pontos ela possui?

7.3Qual é a circunferência de centro A e raio 2? E a de raio 3? Quantos pontos elas possuem?

Crie pontos na cor vermelha que constituam a circunferência de centro  $A = (0,0)$  e raio unitário.

Crie pontos na cor verde que constituam a circunferência de centro  $A = (0,0)$  e raio 2.

Crie pontos na cor marrom que constituam a circunferência de centro  $A = (0,0)$  e raio 3.

Se lhe fosse pedido para determinar os pontos da circunferência de centro  $A = (0,0)$  e raio igual a 5 unidades, quantos pontos você teria que marcar? E se o raio fosse 25 unidades, quantos pontos você marcaria?

7.4 Quantos pontos possui a circunferência de centro A = (0,0) e raio *k*, com *k* natural?

Essa atividade, ao mesmo tempo em que fez referência à atividade 6, fez também à atividade 5, procurou verificar se os participantes da pesquisa entenderam o que é uma métrica. Uma imposição desta atividade era que os alunos trabalhassem em ZxZ, o que poderia fazer com que o conceito de métrica se ampliasse. Mas, por outro lado, poderia causar a construção de conceitos equivocados.

Na atividade 8, tentamos fazer a um trabalho de reconstrução de uma Organização Matemática (OM), que não pode prescindir de fórmulas, notações, figuras, definições, propriedades, que apareceram na atividade 7.

#### ATIVIDADE 8

Abra um arquivo novo: antes de começar a atividade carregue a ferramenta "Taxi.ggt". Para fazer isso, use o caminho: Arquivo  $\rightarrow$  Abrir ... . Escolha o arquivo "Taxi.ggt" onde você salvou na atividade anterior clique em "Abrir". Ao fazer isso, a ferramenta criada na atividade anterior será carregada e seu ícone adicionado no menu. Configure: Opções → Pontos Sobre a Malha → Habilitar.

Configure: Opções → Arredondamento → 5 Casas Decimais. Você está trabalhando na representação do plano cartesiano RxR.

Com a ferramenta "Novo ponto"  $\frac{\mathbf{A} \cdot \mathbf{A}}{\mathbf{A}}$  Novo ponto

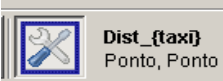

Use a ferramenta "Dist  ${Taxi}$ "  $\blacksquare$  Ponto, Ponto e calcule a "distância do motorista de taxi" entre A e B. Ao tomar a ferramenta e clicar sobre A e depois sobre B, surgirá na janela algébrica um campo com nome "a". Clique sobre ele com o botão direito e escolha "Renomear" atribuindo-lhe o novo nome "Dist\_{AB}".

Mova o ponto A para o local (0,0).

É claro que se você colocar o ponto B sobre os locais  $(1,0)$ ,  $(0,1)$ ,  $(-1,0)$  e  $(0,-1)$ , a "distância" entre A e B será igual a uma unidade. Movimente o ponto B e encontre outros pontos nos quais a "distância de A até B seja igual a 1.

Configure: Exibir  $\rightarrow$  Malha.

Aproxime o "zoom", para fazer isso, utilize a  $\mathbb{H}$  Malha contraction and mouse, até que esteja visualizando as marcas de 0,5 em 0,5 unidades em cada um dos eixos, isto é ... -1.5, -1.0, -0.5, 0, 0.5, 1.0, 1.5 ...

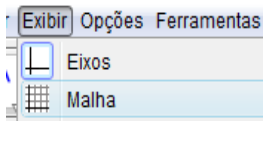
Tente novamente encontrar outros pontos nos quais a "distância" entre A e B seja igual a uma unidade.

Coloque B sobre a posição (0.5, 0.5).

8.1 Qual é a distância entre A e B? Por quê?

Configure: Opções  $\rightarrow$  Arredondamento  $\rightarrow$  2 Casas Decimais.

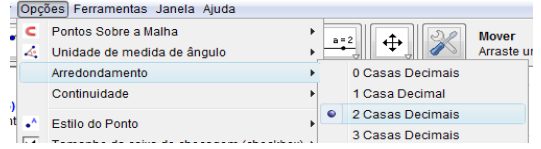

Procure, agora, outras posições de B tais que a distância entre A e B seja igual a 1.

8.2 Quantas posições, ou quantos pontos, você encontrou? Justifique.

Escreva na caixa "Entrada" o seguinte:  $\bullet$  Entrada: **Segmento** [(1,0), (0,1)] e aperte "Enter":

Será criado o segmento de reta que une os pontos  $(1,0)$  e  $(0,1)$ , aparecerá na coluna algébrica o registro desse segmento com o nome "a", como a figura ao lado

Use a ferramenta "Novo Ponto"  $\begin{bmatrix} \bullet^A \end{bmatrix}$  Novo ponto e crie um ponto no segmento "a". Por padrão esse ponto recebe o nome C. Tente mover o ponto C e retirá-lo do segmento de reta, se você criou corretamente o ponto C ele não sairá do segmento.

Use a ferramenta "Dist  ${Taxi}$ "  $\Box$  Ponto, Ponto e calcule a distância de A até C. Ao clicar sobre A e depois sobre C será criado um campo na coluna algébrica com o nome "b". Esse campo numérico é a "distância" entre A e C. Renomeie esse campo como "Dist\_{AC}".

8.3 Qual é o resultado? Movimente C, a distância continua sendo a mesma? Explique por quê. Volte a configurar: Opções  $\rightarrow$  Arredondamento  $\rightarrow$  5 Casas Decimais

8.4 Qual é, agora, a "distância" entre A e C?

8.5 Investigue qual é o local geométrico dos pontos de RxR que,

com essa métrica "do motorista de taxi", distam uma unidade do ponto  $A = (0,0)$ . Qual sua conclusão?

8.6 Qual é a circunferência de centro  $A = (0,0)$  e raio unitário?

8.7 Qual é a circunferência de centro  $A = (0,0)$  e raio 2?

8.8 Desenhe estas circunferências. O que há de diferentes nelas?

Os objetivos desta atividade 8 eram trabalhar com a nova métrica, "métrica do taxi", e trabalhar com uma função de R em R, fazendo aflorar os objetos ostensivos e objetos nãoostensivos.

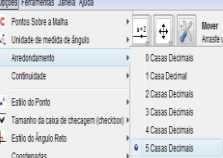

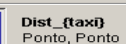

A atividade 9 mostra, outra vez, a possibilidade de construção de uma ferramenta no Geogebra. Essa atividade não possuía questões a serem exploradas pelos alunos.

### ATIVIDADE 9

Construção de uma ferramenta.

Abra um arquivo novo. Crie um segmento de reta AB de mais ou menos 5 unidades de medida. Configure o arquivo para não exibir os eixos cartesianos: Exibir → Eixos.

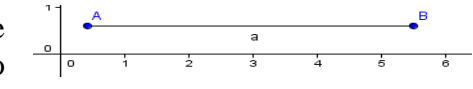

Crie dois pontos C e D pertencentes ao segmento AB. Coloque C entre A e D.

No campo "Entrada" escreva a seguinte linha:

```
C Entrada: dist= (1.3)^(Distância[C,B]*Distância[D,A] / Distância[C,A]*Distância[D,B])-1.3
```
Após apertar a tecla "Enter" será criado um campo na janela algébrica.

Abra a opção Ferramentas → Criar uma Nova Ferramenta | X Criar uma Nova Ferramenta

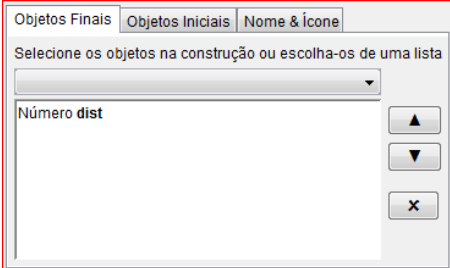

Na paleta "Objetos Finais", escolha no menu de rolagem, situado abaixo da frase "Selecione os objetos ...", o número "dist". A janela que você vê deve estar igual a da figura ao lado.

s Ferramentas Janela Aiuda

Na paleta "Objetos Iniciais", escolha no menu de rolagem, situado abaixo da frase "Selecione os objetos ...", os pontos C e D. A janela que você vê deve estar

igual a da figura seguinte, para isso, deixe a tecla Ctrl apertada.

Clique em "Próximo".

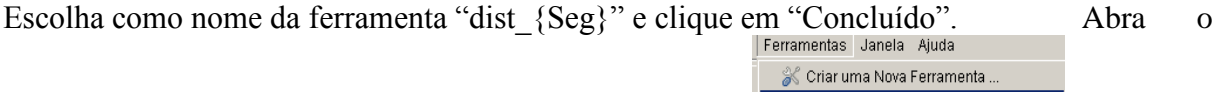

menu: Ferramentas → Ferramentas de Gerenciamento <sup>Es Ferramentas de Gerenciamento ...</sup> Selecione "dist" e escolha "Gravar como". Escolha uma pasta que você se lembre. Para a próxima atividade será usada essa ferramenta, grave-a com o nome "dist\_segmento.ggt".

Salve o arquivo com o nome "ativ 9.ggb" para isso selecione Arquivo  $\rightarrow$  Gravar Como... depois e o feche.

Na atividade 10, o objetivo foi usar a ferramenta criada na atividade 9, para que os participantes do minicurso conseguissem relacionar limitado com infinito, relação esta que poucos demonstraram estabelecer nas entrevistas iniciais. Nessa atividade, a *técnica* de arrastar representações de elementos geométricos e observar o comportamento de campos aritméticos na coluna algébrica deveria ser utilizada e melhorada para realizar as *tarefas* de exploração propostas no final do material impresso distribuído. Os alunos deveriam investigar um "universo estranho", na verdade, um universo no qual é impossível atingir seus pontos limites a partir de pontos pertencentes a esse universo.

# ATIVIDADE 10

Vamos criar um universo diferente, ele será, a princípio, um pouco estranho. Mas você verá que ele possui vantagens referentes à sua representação.

Abra um arquivo novo e configure o Geogebra para não exibir os eixos coordenados. Para isto selecione Exibir  $\rightarrow$  Eixos

Crie um segmento de reta AB, por padrão ele será registrado na coluna algébrica como "a". Coloque-o horizontalmente na tela, deixe A como extremo esquerdo e B como direito.

Crie três pontos C, D e E pertencentes ao segmento AB.

Verifique que eles, quando movidos, não possam sair de AB. Posicione os pontos de maneira que da esquerda para a direita a disposição dos pontos seja A, C, D, E e B. Como a figura ao lado:  $\begin{array}{ccc} A & C & D & E & B \\ \hline & \bullet & \bullet & \bullet & \bullet \end{array}$ 

Carregue a ferramenta "dist segmento.ggt". Para isso, use Arquivo  $\rightarrow$  Abrir, aparecerá uma janela, devemos clicar em gravar e selecionar o arquivo na pasta na qual você o salvou.

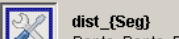

Use essa ferramenta  $\left[\frac{1}{\sqrt{2}}\right]$  dist\_tseg}<br>
Ponto, Ponto, Ponto, Ponto, Ponto, Ponto el Cique em A depois em B, depois em C e depois em D. Aparecerá um campo com nome "b" na coluna algébrica. Renomeie esse campo como "dist ${CD}$ ".

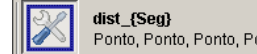

Use novamente a ferramenta  $\sum_{\text{Ponto, Ponto, Ponto, Ponto}} \text{e clique em A, depois em B, depois em D}$ e depois em E. Aparecerá um campo com o nome "b" na coluna algébrica. Renomeie esse

campo como "dist\_{DE}". Use novamente a ferramenta  $\|\mathbb{X}\|_{\text{Ponto, Ponto, Ponto, Ponto}}$ e clique em A, depois em B, depois em C e depois em E. Aparecerá um campo com o nome "b" na coluna algébrica. Renomeie esse campo como "dist\_{CE}".

Movimente os pontos C, D e E sem alterar a sequência na qual eles aparecem da esquerda para a direita.

10.1 Investigue se a tal ferramenta pode ser considerada uma "distância". Ela satisfaz as quatro propriedades básicas de métrica? Justifique.

10.2 Considere o segmento AB como um novo universo com a métrica assim criada. Considere os pontos pertencentes à AB como moradores desse universo. Tais moradores apenas podem se deslocar para a esquerda e para a direita. Responda:

10.3 Se o morador C dissesse para seu vizinho D que partiria em uma expedição caminhando sempre para a esquerda ele alcançaria o ponto A? Por quê?

10.4 Durante a expedição do morador C, o que aconteceria com a distância dele ao seu vizinho D?

10.5 Se o morador E dissesse para seu vizinho D que partiria em uma expedição caminhando sempre para a direita ele alcançaria o ponto B? Por quê?

10.6 Se o morador E dissesse para seus colegas que não adianta partir em expedições exploratórias, pois o universo em que eles moram é infinito, que não tem limites. Ele estaria correto? Ele seria taxado de "louco" ou seria considerado um cientista propondo uma teoria sobre o universo?

10.7 Se o morador E dissesse aos colegas que é possível dar um "salto no hiperespaço", ou seja, sair fora do universo onde moram, e reaparecer entre C e D ele estaria sendo "louco" ou não?

10.8 Os pontos A e B fariam parte desse universo no qual C, D e E moram?

10.9 Qual é a vantagem de representarmos um universo como esse?

Esta atividade 10 propiciou aos alunos participantes a elaboração de conjecturas, em relação ao espaço, distância, intervalo etc.

Na atividade 11 tentamos criar um novo modelo que se assemelha ao modelo não euclidiano, porém, este novo modelo respeita as propriedades de métrica.

# ATIVIDADE 11

Vamos criar um universo um tanto mais estranho ainda!

Abra um arquivo novo.

Tome a ferramenta "Círculo dados centro e raio" clique no ponto (0,0) e escreva na caixa que determina o valor do raio o número 3. Será criada a circunferência "c" registrada na coluna algébrica por sua equação. O centro dessa circunferência receberá o nome A.

Com a ferramenta "Mover" **com o botão direito sobre a equação** de "c" e escolha "Exibir Rótulo". Assim, você desativa a exibição do rótulo do elemento construído e deixará a área de construção "mais limpa"

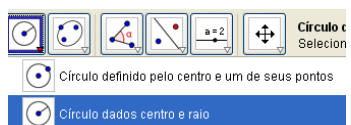

113

Tome a ferramenta "Arco circular dados o centro e dois pontos". Clique primeiramente sobre A, depois clique sobre dois pontos da circunferência marcando um arco no sentido **anti-horário**. O software nomeará esses pontos como B e C, e determinará o arco "d" escrevendo seu rótulo na área de desenho e registrando esse arco na coluna algébrica mostrando seu comprimento.

Com a ferramenta "Mover"  $\sqrt{k}$  Mover movimente os extremos B e C e observe a variação do comprimento do arco BC.

Ainda com a ferramenta "Mover" clique com o botão direito sobre arco "d" e escolha "Propriedades.". Na paleta "Cor" escolha a cor azul e na paleta "Estilo" escolha a "Espessura da linha" como 4. Assim o arco BC ficará mais espesso e na cor azul.

Clique novamente com o botão direito sobre "d" e escolha "Renomear". Escreva como novo nome as letras "BC" (sem aspas).

Tome a ferramenta "Arco circular dados o centro e dois pontos"  $\bullet$  Arco circular dados o centro e dois pontos

. Clique primeiramente sobre A, depois clique sobre C e depois sobre outro ponto D marcando um arco CD no sentido **anti-horário**. Modifique as propriedades para que o arco fique na cor vermelha, na espessura 4. Renomeie esse arco com o nome CD.

Com ferramenta "Arco circular dados o centro e dois pontos"  $\bullet$  Arco circular dados o centro e dois pontos . Clique primeiramente sobre A, depois clique sobre D e depois sobre outro ponto E marcando um arco DE no sentido **anti-horário**. Modifique as propriedades para que o arco fique na cor verde, na espessura 4. Renomeie esse arco com o nome DE.

Tome a ferramenta "Arco circular dados o centro e dois pontos". Clique primeiramente sobre A, depois clique sobre E e depois sobre o ponto B marcando um arco EB no sentido **antihorário**. Modifique as propriedades para que o arco fique com a mesma cor azul que o arco BC e na espessura 4. Renomeie esse arco com o nome EB.

Altere o estilo e o tamanho do ponto B. Clique com o botão direito sobre "B" na coluna algébrica e escolha "Propriedades", na paleta "Cor" escolha a cor preta e na paleta "Estilo"

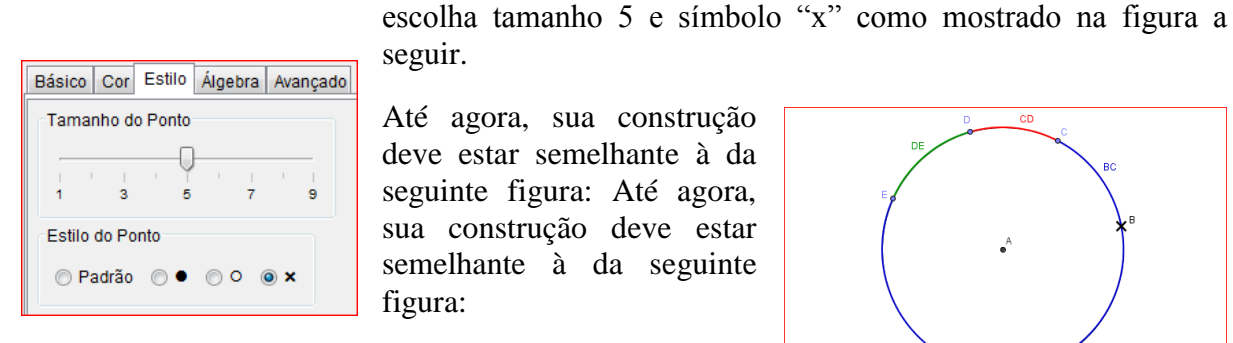

seguir.

Até agora, sua construção deve estar semelhante à da seguinte figura: Até agora, sua construção deve estar semelhante à da seguinte figura:

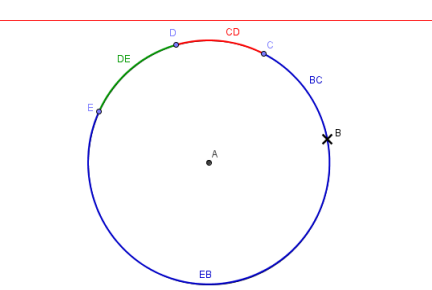

Esconda os rótulos dos arcos BC, CD, DE e EB. Para fazer isso, use a ferramenta "Mover" e clique na coluna algébrica sobre o registro de cada arco e escolha "Exibir Rótulo".

Salve o arquivo com o nome "ativ 11 v1".

Salve novamente o arquivo com o nome "ativ11 v2" para continuar a construção. Agindo assim, caso a sequência da construção não funcione você poderá abrir o arquivo "v1" e recomeçar desse ponto em diante.

Vamos introduzir uma métrica análoga a do segmento da atividade anterior.

Vamos definir a "distância" entre C e D mediante a seguinte fórmula. Escreva no campo  $\mathbf{L}$ 

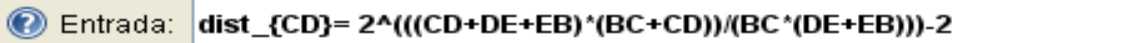

aperte "Enter". Cuidado na digitação dos parênteses!

Com a ferramenta "Mover" clique com o botão direito sobre o registro dessa "distância"  $_{\bigcirc}$  dist $_{\bigcirc}$  = 2.61 na coluna algébrica e mediante a escolha "Propriedades→Cor" atribua a mesma cor vermelha dada ao arco CD.

Para definição da "distância" entre D e E é expressa por:

Escreva essa expressão no campo Entrada

@ Entrada: dist\_{DE}=2^(((DE+EB)\*(BC+CD+DE))/((BC+CD)\*(EB)))-2

 e aperte "Enter". Com a ferramenta "Mover" clique com o botão direito sobre o registro dessa "distância"  $\circ$  dist<sub>DE</sub> = 0.94 na coluna algébrica e mediante a escolha "Propriedades→Cor" atribua a mesma cor verde dada ao arco CD. A definição da "distância" entre C e E é expressa por:

Escreva essa expressão no campo Entrada

# C Entrada: dist\_{CE}=2^(((CD+DE+EB)\*(BC+CD+DE))/((BC)\*(EB)))-2

seguinte figura.

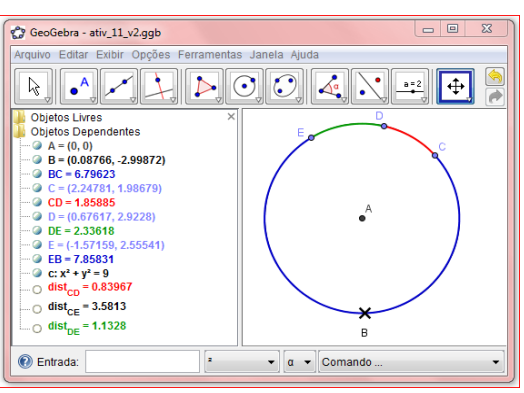

e aperte "Enter". A janela de seu Geogebra deve estar semelhante a mostrada na

Investigações.

11.1 A métrica adotada satisfaz as quatro propriedades básicas? Ela dá origem a uma noção de distância?

11.2 Nesse universo, com essa noção de distância, se o morador C avisasse a seus colegas que partiria em uma expedição e se dirigisse em direção ao ponto B ele conseguiria chegar nesse ponto?

e

11.3 Qual seria o comportamento da distância entre C e seu vizinho D à medida que C se aproxima de B?

11.4 Se o morador E saísse em expedição e rumasse na direção de B, ele conseguiria chegar nesse ponto?

11.5 Esse ponto B faria parte desse universo? Justifique sua resposta.

11.6 Se os moradores C e E realizassem suas duas expedições, quando eles se "aproximassem" de B conseguiriam se comunicar, isto é falar um com o outro? Por quê?

11.7 Os moradores desse universo saberiam que seu "mundo" é diferente do "mundo" da atividade anterior, aquele do segmento de reta?

11.8 Compare os dois pontos inatingíveis do "mundo reto" com o ponto inatingível do "mundo curvo". Qual a diferença entre esses mundos?

A atividade 11 se justifica no momento de estudo que se encontram os participantes do minicurso de Geometria Hiperbólica, segundo Chevallard (1999):

> [...] o 'matematicamente necessário', que será conservado, e o 'matematicamente contingente' que, pronto, será esquecido. Neste submomento de oficialização, uma praxeologia matemática separada da história singular que a fez nascer, faz sua entrada na cultura da instituição que albergou sua gênese (CHEVALLARD, 1999, p. 248, tradução do autor).

O objetivo dessa atividade era provocar a associação infinito/ilimitado dada pela representação usual da Geometria Euclidiana.

Nas atividades 12, 13 e 14 são propostas construções de macro ferramentas, tais ferramentas foram úteis para a construção do modelo do plano (disco) de Poincaré, a atividade 15 era proposta para testar as ferramentas e verificar-se estas ferramentas satisfazem a condição de métrica.

# ATIVIDADE 12

Construção da ferramenta H\_reta.

Abra um arquivo novo.

Desabilite a opção "Exibir eixos" para não ver os eixos coordenados.

Use a ferramenta "Círculo dados centro e raio" e trace uma circunferência "c" de centro A e raio 5 unidades.

Essa será a base de construção das ferramentas Hiperbólicas. Elas serão construídas a partir da circunferência de raio 5 unidades. Se futuramente for desenhado um plano hiperbólico a partir de uma circunferência de raio diferente de 5 unidades ou a partir de uma circunferência dada pelo centro e um de seus pontos, as ferramentas Hiperbólicas **não traçarão** as H-retas e Hsemirretas corretamente.

Salve o arquivo com o nome "ativ criar H reta.ggb". À medida que você for construindo a ferramenta vá salvando a atividade.

Como fazer a construção de uma H-reta que passe por dois pontos? Siga a receita.

Tome a ferramenta "Mover" e posicione o mouse sobre a área de desenho.

Use o botão do meio do mouse, a "rodinha", para aproximar o afastar o ponto de vista do plano. Agindo assim, será fácil visualizar o círculo inteiramente em sua tela.

Marque pontos B e C dentro do círculo.

Use a ferramenta "Inverter", clique no ponto B e depois na circunferência. Será criado o ponto B´, que é o inverso de B em relação a circunferência.

Ainda com a ferramenta "Inverter", clique em C e depois na circunferência. Será criado o ponto C´, inverso de C em relação a circunferência.

Use a ferramenta "Mediatriz" e trace a mediatriz do segmento BB´, não é necessário desenhar BB´. Para fazer isso tome a ferramenta "Mediatriz" clique sobre B e depois sobre B". A mediatriz será traçada e por padrão, o Geogebra nomeará essa reta como "a".

Trace a mediatriz de CC´. Por padrão, o Geogebra nomeará essa reta como "b".

Use a ferramenta "Interseção de Dois Objetos", clique em "a" e depois em "b". O Geogebra determinará o ponto D de interseção das duas mediatrizes.

Use a ferramenta "Círculo definido pelo centro e um de seus pontos", clique em D e depois em B. Será traçada a circunferência "d" que também passa por B", C e C".

Marque os pontos F e E de interseção das circunferências "c" e "d". Para fazer isso use a ferramenta "Interseção de Dois Objetos" e clique em "c" depois em "d".

Será necessário traçar o arco que liga F a E e que passa no interior do círculo determinado por "c". Para isso, use a ferramenta "Arco circular dados o centro e dois pontos" e clique primeiramente em D, depois em F e depois em E. Será traçado o arco ligando F a E. Por padrão, o nome desse arco será "e".

Observe se o arco traçado é interior a "c". Essa ferramenta do Geogebra traça arcos no sentido anti-horário, então, dependendo de sua construção será necessário apagar o arco traçado e clicar nos pontos na ordem D, E e F.

Escolha, no menu "Ferramentas", a opção "Criar uma Nova Ferramenta".

Como Objeto Final, escolha o arco "e", clique em "Próximo". Como objetos iniciais, escolha "Ponto B" e "Ponto C". Pressione a tecla "Ctrl" para selecionar os dois objetos mediante o uso do mouse, clique em "Próximo". Como nome da ferramenta escolha "H\_reta", deixe a caixa "Exibir na Caixa de Ferramentas" selecionada e clique em "Concluído". O Geogebra criará a ferramenta e a adicionará um novo botão no menu.

Escolha, no menu "Ferramentas", a opção "Ferramentas de Gerenciamento".

Selecione a ferramenta recém criada, clique em "Gravar Como", escolha o local no qual a ferramenta será gravada, escolha como nome "H\_reta.ggt" e clique em "Gravar". Depois clique em "Fechar" para fechar a "Ferramenta de Gerenciamento". O Geogebra criará um arquivo que deverá ser gravado em uma pasta apropriada na qual trabalharemos com atividades de Geometria Hiperbólica.

Salve o arquivo e feche o Geogebra para descarregar da memória a ferramenta recém criada.

Inicie novamente o Geogebra e escolha "Arquivo→Abrir", selecione o arquivo "H\_reta.ggt" e verifique que a ferramenta foi "carregada", olhe o botão no menu. É dessa maneira que "carregamos" ferramentas pré-programadas no Geogebra.

Teste o uso da ferramenta. Crie um círculo de raio 5. Tome a ferramenta "H\_reta" e clique no centro do círculo e depois em dois pontos interiores ao círculo. O Geogebra traçará a H-reta que passa pelos pontos. Dependendo de sua construção será necessário apagar o que foi traçado e inverter a ordem da escolha dos pontos interiores. Isso ocorre devido à maneira com que o software traça arcos de circunferência.

Lembre-se que, dessa maneira, quando a ferramenta H\_reta for ser utilizada, será necessário clicar no centro do plano hiperbólico e depois nos dois pontos. Caso não se visualize o centro, deve-se clicar primeiramente no centro denotado na coluna algébrica e depois nos dois pontos.

Faça o teste, clique no registro do centro A na coluna algébrica e depois em dois pontos interiores a "c".

### ATIVIDADE 13

Construção da ferramenta H-segmento.

Abra um arquivo novo.

Desabilite a opção "Exibir eixos" para não ver os eixos coordenados.

Use a ferramenta "Círculo dados centro e raio" e trace uma circunferência "c" de centro A e raio 5 unidades.

Salve o arquivo com o nome "ativ criar H segmento.ggb". À medida que você for construindo a ferramenta vá salvando a atividade.

Como fazer a construção de uma H-segmento que passe por dois pontos? Siga a receita.

Marque pontos B e C dentro do círculo.

Use a ferramenta "Inverter", e crie o ponto B´, que é o inverso de B em relação a circunferência.

Ainda com a ferramenta "Inverter", crie o ponto C´, inverso de C em relação a circunferência.

Use a ferramenta "Mediatriz" e trace a mediatriz do segmento BB´ e também a mediatriz de CC'.

Use a ferramenta "Interseção de Dois Objetos" e determine o ponto D de interseção das duas mediatrizes.

Use a ferramenta "Arco circular dados o centro e dois pontos", clique em D, e depois nos pontos B e C. O Geogebra, por padrão, traçará o arco e o nomeará como "d".

Observe se o arco traçado é interior a "c". Essa ferramenta do Geogebra traça arcos no sentido anti-horário, então, dependendo de sua construção será necessário apagar o arco traçado e clicar nos pontos na ordem D, C e B.

Escolha, no menu "Ferramentas", a opção "Criar uma Nova Ferramenta".

Como Objeto Final, escolha o arco "d", clique em "Próximo". Como objetos iniciais, escolha "Ponto B" e "Ponto C". Pressione a tecla "Ctrl" para selecionar os dois objetos mediante o uso do mouse, clique em "Próximo". Como nome da ferramenta escolha "H\_segmento", deixe a caixa "Exibir na Caixa de Ferramentas" selecionada e clique em "Concluído". O Geogebra criará a ferramenta e a adicionará um novo botão no menu.

Escolha, no menu "Ferramentas", a opção "Ferramentas de Gerenciamento".

Selecione a ferramenta recém criada, clique em "Gravar Como", escolha o local no qual a ferramenta será gravada, escolha como nome "H\_segmento.ggt" e clique em "Gravar". Depois clique em "Fechar" para fechar a "Ferramenta de Gerenciamento". O Geogebra criará um arquivo que deverá ser gravado em uma pasta apropriada na qual trabalharemos com atividades de Geometria Hiperbólica.

Salve o arquivo e feche o Geogebra para descarregar da memória a ferramenta recém criada.

Inicie novamente o Geogebra e escolha "Arquivo→Abrir", selecione o arquivo "H\_segmento.ggt" e verifique que a ferramenta foi "carregada", olhe o botão no menu.

Teste o uso da ferramenta. Crie um círculo de raio 5. Tome a ferramenta "H\_segmento" e clique no centro do círculo e depois em dois pontos interiores ao círculo. O Geogebra traçará o H-segmento que passa pelos pontos. Dependendo de sua construção será necessário apagar o que foi traçado e inverter a ordem da escolha dos pontos interiores. Isso ocorre devido à maneira com que o software traça arcos de circunferência.

Lembre-se que, dessa maneira, quando a ferramenta "H\_segmento" for ser utilizada, será necessário clicar no centro do plano hiperbólico e depois nos dois pontos. Caso não se visualize o centro, deve-se clicar primeiramente no centro denotado na coluna algébrica e depois nos dois pontos.

Faça o teste, clique no registro do centro A na coluna algébrica e depois em dois pontos interiores a "c".

### ATIVIDADE 14

Criação da ferramenta H\_distância.

Já criamos uma ferramenta para traçar retas Hiperbólicas e outra para traçar segmentos de retas Hiperbólicas. Agora vamos construir uma ferramenta para medir distâncias no plano hiperbólico de Poincaré, ou seja, vamos criar uma função que atribua um número real a cada dois pontos desse plano hiperbólico. Tal função será bem diferente da que "mede" as distâncias euclidianas, vamos chamá-la de H-distância.

Para que tenhamos a ferramenta H-distância devemos fazer o seguinte.

Abra um arquivo novo, desabilite os eixos cartesianos e crie um círculo "c" de raio 5 unidades com a ferramenta "Círculo dados centro e raio". Salve o arquivo com o nome "ativ\_3\_criar\_H\_distância.ggb".

Crie dois pontos B e C interiores a "c".

Crie os respectivos inversos B´e C´.

Crie as mediatrizes de BB´e de CC´.

Crie o ponto D de interseção das mediatrizes.

Crie a circunferência "d" de centro D que passe por B.

Encontre os pontos F e E de interseção de "c" e "d".

Altere as posições de B e C para que F esteja entre B e B´e E esteja entre C e C´.

Escreva no campo "Entrada" a seguinte linha:

r=2^((Distância[B,E]\*Distância[C,F]) / (Distância[B,F]\*Distância[C,E]))-2

Aparecerá na coluna algébrica o nome "r" seguido de um número, esse numero será a distância Hiperbólica entre B e C. Mova o ponto B para locais próximos do ponto F e observe que a distância Hiperbólica aumenta. Mova B para local próximo de C e observe que a distância Hiperbólica diminui.

Use a opção "Criar Nova Ferramenta", escolha como objeto final o "Número r" e como objetos iniciais os pontos B e C. Escolha como nome "dist\_hip". Depois de criar a ferramenta, escolha a opção "Ferramentas de Gerenciamento" e grave a ferramenta "dist\_hip" como arquivo "H\_distancia.ggt" no mesmo local utilizado para gravar as ferramentas anteriormente criadas.

Salve a atividade, feche o software e abra-o novamente.

Abra um arquivo novo.

Carregue a ferramenta "dist\_hip". (Lembre-se, use "Arquivo→Abrir" e abra o arquivo "H\_distancia.ggt").

Verifique se ferramenta está no menu.

Crie um círculo de centro A e raio 5 unidades.

Crie pontos B e C.

Use a ferramenta "dist hip", clique em A, depois em B e depois em C. Aparecerá um campo de nome "a" na coluna algébrica. Se esse campo indicar um número negativo apague-o. Tome a ferramenta "dist hip" novamente, clique em A, depois em C e depois em B. Agora o campo "a" que aparece na coluna algébrica indica um número positivo.

Mova os pontos B e C e verifique as propriedades da distância Hiperbólica entre B e C.

**Observação:** Na verdade, a métrica Hiperbólica entre B e C criada por Poincaré é dada por:

$$
r = \ln\left(\frac{|BE| \cdot |CF|}{|BF| \cdot |CE|}\right)
$$

onde | *BE*|  $|CF|$ ,  $|BF|$  e  $|CE|$  indicam as distâncias euclidianas entre os pontos.

A utilização de tal expressão no software Geogebra não ocasionaria o aumento significativo das "distâncias" quando um dos pontos se aproximasse da circunferência "c". Por isso, trocou-se a função injetiva e crescente  $y = \ln(x)$  por outra injetiva e crescente  $y = 2^{x} - 2$ , que aumenta mais rapidamente.

Com as macro ferramentas para criação de H-retas, H-segmentos e H-distância já memorizadas na forma de arquivos é possível criar um arquivo básico de trabalho para se trabalhar com o modelo do plano de Poincaré. Isso foi fornecido após a atividade 14 e não possuía questões a serem investigadas.

EXTRA: Criar arquivo básico de trabalho.

Para trabalharmos com construções Hiperbólicas com maior conforto, devemos criar um arquivo básico que já contenha o plano hiperbólico de Poincaré, as ferramentas que traçam Hretas e H-segmentos e a ferramenta que calcula a H-distância.

Para fazer isso, abra o Geogebra, carregue os arquivos das ferramentas "H\_reta.ggt", "H\_segmento.ggt" e "H\_distancia.ggt".

Verifique se as três ferramentas estão carregadas no menu.

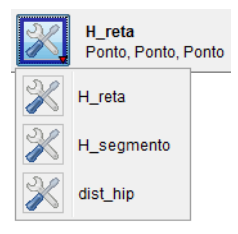

Crie um círculo com centro  $A = (0,0)$  e raio 5 unidades. Altere as propriedades da circunferência deixando-a na cor cinza e com estilo pontilhado de espessura 4.

Esconda os eixos cartesianos. Use "Exibir  $\rightarrow$  Eixos".

Desabilite pontos sobre a malha. Use "Opções→Pontos Sobre a Malha → Desabilitar".

Configure o arquivo para considerar cinco casas decimais. Use "Opções  $\rightarrow$  Arredondamento  $\rightarrow$  5 Casas Decimais".

Esconda o rótulo de "c". Para isso, clique com o botão direito em "c" e escolha "Exibir Rótulo".

Deixe o Geogebra rotular apenas os pontos. Use "Opções → Rotular → Apenas para Pontos Novos". Salve esse arquivo com o nome "Plano\_hip.ggb" e feche o Geogebra. Esse será o arquivo básico para estudar construções no plano hiperbólico.

A partir de agora, quando você precisar de um arquivo novo, abra o arquivo "Plano\_hip.ggb" e salve-o com outro nome.

### ATIVIDADE 15

Verificar métrica.

Abra o Geogebra, crie um círculo com centro  $A = (0,0)$  e raio 5 unidades. Altere as propriedades da circunferência deixando-a na cor cinza e com estilo pontilhado de espessura 4.

Esconda os eixos cartesianos. Use "Exibir  $\rightarrow$  Eixos".

Desabilite pontos sobre a malha. Use "Opções → Pontos Sobre a Malha → Desabilitar".

Configure o arquivo para considerar cinco casas decimais. Use "Opções → Arredondamento  $\rightarrow$  5 Casas Decimais".

Esconda o rótulo de "c". Para isso, clique com o botão direito em "c" e escolha "Exibir → Rótulo".

Crie pontos B, C e D internos a "c".

Carregue a ferramenta "dist\_hip", ela está no arquivo "H\_distancia.ggt".

Use a ferramenta "dist hip" e calcule a distância hiperbólica entre B e C. Se o campo que expressa a medida mostrar número negativo, apague a construção (Ctrl Z) e altere a ordem na qual os pontos foram "clicados". Quando fizer isso, aparecerá um campo de nome "a" na coluna algébrica. Altere esse nome para "dist $_{BC}$ ".

Calcule a distância hiperbólica entre C e D. Renomeie o campo correspondente da coluna algébrica com o nome "dist $_{CD}$ ".

Calcule a distância hiperbólica entre B e D. Renomeie o campo correspondente da coluna algébrica com o nome "dist<sub>BD</sub>".

15.1) Verifique as quatro propriedades de métrica. A ferramenta "dist\_hip" pode ser considerada uma métrica? Ela é útil para medir distâncias?

15.2) Quando é que "dist<sub>BD</sub>" = "dist<sub>BC</sub>" + "dist<sub>CD</sub>"? Explique.

A atividade 15 teve o objetivo de explorar a validade das propriedades que definem métrica utilizando uma função que não a euclidiana.

A atividade 16 teve o objetivo de mostrar diferenças e semelhanças entre a distância euclidiana e a distância hiperbólica. A exploração da possibilidade de que localmente, as métricas euclidiana e hiperbólica se assemelhem, é o ponto mais importante da atividade. A *técnica* de observação de campos aritméticos é fundamental na resolução das tarefas propostas.

### ATIVIDADE 16

Abra um arquivo novo. Salve o arquivo com o nome "ativ\_16.ggb".

Crie um círculo "c" de centro A= (0,0) e raio 5 unidades.

Esconda os eixos coordenados.

Em algumas versões do Geogebra é possível que o arquivo quando aberto não exiba a coluna algébrica. Se essa for sua situação escolha "Exibir → Janela de Álgebra" para mostrar os campos algébricos.

Crie pontos B e C bem próximo do centro do círculo.

Aproxime o "zoom" e mova os pontos B e C para locais mais próximos do centro A. Faça isso utilizando a ferramenta "Ampliar" e clique **seis vezes** na proximidade do ponto A.

Trace o H-segmento BC. Para fazer isso, use a ferramenta "H\_segmento" disponibilizada no menu, clique em A, depois em B e depois em C. Caso não seja mostrado o segmento do arco que se espera, apague a construção (**Ctrl Z**), tome a ferramenta "H\_segmento" novamente e clique nos pontos usando desta vez a sequência A, C e B.

Após criar o H-segmento BC você verá que na coluna algébrica aparece um campo de registro com o nome "d". Mova B ou C e verifique a mudança desse campo numérico. Ele indica a distância euclidiana entre B e C.

Use a ferramenta "dist hip" e calcule a H-distância entre B e C, clicando em A, B e C. Essa distância será mostrada na coluna algébrica como "a". Caso seja mostrado um número negativo, apague o número da coluna algébrica e altere a sequência clicando em A, C e B.

Altere o nome do campo que mede a distância Hiperbólica entre B e C, renomeie esse campo como dist<sub>BC</sub>. Para fazer isso use a ferramenta "Mover", clique com o botão direito na coluna algébrica sobre o campo "a" e escolha "Renomear", e digite "dist\_{BC}" na janela apropriada.

Verifique que quanto mais próximo do centro mais próximas serão as duas medidas de distância.

Use a ferramenta "Ampliar" e clique mais 3 vezes em local próximo ao ponto A. Aproxime B e C do centro A e verifique as distâncias euclidiana e Hiperbólica entre B e C.

### *Responda*:

16.1) Se fosse possível continuar utilizando a ferramenta "Aproximar" as distâncias "d" e "dist<sub>BC</sub>" ficariam iguais? Por quê?

Use a ferramenta "Segmento definido por Dois Pontos", clique em B e depois em C. Feito isso você acaba de criar o segmento de reta euclidiana entre B e C.

### Responda:

16.2) Você percebe mudanças em seu desenho?

16.3) Você observa algum campo novo na coluna algébrica?

16.4) Os segmentos hiperbólico e euclidiano são coincidentes? Explique.

Tome a ferramenta "Reduzir", clique quatro vezes em local próximo a A. Use a ferramenta "Mover" e separe os pontos B e C. Use "Reduzir" novamente e clique mais três vezes em local próximo a A.

Responda:

16.5) Você percebe linhas de traçados diferentes entre B e C? Porque elas apareceram? Quais as diferenças entre elas?

16.6) Observe os campos "d" e "dist $_{BC}$ ". O que está ocorrendo?

16.7) Mova B e o aproxime da circunferência "c",o que está ocorrendo com as linhas entre B e C? O que está ocorrendo com os campos "d"e "dist $_{BC}$ "?Salve o arquivo.

A principal *tarefa* da atividade 17 era fazer com que os alunos utilizassem a ferramenta H-reta e verificassem se a reta hiperbólica tem propriedades semelhantes às da reta euclidiana.

# ATIVIDADE 17

Inicie o Geogebra. Esconda os eixos e carregue a ferramenta "H\_reta".

Crie uma circunferência de centro A e raio 5.

Salve o arquivo com o nome "Ativ 17.ggb".

Marque pontos B e C.

Com a ferramenta "H\_reta", construa uma reta Hiperbólica passando por B e C.

Marque um ponto D não pertencente a essa reta Hiperbólica recém traçada.

Use a ferramenta H\_reta, clique em A depois em D e depois em outro ponto E tal que a H-reta por D e E não intercepte a H-reta por B e C. Se a H-reta que está sendo traçada não for a que você espera apague a construção (Ctrl Z) e com a ferramenta "H\_reta" clique em A depois em outro ponto depois em D.

Movimente a H-reta recém traçada por D e E. Para isso tome a ferramenta "Mover" e mova algum dos pontos D ou E.

Responda:

17.1) Quantas são as posições nas quais ela não intercepta a H-reta por B e C.

17.2) Enuncie, com suas palavras, essa propriedade.

17.3) Se você considerar o plano euclidiano, dada uma reta *r* e um ponto P fora dela, quantas retas podem ser traçadas por P que não interceptam *r*? Qual a diferença entre essa situação encontrada na Geometria Euclidiana e a situação encontrada na Geometria Hiperbólica?

As questões levantadas na atividade 17 induzem os participantes a enunciar o quinto postulado da Geometria não euclidiana, o mesmo enunciado por Lobatschewsky. Que por um ponto fora de uma reta dada podemos traçar ao menos duas retas paralelas à reta dada.

Na atividade 18, a tarefa principal era medir o ângulo entre retas hiperbólicas, para isso uma nova técnica foi usada. O que antes era um objeto – a medida de ângulo entre retas euclidianas – torna-se uma ferramenta para medir ângulos entre H-retas. **Eis um exemplo de um objeto que se torna uma ferramenta**.

# ATIVIDADE 18

Abra um arquivo novo.

Carregue a ferramenta "H\_reta".

Crie um círculo "c" de centro  $A = (0,0)$  e raio 5 unidades.

Tome a ferramenta "H\_reta", clique em A e depois em dois pontos B e C. Será traçada a Hreta por B e C.

Crie outra H-reta qualquer que passe por B e outro ponto D.

Como medir ângulos no plano hiperbólico de Poincaré?

Temos duas H-retas que se intersectam no ponto B. Como na Geometria Euclidiana, a interseção de duas H-retas determina quatro ângulos. Para calcular suas medidas será necessário considerar as tangentes euclidianas às H-retas no ponto B.

Tome a ferramenta "Tangentes". Clique primeiramente em B e depois na H-reta por B e C. Com a mesma ferramenta clique em B e depois na H-reta por B e D. Assim serão traçadas as tangentes aos arcos que passam em B.

Tome a ferramenta "Ângulo". Clique uma vez em cada reta tangente. Aparecerá a marcação e a medida angular, tanto na área de desenho quanto na coluna algébrica.

Mova o ponto B e o aproxime da circunferência "c". Mova B e o faça coincidir com o centro A.

Responda:

18.1) O que ocorre com a medida angular quando B se aproxima de "c"?

18.2) O que ocorre com a medida angular quando B se aproxima de A?

18.3)Quando B coincide com A o que ocorre com as H-retas e as tangentes?

A atividade 18 foi um importante passo para chegarmos na atividade 19. Nela propusemos a exploração acerca da soma dos ângulos internos de um triângulo hiperbólico.

### ATIVIDADE 19

Obs.: Existe um teorema da Geometria Euclidiana que fala acerca da soma dos ângulos internos de triângulos: "*A soma das medidas dos ângulos internos de um triângulo ABC é igual a 180 graus*". Essa atividade investiga a validade desse teorema na Geometria Hiperbólica.

Abra um arquivo novo.

Carregue a ferramenta "H\_segmento".

Crie um círculo "c" de centro  $A = (0,0)$  e raio 5 unidades.

Tome a ferramenta "H\_segmento", clique em A e depois em dois pontos B e C. Será traçada o H-segmento por B e C. Se o segmento não for o esperado, apague-o e altere a sequência dos "cliques" para A, C e B.

Crie outro H-segmento qualquer que passe por B e outro ponto D.

Crie outro H-segmento qualquer que passe por C e D.

Você terá criado o H-triângulo BCD.

Mova os vértices B, C e D. verifique que para várias posições o triângulo não ficará corretamente desenhado, isso é devido à maneira com que os arcos são traçados pelo Geogebra.

Tome a ferramenta "Tangentes", clique em B depois em cada um das H-semirretas incidentes em B.

Use a ferramenta "Ângulo" e clique em cada uma das tangentes a B. Caso não obtenha o ângulo desejado inverta a ordem dos "cliques".

Trace também as tangentes pelos vértices C e D, e calcule as medidas dos ângulos internos correspondentes a estes vértices.

Use as paletas colocadas à direita do campo de entrada para inserir a símbolo de graus e a letra grega alfa.

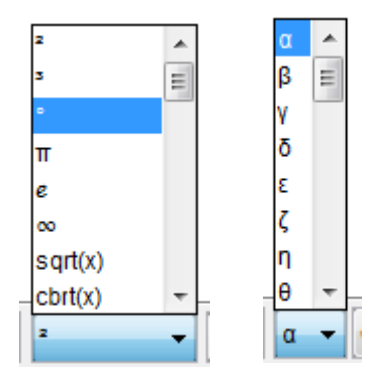

Após calcular as medidas angulares nos três vértices adequadamente, crie um campo que calcule a soma das medidas dos ângulos internos do triângulo BCD. Para fazer isso escreva no campo "Entrada" algo como: Soma =  $\alpha + \beta + \gamma$ .

Observe que essa maneira de escrever só funcionará se você conseguir medir diretamente os três ângulos internos. Caso contrário será necessário adequar sua escrita aos nomes dos ângulos que você obteve.

Mova os vértices para locais próximos ao centro A. Use a ferramenta "Aproximar" para conseguir isso. Observe o valor da soma das medidas dos ângulos.

Mova os vértices para locais mais próximos a "c". Observe o valor da soma das medidas dos ângulos.

Responda:

- 19.1) A soma das medidas é igual a 180 graus?
- 19.2) Quando é que a soma se aproxima mais de 180 graus?

19.3) Quando é que a soma se afasta mais de 180 graus?

19.4) com suas palavras um "teorema" que expresse sua conclusão quanto à soma das medidas dos ângulos internos de um triângulo na Geometria Hiperbólica.

Nesta última atividade do minicurso os alunos, juntos com o pesquisador, construíram elementos praxeológicos acerca da Geometria Hiperbólica com o uso do modelo do Disco de Poincaré construído no software Geogebra. O interesse no desenvolvimento de todas as atividades era proporcionar a construção e a investigação de resultados geométricos (nãoostensivos) mediante o uso de técnicas e manipulações de objetos ostensivos mostrados na tela do software.

Passamos agora para seção 5. Nela exploramos e tratamos os dados coletados, para isso categorizamos as respostas dos alunos, segundo referencial adotado, e comentamos os principais fatos observados durante o minicurso de Geometria Hiperbólica. Durante as inferências proferidas após a análise categorial realizamos algumas análises parciais que serão retomadas na seção 6 da dissertação.

# **5 CATEGORIAS E INFERÊNCIAS**

### **5.1 Categorias**

Nesta seção 5, categorizamos e fazemos inferências de todas as questões feitas no decorrer da pesquisa. Fomos fiéis a escrita dos alunos, por isto, aparecem erros de português nas transcrições das categorias.

#### **Primeiro encontro.**

O primeiro encontro teve a seguinte dinâmica, iniciamos com uma conversa, na qual o pesquisador expôs quais eram os objetivos das atividades e disponibilizou-se a esclarecer qualquer dúvida referente ao uso do software e a impressão das atividades. Logo após a conversa foram entregues as atividades na ordem que foram formuladas. Em um primeiro momento tentamos esperar que todos os alunos terminassem a atividade 1 para depois entregar a atividade 2 simultaneamente para todos, porém a diferença de tempo de um aluno para outro era muito grande, assim, à medida em que os alunos terminavam uma atividade entregávamos a atividade subsequente. Deixando as discussões para o final do encontro.

Categorias e inferências para a atividade 1.

A atividade 1 visava apresentar ao acadêmico o plano cartesiano – área de desenho do Geogebra – e mostrar a utilização das ferramentas "reta" e segmento de reta".

Ao final da atividade havia duas questões:

1.1: Diga, com suas palavras, qual é a diferença entre segmento de reta e Reta.

1.2: Defina reta e segmento de reta.

A intenção era fazer com que o aluno, após ver uma representação euclidiana, dissertasse acerca dos elementos "reta" e "segmento de reta". Observe que apenas o elemento segmento de reta é definível, e isso se faz após a consideração de uma relação de ordem na reta. A reta não é definível, é um elemento primitivo, assim como o ponto e o plano.

Após a análise das respostas identificamos as seguintes categorias:

**Categorias identificadas para 1.1:** Diga, com suas palavras, qual é a diferença entre segmento de reta e Reta.

### **Reta infinita ou segmento finito.**

*A1: ... reta não tem fim, segmento de reta é finito. A3: ... já a reta é infinita. A6: ... e a reta parece infinita ... A9: Segmento é finito e reta infinito. A10: ... já a reta é infinita. A14: A reta é infinita e o segmento é finito.*

# **Início e fim.**

*A2: Um segmento de reta possui início e fim. Reta não possui início e nem fim. A5: Segmento de reta tem início e fim, enquanto a reta não tem. A7: ... tem um início e tem um fim. Ao contrário da reta, que não conseguimos estabelecer começo nem fim. A10: Segmento de reta tem ponto origem e fim ... A12: Segmento ... tem começo e fim ou seja possui extremos já a reta não.*

### **Limitado e ilimitado.**

*A11: Segmento é limitado e reta é ilimitado. A15: Segmento de reta é limitado por dois pontos ...*

### **Segmento como parte da reta.**

*A3: Segmento de reta é apenas uma parte da reta. A4: ... diz respeito a uma parte da reta ... A8: Segmento de reta é uma parte da reta.*

# **Relação de ordem.**

*A13: Segmento de reta esta entre dois pontos e a reta passa por dois pontos.*

### **Linha.**

*A15: ... Reta é uma linha que passa pelos pontos A e B no software.*

#### **Tamanho.**

*A16: Segmento de reta tem tamanho definido.*

#### Inferências para 1.1:

De certa maneira, há a repetição do discurso registrado nas entrevistas. A utilização da representação euclidiana parece reforçar a identificação entre infinitude e ilimitação. A incidência de fragmentos na primeira categoria que atribuem o predicado "finito" aos segmentos de reta, indicam problemas na construção do conceito de "limitado". Inferimos que esse é um problema que advém da comparação entre comprimentos dos segmentos de retas – medidas finitas – e a impossibilidade de existência de comprimento de uma reta – medida infinita (medida inatingível). Eis então, exemplos de objetos ostensivos – representações de segmentos e retas – influenciando a construção de objetos não-ostensivos – conceito de finitude associado ao de limitação.

Inferimos também que a frequência de cinco fragmentos na categoria "Início e fim" mostra uma das origens das dificuldades na compreensão do modelo do disco de Poincaré, no qual as H-retas são representadas por arcos limitados por pontos ideais.

**Categorias para 1.2:** Defina reta e segmento de reta.

**Coleção de pontos.**

*A1: Reta: infinitos pontos justapostos ... A2: Reta: vários pontos alinhados ... A4: ... união de infinitos pontos de forma contínua ... A8: ... composta por um conjunto de infinitos pontos tendo apenas uma dimensão. A12: Reta: uma continuidade de infinitos pontos, que não possuem extremos ... A15: Reta: linha pela qual há uma infinidade de pontos ...*

### **Segmento limitado por pontos.**

*A1: ... segmento: pontos justapostos limitados por duas extremidades. A4: ... união de finitos pontos de forma contínua, sendo limitada pelo ponto A e B. A7: ... porção limitada da reta, possui extremidades. A8: ... parte da reta delimitado por 2 pontos. A11: Segmento que liga dois pontos ... A12: ... possui infinitos pontos também, mas possui extremos (começo e fim). A14: ... com dois pontos A e B conseguimos um segmento de reta. Esse segmento é finito. A15: ... são infinitos pontos compreendidos entre um ponto de origem e um ponto final. A16: ... é limitado por dois pontos.*

### **Não possui extremidades.**

*A3: ... a reta é infinita, não possui extremidades. A7: Reta: ... não possuindo extremidades. A11: ... reta passa por dois pontos.*

#### **Não me lembro.**

*A5: Embora já tenha estudado, não me lembro exatamente no momento.*

#### **Axioma.**

*A7:* Reta: Dados dois pontos, por estes sempre conseguimos traçar uma reta ...

### **Segmento infinito.**

*A14: Reta: Um segmento infinito.*

#### **Não possui tamanho.**

*A16: Reta é infinita por não possuir tamanho.*

Inferências para 1.2:

O fragmento contido na categoria "Segmento infinito" causa preocupação, pois o mesmo aluno refere-se a um segmento de reta como "A14: ... com dois pontos A e B conseguimos um segmento de reta. Esse segmento é finito." Será que o estudante interpreta a reta como contida entre pontos situados nos "dois infinitos da reta"? Será que o curso de graduação e seus elementos ostensivos de representação da reta no plano cartesiano com notações  $-\infty$  e  $+\infty$ possam levar o estudante a construir tal conceito?

A atividade 2 visava a identificação de posições relativas de retas e circunferências e o resgate das definições de reta tangente e reta secante a uma circunferência. Ao final da construção, o aluno poderia "arrastar" os pontos A, B e C, conforme as figuras 23 e 24:

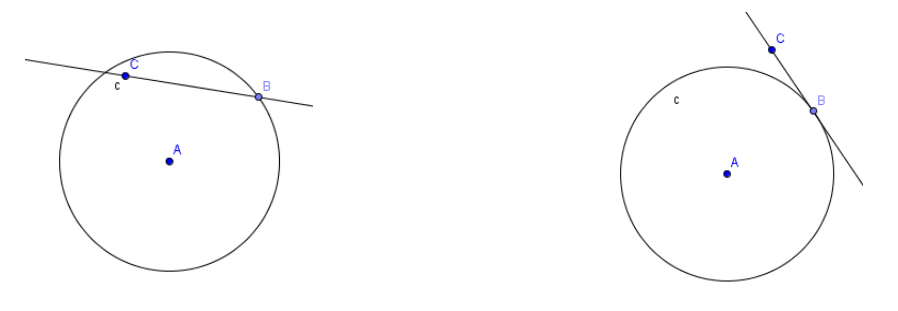

**Figura 24 Figura 23**

As questões dessa atividade são:

2.1: Descreva todos os movimentos, e posições da reta em relação à circunferência.

2.2: Defina Reta tangente, reta secante.

**Categorias identificadas para 2.1:** Descreva todos os movimentos, e posições da reta em relação à circunferência.

#### **Um ou dois pontos de interseção.**

*A3: ... pode passar por dois pontos ... pode passar por um único ponto.*

- *A5: ... estará "cortando" a circunferência.*
- *A7: ... pode passar por um ponto ... por dois pontos ...*

### **Tangente ou secante.**

*A2: ... pode ser tangente ... A4: tangente. secante. A5: ... estará tangenciando ...* *A8: ... pode ser secante ou tangente ... A9: ... pode ser secante ... e a reta tangente. A14: ... secante, tangente ou diâmetro. (Diâmetro, sic!) A15: ... reta tangente, reta secante, diâmetro. (Diâmetro, sic!) A16: ... se alterna em secante e tangente ...*

### **Anomalias na resposta.**

*A1: Em qq movimento teremos um secante. A2: A reta pode dividir a circunferência em duas partes. A6: ... abrange todos os pontos da circunferência. A9: ... pode ser diâmetro ... A10: ... podemos girar ela 360º determinando todos os ângulos. A13: Em todos os sentidos que movimentamos C a reta toca a circunferência.* 

#### **Categorias identificadas para 2.2:** Defina Reta tangente, reta secante.

### **Tangente, um ponto de interseção.**

*A1: ... toca ... em apenas um ponto. A2: ... toca ... em um ponto. A3: ... quando passa por um único ponto ... A4: ... toca apenas um ponto ... A5: ... toca ... apenas 1 ponto. A6: ... toca em apenas um ponto. A7: ... passa por um único ponto ... A8: ... tem apenas um ponto de interceção com uma curva ... A10: ... toca ... em apenas um ponto. A11: ... toca ... em um único ponto. A13: ... toca o gráfico em apenas um ponto. (gráfico, sic!) A14: ... corta ... em um único ponto. A15: ... possui apenas um ponto tangente com a circunferência. A16: ... toca apenas um ponto na circunferência.*

### **Secante, dois pontos de interseção.**

- *A1: ... toca ... em dois pontos.*
- *A3: ... quando passa por dois pontos ...*
- *A4: ... toca dois pontos da curva.*
- *A5: ... toca ... em 2 pontos.*
- *A7: ... passa por dois pontos ...*
- *A8: ... corta uma curva em dois pontos.*
- *A11: ... corta a circunferência em dois pontos.*
- *A13: ... toca o gráfico em dois pontos. (gráfico, sic!)*
- *A15: ... corta a circunferência em dois pontos.*
- *A16: ... toca em dois pontos a circunferência.*

#### **Secante: passa pelo lado de fora.**

*A2: Reta secante : ... passa pelo lado de fora da circunferência.*

#### **Secante: mais de dois pontos de interseção.**

*A6: ... se interseptam em dois ou mais pontos. A14: Corta a circunferência em dois ou mais pontos*.

#### **Citação de outros elementos.**

*A7: ... determina uma corda.*

Inferências para as atividades 2.1 e 2.2:

As frequências das duas primeiras categorias de 2.1 estão de acordo com o que esperávamos dos alunos e trazem confirmação das definições dadas nas duas primeiras categorias da questão 2.2. As anomalias registradas ora podem advir de uma falta de atenção ao que foi pedido na atividade ora devido a deficiências de linguagem. A exceção fica por conta do fragmento "A2: Reta secante: ... passa pelo lado de fora da circunferência.". Se o aluno A2 seguiu os passos corretos da construção da atividade, seria impossível haver posições da reta que passassem pelo lado de fora da circunferência, pois o ponto B envolvido na construção era um ponto pertencente à circunferência. O que pode ter havido é que, durante a construção, o aluno tenha criado um ponto B visualmente pertencente à circunferência, mas não vinculado à circunferência, assim, na sequência, quando ele foi convidado a movimentar a reta, ela assumiria posições no exterior da circunferência. Esse pode ser um equívoco advindo da maneira com que a atividade foi redigida. Melhor seria indicar que o ponto B não poderia sair da linha da circunferência. Este é um exemplo da manipulação de objetos ostensivos, influenciando a criação de não-ostensivos equivocados, devido construções mal feitas.

A atividade 3 como vimos na seção 4 tinha a intenção de levar, os alunos a se depararem com a função inversa sem apresentá-la, apenas fazendo uso de uma ferramenta do software Geogebra .  $\sqrt{\cdot}$  Inversão

Para isso a atividade foi dividida em 2 partes. E foram feitas a seguintes questões:

Na primeira parte eram feitas as seguintes perguntas:

3.1 O que acontece com a coordenada de B' quando B se aproxima de  $x = 1$ ?

3.*2* O que acontece com a coordenada de B" quando B é movido para uma coordenada muito grande?

*3.3* O que acontece com a coordenada de B" quando B é movido para a origem?

E na segunda parte apareciam as seguintes perguntas:

*3.4:* Que local geométrico é esse mostrado no semiplano *Ox* positivo?

3.5 Qual é a distância vertical entre B e E?

3.6 O que acontece quando B situa-se sobre a origem  $A = (0,0)$ ?

Para responder estas perguntas os alunos tinham a seguinte imagem na tela conforme a figura 25.

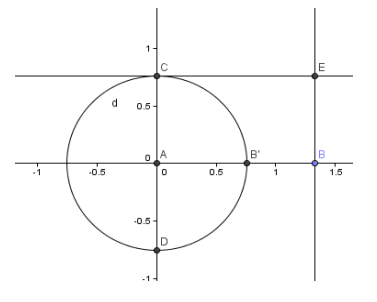

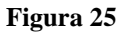

Lembramos que o único ponto que podia ser manipulado era o ponto B, assim os outros eram movidos por meio de B.

Seguem as categorias de cada questão:

**Categorias da questão 3.1:** O que acontece com a coordenada de B" quando B se aproxima de  $x = 1$ ?

**B' se aproxima de 1, tende a 1.**

*A1: tende a 1 A3, A4, A7, A8, A9, A10 A11, A13, A14, A15, A16: B' se aproxima de x = 1*

**Fica sobre B.**

*A2, A6: Fica sobre B, exatamente*

**As coordenadas B e B' são iguais.**

*A5: as coordenadas B e B' são iguais*

**Com o dobro da velocidade.**

*A11: ...se aproxima com o dobro da velocidade.*

#### **Ambos se encontram em x = 1.**

*A13: ...Ambos se encontram em x = 1*

Inferência da questão 3.1:

Podemos ressaltar que ao responder a questão 3.1, os alunos descreveram o comportamento dos ostensivos mostrados na tela do computador, e fizeram observações corretas, ou seja, eles perceberam que o eixo de simetria passa por  $x = 1$ . Podemos inferir que, os discursos da primeira categoria, mostram o manejo da faceta intuitiva do não ostensivo "limite". Importante destacar a resposta do aluno A11 na questão da velocidade, para este aluno, a impressão física correta (não ostensivo), esta de acordo com os ostensivos mostrados pelo software dinâmico Geogebra, utilizado para realização da atividade. Eis um exemplo da dialética ostensivo e não ostensivo.

**Categorias da questão 3.2:** O que acontece com a coordenada de B" quando B é movido para uma coordenada muito grande?

**Aproxima-se da origem.**

*A2, A5, A9, A10, A14: aproxima-se da origem*

# **Tende a zero.**

*A1: tende a zero A4, A5, A7, A8, A10, A15: Aproxima-se de x = o A6: B' vai tendendo para x = 0*

### **Aproxima-se de A, centro da circunferência**.

*A3: B' se aproxima do centro da circunferência, p/ x = 0 A11: Quando B e movido para fora, B' se aproxima do centro, quanto B fica mais longe B' se aproxima de A A13: Se aproxima de A no sentido contrário de B A15: começa se aproximar do centro da circunferência Gradualmente.*

Inferências das categorias da questão 3.2:

A técnica de "arrastar e observar" começou a ser bem aplicada, pois as respostas dadas pelos acadêmicos foram corretas. Porém, não houve uma manifestação explicita de definições de limites nas respostas. Destacamos A13 que usa as palavras "no sentido contrário" e A11 "quando B fica mais longe B" se aproxima de A", estes alunos usaram objetos não-ostensivos (conceito de contrário e conceito de aproximação) para explicar o que aconteceu.

**Categorias da questão 3.3:** O que acontece com a coordenada de B" quando B é movido para a origem?

**B' é indefinido.**

*A3, A3, A7, A8: B' é indefinido A16: fica indefinida*

### **Se afasta rapidamente da origem, e quando B fica sobre A, torna-se indefinido.**

*A1, A11: B se afasta rapidamente da origem, e quando B fica sobre A, torna-se indefinido.*

#### **B' fica muito grande.**

*A2: B fica muito grande A5: Se torna muito grande*

### **B' tende para o infinito.**

*A6: ...a coordenada B' tende para o infinito. A9, A14: vai para infinito*

#### **Assume valores negativos no eixo x.**

*A13: B' assume valores negativos no eixo x*

### **Aumenta infinitamente, consideravelmente.**

*A10: B' Aumenta infinitamente A15: Aumenta consiferávelmente*

Inferências das categorias da questão 3.3:

Os alunos A1, A3, A4, A7, A8, A11 e A16 descreveram corretamente o que aconteceu sem fazer conclusões matemáticas, acreditaram fielmente no software, ou seja, na representação ostensiva. Inferimos que estes alunos não desabilitaram a opção "ponto sobre a malha", pois quando isso não é feito obtém-se a resposta B" indefinido como mostrado na figura 26 a seguir. Isso ocorre, pois o software Geogebra, arredonda a ordenada de B para o valor exato x = 0, quando aproximamos B da origem. Devido a uma construção falha, os ostensivos percebidos pelos alunos os levam conclusões equivocadas. Nas respostas dos alunos A2, A5, A6, A9, A10, A14 e A15 percebemos a manifestação de objetos não-ostensivos relativos ao conceito de limite. Já A13 não usou adequadamente a técnica de "arrastar e observar", pois posicionou o ponto B à esquerda de zero. Ao analisarmos esta resposta, percebemos que poderíam ter evitado equívocos como o de A13, bastava inserir na construção a semirreta dos reais positivos e realizar o experimento sobre esta semirreta.

**Categorias da questão 3.4:** Que local geométrico é esse mostrado no semiplano *Ox* positivo?

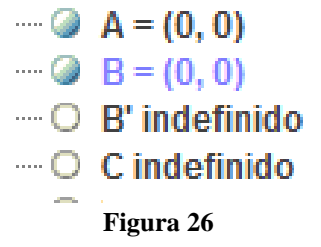

*A1: 1º quadrante*

#### **A curva de uma função; uma curva.**

*A2: A curva de uma função A4, A5, A8, A9, A14: é uma função A7: é a representação de uma função A10: Uma função... A15, A16: uma curva*

### A função  $f(x) = 1/x$ .

A3: 
$$
fungão f(x) = 1/x
$$
 6 a  $\beta ungos - f(x) = \frac{1}{x}$ 

# **O limite tende a zero.**

*A10: ...onde o limite tende a zero*

### **Descreve o que se vê na tela do computador.**

*A6: Quando B é movido para o infinito o ponto E também se move para a mesma direção. O mesmo ocorre quando o ponto B é movido tendendo a zero o ponto E também se aproxima de zero*

**Lugar geométrico [E, B].**

*A11: Lugar geométrico [E, B]*

**Não respondeu.**

*A13: Não consegui fazer*

Inferências das categorias da questão 3.4:

A tela visualizada pelos alunos era semelhante a figura 27:

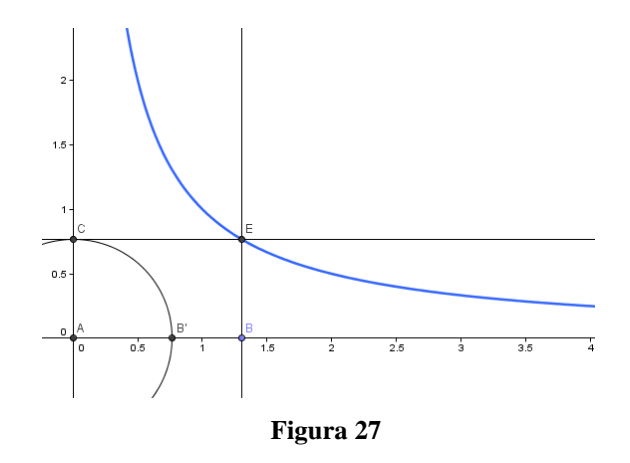

Os alunos A1, A6. A11 e A13 devem desconhecer o termo local geométrico. Pois, no contexto da atividade, quando falamos de lugar geométrico queremos considerar retas, a intersecção de retas ou de circunferências etc. As respostas dos alunos A2, A4, A5, A7, A8, A9, A14 e A16 estavam corretas, porém sem nenhum conceito matemático ou geométrico, ou seja, fazem suas explicações usando só os objetos ostensivos não fazem a ligação com os nãoostensivos. O aluno A3 em sua tentativa foi quase certo em perceber que a função se aproxima de  $f(x) = 1/x$ , ou seja, faz uso de objeto ostensivo para explicar o que visualizava na tela. A10 tentou enunciar a propriedade de limite, porém, sem nenhum rigor matemático.

**Categorias da questão 3.5:** Qual é a distância vertical entre B e E?

**Resposta em coordenadas.**

*A1: Se x = 1 e y = 1*  $A4:$  Se  $B = 1$  então  $BE = 1$  .....

### **Resposta em valores numéricos.**

*A2: Na escala do software a distância é 2 A10: ...aproximadamente*  $\overline{BE}$  = 1,92592 $cm$ *A6: depende 17 ou 18 centímetros na reta aproximadamente*

### **Respostas intuitivas e explicativas.**

*A3: Quando B se aproxima de zero pela direita, à distância*  $\overline{BE}$  *aumenta.* 

*A4:* ...se  $B\rightarrow +\infty$  então  $\overline{BE} \rightarrow 0$  e se  $B \rightarrow 0$  então  $\overline{BE} \rightarrow +\infty$ 

A5: Quando B tende a +∞, a distância  $\overline{BE}$  diminui. Quando B se aproxima de A *pela esquerda, à distância aumenta e quando B tende para - , a distância*   $\overline{BE}$  diminui; *A7: Ela vai conforme eu movimento B ao longo do eixo Ox. A9: Ela vai diminuído quando percorre a reta, ou seja, quando vai da origem ao infinito. A14: Ela vai diminuindo quando percorre a reta.... A16: Quanto maior for*  $x \in B$  *menor será a distância entre*  $B e E$ . *A11: Quando B tende ao +∞ a distância entre B e E tende a zero, quando B tende a zero a distância entre A e B tende ao infinito*

### **Relação com eixo vertical.**

A8: É a altura em que E se encontra com relação ao eixo y.

### **Não respondeu.**

*A13* 

#### **Faz relação com a circunferência construída.**

*A15: O raio da circunferência dos pontos A e B' ou seja o segmento .*

Inferências das categorias da questão 3.5:

Os discursos da primeira categoria mostram uma confusão com o conceito de distância entre dois pontos, usam coordenadas para explicitar a distância. Os alunos A2, A6 e A10 desconsideram que o software é dinâmico, assim analisaram a distância em certo ponto. Podemos inferir que estes alunos não estavam adaptados a técnica de "arrastar". Na categoria de respostas intuitivas e explicativas, os alunos foram categóricos em descrever o que acontece com  $\overline{BE}$  em relação a B. A13 demonstrou muitas dificuldades nesta atividade que foi considerada como uma atividade fácil pelo restante da turma. O aluno A15 foi perfeito em sua resposta, pois conseguiu relacionar  $\overline{EB}$  com um segmento de reta euclidiana, ou seja, expondo objetos ostensivos, para explicar. Percebemos que em construções mais fáceis os alunos estavam bem adaptados a técnica de "arrastar e observar".

**Categorias da questão 3.6:** O que acontece quando B situa-se sobre a origem A = (0,0)?

#### **Resposta intuitivas usando a visualização do software.**

*A1: Vai para um y bem grande A2: Atingem uma escala grande que não da para visualizar A15: O ponto E cresce infinitamente no eixo Oy*

### A distância entre  $\overline{BE}$  se torna indefinida, pois, E tende ao infinito.

*A3: A distância entre*  $\overline{BE}$  *se torna indefinida, pois, E tende ao infinito A4, A16: é indefinido A8: os outros pontos ficam indefinidos A9, A14: os outros pontos tende para o infinito A10: o ponto E cresce infinitamente, ou seja, limite de E tende pro infinito A11: A distância de BE tende para o infinito*

**Não respondeu.**

*Alunos: A5 e A13*

#### **Explicita a coordenada do ponto.**

*A6: O ponto E chega no ponto (0, 18) + ou –*

# Os pontos B', C, D e as retas *a e b* ficam indefinidas.

*A7: Os pontos B', C, D e as retas a e b ficam indefinidas.* 

Inferências das categorias da questão 3.6:

Na categoria "Resposta intuitivas usando a visualização do software" os alunos descrevem o que realmente acontece. O aluno A13 já tinha mostrado muita dificuldade nesta atividade, porém, o aluno A5 vinha respondendo corretamente, não pudemos inferir acerca da não resposta destes alunos. O Aluno A6 insiste em seu erro. Acreditamos que este erro é advindo do software, pela visualização da tela, provavelmente ele deve ter usado o recurso do zoom inadequadamente, os ostensivos estão criando obstáculos a aquisição de conhecimentos deste aluno. Os alunos A3, A4, A16 e A8 não esclarecem o que é indefinida. Podemos inferir que, o local geométrico assemelha a muitos ostensivos trabalhados na disciplina de cálculo, segue assim o uso da palavra "indefinido".

Passamos agora a categorizar as questões da Parte II da atividade 3 de nossa organização didática. Como já vimos esta atividade trabalha a questão da distância e ao final eram feitas as seguintes perguntas: nem aluno A12 e A1 não devolveram a folha de resposta para o pesquisador:

Com a ferramenta "Mover", movimente o ponto B. Observe as distâncias.

3.7: O que acontece com as distâncias quando B se aproxima de B"?

3.8: O que acontece com a distância de A até B" quando B se aproxima de A?

3.9: Qual é a relação entre as distâncias calculadas?

3.10: Qual a posição de B para que B" fique sobre A? Isso é possível?

**Categorias da questão 3.7:** O que acontece com as distâncias quando B se aproxima de B"? Os ostensivos mostrados assemelhavam-se às figuras 28 e 29.

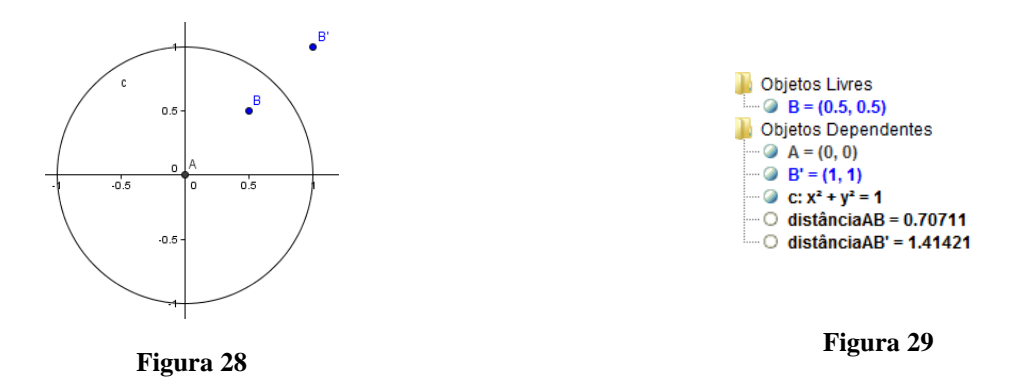

# **A distância de AB aumenta e a distância AB' diminui.**

*A2, A5, A9, A14: A distância de AB aumenta e a distância AB' diminui*

### **Se aproximam de 1.**

*A3: As distâncias se aproximam de 1 A7, A8: ela se aproxima de 1 A15: As medidas das distâncias tornam-se muito próximas A16: AB se aproxima de 1 pela esquerda e AB' se aproxima de 1 pela direita* 

#### **Relação de igualdade.**

$$
A4:AB=1eAB'=1
$$

#### **As distâncias se aproximam uma da outra.**

*A10: As distâncias se aproximam uma da outra A13: Se aproximam*

#### **A distância BB' diminui rapidamente e a distância AB aumenta.**

*A11: A distância BB' diminui rapidamente e a distância AB aumenta.* **Diminui.**

*A6: Ela diminui* 

Inferências a questão 3.7:

A resposta dos alunos A2, A5, A9 e A14 podem ser consideradas corretas, porém, sem muitos detalhes ou conceitos, apenas com visualização. Podemos inferir que A6 só observou o ostensivo que indica a distância AB". Os alunos A3, A7, A8, A15 e A16 visualizaram o que aconteceu e se atentaram no ostensivo numérico. O mesmo podemos dizer dos alunos A4, A10 e A13. Podemos inferir que os alunos que perceberam que as distâncias tendem a 1, relacionaram os objetos ostensivos com os objetos não-ostensivos.

**Categorização da questão 3.8:** O que acontece com a distância de A até B" quando B se aproxima de A?

#### **Aumenta.**

*A2, A5, A7, A8, A9, A10, A14, A16: Aumenta A3: Quando B se aproxima de A, a distância de A até B' aumenta*
*A11: Aumenta rapidamente A15: Aumenta consideravelmente.*

### **O B' se distância.**

*A6: O B' se distância A13: B' se distância de A*

**AB = 0 a distância de A até B' é indefinida.**

*A4: AB = 0 a distância de A até B' é indefinida*

Inferências da questão 3.8:

Todos alunos relatam realmente o que acontece, porém, acreditamos que faltaram nesta resposta alguns conceitos matemáticos, talvez na elaboração da atividade ou da pergunta deveríamos ter deixado mais explícito o que se pretendia. Podemos inferir que, em nenhuma categoria, houve a comunicação entre os ostensivos coluna algébrica e os ostensivos da área do desenho.

**Categorias da questão 3.9**: Qual é a relação entre as distâncias calculadas?

Nesta questão não vamos encontrar as respostas dos alunos A1 e A12, pois não devolveram a folha para o pesquisador.Também não veremos as resposta dos alunos A5, A6 e A10, pois não responderam esta questão.

#### **Proporcionalidade inversa.**

*A2: São inversamente proporcionais* 

# **Quando B se distancia da origem a distância AB' diminui a medida que B se aproxima da origem a distância AB' aumenta.**

*A3: Quando a distância AB tende a zero, AB' tende ao infinito e quando AB tende ao infinito, AB' tende a zero. ....*

*A7, A16: Quando B se distancia da origem a distância AB' diminui a medida que B se aproxima da origem a distância AB' aumenta. A8: quando um se aproxima de zero a outra vai pro infinito* A15: Enquanto a distância  $\overline{AB}$  diminui gradualmente a distância  $\overline{AB}$  aumenta *consideravelmente.*

#### **Não são proporcionais.**

A3: *Por isso não são proporcionais.*

### **Indefinido.**

*A4: indefinido*

#### **Enquanto uma aumenta outro diminui.**

*A8: Enquanto uma aumenta outro diminui proporcionalmente A9: Enquanto uma aumenta outro diminui A11: a distância de AB cresce e AB' diminui* **Quando B se aproxima, B' se distancia.**

*A13: Quando B se aproxima, B' se distancia*

#### **São proporcionais, quando uma aumenta outra diminui e vice-versa.**

*A14: São proporcionais, quando uma aumenta outra diminui e vice-versa.*

Inferências da questão 3.9:

Classificamos a resposta de A2 como boa, apesar de não ter justificado matematicamente. As respostas da segunda categoria e terceira categoria também podem ser consideradas como corretas, mas a afirmação de não ser proporcional poderia ser justificada. Os alunos A8, A9 e A11 foram sucintos para explicar o que estava acontecendo. A13 não foi muito claro em sua resposta e A14 parece não saber que é proporcionalidade. De maneira geral, os alunos usaram a técnica de "arrastar e observar" satisfatoriamente, houve a dialética entre os ostensivos e não-ostensivos.

**Categorias da questão 3.10:** Qual a posição de B para que B" fique sobre A? Isso é possível?

**Não é possível.**

*A1, A9, A14: Não é possível*

#### **Não, pois quando a distância A até B é zero, a distância A até B' indefinida.**

*A13: Quanto mais distante de A, B estiver B' se aproximara mas não consegui que ele ficasse em cima de A A5: Não, pois quando a distância A até B é zero, a distância A até B' indefinida... A7: Não, por mais distante que esteja B, mais próximo estará B' de A, mas conseguir falar qual é essa posição, acredito que não seja possível. A15: B diverge, fica muito distante de A para que B' fique próximo de A*

#### **Quando se afasta B de A, este vai para o infinito.**

*A5: ... Quando afasta B de A este vai para o infinito.* **Valores numéricos exatos.**

> $A3: \overline{AB} =1$  é possível *A4: AB = 1414512,56 sim A8: Quando B' ficar exatamente sobre A, o ponto B estará a uma distância de 219921,4583*

#### **B tem que se distanciar bastante para que isso aconteça.**

*A6: B tem que se distanciar bastante para que isso aconteça*

#### **Quanto mais distanciamos o ponto B do ponto A, maior é aproximação no ponto A.**

*A11: Quanto mais distanciamos o ponto B do ponto A, maior é aproximação no ponto A*

#### **Ele deve estar fora do círculo. Mas parece ser possível.**

*A16: Ele deve estar fora do círculo. Mas parece ser possível*

Inferências da questão 3.10:

Na primeira categoria, as respostas "não é possível", apresentam indícios que os alunos compreenderam a questão. A segunda categoria de resposta está bem esclarecedora, em relação ao que acontece na atividade com alguns alunos usaram objetos ostensivos e nãoostensivos nas explicações. Porém, podemos inferir que A5 provavelmente não desabilitou a opção pontos sobre a malha, por isso aparece a palavra indefinido conforme a figura 30.

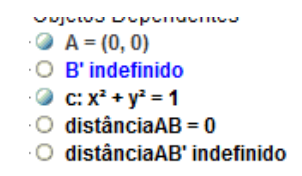

#### **Figura 30**

Os alunos A3, A4 e A8 "confiaram cegamente" nos ostensivos da coluna algébrica, que não marcavam valores muito pequenos, apenas 5 casas decimais. Como recurso do *zoom* conseguiram arrastar o ponto B até que houvesse o arredondamento na coluna algébrica. E ao olharem para a coluna algébrica, provavelmente viram estes valores para distância de AB e 0(zero) para a distância AB". Isto pode ser tornar um obstáculo futuramente. Este tipo de conclusão poderia ser reformulada, alterando o arredondamento para 10 ou 15 casas decimais. A6, A11 e A16 foram influenciados pelo software, ao mover o ponto B para longe da origem. Tiraram conclusões precipitadas e inadequadas.

A atividade 4 de nossa organização didática continha uma única questão. Como vimos na seção 4, essa atividade propunha a investigação de possível relação entre áreas de dois retângulos. Os retângulos possuíam lados cujas medidas eram respectivamente inversas e acreditávamos que, com as técnicas desenvolvidas, os alunos seriam capazes de descobrir que uma das áreas era o quadrado do inverso da outra. Pretendíamos que os alunos usassem ostensivos como: representações dinâmicas dos quadrados e campos aritméticos mostrados na coluna algébrica como, por exemplo, os da seguinte figura 31:

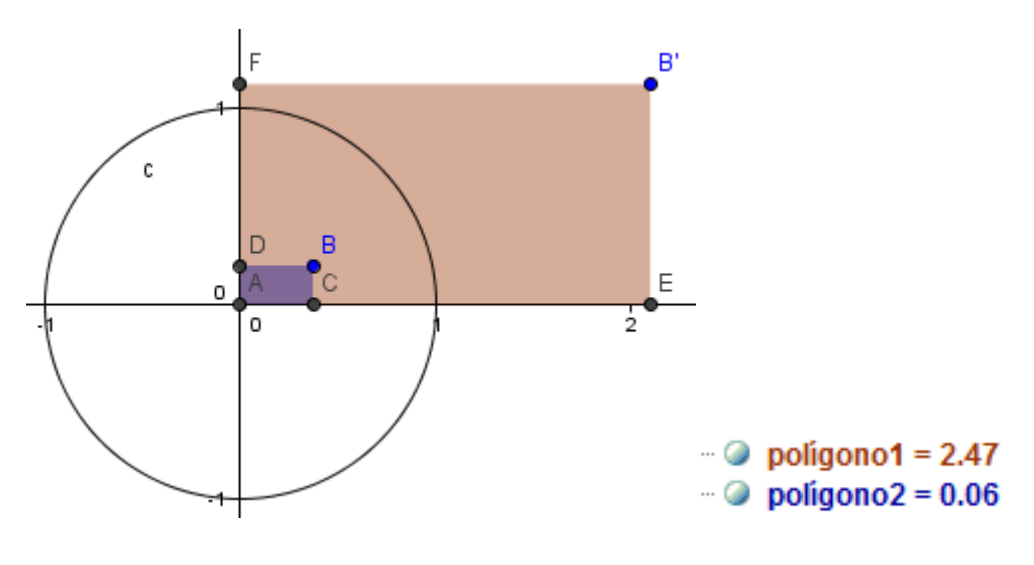

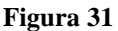

A tarefa a ser investigada era a seguinte:

4.1 Existe alguma função que relaciona as áreas calculadas?

Apesar de ser uma questão com várias possibilidades de resposta os alunos A1, A3, A5, A6, A7, A8, A9, A13 e A14, responderam que era possível, mas não conseguiram definir. O aluno A11 entregou a atividade em branco.

**Categorias da questão 4.1:** Existe alguma função que relaciona as áreas calculadas?

### **Acredito que exista.**

- *A1: Possivelmente sim, mas não consigo defini-la.*
- *A3: Pode ser que exista, porém, não consegui identificar.*
- *A7: Deve existir, mas não consigo estabelecer qual.*
- *A8: Penso que existe, porém não consigo estabelecer essa função.*

### **Uma aumenta e outra diminui.**

*A2: ... Quando um aumenta o outro diminui. A5: Deve existir ... a medida que aumenta o polígono maior diminui o outro ... A9: Se a área ACBD aumenta a área AEB'F diminui ... não sei qual é. A10: As medidas aumentam e diminuem na mesma proporção ... Temos uma função inversa. A14: Uma área aumenta e a outra diminui ... se existe uma função não sei. A16: Se a área do poligno ACBD aumenta à área do poligno AEB`F diminui*

**Relação numérica entre áreas.** 

*A4:*  Responda: Existe alguma função que relaciona as áreas calculadas?  $A \upharpoonright \xi \upharpoonright^1 \leq \chi$  $ACBD = Y$  $B = (1,1) \rightarrow 0,25y \neq X$  $\theta = (1,1) \rightarrow 0$ ,  $25y \neq x$ <br>  $\theta = (0,0) \rightarrow 0$  y = 0x ps a arra de x un propos y primer de 0<br>  $\theta = (1,0) \rightarrow 0$  y = 0x psystemal, grande vanior x 30 i x 40<br>  $\theta = (-1,0) \rightarrow 0$  y = 0x ps 9 porto sunitrico de 0, un protocolor<br>  $\theta = (0,1$ 

#### **Áreas inversamente proporcionais.**

*A15:* 

Vão encontra. Mas umo função que se apromenso.<br>L: SAEBIF = 1, SACBD quando movemos o ponto.<br>B sólic umo reta y= n.

Inferências acerca das categorias da questão 4.1:

Apesar de ser uma questão com várias possibilidades de resposta, inferimos que a maioria dos alunos percebeu a dependência da área do polígono AEB"F em função da área do polígono ACBD. Apesar dos alunos A1, A3, A7 e A8 emitirem afirmações categorizadas como "Acredito que exista", cremos que eles perceberam as variações de crescimento/decrescimento da mesma maneira que os alunos que tiveram fragmentos de discurso pertencentes à segunda categoria. O aluno A4 tentou investigar relações entre as áreas para algumas posições de B, mas colocando-o sobre os eixos coordenados fez com que os retângulos ficassem degenerados e com área nula. Em suas anotações encontramos a observação de que para qualquer posição simétrica assumida por B, por exemplo, (1,1) e (- 1,1), as áreas serão igualmente proporcionais, o que está correto. Inferimos que essa conclusão não seria tão facilmente deduzida sem a utilização das ferramentas, da técnica de "arrastar e observar" e dos ostensivos mostrados na tela computador. Ao planejarmos essa atividade esperávamos que a descoberta da relação fosse realizada pela maioria dos alunos, já que era análoga à atividade anterior. É interessante analisar a resposta do aluno A15, que explorou a relação de dependência entre as áreas e escreveu um ostensivo com uma proporcionalidade inversa:

 $S_{AEBIF} = \frac{1}{4.5000}$ 

Encerramos nosso primeiro encontro no laboratório de informática com a atividade 4. Após o recolhimento das folhas de atividade realizamos uma conversa acerca do que foi trabalhado. O pesquisador foi questionado sobre alguns pontos das atividades. Uma das perguntas foi feita pelo aluno A8: "porque na questão 3.10 da atividade anterior eu encontrei um valor e o pessoal aqui disse que B" nunca chega no zero (0,0)?" O pesquisador esclareceu que este erro é causado pelo software pelo arredondamento de casas decimais, explicou que se tivéssemos escolhido a opção de arredondamento de 15 casas decimais, o número que ele encontraria seria bem maior. Outra questão que surgiu foi a do aluno A15 "Professor eu encontrei uma relação nesta última questão do dia, ela está correta?" O pesquisador explicou que a equação que ele encontrou satisfaz a relação só para algumas posições do ponto B. Ele retrucou: "Então qual é a função que satisfaz a relação?" O pesquisador fez uma relação com a atividade 3b: – "Lá vocês estavam medindo segmentos, aqui, o que mudou, foi que vocês estavam medindo áreas, vocês poderiam ter relacionado uma atividade com a outra."

Os alunos não fizeram mais nenhuma pergunta específica. O pesquisador então explicou que a intenção deste primeiro encontro era familiarizá-los com o software Geogebra e também esclarecer ou "levantar" algumas dúvidas acerca de conceitos matemáticos e geométricos, conceitos estes que já tinham aparecido em suas entrevistas iniciais, como os conceitos de infinito, distância, limitado, ilimitado, medidas etc.

#### **Segundo encontro.**

O segundo encontro foi iniciado com a atividade 5. A ênfase do encontro foram conceitos da própria Geometria Euclidiana, reconhecimento do software Geogebra, a definição de métrica e uma nova métrica não euclidiana. Importante ressaltar que o grande objetivo das atividades a seguir era verificar o conceito de distância que os alunos possuíam e apresentar o conceito

científico. O encontro seguiu com o encaminhamento de 4 atividades que denominamos de atividade 5, 6, 7 e 8.

Categorias e inferências para a atividade 5.

A atividade 5 propunha uma tarefa de investigação acerca de propriedades da métrica euclidiana para apresentar formalmente uma definição de métrica. Os alunos deveriam criar três pontos, A, B e C e calcular as distâncias entre eles, dois a dois.. Os alunos tinham o seguinte ostensivos na tela do computador, figuras 32 e 33:

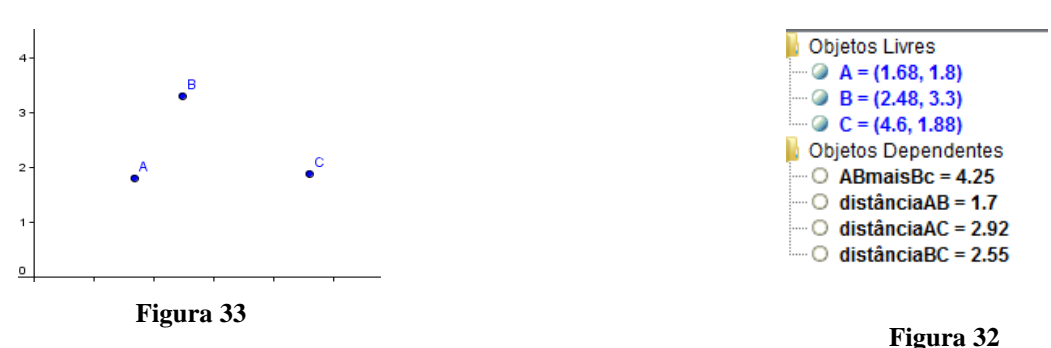

Após isso deveriam investigar as seguintes tarefas:

- 5.1 O que ocorre quando B se aproxima de A?
- 5.2 O que ocorre quando B é coincidente com A?
- 5.3 Existe posição na qual a distância é negativa?
- 5.4 É preciso calcular a distância de B até A?

5.5 Qual é a relação entre a distância de A até C e a soma das distâncias (ABmaisBC)?

5.6 Existe posição de B de maneira que "distânciaAC" é igual a "ABmaisBC"? Quando é que isso ocorre?

5.7 Existe posição de B de maneira que "distânciaAC" seja inferior a "ABmaisBC"? Quando é que isso ocorre?

5.8 Tendo por base suas respostas às perguntas anteriores, como você caracterizaria matematicamente uma "distância" no plano? Você é capaz de elencar quatro propriedades básicas que uma "distância" deve satisfazer? Explique-as.

**Categorias da questão 5.1:** O que ocorre quando B se aproxima de A?

### **A distância entre AB diminui**.

*A1: A distância diminui, na coluna algébrica. A distância diminui a mesma proporção que B se aproxima de A. A3, A5, A6, A15: A distância entre eles diminui. A4: A distância é menor quando aproximam. A9: A distância entre AB diminui. A11: A distância AB diminui. A12, A14: A distância entre esses pontos fica menor. A13: Conforme B se aproxima de A à distância diminui.*

### **A distância tende a zero.**

*A2: A distância de AB tende a 0. A7: A distância AB se aproxima de zero. A10: A distância se aproxima de zero.*

#### **Relação com o ponto C.**

*A8: Na medida que B aproxima de A, o B ele também se distancia de C.*

Inferências da questão 5.1:

As respostas que se enquadram tanto na primeira categoria quanto na segunda estão corretas e dentro do que se esperava. Todos os alunos descrevem com exatidão essa propriedade da distância euclidiana. Na última categoria, se insere uma resposta particular, o aluno A8 generaliza uma ocorrência a partir de sua construção, mas podemos considerar que ele utilizou as técnicas, mas não explorou diferentes possibilidades de colocação dos pontos A, B e C. Podemos inferir que os alunos trabalharam adequadamente com as duas janelas mostradas na tela.

**Categorização da questão 5.2:** O que ocorre quando B é coincidente com A?

#### **A distância é igual a zero ou nula.**

*A1: A distância é igual a zero A2: A distância não existe, é zero A3: Distância AB = 0. A5: A distância entre eles é nula ... A6: A distância de A a B é igual a zero. A8, A11: A distância AB é zero ... A9: A distância entre AB é zero ... A10: A distância AB = 0 ... A12: A distância entre A e B será zero ... A13: Quando isso ocorre não existe distância entre eles. A14: A distância de B até A é zero. A15: A distância vale zero.*

### **A distância de AC é igual a BC.**

*A4: a distância AC BC . A5: ... a distância de BC é igual a distância AC. A7: A distância AC é igual a distância BC. A8: .... logo as distâncias CA e CB são iguais.*

### **A é igual a B.**

*A9: ... logo o ponto A é igual a B. A12: ... o ponto A será igual ao ponto B. A14: ...o ponto A é igual ao ponto B.*

Inferência da questão 5.2:

As respostas para essa questão utilizaram termos diferentes para expressarem que a distância de um ponto a ele mesmo é nula  $(d(x,x)=0)$ , a primeira propriedade de caracterização de uma métrica: o não ostensivo  $d(x,x)=0$  se manifestou em todas as respostas. Podemos verificar que alguns alunos emitiram conclusões além da resposta que esperávamos, é o caso das duas últimas categorias.

**Categorização da questão 5.3:** Existe posição na qual a distância é negativa?

**Não – não existe distância negativa.**

*Todos os alunos: Todos manifestaram, com pequenas variações gramaticais, que não existe distância negativa.*

Inferência da questão 5.3:

Todos os alunos afirmam que não há distância negativa, mostrando conhecer o não ostensivo  $(d(x,y) > 0)$  relativo a esta exigência para a definição de uma métrica. Devido à relação acadêmica com os colaboradores, sabemos que o conhecimento dos alunos de que uma medida de distância é sempre positiva ou nula é um conhecimento empírico, pois não haviam estudado espaços métricos ou topologia.

**Categorização da questão 5.4:** É preciso calcular a distância de B até A?

#### **A distância de B até A é igual à de A até B.**

*A1: Se ... é conhecida então a distância de BA também é. A3: A distância de BA* = *AB*. *A7: Não, é a mesma distância de A até B. A9: ... se tenho a distância de A até B não preciso calcular a distância de B até A.* A14: ... Temos que a distância  $AB = BA$ . *A15: ... a distância entre AB é a mesma para BA.*

### **O software calcula.**

*A2: Não. O software já trás. A6: Neste programa não, pois fica evidente a distância AB, mostrada na coluna algébrica. A8: Não o geogebra já calculou. A10: Não, o geogebra já calculou e nos dá o resultado pronto. A11: Não, o software calcula. A13: Não. Ela já foi calculada pelo programa geogebra ...*

Inferência da questão 5.4:

Todos demonstram conhecer a terceira propriedade (não ostensivo) da definição de métrica,  $d(x,y) = d(y,x)$ , mesmo usando palavras diferentes. Mesmo sem usar outros objetos ostensivos, como por exemplo,  $d(x,y) = d(y,x)$ , que não palavras escritas, definem este item da definição de métrica. É importante observar que na categoria "O software calcula" existem 6 fragmentos de diferentes alunos, o que mostra a confiança depositada no ostensivo que aparece na coluna algébrica.

**Categorização da questão 5.5:** Qual é a relação entre a distância de A até C e a soma das distâncias (ABmaisBC)?

Não responderam ou disseram que não sabiam ou não conseguiram estabelecer relação os alunos A3, A10, A12, A13 e A14. Esse fato também os agrupa numa categoria

#### **Não sei, não consegui ver relação.**

*A3, A12, A14: Não sei. A10: Não consegui estabelecer relação. A13: Não consegui estabelecer relação que me fizesse sentido ...*

### **A distância AC é a mesma.**

*A1: Não há relação, pois a distância de AC fica sempre a mesma ... A2: A distância de A até C permanece constante quando movemos. A11: Não tem relação pois AC permanece constante.*

#### **Utilização de Objetos ostensivos.**

*A4:* 

ABMAISBC= AB + BC -> A DISTÔNCIA AC E UMA JISTÊNCIA<br>PABODOROSTOPERO

#### **AC é sempre menor ou igual a soma das distâncias***.*

*A6: A distância AC é bem menor que a soma das distâncias. A8: AC é sempre menor ou igual a soma das distâncias.*

### **A distância AC é constante e a soma das distância varia.**

*A5: A distância AC permanece constante, enquanto a soma das distâncias varia* 

*A9: A distância A até C permanece constante, enquanto a soma das distâncias (AB mais BC) varia ...*

*A7: Note que a distância AC é sempre constante, assim quando B se aproxima de A, a distância ABmaisBC se aproxima da distância AC, e quando B se distância de A, a distância ABmaisBC também aumenta.*

*A15: A distância AC permanece constante, e a distância "AB mais BC" se altera. ...*

Inferências da questão 5.5:

*...*

Na primeira categoria estão fragmentos de discurso de alunos que não conseguiram fazer a investigação. Inferimos que eles não utilizaram adequadamente as técnicas já desenvolvidas de "arrasto de elementos geométricos" e observação de ostensivos exibidos na coluna algébrica. Na segunda categoria desta questão, os alunos se prenderam somente à distância constante, não estabelecendo relação de desigualdade com a distância ABmaisBC, nem numericamente nem geometricamente. Provavelmente os objetos ostensivos que aparecem na coluna algébrica se tornam um obstáculo para sua compreensão da atividade. O aluno A4 fez uso de um objeto ostensivo para explicar a relação, o que ilustra o policiamento entre ostensivos e não-oestensivos. Na quarta categoria os alunos foram pontuais em suas respostas, demonstraram aparentemente conhecer o não ostensivo "desigualdade triangular". Na última categoria, os alunos demonstraram conhecer o não ostensivo da desigualdade triangular, destacamos A7, que mostra que tal conceito está bem construído a ponto de enunciar situações limites, nas quais a desigualdade deixa de ser estrita.

**Categorias da questão 5.6:** Existe posição de B de maneira que "distânciaAC" é igual a "ABmaisBC"? Quando é que isso ocorre?

#### **Quando são colineares.**

*A1: Sim, quando B estiver exatamente na linha AC. A2: Sim, quando estes pontos estão alinhados. A3: Quando B está alinhado ao ponto A e ao C ... A4: Sim, quando B se torna ma ponto dentro do segmento AC. A5: Quando o ponto B coincide com A. ... Também quando B coincide com C. ... A6: Quando A, B e C estiverem alinhados em uma linha reta. A7: Quando B coincide com A e também quando A, B e C são colineares. A8: ... Quando B está exatamente entre A e C ... A9: Sim, quando os pontos A, B e C são colineares. A10: ... quando B está ... no meio de AC, onde podemos traçar uma reta. A13: Quando eles estão alinhados (A,B,C) formando uma reta ... A15: Sim, quando os três pontos são colineares.*

#### **Quando B coincide com A ou com C.**

*A11: Sim, quando B coincide com A ou com C .... A12: Sim, quando B coincide com A. A14: Quando o ponto B coincide com o ponto A.*

Inferências da questão 5.6:

Na primeira categoria aconteceu o que esperávamos, os alunos enunciaram a afirmação correta, mas é possível detectar, pela maneira com que escreveram, que o objetos ostensivos visualizados na tela auxiliaram a exploração e conclusão, ou seja, a dinâmica do software permitiu experimentações adequadas, tendo ocorrido o policiamento ostensivo e não ostensivo. A segunda categoria "Quando B coincide com A ou com C", expõe que os alunos não utilizaram adequadamente as técnicas desenvolvidas para realizar a tarefa, investigaram a posição de B em apenas outros dois pontos. Inferimos que possa se tornar um obstáculo advindo da generalização abusiva, conforme (ALMOULOUD, 2007, p. 137).

**Categorias da questão 5.7:** Existe posição de B de maneira que "distânciaAC" seja inferior a "ABmaisBC"? Quando é que isso ocorre?

**Não.**

*A1: Não pode acontecer de ambas ficarem iguais. A11: Não, quando os pontos estão alinhados as distâncias são iguais.*

#### **Sim, quando B não for colinear com A e C.**

*A3: Quando B não está alinhado entre o ponto A e o ponto C. A4: Sim, sempre que B estiver fora do segmento AC . A5: Sim, qualquer ponto em que B estiver fora do segmento de reta AC. A7: Sempre que A, B e C não são colineares. A8: Sempre que B não estiver exatamente entre A ou C, isso irá acontecer A9: Sim, quando os pontos não estão alinhados. A10: Sim, ... em todos os pontos menos quando estão alinhados ... A13: Sempre AC será inferior, a não ser que A, B e C estejam alinhados .... A15: Sim, Sempre que o ponto B não for colinear aos pontos A e C*

### **Sim, quando B está "abaixo" de C.**

*A2: Sim. Qualquer posição em que B esteja abaixo de C;* 

### **Sim, quando B estiver à "direita" de C.**

*A6: Quando B for maior que C A12: Sim, quando B distancia de C A14: Sim, quando deslocamos o ponto B à uma distância maior de C a distância AC é inferior.*

Inferências da questão 5.7:

Os dois alunos cujos fragmentos pertencem à primeira categoria, provavelmente enfrentaram dificuldades relativas à aplicação da técnica anteriormente utilizada. Deve-se considerar que A1 e A11 responderam adequadamente a questão anterior. As outras três categorias apesar de distintas agrupam respostas corretas. Inferimos que o uso do ostensivo favoreceu a resposta da segunda categoria, a utilização do software ajudou os alunos a verificar rapidamente o lugar geométrico que satisfaz a condição indagada. Deve-se destacar que, mesmo com o uso do software dinâmico, os alunos A2, A6, A12 e A14 permaneceram explorando um universo onde existe a posição absoluta do horizonte e no qual existem sentidos de "direita" e "esquerda".

**Categorias da questão 5.8:** Tendo por base suas respostas às perguntas anteriores, como você caracterizaria matematicamente uma "distância" no plano? Você é capaz de elencar quatro propriedades básicas que uma "distância" deve satisfazer? Explique-as.

#### **Distância identificada com segmento.**

*A2: Tenho dois pontos ou mais no plano, quando vou de um ponto à outro, estabeleço uma distância*

*A3: Distância corresponde ao afastamento de dois pontos...*

*A4: Distância no plano, Segmento entre dois pontos nos quais posso expressar um valor (sempre positivo) ...*

*A5: ... é o espaço percorrido entre dois pontos ...*

*A7: Distância é o afastamento existente entre dois pontos ...*

*A8: ... é a medida da semi-reta que os ligam.*

*A12: A distância no plano nada mais é que um segmento com um determinado comprimento (medida)...*

#### **Propriedades de distância.**

*A4: AC = AB + BC, quando B pertence AC, AC < AB + BC, quando B não pertence AC, AC = AB, quando B(x,y) = C(x,y), AC = BC, quando B(x,y) = A(x,y), AB = BC, quando B for ponto médio do segmento AC.*

*A5:- haverá distância entre dois pontos se os mesmos não coincidirem. -Tomando 3 pontos, A, B e C e um segmento de reta AC, se B for ponto médio do segmento, a soma será nula ( AB mais BC). – Da mesma forma acima, se B estiver fora de AC, haverá uma desigualdade entre a distância AC e a soma (AB mais BC).*

*A7: 1ª) Quando eles são colineares, a distância AC é igual a AB mais AC; 2ª) Quando três pontos não são colineares a distância AC é inferior a AB mais C; 3ª) Quando um ponto A se aproxima de um ponto B a distância se aproxima de zero; 4ª) Quando um ponta A se afasta de um ponto B, a distância aumenta.*

*A12: ... AC = AB + BC se e somente se A= B*

*A13: Duas distâncias ao se aproximarem pode se igualar, mas nunca haverá uma distância negativa.*

*A15: i)*  $d(A, A) = 0$ ; *ii)*  $A \neq B$ , então  $d(A, B) > 0$ , (distância positiva); *iii*) $d(A, B) =$ *d*(*B*, *A*) *e iv*) *d*(*A*, *C*)  $\le$  *d*(*A*, *B*) + *d*(*B*, *C*)

Inferências da atividade 5.8:

Os alunos A1, A6, A9, A10 e A11 devolveram a atividade para o pesquisador e deixaram esta questão em branco ou responderam que não conseguiam. Isto pode ter ocorrido pela falta do policiamento ostensivo e não-ostensivo, já que não conseguiram explicar o que viam na tela do computador. Os 7 fragmentos da primeira categoria mostram a "aderência exclusiva a um único ponto de vista" (ALMOULOUD, 2007, p. 137), mostram a aderência do conceito de distância com o conceito de segmento de reta. Para esses alunos esses conceitos estão vinculados ao espaço euclidiano. Essa é uma detecção de possível obstáculo na construção do conceito mais abstrato de métrica, e também a detecção de possível obstáculo à compreensão do modelo de Poincaré, já que a métrica utilizada no modelo não é a euclidiana. Na segunda categoria os fragmentos mostram que alguns alunos perceberam as propriedades, os alunos A4 e A15 chegam muito perto da definição correta.

Na atividade 6 não tivemos nenhuma pergunta, apenas a construção de uma macro ferramenta. Passamos então para categorização da atividade 7.

Categorias e inferências para as questões da atividade 7.

A atividade 7 almejava que os alunos participantes do curso utilizassem a ferramenta que criaram na atividade 6 e analisassem as possibilidades dos desenhos que apareciam na tela do computador. Os alunos tinham a seguinte tela no computador conforme a figura 34:

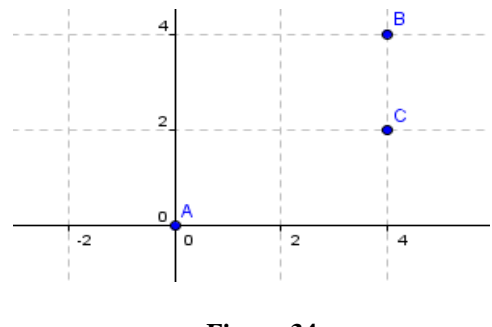

**Figura 34**

Para isto foram feitas as seguintes questões:

7.1 Investigue a possibilidade dessa função definida no produto cartesiano de Z por Z ser uma métrica. Ela satisfaz as quatro condições de uma métrica? Por quê? Explique.

7.2 Coloque A sobre (0,0). Movimente o ponto B e responda: Qual é a circunferência de centro A e raio unitário? Quantos pontos ela possui?

7.3 Qual é a circunferência de centro A e raio 2? E a de raio 3? Quantos pontos elas possuem?

7.4 Se lhe fosse pedido para determinar os pontos da circunferência de centro  $A = (0,0)$  e raio igual a 5 unidades, quantos pontos você teria que marcar? E se o raio fosse 25 unidades, quantos pontos você marcaria?

7.5 Quantos pontos possui a circunferência de centro A = (0,0) e raio *k*, com *k* natural?

**Categorias da questão 7.1:** Investigue a possibilidade dessa função definida no produto cartesiano de Z por Z ser uma métrica. Ela satisfaz as quatro condições de uma métrica? Por quê? Explique.

#### **Sim, com justificativas.**

*A2: Sim, pois 1) d(A,B)=0 , 2) Se A é diferente de B a distância é maior que zero, 3) distância de AB< AB+BC, 4) distância de AB=BA.*

*Os alunos A3, A5, A6, A7, A9, A12 e A14, de maneira geral, escrevem as propriedades que definem uma métrica e dizem que como a função satisfaz as propriedades ela é uma métrica. Existem, portanto, fragmentos de discurso de 8 diferentes alunos contidos nessa categoria.*

#### **Sim, sem justificativas.**

*A4, A8, A10, A11, A13: Sim.*

#### **Sim, com descrição do uso de técnicas de investigação.**

*A15: Sim, porque ao sobrepor os pontos a distância é zero, é positiva, a distância de AB é a mesma de BA.*

Inferências da atividade 7.1:

O aluno A1 não respondeu esta questão não sabemos o motivo. As três categorias mostram fragmentos de discurso com a resposta esperada. Inferimos que os alunos realizaram a investigação usando a técnica desenvolvida – "arrastar e observar" a coluna algébrica – mas apenas o aluno A15 expõem em seu discurso a descrição da técnica. Para esse aluno a justificativa se dá pelo procedimento e para os restantes a justificativa se dá pela descrição das propriedades observadas. O policiamento ostensivo e não-ostensivo se fez presente e percebemos a confiança dos alunos nos ostensivos exibidos na coluna algébrica. Apesar da métrica ser bem diferente da euclidiana, não percebemos a manifestação de dificuldades ou obstáculos didáticos durante a realização desta atividade.

**Categorias da questão 7.2:** Coloque A sobre (0,0). Movimente o ponto B e responda: Qual é a circunferência de centro A e raio unitário? Quantos pontos ela possui?

**A** equação é  $x^2 + y^2 = 1$ .

*A1, A4, A6, A9, A12, A12, A14:*  $x^2 + y^2 = 1...$ 

**É um quadrado.**

*A10: Não dá uma circunferência é um quadrado. A15: Quadrado* **Infinitos pontos.**

*A1: ...infinitos pontos*

#### **Finitos pontos.**

*A2: ... Ela possui 4 pontos. Os alunos A4, A6, A9, A11, A13 e A15 escrevem de diferentes maneiras que a circunferência possui 4 pontos. A3: a circunferência será formada pelos pontos (1,0) , (0,1), (-1,0) e (0,-1) A5: 4 A7: É aquela que tem centro A(0,0) e raio 1 logo passa pelos pontos (1,0) , (0,1), (-1,0) e (0,-1). Possui 4 pontos. A8: (1,0) , (0,1), (-1,0) e (0,-1). Possui 4 pontos A10: ... pois tem 4 pontos. A12, A14: Possui 4 pontos: x=1 e x=-1 e y=1 e y=-1*

Inferências da atividade  $7.2<sup>2</sup>$ 

O confronto entre uma circunferência euclidiana de infinitos pontos com essa de apenas quatro pontos parece que não causou tanto desconforto. Vários alunos escreveram a equação e disseram que ela tinha 4 pontos, dentre os que escreveram a equação, apenas A1 cita que esta circunferência tem infinitos pontos. Podemos inferir que objeto ostensivo e a técnica de "arrastar e observar" surtem efeito, pois a equação só representa o local geométrico da circunferência de centro (0,0) e raio 1 quando a métrica é a euclidiana. Observamos que para os alunos A10 e A15 o conceito de circunferência está associado à representação (objeto ostensivo) obtida quando se utiliza a métrica euclidiana. Essas são manifestações que podem ocasionar obstáculos no estudo da Geometria Hiperbólica, pois são conhecimentos que funcionam corretamente num contexto e que não são corretos em outro.

**Categorias da questão 7.3:** Qual é a circunferência de centro A e raio 2? E a de raio 3? Quantos pontos elas possuem?

#### **Equações e infinitos pontos.**

*A1:*  $x^2 + y^2 = 4$ ,  $x^2 + y^2 = 9 \rightarrow$  *infinitos pontos* 

#### **Equações e quatro pontos.**

Os alunos A4, A6, A9 *e* A12 *com pequenas variações responderam:*  $x^2 + y^2 = 4$ , *quatro pontos.*  $x^2 + y^2 = 9$ , *quatro pontos A14:*  $x^2 + y^2 = 4$ , quatro pontos  $x=2$  e  $x=-2$  e  $y=2$  e  $y=-2$ .  $x^2 + y^2 = 9$ , quatro *pontos x=3 e x=-3 e y=3 e y=-3*

#### **Possui quatro pontos.**

*A2: Também possui 4 pontos, pois só aparece números inteiros A3: Uma é (2,0), (0,2), (-2,0), (0,-2) e a outra (3,0), (0,3), (-3,0), (0,-3) A5: 4 A7: 1ª Centro A(0,0), raio 2 e passa pelos pontos (2,0), (0,2), (-2,0), (0,-2).4 pontos. 2ª Centro A(0,0), raio 3 e passa pelos pontos (3,0), (0,3), (-3,0), (0,-3).4 pontos.*

#### **Possui mais de quatro pontos.**

*A8: raio 2 = (2,0), (0,2), (-2,0), (0,-2). p/2= 8 pontos. Raio 3 (3,0), (0,3), (-3,0), (0,-3).12 pontos. A10 e A13: raio 2 tem uma elipse com 8 pontos, raio 3 temos 12 pontos A11 e A15: A de raio 2 possui 8 e a de raio 3 possui 12*

Inferências da questão 7.3:

Uma maneira de interpretar os dados coletados é a seguinte: O aluno A1, continuou com mesmo raciocínio do item anterior, escrevendo que a circunferência tinha infinitos pontos. O conhecimento euclidiano foi um obstáculo para A1 nesta atividade. Outro grupo de alunos mantiveram a resposta do item anterior e disseram que as circunferências teriam 4 pontos apenas. Inferimos que eles não utilizaram satisfatoriamente a técnica desenvolvida e descobriram apenas os "vértices" contidos nos eixos ou não observaram a métrica utilizada. O terceiro grupo composto por A10, A11, A13 e A15 utilizaram a técnica para resolver essa nova tarefa e escreveram a quantidade correta de pontos. Inferimos também que para esses quatro últimos alunos as técnicas de manipulação dos ostensivos num software dinâmico facilitou a reconstrução do conceito de circunferência, pois nessa métrica a quantidade de pontos depende do raio. Outra inferência que podemos enunciar é que os ostensivos manipulados mediante o uso do software prejudicaram a construção do não ostensivo para os alunos que responderam 4 pontos. Esta é uma manifestação de um obstáculo didático, pois se a redação da atividade proposta fosse "encontre os pares ordenados cuja soma das coordenadas seja igual a 3?" estes alunos talvez respondessem corretamente. Também inferimos que tais alunos podem ter incorrido no erro "generalização abusiva" (ALMOULOUD, 2007, p. 137), pois se com a métrica euclidiana todas as circunferências têm a mesma "quantidade" de pontos e a de raio unitário nessa nova métrica possui 4 pontos, as outras devem possuir também 4 pontos.

**Categorias da questão 7.4:** Se lhe fosse pedido para determinar os pontos da circunferência de centro  $A = (0,0)$  e raio igual a 5 unidades, quantos pontos você teria que marcar? E se o raio fosse 25 unidades, quantos pontos você marcaria?

#### **4 pontos.**

*A2: Marcaria 4 pontos para ambos: Pois na malha só é possível 4 pontos A3: 4 pontos independente do raio. A4: 4 pontos A5, A6: sempre 4 pontos Os alunos A9, A12 e A14, de maneiras diferentes respondem que: para R=5 4 pontos e para R=25, 4 pontos.*

#### **Pontos com descrição das coordenadas.**

*A7: 1º) centro A(0,0) e raio 5, pontos (-5,0); (5,0); (0, -5) e (0,5) 4 pontos 2º) centro A(0,0) e raio 25; pontos (-25,0); (25,0); (0,-25) e (0,25) 4 pontos*

#### **20 pontos e 100 pontos.**

*A8: p/5 = 20 pontos. p/25 = 100 pontos. Os alunos A10, A13 e A15, de diferentes maneiras fornecem respostas semelhantes à de A8 ou seja, disseram que para raio com 5 unidades marcariam 20 pontos e para raio de 25 unidades marcariam 100 pontos.*

*A11: 100*

Inferências da questão 7.4:

Podemos inferir que o primeiro grupo de alunos se baseia nas respostas dadas para os itens anteriores e mantêm as afirmações de que as circunferências possuem 4 pontos. Repetiu-se nesta questão a "generalização abusiva". Inferimos que a técnica desenvolvida não foi bem aplicada e que eles verificaram apenas alguns dos pontos pertinentes – ostensivos influenciando negativamente os não-ostensivos. O outro grupo aplica adequadamente a técnica e realiza corretamente a tarefa, apesar da investigação com o raio de 25 unidades ser dificultada pela grade mostrada na tela do software. Os objetos ostensivos ajudaram estes alunos a generalizar corretamente, ou seja, ocorreu a dialética ostensivo e não-ostensivo.

**Categorias da questão 7.5:** Quantos pontos possui a circunferência de centro A = (0,0) e raio *k*, com *k* natural?

### **2 Pontos.**

*A2: Somente 2 pontos, pois os outros dois pontos não pertencem aos Naturais*

#### **4 pontos.**

*Os alunos A3, A4, A5, A6, A7, A9, A12 e A14, de diferentes maneiras respondem que a circunferência de raio k unidades terá apenas 4 pontos.*

#### **Possui 4k pontos.**

*A8: 4k A10, A13: com raio = k temos 4k pontos A15: ak = 4 +(k - 1). 4*  $ak = 4 + 4k - 4$  *ak = 4k P.A com a1=4 e razão = 4*

#### **k.r onde k pertence aos naturais e r é o raio da circunferência.**

*A11: k.r onde k pertence aos naturais e r é o raio da circunferência*

Inferências da questão 7.5:

Os alunos cujos fragmentos estão nas duas primeiras categorias continuaram não aplicando adequadamente a técnica de "arrastar" objetos ostensivos na tela do software. Ou seja, o fator "generalização abusiva" continuou acarretando um obstáculo didático. Os alunos A8, A10, A13 e A15 conseguiram a adequada generalização e, nesse caso, temos um exemplo do policiamento ostensivo não-ostensivo. Colocamos o aluno A11 numa categoria separada dos demais, pois as respostas anteriores deixam transparecer que a expressão escrita por ele poderia ser correta, mas o ostensivo utilizado para expressar suas ideias não está correto.

Categorias e inferências para as questões da atividade 8.

Como citado na seção 4 desta dissertação, os objetivos desta atividade eram introduzir uma nova métrica, a "métrica do taxi", e trabalhar com uma função de R em R, em contraponto com a atividade anterior que foi realizada com função de Z em Z. A intenção era fazer aflorar objetos ostensivos e objetos não-ostensivos pertinentes a esse novo "espaço bidimensional". Para este intento eram levantadas as seguintes questões.

8.1 Coloque B sobre a posição (0.5, 0.5). Qual é a distância entre A e B? Por quê?

8.2 Procure, agora, outras posições de B tais que a distância entre A e B seja igual a 1. Quantas posições, ou quantos pontos, você encontrou? Justifique.

8.3 Movimente C, a distância continua sendo a mesma? Explique por quê.

8.4 Configure: *Opções → Arredondamento → 5 Casas Decimais*. Qual é, agora, a "distância" entre A e C?

8.5 Investigue qual é o local geométrico dos pontos de RxR que, com essa métrica "do motorista de taxi", distam uma unidade do ponto  $A = (0,0)$ . Qual sua conclusão?

8.6 Qual é a circunferência de centro  $A = (0,0)$  e raio unitário?

8.7 Qual é a circunferência de centro  $A = (0,0)$  e raio 2?

8.8 Desenhe estas circunferências. O que tem de diferente nelas?

Os alunos tinham a seguinte tela conforme figura 35:

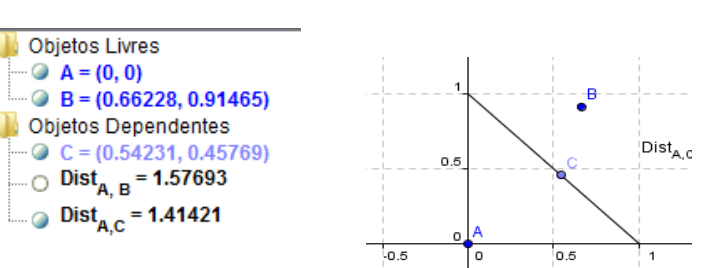

**Figura 35**

Ressaltamos que esta atividade não foi devolvida pelo participante que chamamos de A16.

**Categorias da questão 8.1:** Coloque B sobre a posição (0.5, 0.5). Qual é a distância entre A e B? Por quê?

### **A distância é igual a 1.**

*A1: A distância é igual a 1 unidade. A3: d (A,B) = 1, pois d (A,B) = 0,5 + 0,5 = 1 A4: dist AB = AC + BC. Dist. AB = 0,5 + 0,5 = 1. A5: A distância entre A e B é 1, porque a ferramenta criada é a soma das distâncias. A6: A distância é 1. Pois a distância de A á 0,5 á B é igual a 1 A7: 1, pois primeiro ele percorrera a distância entre os pontos (0,0) e (0,5;0) e depois entre (0,5;0) e (0,5;0,5). Assim, percorrera 0,5 + 0,5 = 1. A8: A distância é 1, pois 0,5 + 0,5 = 1, ou seja a soma das distâncias é 1 A9: 1 Porque a distância de 0 até 0,5 = 0,5 a distância da posição (0,5;0) até B =*   $0.5 \t 0.5 + 0.5 = 1.$ *A10: A distância entre A e B é igual a 1. A12: 1. Porque a distância do ponto A ao ponto B é igual a 0,5 + 0,5 = 1. A13: Dist. AB = 1 A14: 1. Porque a distância do ponto A ao ponto B é igual 0,5 + 0,5 = 1. A15: 1, porque a tomar-se a distância percorrido no eixo x que vale 0,5 com a distância a ser percorrido no eixo y que também vale 0,5.*

### **A distância é igual a 0,5.**

*A2: 0,5. Porque dist AB = 0,5.*

#### **Explicação acerca da Ferramenta.**

*A11: A ferramenta dist-{taxi} considera a distância acompanhando as malhas.*

Inferências da questão 8.1:

Inferimos que os alunos cujos fragmentos de discursos estão na primeira categoria perceberam a construção da métrica e compreenderam como ela calcula as distâncias, dizemos isso pois, eles justificaram suas respostas com o uso de objetos ostensivos. Também podemos dizer que se eles tivessem oportunidade para refazer a atividade anterior um número maior de alunos teria obtido sucesso. Percebemos que a construção do segmento de reta e a construção do cálculo da distância de um ponto fixo a um ponto do segmento auxiliou a realização da tarefa. O aluno A2, provavelmente se atentou apenas nas coordenadas do ponto B, ignorando a distância calcula.

**Categorias da questão 8.2:** Procure, agora, outras posições de B tais que a distância entre A e B seja igual a 1. Quantas posições, ou quantos pontos, você encontrou? Justifique.

### **Finitos pontos.**

*A2: 8 pontos: pois no centro da diagonal do quadrado obtemos distância igual a um também (dependendo da posição que olhamos: enxergamos o centro do quadrado).*

*A4: 396 pontos, em cada quadrante temos 99 pontos, traçado através de uma seg. de reta que liga (1,0) a (0,1).*

*A5: 396 pontos. Como é a soma das distâncias ao estabelecermos o triângulo retângulo com os pontos A (0,0), X (0.1) e D (1,0), terei pontos com distância 1 sempre que as soma dos catetos for 1.*

*A6: 8 posições.*

*A8: Várias, pois sempre que a posição do ponto B com relação a X mais a posição do ponto B com relação a Y for 1. A distância entre A e B também será 1. A9: 8 posição (0,1); (0,-1); (-1,0); (0,5;0,5); (0,5;-0,5); (-0,5;0,5); (-0,5;-0,5). A10. A13: 4 pontos.*

*A14: 4 posições, pois só podemos andar em linha reta e não na diagonal. A11: Vários pontos, todos que a soma da coordenada X somando com a coordenada Y resulta em 1. Considerando o valor das coordenadas em modelo. A12: 4 posições pois só podemos "andar" em linha reta, e não em diagonal. A15: Com escala de 0,5 foram encontrados 8 pontos.*

#### **Infinitos pontos.**

*A3: Considerando o plano cartesiano RxR, existem infinitos pontos onde d (A,B) = 1.*

*A7: São infinitos pontos, pois agora estamos considerando a representação do plano cartesiano RxR, assim existem infinitas maneiras de se obter a distância 1*

Inferências da questão 8.2:

Na primeira categoria há importantes depoimentos "contaminados" com a interpretação advinda do uso do software. Como o plano cartesiano do software é, na verdade, um produto cartesiano de números racionais, infere-se que essa deficiência contaminou os estudantes, tornando-se um obstáculo didático para eles, que adotaram essa aproximação como o próprio objeto ostensivo. Infere-se que os alunos A4 e A5, desde o item 7.4 e 7.5 estavam construindo o conceito de "circunferência" como um conjunto discreto de pontos. O planejamento das atividades também pode ter colaborado com isso. Na segunda categoria desta questão estão fragmentos emitidos por alunos que apesar de responderem erradamente os itens 7.4 e 7.5, responderam corretamente a questão anterior e perceberam a continuidade do traçado da circunferência nessa métrica. Podemos inferir que o uso dos ostensivos, ajudaram A3 e A7 a compreender a constituição da circunferência.

**Categorias da questão 8.3:** Movimente C, a distância continua sendo a mesma? Explique por quê.

Continua a mesma  $d(A,C) = 1$ .

*A2: Sim: porque A e B permanecem constantes. A3: d(A,C) = 1. Continua sendo a mesma pois, a ferramenta que criamos nos mostra todos os pontos onde d (A,C) = 1. A5: Sim, porque é a soma das distâncias. (como respondido anteriormente) A6: O resultado é 1 (não sei dizer). A7: Dist. AC = 1, sim, sempre é a mesma (1), pois este segmento de reta representa todos os pontos criados pela ferramenta dist- {taxi} cuja a distância até A é 1. A8: 1 sim porque tá no meio da "quadra", então o taxi não vai entrar vai parar nas extremidades da reta ou no ponto B (0,5;0,5). A11: A distância AC será sempre 1. A12: 1. Sim continua sendo a mesma porque essa reta é formada pelos pontos (0,1); (0,5;0,5); (1,0). A14: 1. Sim continua sendo a mesma, porque a reta é formada pelos pontos (0,1), (1,0), (0,5;0,5).*

*A15: 1, continua sendo a mesma, porque o ponto está se movimentando na fronteira da "circunferência" de raio 1.*

## **Relacionam com**  $\sqrt{2}$  **=1,41, ou seja diagonal de um quadrado de lado 1.**

*A4: 1,41, sim, é a dist. da hip de um quadrado. A9: 1,41. Sim a distância é sempre igual pois C não sai da reta. A10: 1,41421. A13: 1,4. Sim a distância é sempre igual, pois, C não sai da reta.*

Inferências da questão 8.3:

<u>.</u>

Na primeira categoria as justificativas mostraram uma compreensão da métrica e sua relação com o local geométrico envolvido na construção, por parte dos alunos, a técnica de arrasto dos objetos ostensivos ajuda os alunos nesta questão – arrastar ligado (OLIVERO<sup>23</sup>, 2002 *apud* CABARITI, 2004) . Por outro lado, na segunda categoria, estão fragmentos emitidos por alunos que apresentaram problemas na resolução das tarefas anteriores. Eles se deparam com um obstáculo na compreensão da situação, obstáculo advindo do uso até então exclusivo da métrica euclidiana, e também ocasionado pelos particulares objetos ostensivos manipulados pelo software. Provavelmente utilizaram a ferramenta da distância euclidiana. A análise das categorias dos itens dessa atividade 8 nos permitem responder afirmativamente a uma das questões de pesquisa: Sim, existem obstáculos didáticos advindos do uso do software.

**Categorias da questão 8.4:** Configure: *Opções → Arredondamento → 5 Casas Decimais*. Qual é, agora, a "distância" entre A e C?

As respostas dadas na questão 8.4 não forneceram dados interessantes para a pesquisa, quase a totalidade dos alunos responderam corretamente, que continuava sendo a mesma 1, apenas o aluno A1 não respondeu esta questão. A questão pedia para que os alunos aumentassem a quantidade de casas decimais suportadas no software e com essa alteração os experimentos do item anterior não foram modificados, pois o ponto C estava vinculado ao segmento – arrastar ligado.

<sup>&</sup>lt;sup>23</sup> OLIVERO, F. The proving process withing dynamic geometry environmenty. Tese de Doutorado.Graduate School of Education, Bristol, 2002.

**Categorias da questão 8.5:** Investigue qual é o local geométrico dos pontos de RxR que, com essa métrica "do motorista de taxi", distam uma unidade do ponto  $A = (0,0)$ . Qual sua conclusão?

Esse é um dos itens mais interessantes porque questionávamos o lugar geométrico que na métrica do "taxi" é composto de pontos cuja distância até a origem é igual a uma unidade.

#### **Segmento(s) de reta(s).**

*A2: Sobre a reta (1,1) qualquer ponto sobre essa reta, partindo da origem a distância será 1. A3: Todos os segmentos de reto que unem os pontos (1,0), (0,1), (-1,0) e (0,-1), e qualquer ponto situado neste segmento a distância de A até esse ponto era 1. A4: Segmento passando pelos pontos (1,0) (1,0). A7: São os segmentos de reta que distam de (0,1) e (1,0); (-1,0) (0,1); (-1,0) (0,- 1); e por fim (0,-1) e (1,0)....*

### **Triângulo retângulo.**

*A5: Triângulo retângulo*

### **Valor numérico.**

*A6: Que mesmo mudando as casas decimais a distância continuará sendo 1.*

### **Quadrado.**

*A7: .... O lugar geométrico, é o quadrado com vértices (1,0), (0.1). (-1,0), (-1), cujo o encontro das diagonais é o ponto A (0,0). A8: Um quadrado, onde sempre que um ponto estiver sobre um de seus lados a distância será 1. A10: Um quadrado. Temos 8 pontos. A11: Um quadrado. A13: Um quadrado onde, ele não anda no meio da quadra. A15: Seriam quadrados.*

### **Circunferência.**

*A9: A circunferência, do taxista porque ele não anda no meio da quadra. A12: Uma circunferência pois o taxista não anda "cortando" a quadra. A14: Uma circunferência, pois o taxista não anda cortando a quadra.*

Inferências da questão 8.5:

Apesar de A2 e A3 escreverem de maneira insatisfatória suas respostas e os fragmentos de seus discursos estarem colocados na primeira categoria, inferimos que para eles o lugar geométrico seria um quadrado. Na segunda categoria desta questão o aluno A5 citou triângulo retângulo mais não esclareceu qual é o lugar geométrico realmente, talvez os objetos ostensivos mostrados na tela, tornaram-se uma dificuldade para compreensão deste aluno. O aluno A6 na terceira categoria deu um valor numérico, provavelmente não entendeu a questão. Na quarta categoria começou aparecer manifestações que os alunos entenderam a nova métrica apresentada. Percebe-se que eles distinguiram a circunferência do círculo. É isso que eles queriam dizer quando falaram que não se anda pelo "meio da quadra" como citaram na última categoria. A escrita deixou transparecer que eles associavam a circunferência com a "volta" em uma quadra (quarteirão) dada pelo taxista, podemos identificar neste caso o fator "fixação em uma contextualização" (ALMOULOUD, 2007). Infere-se que a manipulação dos ostensivos na tela do software melhorou a dialética com os não-ostensivos

**Categorias da questão 8.6:** Qual é a circunferência de centro A = (0,0) e raio unitário?

**Equação de Circunferência.**

*A1*: 
$$
x^2 + y^2 = 0.5
$$
  
*A4*, *A12*, *A14*:  $x^2 + y^2 = 1$ 

**Repetiu a pergunta.**

*A2: A circunferência de raio 1.*

**Um quadrado.**

*A3, A5, A11: Um quadrado. A7: É o quadrado descrito no exercício anterior.* *A8, A15: É o quadrado de vértices (1,0); (0,1); (-1,0); (0,-1). Os alunos A10 e A13 disseram quase com as mesmas palavras: Um quadrado, tem 8 pontos.*

#### **Equação de reta.**

$$
A9: X+Y=1.
$$

Inferências da questão 8.6

Os fragmentos da primeira categoria mostram que a vinculação do conceito de circunferência com a métrica euclidiana é forte. Tais alunos continuam a mostrar obstáculos à construção de um conceito mais amplo. Na segunda nada podemos afirmar, apenas que o aluno A2 não entendeu a questão por isso repetiu a pergunta. Na terceira categoria os alunos mostraram compreender o que se passa com a nova métrica, objetos não-ostensivos começaram aparecer, apesar dos alunos A10 e A13 ainda vincularem suas respostas ao ambiente cartesiano Z x Z. Infere-se que a concepção discreta catalogada em 7.2, 7.3 e 7.4 é a causa desse obstáculo didático. É interessante observar que no momento da investigação dessa atividade não se estava mais trabalhando com o produto cartesiano de números inteiros, mas talvez, o trabalho e os resultados da atividade anterior não tenham sido bem assimilados, ou seja, eles ainda estão trabalhando com não-ostensivos de um ambiente bidimensional discreto.

**Categorias da questão 8.7:** Qual é a circunferência de centro A = (0,0) e raio 2?

**Equações de Circunferência.**

*A1:*  $x^2 + y^2 = 1$ . *A4, A12, A14: x² + y² = 4.*

**Um quadrado.**

*A3, A11: Um quadrado A5: também um quadrado.*

#### **Um quadrado com vértice.**

*A7: É o quadrado de vértices (0,2); (-2,0); (0,-2) e (2,0), com encontro das diagonais no ponto A (0,0). A8: É o quadrado de vértices (2,0); (0,1); (-2,0); (0,-2).*

### **Equação de reta.**

 $A9: X + Y = 2.$ 

**Um quadrado com números de pontos.**

*A10, A13: Tem 16 pontos, quadrado. A15: Um quadrado com 8 pontos.*

Inferências da questão 8.7:

A2 e A6 não responderam a questão. Na primeira categoria, A1 cometeu o mesmo erro que cometeu na questão 8.6 escreveu a equação da circunferência euclidiana e ainda com o raio errado, os fragmentos emitidos por A4, A12 e A14 ainda expressaram a equação euclidiana da circunferência, manifestação de objetos ostensivos euclidianos – mais uma detecção da manifestação de obstáculos. Na segunda e terceira categoria, a mudança no raio foi bem descrita por estes alunos. A compreensão mostrou-se mais forte, pois as respostas foram compatíveis com as dadas por eles no item anterior. Esse experimento detectou explicitamente dificuldades advindas da "generalização abusiva" (ALMOULOUD, 2007) feita por esses alunos (A10 e A13) desde os itens 8.2. Eles ainda não perceberam a continuidade da situação, passagem do ZxZ para RxR.

**Categorias da questão 8.8:** Desenhe estas circunferências. O que tem de diferente nelas?

Este é mais um item importante. Os alunos deveriam desenhar as circunferências investigadas na atividade.

### **Afirmação sem desenhos**

*A1: Eles têm o perímetro e a área diferente. A4, A5: o raio A8: A quantidade de pontos.*

*A12: Somente o raio, que a distância do centro da circunferência até um ponto do arco.*

### **Raio diferente**

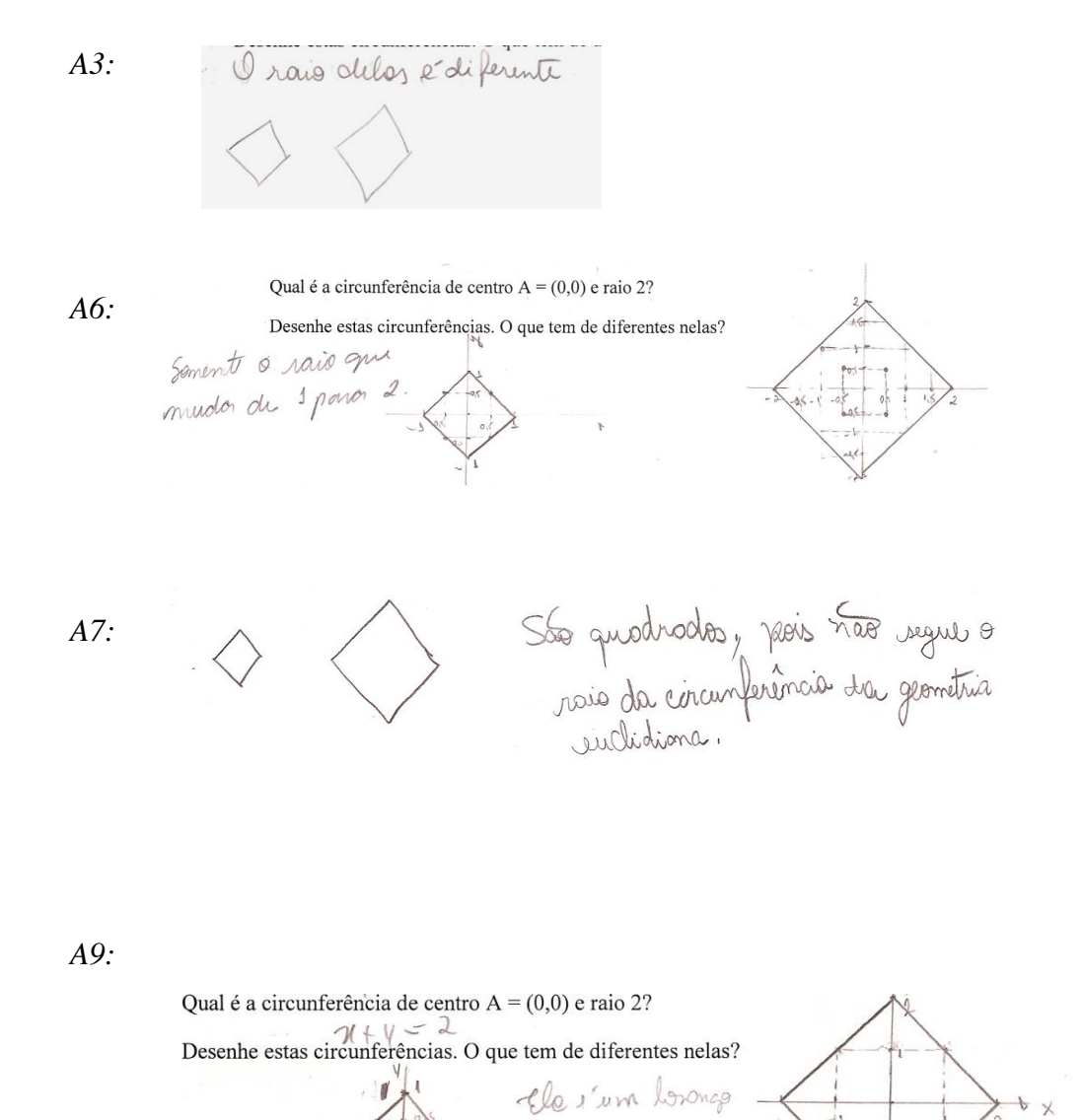

**Quantificando**

*A10:*

uma dobro da cutra

\* Adfluga vissonare,

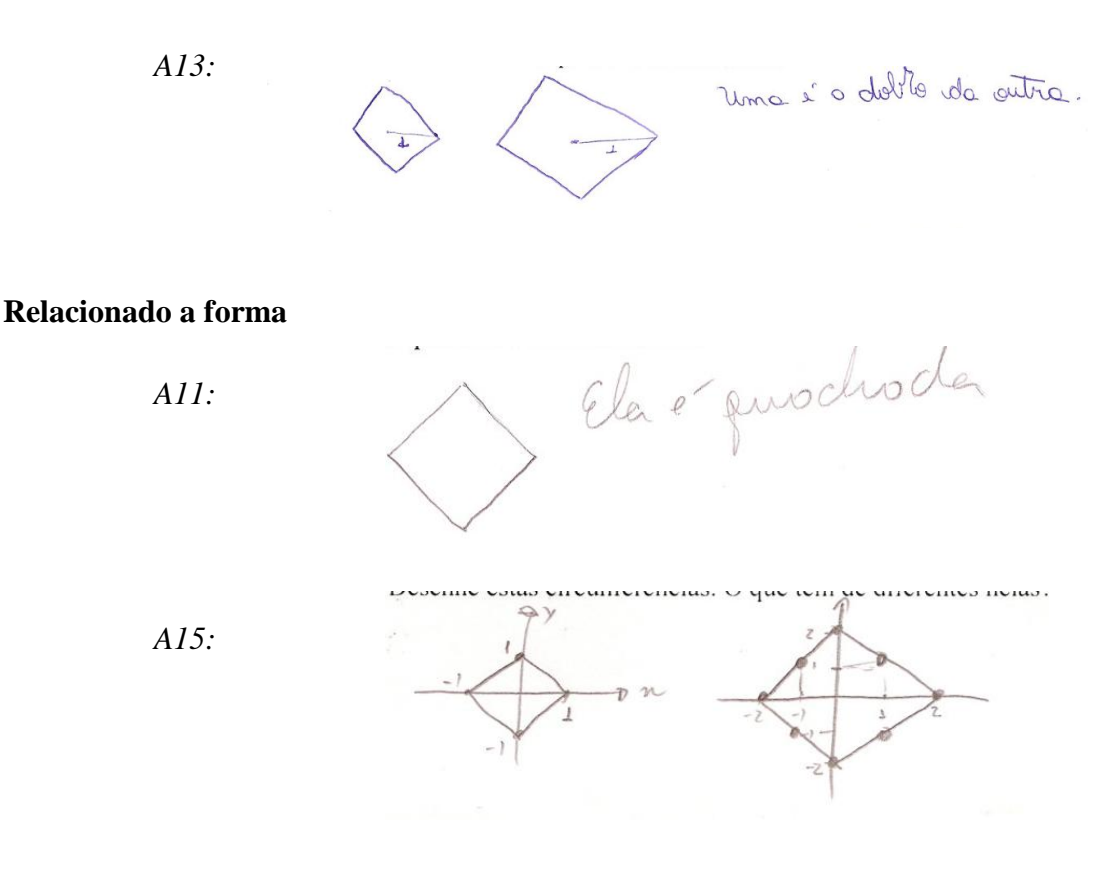

### **Desenho da circunferência euclidiana**

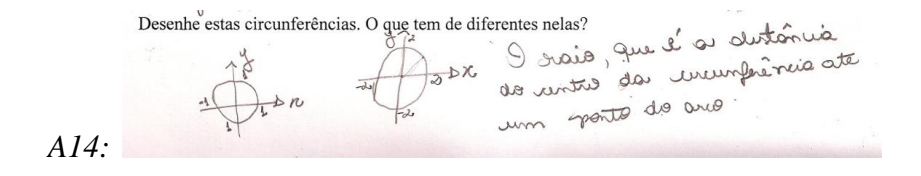

Inferências da questão 8.8:

Na primeira categoria podemos excluir as respostas de A1 e A8 e na outras duas respostas de A4 e A12 o uso da palavra "raio" já mostrava a compreensão adequada. Aqui, a palavra "raio" foi bem usada. Mas a falta do desenho faz-se sentir. Será que eles visualizaram o formato quadrado? Na segunda categoria o uso da palavra "raio" já mostrava a compreensão adequada, o aluno A7 seguiu apresentando respostas consistentes desde 8.5. Infere-se que ao dizerem que "não seguem o raio" significa que A7 está percebendo que a métrica é determinante na forma do objeto, o aluno A9, apesar de nas respostas anteriores considerar uma circunferência euclidiana e escrever a equação de uma reta, aqui afirmou que é um losango, não se sabe se por observar os desenhos dos colegas ou se por estar construindo um conceito mais amplo. Pela análise da terceira e da quarta categorias podemos inferir que os alunos conseguiram observar o objeto ostensivo corretamente. Apesar dos alunos A10 e A13

estarem equivocados em suas respostas 8.3, 8.6 e 8.7, apresentaram aqui uma conclusão correta ao se preocuparam com a forma e não mais com a quantidade de pontos. O mesmo se pode afirmar para os alunos da quarta categoria. Na última categoria desta questão o aluno A14 só levou em conta o que ele conhecia de circunferência anteriormente, ignorando a construção que acabava de ser feita. Esse aluno, na situação 8.5 mostrou compreensão, crê-se que apoiada na alegoria do motorista de taxi. Já na situação 8.6, sem apoio da alegoria do taxista, mostrou obstáculo advindo da métrica euclidiana. E aqui, novamente, isso se manifestou. Ou seja, os objetos não-ostensivos (forma euclidiana) que A14 conhecia se manifestaram no momento de responder a questão.

Com atividade 8, encerramos nosso segundo encontro, os alunos estavam eufóricos, cada vez mas impressionados com o software e o com a nova Geometria que acabaram de conhecer, a "Geometria do Taxi". Não houve perguntas ao final do encontro, apenas elogios ao software Geogebra e afirmações que a métrica do taxi era realmente verdadeira, que tinha muita lógica.

#### **Terceiro encontro.**

Iniciamos o terceiro encontro com atividade 9 que apenas explicava a construção de uma macroferramenta e não possuía tarefas investigativas. Essa ferramenta era uma função que serviria de métrica para um segmento de reta construído na atividade 10.

Comentários acerca da atividade 9:

A folha distribuídas aos alunos, continha instruções para a confecção de uma ferramenta (métrica), havia a seguinte figura :

# @ Entrada: dist= (1.3)^(Distância[C,B]^Distância[D,A] / Distância[C,A]^Distância[D,B])-1.3

Houve um erro de digitação na fórmula acima, o denominador deveria estar delimitado por parênteses, " (Distância[C,A]\*Distância[D,B])". A intenção era usar a seguinte função  $f(x) = 1,3^x - 1,3$ , para  $x \ge 1$ . Devido a falha de digitação, a ferramenta gravada na atividade 9 atingia valores negativos. Isto ocasionou alguns equívocos na realização da atividade 10. As análise destas falhas serão feitas nas próximas inferências. Em seguida iniciamos a atividade 10.

Categorias e inferências para as questões da atividade 10.

Como citado na seção 4, na atividade 10 o objetivo principal foi usar a ferramenta criada na atividade 9. Os alunos deveriam investigar um "universo estranho", na verdade, esse "universo" era um segmento de reta com uma métrica ilimitada, motivo pelo qual era é impossível atingir seus pontos limites a partir de pontos interiores a esse universo (interiores ao segmento). Para isto foram feitas as seguintes questões:

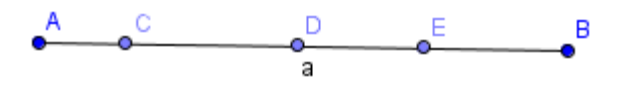

**Figura 36**

10.1 Investigue se a tal ferramenta pode ser considerada uma "distância". Ela satisfaz as quatro propriedades básicas de métrica? Justifique.

10.2 Considere o segmento AB como um novo universo com a métrica assim criada. Considere os pontos pertencentes à AB como moradores desse universo. Tais moradores apenas podem se deslocar para a esquerda e para a direita. Responda:

10.3 Se o morador C dissesse para seu vizinho D que partiria em uma expedição caminhando sempre para a esquerda ele alcançaria o ponto A? Por quê?

10.4 Durante a expedição do morador C, o que aconteceria com a distância dele ao seu vizinho D?

10.5 Se o morador E dissesse para seu vizinho D que partiria em uma expedição caminhando sempre para a direita ele alcançaria o ponto B? Por quê?

10.6 Se o morador E dissesse para seus colegas que não adianta partir em expedições exploratórias, pois o universo em que eles moram é infinito, que não tem limites. Ele estaria correto? Ele seria taxado de "louco" ou seria considerado um cientista propondo uma teoria sobre o universo?

10.7 Se o morador E dissesse aos colegas que é possível dar um "salto no hiperespaço", ou seja, sair fora do universo onde moram, e reaparecer entre C e D ele estaria sendo "louco" ou não?

10.8 Os pontos A e B fariam parte desse universo no qual C, D e E moram?

10.9 Qual é a vantagem de representarmos um universo como esse?

A partir desta atividade, aparece um novo aluno que chamamos de A17, este aluno por motivos particulares não participou das atividades anteriores, mas achamos justo aceitar sua participação na pesquisa.

**Categorias da questão 10.1:** Investigue se a tal ferramenta pode ser considerada uma "distância". Ela satisfaz as quatro propriedades básicas de métrica? Justifique.

#### **Sim – com 4 propriedades de métrica**

*A2: Sim. Primeiro: a distância de A até A é zero. Segundo: dist. de BA = AB. Terceiro: não tem distância negativa. Quarto: AC + CB = AB Assim temos uma métrica, pois, é válida para todos os pontos.*

*A5: Sim: Primeiro: Distância de A até A é 0. Segundo: Distância de A até B é igual a distância de B até A. Terceiro: Nenhuma distância é negativa. Quarto: A distância AC mais a distância CB é igual a distância AB Assim, satisfaz as propriedades métrica para quaisquer pontos apresentados.*

*A7: Sim. Primeiro: Distância de A até A é 0. Segundo: Distância de A até B é igual a distância de B até A. Terceiro: Nenhuma distância é negativa. Quarto: A distância de AC mais a distância CB é igual a distância AB. Assim satisfaz as 4 propriedades e para quaisquer pontos apresentados.*

*Os alunos A9 e A12 responderam, de maneira semelhante à de A7.*

*A13: Dist. (A,A) = 0 Dist. (A,B) > 0 Dist. (AB) = dist. (BA) Dist. (AB) > d(A,B) + d(C,E).*

*A14: Sim, pois, primeiro: a distância de A até A é zero. Segundo: distância de A até B é igual a distância de B até A. Terceiro:nenhuma distância é negativa. Quarto: a distância de AC é maior que a distância CB é igual a distância AB: como satisfaz as quatro condições é métrica.* 

#### **Sim – com algumas propriedades de métrica**

*A10: Sim. A distância de AB = BA. Não tem distância negativa. A11: 1 Ela satisfaz as quatro. A distância AB > 0 Distância A A = 0 Distância AB = BA.*
#### **Não – com falha em uma propriedade de métrica**

*A4: Não. Pois obtemos distâncias não positivas. A8: Não pois é possível encontrar uma distância negativa. A15: Não satisfaz, pois ao aproximarmos os pontos C e D até o ponto E, de modo que fiquem muito próximos e sem alterar a sequência no qual eles aparecem, não confere a segunda propriedade: se x é diferente de y, de (x,y) >0, ou seja, a distância da ferramenta criada fornece valores negativos. A17: Não analisando as propriedades da geometria temos: d (x,x) =0 a distância de um ponto até ele mesmo é zero. se x é diferente de y = d (x,y) 10: Se um ponto x é diferente do ponto y, logo a distância negativa para dist (y,x) deveria ser positiva mas o software mostra distância negativa para dist (C,D), dist (C,E) e dist (D,E) logo a segunda prop. Não é satisfeita neste caso.* 

Inferências da questão 10.1:

Os alunos A1, A3, A6 e A16 não responderam esta questão. Os alunos das duas primeiras categorias foram influenciados pela pergunta ou não exploraram posições próximas ao extremo direito (ponto B). Na confiança de que a resposta fosse afirmativa, exploraram poucas posições para os pontos C, D e E e escreveram as respostas anteriormente transcritas.

Para os alunos classificados na terceira categoria, apesar do interesse da atividade ser a exploração de um universo ilimitado representado por um ostensivo limitado, a falha na construção da ferramenta (atividade 9) mostrou que o conceito de métrica (não ostensivo) estava em dialética com a manipulação dos ostensivos mostrados na tela (valores negativos da distância na coluna Algébrica). Nesse caso, eles exploraram "corretamente" a situação, utilizaram as técnicas desenvolvidas (arrastar e observar) e exibiram propriedades que não eram satisfeitas pela função.

A questão 10.2, na verdade, era uma afirmação que ajudaria na resolução das outras tarefas.

10.2 Considere o segmento AB como um novo universo com a métrica assim criada. Considere os pontos pertencentes à AB como moradores desse universo. Tais moradores apenas podem se deslocar para a esquerda e para a direita. Responda:

**Categorias da questão 10.3:** Se o morador C dissesse para seu vizinho D que partiria em uma expedição caminhando sempre para a esquerda ele alcançaria o ponto A? Por quê?

### **Não, pois a distância é infinita.**

*A2: Não, pois entre A e C a distância é infinita. A4: Não, segundo os cálculos realizados temos que aproximando C de A, Distância = ∞. A8: Não, pois a distância entre A e qualquer um dos pontos é infinita. A10: Não, porque eles estão indo pra o infinito não tem limite a expedição. A11: Não, movendo os pontos deu infinito. A12: Na minha opinião não. Porque quando C se aproxima de A a distância AC tende ao infinito, ou seja o ponto C nunca ficará em "em cima" do ponto A. A13: Não, porque ele se move em sentido de A, mas não pode estar em A. A14: Quando o ponto C se aproxima de A, a distância AC tende ao infinito. E quando C fica "em uma " de A a distância é indefinida. Logo o morador C não alcançaria o ponto A. A15: Não, porque a definição dada para a distância nesta atividade traz a distância (C, A) como denominador do expoente, logo o ponto C não alcançaria o ponto A , definindo-se um limite, caso contrário a função seria indefinida. A17: Não, de acordo com a família essa distância sempre irá existir pois a* 

*dist(C,A) tende a zero, ou seja é um limite. A dist(C,A) não poderá ser zero, logo C não chegará até A.*

## **Visualmente sim.**

- *A5: Visualmente sim, mas não podemos afirmar, pois o universo é infinito.*
- *A6: Sim pois, ele é livre e pode ir onde quiser inclusive em A.*
- *A7: Visualmente sim,....*
- *A9: Visualmente sim, ....*

#### **Dúvida.**

*A7: ... mais não posso afirmar que alcança, pois não posso mais utilizar o plano cartesiano para justificar que ele chega no mesmo espaço, pois não estamos mais utilizando a geometria euclidiana.*

*A9: ... porém o universo é infinito, por lógica não poderia, fiquei em duvida, mais acredito que aumentaria*

Inferências da questão 10.3:

Os fragmentos das duas primeiras categorias permitem inferir que a sequência das atividades e as técnicas disponíveis são adequadas para a introdução de conceitos mais abrangentes, necessários para a construção do modelo de Poincaré. Com os fragmentos da primeira categoria podemos inferir que a dialética entre os ostensivos e não-ostensivos realizou-se adequadamente. A construção exibe um "segmento limitado" no qual é impossível que os

pontos internos "alcancem" os extremos, pois as distâncias percorridas tendem a infinito. É necessário compreender que a distância entre pontos (objetos não-ostensivo) não é a que se vê na tela, mas a que é mostrada na coluna algébrica (objeto ostensivo), é necessário que esses ostensivos dialoguem com o conceito (não ostensivo) de distância. Inferimos que, para os alunos participantes, o conceito de distância havia transcendido o associado à representação euclidiana, e que a manipulação (arrastar e observar) na tela do software teve grande influência nessa reconstrução conceitual. Os fragmentos dos alunos A5, A7 e A9 são elucidadores. Esses alunos mostram que apesar de verem a possibilidade – num universo euclidiano – observam que o comportamento do campo numérico (ostensivo) indica que a tal "possibilidade" não seria "possível". Inferimos que os alunos estavam numa situação de superação de obstáculos, superação auxiliada pela técnica "arrastar e observar".

**Categorias da questão 10.4:** Durante a expedição do morador C, o que aconteceria com a distância dele ao seu vizinho D?

#### **Iria para infinito.**

*A2: Ficaria infinita. A4: ∞. A8: Seria infinita. A15: Sim dist {CD} = + 00 C A, cresceria infinitamente*

#### **Aumentaria.**

*A5: Aumentaria cada vez mais. A7: Aumentaria indefinidamente, tornando-se infinita e depois indefinida. A9: Aumentaria. A10: Aumentaria infinitamente. A11: Aumenta rapidamente. A12: Aumenta cada vez mais. A13: Está aumentando. A14: Aumenta cada vez mais. A17: Irá aumentar indefinidamente, pois o denominador da fórmula irá se tornar muito pequeno à medida que C se aproxime de A.* 

**Continuam próximos.**

*A6: No meu caso como D é próximo de C que está próximo de A se eles se afastariam mais continuariam próximos.*

Inferências da questão 10.4:

A primeira categoria contém afirmações de que, durante a expedição, a distância do ponto C ao seu vizinho D atingiria o infinito. Inferimos, a partir dessas afirmações ali categorizadas, que os alunos ainda estavam "contaminados" com o tratamento extremamente formal das disciplinas de Cálculo e Análise, pois os campos numéricos mostrados na coluna algébrica mostravam números cada vez maiores e, após certo ponto, devido ao arredondamento do software, mostravam o signo "∞". Talvez os alunos tenham arrastado muito rapidamente o ponto C e posicionando-o sobre A, nesse momento, o software mostrou "∞" no campo da coluna algébrica, e a visão desse ostensivo, muito escrito e trabalhado nas disciplinas da graduação, fizeram com que eles dissessem que a distância atingiria o infinito. Talvez a programação do software, na intenção de auxiliar o usuário, tenha ocasionado mais uma vez o aparecimento de obstáculos à aprendizagem. Inferimos, pela análise dos fragmentos da segunda categoria, que aqueles alunos estariam reconstruindo conceitos e desfazendo a identificação entre os conceitos finito e limitado. Merecem destaque as afirmações de: i) A7, que não foi colocada na primeira categoria devido à sua explicação mais detalhada; ii) A17, que é bem analítica e iii) A6, que percebe o aumento da distância mas destacou que visualmente eles estão próximos, temos mais um exemplo de que o trabalho exclusivo com o plano euclidiano torna-se um obstáculo para a construção de conceitos topológicos mais elaborados.

**Categorias da questão 10.5:** Se o morador E dissesse para seu vizinho D que partiria em uma expedição caminhando sempre para a direita ele alcançaria o ponto B? Por quê?

**Sim.**

*A2: Acredito que sim quando E se aproxima de B a distância tende a zero. A4: Segundo os cálculos teríamos dist.CE = -0,3 e dist.DE = -0,3 Sim. Observando a F teríamos: 1,3<sup>0</sup> – 1,3 = -0,3. A5: Sim. Não sei explicar porque, pois, não segue uma lógica. As distâncias dos pontos A, D, E, tendem a zero. A6: Sim, o mesmo caso do número 3.*

*A7: Sim, mais não sei explicar porque, não segue uma lógica conhecida, pois mesmo quando E se distancia de D quando ele se aproxima de B, a distância de E tende a 0.*

*A8: Por essa ferramenta não ser considerada uma distância, creio que obtendo dist. dc = - 0,3, o ponto E alcançará o ponto B.*

*A9: Sim. Pensei muito, mais não consigo explicar porque não entendo a lógica disso.*

*A15: Sim, pois pela definição dada da distância nesta atividade E ao aproximarse de B, faz com que distância [CE] = distância [DE] = -0,3 sendo assim E alcança o ponto B pois faz com que o expoente da distância (fórmula) seja zero. A17: Sim. A distância será no mínimo -0,3 pois à medida que E se aproxima de B o numerador do expoente de 1,3 se aproxima de zero tornando o expoente nulo ficando dist* =  $1,3^0$   $\cdot$   $1,3$  dist =  $1.\overline{1}$ ,  $3$  dist =  $-0,3$ , quando dist ( $\vec{E}, B$ ) = 0.

## **Não.**

*A10: Não, porque não existe distância negativa. A11: Não, ele está ficando mais perto de D o que vi na ferramenta. A12: Parece confuso, mas parece-me que tende a zero. A13: Não, ficaria próxima, mas não alcançaria B. A14: Não sei, é complicado, confuso, mais parece que tende a zero.* 

Inferências da questão 10.5:

Todos os fragmentos classificados na primeira categoria indicam que os alunos realizaram corretamente a exploração. Ao arrastarem o ponto E para o extremo direito, os campos mostrados na coluna algébrica indicaram números cada vez menores e depois, devido ao erro na construção da ferramenta, mostraram o valor mínimo -0,3. Daí alguns alunos mostraram-se surpresos, outros confusos. Os alunos cujos fragmentos de discursos estão na segunda categoria, também estão certos. Podemos inferir que a dialética ostensivo e não-ostensivo ocorreu adequadamente.

**Categorias da questão 10.6:** Se o morador E dissesse para seus colegas que não adianta partir em expedições exploratórias, pois o universo em que eles moram é infinito, que não tem limites. Ele estaria correto? Ele seria taxado de "louco" ou seria considerado um cientista propondo uma teoria sobre o universo?

#### **Seria um cientista propondo uma teoria.**

*A2: Acredito que sim, pois a distância entre alguns pontos é infinita.*

*A5: Penso que estaria correto, pois, da forma em que foram criadas, as distâncias variam de zero ao infinito.*

*A7: Acredito que em um certo ponto ele tem razão, pois quando C se aproxima de A a distância entre CD aumenta indefinidamente, tendendo ao infinito. Assim, apesar de parecer estranho faz algum sentido.*

*A9: Estaria, mas seria taxado como louco.*

*A10: Sim, ele estaria correto mas seria taxado de louco.*

*A12: O morador E estaria correto, porém p/ seus colegas (vizinhos) seria taxado de louco.*

*A14: O morador E estaria coreto, porém, para seus colegas (vizinhos) seria taxado de louco.* 

#### **Não, seria um "louco".**

*A4: Sim, seria taxado de "louco", pois nem eu consegui entender o que ele quis dizer.*

*A6: Não. O universo deles é limitado por A e B.*

*A8: Seria taxado de louco.*

*A11: Seria considerado louco.*

*A13: Sim, louco.*

*A15: Não, pois como foi definido este universo há um limite à direita que é o ponto B.* 

*A17: Como vimos este universo é infinito à esquerda (em direção à A ) e limitado a direita (em direção à B).*

Inferências da questão 10.6:

Apesar da pergunta se basear em opinião sobre um ser fictício e sobre o que o aluno acredita que os outros moradores pensassem, inferimos que para os alunos cujos fragmentos estão na primeira categoria, a ficção de considerar moradores de um universo "estranho" foi elucidativa para a reconstrução de conceitos. Houve o prejuízo, devido à construção mal feita, aos alunos que não compreenderam a exploração. Mesmo assim, percebemos a diferença entre a afirmação de A6, que afirma ser o universo deles limitado por A e B e as afirmações de A15 e A17, que compreenderam a representação limitada de um universo ilimitado à esquerda. Para esses dois alunos o universo em questão era limitado à direita, o que esta correto pois a construção do arquivo e da ferramenta de cálculo da métrica tinha um equivoco de digitação. Esses dois alunos ilustram a possibilidade da transposição de obstáculos advindos do uso exclusivo da métrica euclidiana. Por outro lado o discurso de A6 deixa claro a manifestação de obstáculo advindo da Geometria Euclidiana, em afirmar que o segmento AB é limitado.

**Categorias da questão 10.7:** Se o morador E dissesse aos colegas que é possível dar um "salto no hiperespaço", ou seja, sair fora do universo onde moram, e reaparecer entre C e D ele estaria sendo "louco" ou não?

## **Sim.**

*A2: Estaria, pois nesse universo onde as distâncias são infinitas é difícil de imaginar que um salto desse morador, faria com que ele aparecesse entre os outros dois. A5: Estaria sendo louco. A6: Eu acho que sim, pois, eles (A,C e D) estão limitados entre os pontos A e B. A9, A12, A13, A14: Seria louco. A10: Estaria louco, pois seria impossível dar um salto e voltar no mesmo lugar. A15: Sim*

**Não.**

*A4: Segundo os cálculos não (seria louco), pois temos valores reais. A7: Acredito que não, de certa forma ele pode aparecer entre C e D. A8: Não, pois estamos trabalhando com valores reais. A11, A17: Não.*

Inferências da questão 10.7:

Apesar de categorizarmos as respostas, inferimos que os alunos não perceberam o paralelo entre a exploração dessa tarefa e o que assistem em filmes de ficção científica. A intenção da pergunta foi destacar que eles, como cientistas e moradores exteriores ao "estranho universo" poderiam ver que, escapando da métrica imposta no segmento seria possível utilizar a métrica euclidiana fora do segmento e se deslocar conforme proposto. Talvez, nesse caso a redação da atividade não tenha auxiliado a comunicação. De qualquer maneira, esse item era mais um contexto para a reconstrução de conceitos e as respostas aqui contidas podem ser desconsideradas sem afetar as conclusões da dissertação.

**Categorias da questão 10.8:** Os pontos A e B fariam parte desse universo no qual C, D e E moram?

**Não.**

*A4, A8: Não.*

*A15: O ponto A não faria parte. O ponto B faria parte. A17: O ponto A não fez parte desse universo mas o ponto B sim.*

#### **Sim.**

*A5: Penso que fazem. A6: Fazem parte como, o limite deste universo mais não pode caminhar entre eles. A9, A10, A12, A13, A14: Sim. A11: Faria parte.*

## **Dúvida.**

*A2: Não sei, pois eles limitam esse universo, mas nem todo limite faz parte do conjunto A7: Talvez não, mais de certa forma eles limitam este universo.*

Inferências da questão 10.8:

Colocamos na categoria das respostas negativas os alunos A15 e A17 cujas construções seguiram as instruções fornecidas. Cremos que esses dois alunos responderam corretamente se considerarmos suas investigações que forneceram B como um ponto atingível. É possível inferir que os alunos cujos fragmentos estão na categoria "Dúvida" também estavam transpondo seus obstáculos, já que escrevem que pontos que limitam o universo em questão podem não fazer parte dele. Essa construção conceitual é importante, pois na representação do plano de Poincaré a circunferência que o limita é utilizada para traçado de h-retas e hsegmentos, mas não faz parte do "universo". Dentre os alunos categorizados como "Sim" o aluno A6 expressou-se de maneira um tanto obscura, mas inferimos que ele estava quase concluindo que o ponto A não faz parte do universo em questão.

**Categorias da questão 10.9:** Qual é a vantagem de representarmos um universo como esse?

No final dessa atividade colocamos uma pergunta aberta, que poderia ser respondida como se quisesse. Esperávamos que houvessem respostas que abordassem a vantagem de representarmos algo ilimitado de uma maneira limitada.

#### **Para pensar no Universo.**

*A2: Para pensarmos melhor no universo que vivemos. A5: A vantagem é a de que provoca reflexões sobre universos diferentes dos quais estamos acostumados (os alunos) a estudar. A9: A vantagem é que pensamos em universo diferente do qual estamos acostumados, causando confusão e duvidas. A12: A vantagem é que quando utilizamos um universo diferente do tradicional, gera discussões, exige um maior raciocínio.*

## **Pontos inatingíveis grandes distâncias propriedades de métrica.**

*A4: Reconhecer pontos inatingíveis, como A e B, onde temos grandes distâncias. A8: Observar a distância entre os extremos. A17: Com essa representação podemos analisar as propriedades da métrica.* 

#### **Pensar em outras Geometrias.**

*A7: Ajuda-nos a repensar sobre outros tipos de geometrias neste caso, parece já se tratar da hiperbólica.*

#### **Sem classificação definida.**

*A6: Dá pra visualizar melhor! A10: Não sei. A11: Muito doido. Fiquei mais tonto. A13: Para compreender que ele tem limites mais não tem fim. A14: A vantagem que isso provoca é que provoca reflexões, nos faz pensar de uma maneira diferenciada. A15: Permite reflexões sobre o nosso universo, em relação ao conhecimento que temos sobre ele, ou seja, a teoria existente hoje é coerente?*

Inferências da questão 10.9:

Pelas respostas acima classificadas, podemos inferir que os alunos cujos fragmentos de discurso estão na primeira categoria pensaram numa representação limitada de nosso "aparente universo euclidiano ilimitado". Podemos inferir também que os alunos cujos discursos estão na segunda categoria manifestaram-se um pouco mais como "formalistas". Os fragmentos dos alunos A11, A13, A14 e A17 também nos agradam, eles exibem marcas da dúvida, o que permite o estudo da representação do plano de Poincaré.

A seguir as categorias e inferências da atividade 11, que teve como objetivo provocar a desassociação infinito/ilimitado dada pela representação usual do plano euclidiano. Essa

atividade continuou a "provocar" os alunos com a ideia de um novo universo, diferente do que eles estavam acostumados, desta vez um universo com representação circular e com apenas um ponto "infinito".

Para responder as questões nas atividades eles tinham a seguinte representação, conforme figura 37:

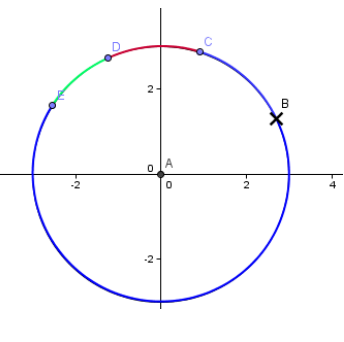

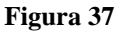

11.1 A métrica adotada satisfaz as quatro propriedades básicas? Ela dá origem a uma noção de distância?

11.2 Nesse universo, com essa noção de distância, se o morador C avisasse a seus colegas que partiria em uma expedição e se dirigisse em direção ao ponto B ele conseguiria chegar nesse ponto?

11.3 Qual seria o comportamento da distância entre C e seu vizinho D à medida que C se aproxima de B?

11.4 Se o morador E saísse em expedição e rumasse na direção de B, ele conseguiria chegar nesse ponto?

11.5 Esse ponto B faria parte desse universo? Justifique sua resposta.

11.6 Se os moradores C e E realizassem suas duas expedições, quando eles se "aproximassem" de B conseguiriam se comunicar, isto é falar um com o outro? Por quê?

11.7 Os moradores desse universo saberiam que seu "mundo" é diferente do "mundo" da atividade anterior, aquele do segmento de reta?

11.8 Compare os dois pontos inatingíveis do "mundo reto" com o ponto inatingível do "mundo curvo". Qual a diferença entre esses mundos? Uma observação: quatro alunos não devolveram atividade para o pesquisador, são eles A1, A2, A6 e A16.

**Categorias da questão 11.1:** A métrica adotada satisfaz as quatro propriedades básicas? Ela

dá origem a uma noção de distância?

### **Sim.**

*A3: Sim satisfaz as propriedades de uma métrica. Sim. A4: Sim. Sim. A5: Sim. A7: Sim. Satisfaz às quatro condições de métricas e da origem a noção de distância pelo contorno da circunferência. A8: Sim. Sim. A9: Sim: primeiro distância (C,C) = 0 Segundo, não existe distância negativa. Terceiro, a distância de C até D é a mesma de D até C. Quarto, a distância (CD) é menor ou igual a distância (CD) + distância (DE). Logo a métrica da uma noção de distância. A10: Sim. 1) d (x, x)* = 0 2) d (x, y) = > 0 3) d (x, y) = d (y,x) 4) d (x, y) = < d *(x, 4) + d (4,3) A11: Sim, e da noção de distância. A12: Sim, pois satisfaz as 4 propriedades. Sim. A13: Sim, nos proporciona uma noção de distância. A14: Sim, pois satisfaz as quatro propriedades básicas. Sim. A15: Satisfaz as quatro propriedades. A17: Sim, pois satisfaz as quatro propriedades básicas de uma métrica.*

Inferências da questão 11.1:

Todos os alunos participantes concordam em dizer que satisfaz a noção de métrica, ou seja, eles têm bem definido o objeto não-ostensivo (definição de métrica) e averiguaram a possibilidade mediante uso das técnicas desenvolvidas nas tarefas anteriores, que incluem manipulações de objetos ostensivos na tela do software.

**Categorias da questão 11.2:** Nesse universo, com essa noção de distância, se o morador C avisasse a seus colegas que partiria em uma expedição e se dirigisse em direção ao ponto B ele conseguiria chegar nesse ponto?

Perguntamos acerca da possibilidade do ponto C "caminhar" até o ponto B.

## **Não.**

*A3: Aparentemente sim, porém quanto mais ele se aproxima de B, as distâncias entre EC e DC tendem ao infinito, portanto, isso nos induz a pensar que ele vai tender pra B, mas não irá conseguir chegar ao ponto B. A5: Penso que não, pois a distCD fica muito grande, como se fosse para o infinito. A8: Não. A9: Não, é um ponto inatingível. A10: Não. A11: Nesta nova métrica seria impossível chegar a B, a distância CB tende ao infinito. A12: Exatamente no ponto não, porque pelo Geogebra percebemos que quando C se aproxima de B, essa distância CB tende ao infinito. A13: Por esta métrica é impossível chegar a B. A14: Exatamente no ponto não, pois quando C se aproxima de B a distância CB tende ao infinito. A15: Não, pois não consegue se aproximar, entrando no conceito de limite. A17: Não, pois quando dist. (B,C) é muito pequena o expoente da fórmula se torna indefinidamente grande. Ou seja, a dist. (B,C) não pode ser zero.*

# **Sim.**

*A4: Sim. A7: Visualmente sim, mas não podemos afirmar com certeza apenas com argumento do sistema cartesiano.*

Inferências da questão 11.2:

Apenas dois alunos apresentaram dúvidas acerca da acessibilidade ao ponto "infinito" desse universo. Inferimos que os demais alunos já haviam percebido a possibilidade da representação limitada de um espaço com "distâncias infinitas". Percebemos que houve a dialética entre os objetos ostensivos manipulados na tela e os não-ostensivos como os conceitos de limitação e infinitude. Destacamos o discurso de A12, que trata a coluna algébrica como se fosse o Geogebra que mostra que a distância tende para o infinito.

**Categorias da questão 11.3:** Qual seria o comportamento da distância entre C e seu vizinho D à medida que C se aproxima de B?

**Tende ao infinito ou cresce indefinidamente.**

*A3: Tende ao infinito.*

*A4: Tendendo ao infinito. A5: Aumenta consideravelmente. A7: Aumenta indefinidamente, tendendo ao infinito. A8: A distância vai tender ao infinito. A9: Aumenta, mas essa visualização fez com C se aproximando de B em sentido horário. A10: Aumenta indefinitamente. A11: Ela tende ao infinito. A13: Ela tende ao infinito. A14: Quando C se aproxima de B a distância CD se aproxima de zero. A15: Tende ao infinito. A17: Irá tornar-se infinitamente grande.*

#### **Aproxima-se de zero.**

*A12: Quando C se aproxima de B, a distância CD se aproxima de 0.* Inferências da questão 11.3:

Apenas um aluno não conseguiu assimilar o que estava acontecendo na atividade, os demais com ajuda da coluna algébrica perceberam e aceitaram o que estava acontecendo. Não sabemos o que ocasionou a resposta de A12, pois no item anterior ele utilizou a técnica para resolver a tarefa e a respondeu corretamente.

**Categorias da questão 11.4:** Se o morador E saísse em expedição e rumasse na direção de B, ele conseguiria chegar nesse ponto?

Perguntamos acerca da possibilidade do ponto E "caminhar" até o ponto B. Esperávamos discursos análogos aos do item 11.2, já que a situação era semelhante.

**Não.**

*A3: Não, pois quando E se aproxima de B, a distância DE tende ao infinito, e isso nos leva a afirmar que E não conseguiria chegar até B. A4: Não. Quando aproxima de D dist CE = 0,5 dist. DE = 0,13 Quando próximo de B dist. de* = ∞ dist  $CE = ∞$ . *A5: Também não. Pela mesma razão da questão anterior, sua distância de C e D vai para o infinito. A7: Visualmente sim, mas parece que neste universo criado não pois quanto mais ele se aproxima de B, a distância em relação ao pontos D e C tendem ao infinito dando a ideia que o ponto B é inatingível. A8, A11, A12, A13, A14: Não. A9: Não é um ponto inatingível.*

*A15: observando com mais zoom (recurso do software), podemos verificar que a distância aumenta indefinidamente. A17: Não, pois a dist. (E,B) seria muito grande tendendo ao infinito.*

**Sim.**

*A10: Sim.*

Inferências da questão 11.4:

Os alunos A4 e A7, que no item 11.2 haviam respondido que C chegaria em B, responderam que E não chegaria em B. Talvez tivessem investigado a movimentação de E prestando mais atenção ao ostensivo numérico da coluna algébrica. Inferimos que A7 desde a questão 11.1 usa o termo "visualmente" aparentemente parece que ele ainda não se sente confortável, apesar de ver na coluna algébrica que as distâncias tendem para o infinito, se apega a uma interpretação euclidiana do ostensivo "desenho". As respostas de A10 foram escritas na folha da atividade sem maiores explicações, não sabemos ao certo o motivo dele ter respondido os itens 11.2 e 11.4 com respostas diferentes.

**Categorias da questão 11.5:** Esse ponto B faria parte desse universo? Justifique sua resposta.

**Não.**

*A3: Não, pois nenhum ponto consegue alcançá-lo. Nesse universo B nos dá a ideia que ele o limita. A7: Seguindo o raciocínio anterior, não, ele apenas limita esse universo. Os alunos A9, A12 e A14 escrevem a mesma resposta: Não, pois é como se pulasse do infinito para a origem, acredito que esse ponto é no infinito, é o extremo. A11: Não, ele pode ser considerado o limite do universo. A15: Não, pois é apenas o limite e não faria parte. A17: Não, o ponto B seria o supremo desse universo. O limite da sequência.*

### **Sim.**

*A4: Sim, porém não conseguimos expressar tal número. A5: Penso que sim. A8: Sim, pois ele é um ponto muito distante. A10: Sim.*

Inferências da questão 11.5:

Os alunos nos quais os fragmentos estão na primeira categoria mostravam-se adaptados a investigar universos "estranhos" (com métricas diferentes da euclidiana). Inferimos que a sequência de tarefas estava adequada. Mesmo para os alunos A4 e A8, que disseram que B pertenceria ao tal universo, percebe-se a dúvida: ou não se pode expressá-lo em números (sic!) ou ele é muito distante. O que mostra a adequação da sequência proposta.

**Categorias da questão 11.6:** Se os moradores C e E realizassem suas duas expedições, quando eles se "aproximassem" de B conseguiriam se comunicar, isto é falar um com o outro? Por quê?

## **Não.**

*A3: Não. Apesar de estarem indo para o mesmo local, a distância entre eles é infinita. A4: Não, não conseguimos dizer onde estão dentro do círculo. A5: Não, pois, a distância entre eles é muito grande. A7: Acredito que não, pois não sabemos se B é um ponto de união desse universo. A8: Não, pois seria difícil determinar exatamente o ponto em que se encontram. A9: Não, pois um está próximo ao extremo, que seria infinito. A10: Não, porque eles não chegariam no mesmo ponto. A11: Não, mesmo estando próximos graficamente estão separados por B que é o limite deste universo. A12: Não, pois cada um está em um extremo. A13: Não, visualizando temos a impressão (a figura) que pode haver uma comunicação, mas observando a distância no campo de dados que o que importa vemos que é possível tal comunicação. A14: Não, pois cada um está num extremo. A15: Como B é um limitador, acredito que não conseguiriam se aproximar de B e por tanto não conseguiriam se comunicar.*

## **Sim.**

*A17: Sim. C e E nunca seriam iguais a B, mas a partir de um certo ponto eles estariam próximos a B.*

Muito interessante observar a manifestação dos conhecimentos comuns ao plano euclidiano. Ora são ultrapassados por novos conhecimentos, ora se manifestam como obstáculos à construção de novos conceitos. Esse é o caso exemplificado pela resposta de A17. Tal aluno havia respondido e explicado adequadamente suas respostas em itens anteriores e agora volta a manifestar sua "visão" euclidiana de proximidade de pontos, dizendo que os pontos poderiam "estar próximos" de B. Observe-se que ele respondeu adequadamente o próximo item. Os demais alunos trabalharam adequadamente com as técnicas e confiam nelas como método de investigação para resolução de tarefas, aparentemente os obstáculos à distinção entre os conceitos de infinitude e ilimitação estavam sendo superados.

**Categorias da questão 11.7:** Os moradores desse universo saberiam que seu "mundo" é diferente do "mundo" da atividade anterior, aquele do segmento de reta?

**Não.**

*A3: Acho que não. A5: Não saberiam. A7: Não saberiam, pois se não conseguem chegar aos pontos, não saberiam se existiria um ou dois pontos inatingíveis, pois para qualquer lado que partissem estariam nesta situação. A10: Não saberiam, mas os dois tenderiam ao infinito. A11: Não. A13: Não saberiam, mas ao analisar os dois mundos temos que o primeiro mundo os extremos estão no infinito muito distante. No segundo mundo os extremos, ou seja, os dois infinitos estão muito próximos. A15: Acredito que não, pois não conseguiriam "sair" deste universo, que não conseguem atingir o ponto B. A17: Não. Esse mundo é infinito, os pontos não poderiam sair deste mundo.*

## **Sim.**

*A4: Sim, aqui todos os valores são possíveis, já na atividade anterior não sabemos.*

*A8: Sim, pois todos os pontos são atingidos, ao contrário do outro universo, onde encontramos uma "distância negativa".*

*A9: Sim, pois esse universo segue as distâncias crescendo ou decrescendo, conforme o movimento, e o outro universo as distâncias os elevam.* 

*A12, A14: Sim, pois esse universo segue as distâncias crescendo ou decrescendo, conforme o movimento, e o outro universo as distância oscilavam.*

Inferências da questão 11.7:

Os fragmentos da categoria "Não" nos deixaram muito contentes, a resposta dada por A7 é perfeita. Inferimos que alunos cujos discursos estão categorizados como "Sim" concordado com A7 caso não houvesse o erro de digitação para construções do universo do segmento. Observando e compreendendo os dados coletados por eles verificamos a consistência de suas respostas, já que no ambiente do segmento haveria apenas um "infinito" – o ponto da esquerda. De maneira geral, inferimos que os alunos mostram-se mais receptivos a construção de novos conceitos.

**Categorias da questão 11.8:** Compare os dois pontos inatingíveis do "mundo reto" com o ponto inatingível do "mundo curvo". Qual a diferença entre esses mundos?

## **Mundo reto 2 pontos, mundo curvo 1 ponto.**

*A3: No mundo reto os pontos tinham dois limites (dois pontos inatingíveis) e no mundo curvo os pontos é limitado por um único ponto.*

*A7: No "mundo curvo" para qualquer lado que partissem, estaria na direção do mesmo ponto inatingível, já no "mundo reto" estariam na direção de pontos diferentes.*

*Os alunos A9, A12 e A14 escrevem a mesma resposta: É que o mundo reto tem seu primeiro ponto na origem e o outro no infinito, já no mundo curvo temos um único ponto que liga o infinito a origem.*

*A15: No "mundo curvo" para qualquer lado que partissem estavam se aproximando do mesmo ponto, enquanto no "mundo reto" seriam direções distintas*

#### **Mundo reto distância negativa, mundo curvo não tem distância negativa.**

*A4: Na atividade anterior obtemos a distância não positiva. Já nessa não conseguimos. A8: No mundo reto encontramos uma "distância" negativa.*

#### **Mundo reto, extremos mais distantes. Mundo curvo, extremos mais próximos.**

*A10: No "mundo reto" os extremos estariam cada vez mais distantes. No "mundo curvo" os extremos estariam mais próximos, embora tendam ao infinito.*

*A11: Os do mundo reto estão distantes e separados, No mundo curvo eles estão próximos. A13: No mundo reto as extremidades estão cada vez mais distantes. No mundo curvo as extremidades mesmo no infinito parece estar bem próximos.* 

#### **Mundo reto, vizinhos acessíveis. Mudo curvo, vizinhos não acessíveis.**

*A17: No mundo reto os pontos podem partir para um vizinho "acessível". Mas no mundo curvo para qualquer lado que o ponto vá ele sempre tenderá para o mesmo ponto "inacessível".*

#### **Não souberam responder.**

*A5: Não sei responder.* Inferências da questão 11.8:

Na primeira categoria os alunos compararam os dois pontos inatingíveis do mundo reto com o único ponto inatingível do mundo curvo e ressaltaram que essa é a única diferença entre eles, porém cometem novamente o erro que vinham cometendo por causa da construção equivocada da ferramenta na atividade 9, que deixou o mundo reto com apenas um ponto inatingível. Na segunda categoria os alunos A4 e A8 foram traídos pela falha na construção anterior, consideraram uma distância negativa, ou seja, o objeto ostensivo mostrado pela construção equivocada trouxe manifestações de um obstáculo didático para estes alunos. As respostas da terceira categorias permitem-nos inferir que os alunos enxergaram a atividade com os "óculos" da Geometria Euclidiana, consideraram estritamente o espaço euclidiano, fizeram comparações de distâncias inatingíveis. Detectamos assim mais manifestações de obstáculos.

A atividade 11 encerrou nosso terceiro encontro, alguns alunos como A11 e A14 acharam que foram feitas muitas perguntas neste encontro, o aluno A17 veio até o pesquisador tirar algumas dúvidas dos encontros passados, pois o terceiro encontro foi o primeiro que ele participou, por isso antes deste encontro não tínhamos excertos deste aluno, também por isto não foi feita a entrevista inicial com ele. Aproveitando as dúvidas de A17, o pesquisador fez um resgate com todos os alunos dos encontros anteriores. Neste momento alguns alunos pediram as atividades de volta para consertar resposta que eles achavam que tivessem erradas, mas o pesquisador não devolveu as atividades. De certa maneira realizou-se algumas institucionalizações de conhecimentos, o que em condições ideais poderia ser feito após cada atividade. Podemos afirmar com certeza que este encontro foi um grande passo para a conclusão do minicurso proposto.

#### **Quarto encontro.**

No quarto encontro não houve nenhuma questão para categorização. Nas atividades 12, 13, 14 e 15 foram propostas construções de macro ferramentas e seus respectivos testes de funcionamento, que seriam necessárias para a construção do modelo do plano (disco) de Poincaré. Apesar de não precisarem responder nenhuma questão, os alunos participantes no minicurso dedicaram um bom tempo às tarefas e tiveram que ter muita atenção durante as construções. Alguns alunos como A10, A11 e A13 levaram mais de quatro horas para construir as ferramentas. Lembramos que sempre que preciso, eles foram ajudados pelo pesquisador.

#### **Quinto encontro.**

Iniciamos o último encontro do minicurso com atividade 16. Essa atividade tinha como objetivo mostrar diferenças e semelhanças entre a distância euclidiana e a distância hiperbólica. A tela obtida na atividade 16 era conforme a figura 38:

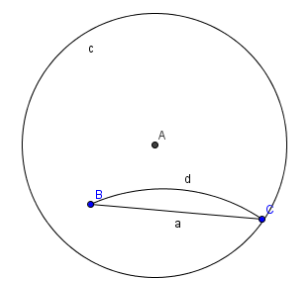

**Figura 38**

16.1 Se fosse possível continuar utilizando a ferramenta "Ampliar" as distâncias "d" e "dist $_{BC}$ " ficariam iguais? Por quê?

16.2 Você percebe mudanças em seu desenho?

16.3 Você observa algum campo novo na coluna algébrica?

16.4 Os segmentos hiperbólico e euclidiano são coincidentes? Explique.

Tome a ferramenta "Reduzir", clique quatro vezes em local próximo a A. Use a ferramenta "Mover" e separe os pontos B e C. Use "Reduzir" novamente e clique mais três vezes em local próximo a A.

Responda:

16.5 Você percebe linhas de traçados diferentes entre B e C? Porque elas apareceram? Quais as diferenças entre elas?

16.6 Observe os campos "d" e "dist<sub>BC</sub>". O que está ocorrendo?

16.7 Mova B e o aproxime da circunferência "c",o que está ocorrendo com as linhas entre B e C? O que está ocorrendo com os campos "d"e "dist $_{BC}$ "?Salve o arquivo.

**Categorias da questão 16.1:** Se fosse possível continuar utilizando a ferramenta "Ampliar" as distâncias "d" e "dist $_{BC}$ " ficariam iguais? Por quê?

#### **Sim, basta ampliarmos a circunferência.**

*A2: Quando movemos elas aproximam: portanto conclui-se que ficariam iguais. A3: Sim, porque ao ampliarmos uma circunferência ela vai se tornando mais plana, se aproximando de uma "reta".* A8: Sim, pois quando mais se amplia, mais próximo o arco formado pela dist  $_{BC}$ , *ficará de uma reta. A13: Sim. A15: Sim, porque ao ampliar indefinidamente a atividades a curvatura do arco se tornará uma reta. A16: Acho que sim, porque elas estão ficando muito próximas.*

*A17: Sim. Pois ao aproximarmos infinitamente a curvatura do arco da distância hiperbólica torna-se pequena, formando uma reta próxima da distância euclidiana.*

## **Não, uma diminui e a outra aumenta.**

*A6: Não! Pois a distância d cada vez mais irá diminuir e a distância BC aumentará.*

*A9: Não. Porque quanto mais ampliamos e aproximamos o ponto B e C do centro A, a distância d vai diminuindo e a distância BC vai aumentando.*

*A12: Não, porque quanto mais ampliamos e aproximamos o ponto b e c do centro A, a distância d vai diminuindo e a distância BC vai aumentando.*

*A14: Não, porque quanto mais ampliamos e aproximamos o ponto b e c do centro A, a distância vai diminuindo e a distância BC vai aumentando.*

#### **Não, mas ambas diminuem.**

*A5: Não, pois, parece que as distâncias diminuem em uma proporção. Acredito que isso continuara acontecendo. A7: Acredito que não, pois sempre poderemos aproximar mais os pontos mais os pontos a B e C do centro A, sim elas se tornarão cada vez mais próximas, mas* 

Inferências da questão 16.1:

*não as mesmas.*

Os alunos cujos fragmentos foram categorizados na primeira categoria, realizaram a construção corretamente, ao aplicar as técnicas desenvolvidas para realizar a tarefa de investigação foram induzidos pela pergunta da atividade a responder que sim. Inferimos que se a pergunta tivesse sido mais bem formulada, eles afirmariam que as distâncias tenderiam a se igualar. Caso tenham configurado o software para trabalhar com duas casas decimais, com apenas quatro ou cinco usos da ferramenta "zoom" os ostensivos mostrados na coluna algébrica tornavam-se iguais. Inferimos que, talvez parte dos alunos cujos fragmentos de discursos estão na primeira categoria, utilizaram desta configuração. Porém se seguiram corretamente as instruções para manter 5 casas decimais, podemos inferir que ao responder que sim cometeram uma generalização abusiva (ALMOULOUD, 2007, p. 137). As afirmações de A15 e A17 mostram a compreensão desse processo de limite, perceberam que o arco de circunferência se aproximava de um segmento de reta. A segunda categoria mostra respostas equivocadas. Inferimos que tais afirmações são provenientes de construções não apropriadas, pois os ostensivos mostrados na coluna algébrica deveriam se aproximar de zero por valores positivos. De qualquer maneira descobrimos, com essa análise, que o manejo dos ostensivos da área de desenho e da coluna algébrica demanda mais tempo para ser corretamente assimilado. As técnicas desenvolvidas necessitam ser mais utilizadas para se incorporarem ao rol de ferramentas bem manuseadas. As afirmações da terceira categoria são as mais acertadas. Elas mostram um bom domínio da técnica de trabalho com os ostensivos dos dois campos mostrados pelo software. Inferimos que se os alunos realizassem mais atividades num tempo maior, com momentos de discussão e validação dos resultados obtidos, eles cometeriam menos erros de construção.

**Categorias da questão 16.2:** Você percebe mudanças em seu desenho?

*Todos os alunos responderam que nada mudou.*

Inferências da questão 16.2:

Realmente é isso o que se vê na área de desenho. Depois das aproximações, a magnitude do segmento hiperbólico é tão pequena que quando se constrói o segmento euclidiano que liga B a C, a representação mostrada na tela (ostensivo) fica coincidente com a representação do hsegmento. Por isso a unanimidade das respostas. Fato intrigante é o dos alunos que obtiveram campos numéricos que aumentavam e diminuíam no item anterior. Se o h-segmento estivesse degenerado, a marcação do segmento euclidiano seria notada. Com essas respostas inferimos que alguma construção daqueles alunos estava incompleta.

**Categorias da questão 16.3:** Você observa algum campo novo na coluna algébrica?

*Nesta questão todos os alunos também deram a mesma resposta, sim, que é criado na coluna algébrica o campo a, referente à construção do segmento euclidiano, conforme figura 39 ao lado.*

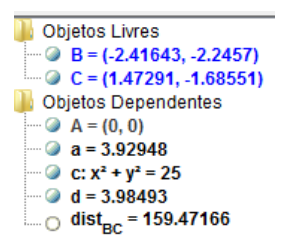

 **Figura 39**

Inferências da questão 16.3:

Esta questão permite inferir que os alunos já começam a manusear adequadamente os ostensivos mostrados nas duas áreas mostradas na tela.

**Categorias da questão 16.4:** Os segmentos hiperbólico e euclidiano são coincidentes? Explique:

**Não quando estão distantes, e sim quando estão próximo.**

*A2: Não. Quando estão distantes de A: e sim somente quando estão próximos de A. A13: Não quando estão longe de A, serão coincidentes quando os segmentos estiverem próximos a A. A16: Sim, somente quando os segmentos estão próximos de A. A17: Não. Mas à medida que se aproxima percebe-se que eles serão bem próximos.*

#### **Não, por causa da ferramenta criada para traçar o segmento hiperbólico.**

*A3: Não, pois o segmento hiperbólico usa as ferramentas que criamos para medir. E o segmento euclidiano é medido em linha reta. A7: Não. O seguimento euclidiano mediu a distância em linha reta, já o seguimento hiperbólico utilizou a lógica das ferramentas hiperbólicas criadas.*

#### **Sim, possuem a mesma distância.**

*A5: Nesse ponto sim. A6: Sim, pois possuem a mesma distância. A9, A12, A14: São. O hiperbólico d = 0,00715 e a = 0,00715, eles possuem a mesma distância.*

#### **Não, porém quanto mais próximo os pontos, mais próximos estarão os segmentos.**

*A8: Não, porém quando mais próximos os pontos, mais próximos estão os segmentos. A15: Não, porém ao aproximarmos (zoom) indefinidamente, poderíamos chegar a um ponto circunferência e a um ponto da reta, visto que ambos são formados por conjunto de pontos.*

Inferências da questão 16.4:

Na primeira categoria estão fragmentos que nos permitem inferir que já existe a compreensão do que seja a representação de segmentos hiperbólicos, quanto menor, ou mais afastado do limite da representação maior será a semelhança entre as representações e entre as diferentes medidas de distância. Dos fragmentos escritos por A3 e A7, inferimos que eles compreenderam bem as construções e representações. Quando dizem que nunca as representações serão iguais estão certos, apesar dos ostensivos mostrados na área de desenho serem coincidentes e os ostensivos mostrados na coluna algébrica serem numericamente iguais devido ao arredondamento do software, os não-ostensivos (conceitos de segmento euclidiano e conceito de h-segmento) associados permanecem distintos. Na terceira categoria, A9, A12 e A14 afirmam uma igualdade numérica, mas não conseguimos verificar tal igualdade em nossas construções. Na última categoria estão alunos que responderam negativamente. Inferimos de suas respostas que eles perceberam que localmente o plano com a distância hiperbólica aproxima-se do plano euclidiano.

**Categorias da questão 16.5:** Você percebe linhas de traçados diferentes entre B e C? Por que elas apareceram? Quais as diferenças entre elas?

> *Quase todos os alunos, responderam que sim, de maneira geral, ou disseram que uma era uma "reta" e outra uma "hipérbole" ou que uma é euclidiana e a outra é hiperbólica.Devemos destacar as respostas dos seguintes alunos:*

*A5: Sim. Elas aparecem porque suas distâncias são diferentes. A distância euclidiana é reta enquanto a outra cria um arco. A6: Sim. Sim pois uma é uma reta e a outra uma hipérbole. A9, A12 e A14: Sim. Uma é uma reta e outra uma hipérbole.* Inferências da questão 16.5:

Os alunos A5, A6, A9, A12 e A14 haviam se equivocado na questão anterior. Mas ao vermos as respostas a esse item, inferimos que começaram a perceber a distinção entre os nãoostensivos associados a ostensivos iguais. Estes alunos observam na tela desenhos coincidentes, porém ressaltam distintos objetos geométricos.

**Categorias da questão 16.6:** Observe os campos "d" e "dist<sub>BC</sub>". O que está ocorrendo?

### Se um dos pontos se aproximarem da circunferência dist<sub>BC</sub> tende para o infinito.

*A2: Se um dos pontos estiver sobre a circunferência, a distância BC tende a + ∞.* A13: Se um dos pontos estiver sobre a circunferência a dist <sub>BC</sub> tende ao infinito se *eles estiverem alinhados d assume valores muito grandes. A16: Se um dos pontos B a C ficarem posicionados sobre a circunferência, dist*   $BC \rightarrow \infty$ .

#### **Quando C se aproxima de B a distância hiperbólica se aproxima da distância euclidiana.**

*A3, A9: Quando C se aproxima de B a distância hiperbólica se aproxima da distância euclidiana. A6, A7, A12, A14: Quando C se aproxima de B o arco da distância hiperbólica se aproxima da reta d de distância euclidiana.*

# **Quando d diminui a "dist\_BC" aumenta.**

*A5: Enquanto o campo "d" diminui a "dist. BC" aumenta consideravelmente. A17: Estão ficando cada vez mais diferentes. Pois as distâncias são diferentes. Conforme B se afasta de C os dois segmentos ficam diferentes.*

# **Conforme B se afasta de C as distâncias aumentam. Sendo que a hiperbólica aumenta mais que a euclidiana.**

*A8: Conforme B se afasta de C as distâncias aumentam. Sendo que a hiperbólica aumenta mais que a euclidiana. A15: A distância hiperbólica aumenta muito mais que a distância euclidiana quando afastamos os pontos B e C.*

Inferências da questão 16.6:

A primeira categoria, os alunos expressaram o que aconteceu quando B ou C pertencesse à circunferência. Inferimos que esses três alunos, naquela ocasião, utilizaram e aperfeiçoaram os não-ostensivos associados à tendência ao infinito. Percebe-se escrita diferente da do início do minicurso quando usavam o ostensivo "∞" como se fosse um número real. Observe-se que o software mostra o signo "∞" quando a posição cartesiana do ponto B coincide com a de algum dos pontos (pixels) mostrados como traço da circunferência. Os cinco alunos cujos fragmentos estão na segunda categoria mostram que houve um bom "diálogo" entre os ostensivos e não-ostensivos, pois localmente, o plano hiperbólico comporta-se como plano euclidiano. Inferimos que os alunos A5 e A17 utilizaram construções não adequadas, pois as diferenças relatadas não ocorrem em nossas construções. Já A8 e A15 relatam exatamente a diferença existente entre o plano euclidiano e o plano hiperbólico – o comportamento local semelhante será tão melhor quanto menor for a magnitude das distâncias entre os pontos analisados.

**Categorias da questão 16.7:** Mova B e o aproxime da circunferência "c",o que está ocorrendo com as linhas entre B e C? O que está ocorrendo com os campos "d"e "dist $_{BC}$ "?Salve o arquivo.

Nesse item pedimos explicitamente para que os alunos aproximassem os pontos do traço da circunferência limite e relatassem a investigação. Provavelmente a coluna algébrica ficou semelhante a figura 40 ao lado.

**J.** Objetos Livres<br>
-- O B = (-4.21242, -2.33612)<br>
-- O C = (3.76758, -2.7857)<br>
-- Objetos Dependentes  $A = (0, 0)$ <br> $\bullet$  **a** = 7.99265 • • C:  $x^2 + y^2 = 25$  $d = 8.39268$  $d = 8.39268$ 

**Figura 40**

**As linhas se aproximam de uma semicircunferência.**

*A2: As linhas estão ficando próximas a uma semicircunferência. A13: As linhas estão próximas de uma semicircunferência a distâncias estão tendendo ao infinito. A16: As linhas estão se aproximando de uma semicircunferência. Quando estão alinhados d aumenta.*

# **As linhas vão se distanciando. As distâncias nos campos d é dist.BC estão ficando cada vez mais distantes.**

*A3: As linhas vão se distanciando. As distâncias nos campos d é dist.BC estão ficando cada vez mais distantes.*

*A4: As linhas estão se distanciando os campos "aumentando" seus valores. A8: Estão ficando cada vez mais diferentes a distância hiperbólica fica cada vez maior que a euclidiana.*

*A15: A distância hiperbólica aumenta muito mais e as linhas vão se afastando. A17: As linhas vão se afastando tornando- se mais distintas os campos d e distBC também mudam sendo que cresce mais rapidamente.*

#### **Curva se aproxima de uma reta.**

*A6: Eles estão se aproximando. A7, A9, A12, A14: A curva se aproxima de uma reta. Os valores dos campos estão se aproximando.*

Inferências da questão 16.7:

Os alunos A3, A13 e A16 relatam o que ocorre com o segmento hiperbólico, ele visualmente, se aproxima do traçado de uma semicircunferência, caso o segmento BC não fique um diâmetro, mas isso quando visualizamos a curva no plano euclidiano, no plano hiperbólico ele continuará sendo um h-segmento de reta. Os fragmentos emitidos por esses alunos exemplificaram a construção da dialética entre o ostensivo e o não-ostensivo. Para eles o segmento hiperbólico se aproxima da semicircunferência. Mas esse tipo de confusão é natural se levarmos em conta que esse foi o quinto encontro. Pelos fragmentos da segunda categoria inferimos que nas explorações daqueles alunos os pontos B e C aproximaram-se da circunferência, mas mantêm certa separação visual entre eles. Por isso, as medidas dos segmentos aumentam e a medida do h-segmento tende a infinito, ou como dizem, "aumenta mais rapidamente" que a do segmento euclidiano. Esses alunos mostram, nesse item, que já dominam satisfatoriamente as técnicas de resolução de tarefas desenvolvidas quando se utiliza um software de *Geometria Dinâmica.* Os fragmentos da terceira categoria nos levam a inferir

que a posição dos pontos B e C levou os alunos a escreverem suas respostas. Neste caso, visualmente, as duas curvas se aproximam de um diâmetro e ocorre o que foi respondido ao falarem que se aproxima de uma reta, mas não suas medidas. Nesse item percebemos que o uso das técnicas desenvolvidas no decorrer das resoluções das tarefas anteriores é satisfatório, mas não tão eficiente assim. Um bom uso das técnicas deveria investigar posições diversas que permitissem uma resposta que abrangesse as conclusões das duas primeiras categorias.

Na atividade 17 a principal *tarefa* era fazer com que os alunos utilizassem a ferramenta H-reta e investigassem a incidência de h-retas passando por um ponto não pertencente a uma h-reta dada. A construção feita na atividade se assemelha a figura 41:

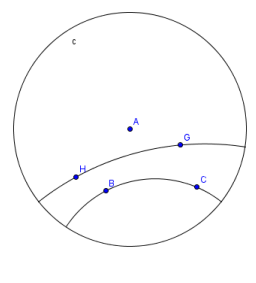

**Figura 41**

17.1 Quantas são as posições nas quais ela não intercepta a H-reta por B e C.

17.2 Enuncie, com suas palavras, essa propriedade.

17.3 Se você considerar o plano euclidiano, dada uma reta *r* e um ponto P fora dela, quantas retas podem ser traçadas por P que não interceptam *r*? Qual a diferença entre essa situação encontrada na Geometria Euclidiana e a situação encontrada na Geometria Hiperbólica?

**Categorias da questão 17.1:** Quantas são as posições nas quais ela não intercepta a H-reta por B e C.

**Duas posições.**

*A6: Duas posições.*

**Infinitas posições.**

*Os demais os alunos responderam infinitas posições, com exceção de A6 que respondeu duas posições.*

Inferências da questão 17.1:

O aluno A6 não deve ter compreendido a questão, pois a resposta dele ao próximo item está equivocada – ele enuncia propriedades de métrica. Os demais alunos estão corretos e inferimos que a característica dinâmica do software, que está intimamente ligada à técnica de "arrastar e observar" utilizada para resolver a tarefa, foi importante na conclusão emitida por eles. Ou seja, houve a dialética ostensivo e não-ostensivo, quando observaram as várias posições das retas na tela e inferiram que são infinitas.

**Categorias da questão 17.2:** Enuncie, com suas palavras, essa propriedade.

#### **Há infinitas retas hiperbólicas que não interceptam a reta hiperbólica dada.**

*A2: Infinitas posições interceptam, assim como infinitas retas não interceptam. A3: Considerando a geometria hiperbólica: Dado uma reta r e um ponto P fora dela, podemos traçar infinitas retas que passam por este ponto P e não intercepta a reta dada. A5, A13: Há infinitas posições que a reta hiperbólica não intercepta como há infinita que interceptam. A7: Dados dois pontos interiores a uma circunferência de centro A, existem infinitas retas hiperbólicas que não interceptam esta reta hiperbólica dada. A8: Na geometria hiperbólica existe infinitas H-retas que passam por D e E e não interceptam a H-reta BC. A15: Existe várias H-retas que passam por DE que não interceptam a H-reta BC. A17: Existem infinitas retas que passam pelos pontos E e D e que não interceptam a reta CB na plana hiperbólica.*

## **Definição de métrica.**

*A6, A10, A12, A14: Primeiro: distância (B,B) = 0. Segundo: não existe distância negativa. Terceiro: distância (B,C) = distância (C,B). Quarto: distância BF = distância (B,C) + distância (C,F).*

Inferências da questão 17.2:

Inferimos dos fragmentos da segunda categoria que houve mal entendido, pois os alunos A10,

A12 e A14 responderam corretamente à investigação do item anterior. Talvez a palavra

"propriedade" fez com que os alunos enunciassem as propriedades de métrica. Os fragmentos da primeira categoria nos permitem inferir que os alunos compreendem a representação do plano de Poincaré e conseguem enunciar, com suas palavras, o quinto postulado para Geometria Hiperbólica, mesmo sem saber que ele existe. Podemos dizer mais uma vez que estava acontecendo a "Dialética do policiamento ostensivo e não-ostensivo:" objetos nãoostensivos emergem da manipulação de objetos ostensivos, mas ao mesmo tempo, essa manipulação é sempre guiada e controlada por objetos não-ostensivos.

**Categorias da questão 17.3:** Se você considerar o plano euclidiano, dada uma reta *r* e um ponto P fora dela, quantas retas podem ser traçadas por P que não interceptam *r*? Qual a diferença entre essa situação encontrada na Geometria Euclidiana e a situação encontrada na Geometria Hiperbólica?

**Apenas uma reta paralela, tanto na Geometria Euclidiana quanto na Geometria Hiperbólica.**

> *A2: Por um ponto P passam infinitas retas, porém que não intercepta a r, somente um ponto. Na geometria hiperbólica também. A5: Por P irá passar por apenas uma reta, que será paralela à r, para que não a intercepte. Parece que na geometria hiperbólica ocorre a mesma situação. A13: Infinitas retas, porém que não intercepta r somente a paralela reta r. Na geometria hiperbólica também.*

# **Apenas uma reta paralela na Geometria Euclidiana, enquanto na Geometria hiperbólica são infinitas retas.**

*A3: Somente uma reta, paralela a r. Dado uma reta na geometria euclidiana e um ponto fora dela, somente uma reta passada em P não intercepta a reta r em nenhum ponto. Já na geometria hiperbólica, dado uma reta r e um ponto fora dela, podemos troçar infinitas retas por este ponto que não intercepta a reta dada.*

*A6: Uma. Na geometria euclidiana existe uma única reta que não intercepta a reta r, ela é paralela a r. Já na geometria hiperbólica há infinitas retas que não interceptam*

*A7: Apenas uma, que seja paralela a r. Na geometria euclidiana há apenas uma, enquanto na hiperbólica há infinitas retas hiperbólicas que não interceptam.*

*A8: Uma reta. Na hiperbólica existem várias retas que não se interceptam, em quanto na euclidiana a única reta que não se intercepta coma reta r é sua paralela*

*A10, A14: Uma. Na geometria euclidiana existe uma única reta que não intercepta a reta r, ela é paralela a r. Já na geometria hiperbólica a infinitas retas que não interceptam.*

*A12: Apenas uma. Na geometria euclidiana existe uma única reta que não intercepta r, já na geometria hiperbólica existem infinitas retas que não interceptam r.*

*A15: Apenas uma reta. Na hiperbólica podemos traçar mais de uma reta (H-reta) por um determinado ponto que não interceptam a outra r.*

*A17: No plano euclidiano apenas uma reta, enquanto que na hiperbólica podemos traçar infinitas retas.*

Inferências da questão 17.3:

Para responder esta questão não era necessário utilizar a técnica de "arrastar e observar". Na primeira categoria deste item, os alunos A2, A5 e A13, que responderam corretamente ao item anterior, proferiram respostas dignas dos matemáticos reticentes em admitir que seja válida a negação do quinto postulado de Euclides. Inferimos que, enquanto não era solicitada a comparação entre os resultados explorados no modelo de Poincaré e os da Geometria Euclidiana, os não-ostensivos associados à exploração da atividade 17 podiam ser enunciados sem restrições. Acreditamos que este obstáculo manifestou-se devido a não manipulação do software. Quando pedimos a comparação, revelou-se, nestes alunos, o obstáculo à aceitação das explorações efetuadas. Os demais alunos escreveram enunciados adequados. Quando comparamos esses enunciados com seus discursos da entrevista inicial verificamos a reconstrução do conceito de reta paralela.

Passamos agora para atividade 18 cuja tarefa principal era medir o ângulo entre retas hiperbólicas. Foi proposta a tarefa na qual deveriam verificar medidas angulares com vértice próximo ao centro A e próximo ao círculo limite. Veja a figura 42 que ilustra a construção da atividade.

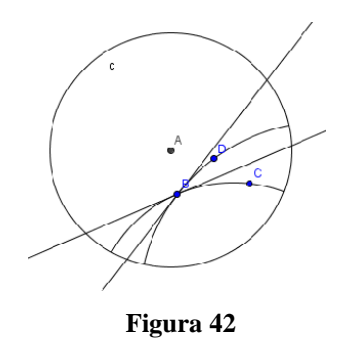

18.1 O que ocorre com a medida angular quando B se aproxima de "C"?

18.2 O que ocorre com a medida angular quando B se aproxima de A?

18.3 Quando B coincide com A o que ocorre com as H-retas e as tangentes?

**Categorias da questão 18.1:** O que ocorre com a medida angular quando B se aproxima de  $C"$ 

### **Aumenta.**

*A2, A5, A6 A9, A13: Aumenta. A12, A14: A medida angular vai aumentando.*

# **Aproxima-se de 180<sup>0</sup> .**

*A3: O ângulo fica próximo a 180º. A7: A medida angular se aproxima de 180<sup>0</sup> .*

# **Tende a zero.**

*A8, A15: Tende a zero. A17: Fica cada vez mais próxima de zero.*

Inferências da questão 18.1:

As categorias classificam respostas obtidas pelos alunos durante a exploração. Quando B se aproxima do círculo limite as retas tangentes tendem a coincidir e, portanto, o ostensivo mostrado na área de desenho pode indicar uma tendência a atingir 180 graus ou a atingir zero grau, depende da maneira com que se desloca o ponto B e também da ordem que eles escolheram as retas. Todos os alunos verificaram corretamente a tendência. O que inferimos dessas respostas é que o trabalho com a técnica "arrastar e observar" ainda se restringe a uma investigação não sistemática, inferimos que os alunos não cogitaram a possibilidade das diversas maneiras de aproximação de B perto do círculo limite.

**Categorias da questão 18.2:** O que ocorre com a medida angular quando B se aproxima de A?

#### **Diminui.**

*A2, A5, A13: Diminui.*

*A6: Diminui até as retas tangentes se coincidem, e o ângulo fica 0 grau. Depois se aproximarmos mais o ângulo será de 360<sup>o</sup> e isso irá diminuindo novamente. A9: Diminuem até as retas tangentes se coincidirem, e o ângulo fica 0 0 , depois se aproximamos mais o ângulo será de 360<sup>0</sup> e irá diminuindo novamente. A12: Diminui até quando as retas tangentes se coincidem, quando coincidem a* 

*medida angular é 360 <sup>0</sup> , depois vai diminuindo novamente. A14: Diminui até as retas tangentes se coincidiram e o ângulo ficar 0<sup>0</sup> , depois se* 

*aproximarmos mais o ângulo será de 360<sup>0</sup> e irá diminuindo novamente.*

#### **Depende da localização, aumenta ou diminui.**

*A3: Depende da localização, se aproximando de certo lado de A, a medida angular se aproxima à 360 <sup>0</sup> e, por outro lado tende a 160 0. A7: A medida angular se aproxima de 0<sup>0</sup> ou de 360<sup>0</sup> dependendo do quadrante de aproximação.*

#### **Tende ao ângulo raso.**

*A8: Tende ao ângulo raso. A15: Tende a 180<sup>0</sup> . A17: Fica cada vez mais próxima de 180<sup>0</sup> .*

Inferências da questão 18.2:

Todas as categorias exibem respostas compatíveis com a resolução da tarefa de investigação. Devido à dinâmica do software, a resposta pode ser dada de diversas formas. Destacamos os alunos nos quais os discursos estão na segunda categoria que usaram a técnica de maneira mais eficiente. Inferimos que os alunos já conseguem compreender relativamente bem a representação do plano de Poincaré e trabalhar com os ostensivos mostrados na tela.

**Categorias da questão 18.3:** Quando B coincide com A o que ocorre com as H-retas e as tangentes?

#### **Ficam coincidentes.**

*A2, A5: As H-retas assume os mesmos valores: e as H-retas ficam coincidentes com as tangentes. A3: Elas se tornam coincidentes. (não verifiquei nada de anormal na coluna algébrica).*

*A8: Elas se coincidem. A13: As retas assumem os mesmos valores. E as H-retas e as tangentes se coincidem e não é possível visualizá-los separadamente. A15: Todas se coincidem passando pelo centro A. A17: Elas se tornam coincidentes.*

## **Os valores ficam indefinidos.**

*A6, A9: O ângulo, as H- retas e as tangentes ficam indefinidas. A7: Os valores das H-retas e das tangentes são indefinidos. A12: As H-retas e as tangentes ficam indefinidas. A14: O ângulo e as H-retas e as tangentes ficam indefinida.*

Inferências da questão 18.3:

Na primeira categoria os alunos fizeram observações baseados nos objetos ostensivos, ou seja, no que eles viam na tela do Geogebra. Inferimos que eles ainda não compreenderam que quando o vértice do ângulo situa-se em A, o centro da representação, a "curvatura" do universo, ocasionada pela métrica não-euclidiana não influencia a medida angular. Na segunda categoria, os alunos conseguiram posicionar o ponto B, sobre o centro A de tal forma que o software arredondou as coordenadas de B, para (0, 0), obtendo assim o ostensivo "indefinido na coluna algébrica. Conforme a figura 43 a seguir:

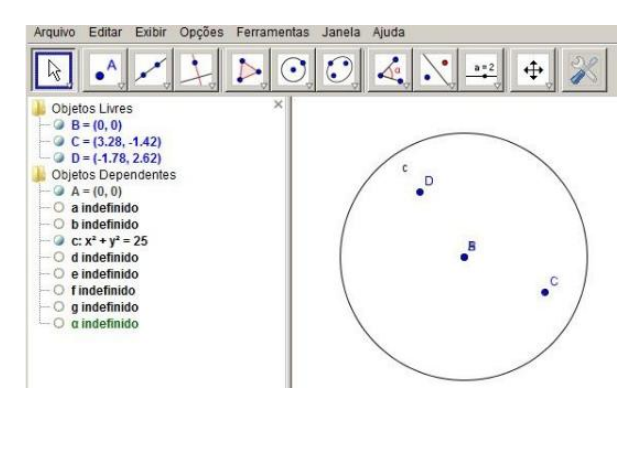

**Figura 43**

Na última atividade, a atividade 19, o objetivo era exploração acerca da soma dos ângulos internos de um triângulo hiperbólico. Para isto, os alunos deveriam construir um h-triângulo, calcular as medidas angulares e adicioná-las, depois deveriam investigar a situação e responder as seguintes questões: Em alguns momentos a coluna algébrica apresentava os seguintes valores na Figura 44:

> Objetos Dependentes  $\circ$  Ang<sub>R</sub> = 33.5251440459°  $\bigcirc$  Ang<sub>c</sub> = 109.2633911301°  $\circ$  Ang<sub>D</sub> = 37.2114557682°  $\circ$  Ang<sub>soma</sub> = 179.9999909442° **Carack ASAGARGOTSV B GA16562**

#### **Figura 44**

19.1 A soma das medidas é igual a 180 graus?

19.2 Quando é que a soma se aproxima mais de 180 graus?

19.3 Quando é que a soma se afasta mais de 180 graus?

19.4 Com suas palavras um "teorema" que expresse sua conclusão quanto à soma das medidas dos ângulos internos de um triângulo na Geometria Hiperbólica.

**Categorias da questão 19.1:** A soma das medidas é igual a 180 graus?

**Sim.**

*A2, A5, A13: Sim.*

**Não.**

*A6, A8, A9, A12, A14: Não. A7: Nem sempre, mas não são medidas aproximadas. A15: Não, pois depende dos vértices (os três vértices) se aproximam do centro da circunferência. A17: Não, pois esta soma depende da posição dos vértices do triângulo a circunferência. O que não ocorre na Geometria Euclidiana onde não importa a posição do triângulo.*

Inferências da questão 19.1:

Provavelmente os alunos A2, A5 e A13 na primeira categoria desta questão não se atentaram a atividade, deixando-se influenciar pelo objeto não ostensivo e pela definição da soma dos ângulos interno de um triângulo na Geometria Euclidiana. Inferimos que houve manifestação de obstáculo ligado à concepção do universo euclidiano trabalhado nas disciplinas de Geometria e Desenho Geométrico desde o Ensino Fundamental. Os demais alunos, cujos fragmentos de discurso estão na segunda categoria, perceberam o que acontece com a soma dos ângulos internos de um triângulo hiperbólico no plano de Poincaré. Inferimos que eles já conseguem separar a representação da Geometria da própria Geometria, e que ultrapassaram obstáculos que se manifestaram no século XIX quando do aparecimento da Geometria Hiperbólica como vimos na seção 1 desta dissertação.

**Categorias da questão 19.2:** Quando é que a soma se aproxima mais de 180 graus?

**Não é possível.**

*A2, A5: Não é possível. A13: Não é possível que isto aconteça.*

#### **Quando os vértices se aproximam.**

*A6: É quando vai se aproximando do eixo x, no caso os vértices se aproximando. A7: Quando os três pontos se aproximam do centro A. A8: Quando os pontos se aproximam da A. A9: Quando os vértices se aproximam do eixo x. A10: Quando o ponto D e C ficam próximos de A e do eixo x. A14: Quando aproximamos os pontos (vértices) B, C e D do eixo x. A15: Quando os vértices (os três vértices) se aproximam. A17: Quando os vértices estão próximos do centro A.*

Inferências da questão 19.2:

Os mesmo alunos que tiveram dificuldades na primeira questão tiveram também na segunda. Inferimos que alguma parte da construção não estava correta, o que impossibilitou a construção de novos conhecimentos, ou que possibilitou o aparecimento de conhecimentos equivocados – potenciais obstáculos didáticos. Pelas respostas da segunda categoria inferimos que esses alunos caminhavam adequadamente na compreensão da representação do plano de Poincaré – a dialética entre os ostensivos e os não-ostensivos se realizava satisfatoriamente.

**Não é possível**

*A2, A5, A13: Também não é possível.*

#### *Quando os três pontos se aproximam da circunferência C.*

*A6: É quando os vértices vão se aproximando cada vez mais da circunferência C. A7: Quando os pontos se aproximam da circunferência c. A8: Quando os três pontos se aproximam da circunferência C. A9: Quando os vértices ficam próximos da circunferência C. A10: Quando os ângulos de D e de C se afastam do eixo x, ou quando se aproxima da circunferência C. A14: Quando afastamos os pontos (vértices) B, C e E do eixo próximo a circunferência. A15: Quando os vértices se aproximam da fronteira da circunferência. A17: Quando os vértices do triângulo se distanciam do centro A se aproximando do círculo C.*

Inferências da questão 19.3:

Os alunos A2, A5 e A13 não conseguiram responder esse item. Os demais aplicaram a técnica de trabalho e observaram adequadamente os ostensivos. Os enunciados resultantes da investigação nos deixaram satisfeitos com o desenvolvimento do conhecimento num minicurso realizado em tão pouco tempo. Inferimos que a sequência didática de tarefas, depois de um refinamento, pode auxiliar a confecção de atividades disciplinares para o ensino médio e superior.

**Categorias da questão 19.4:** Enuncie com suas palavras um "teorema" que expresse sua conclusão quanto à soma das medidas dos ângulos internos de um triângulo na Geometria Hiperbólica.

#### **Igual da Geometria Euclidiana**

*A2: O mesmo da geometria euclidiana: A soma dos ângulos internos de um triângulo é 180<sup>0</sup> . A5: Pela soma obtida (180<sup>0</sup> ) e movimentando os pontos, onde alteram os ângulos internos, tive sempre 180<sup>0</sup> como soma, então concluo que o teorema da geometria euclidiana também vale pra a geometria hiperbólica.*
*A13: A soma das medidas internas de um triângulo é 180<sup>0</sup> , se agruparmos os três ângulos no centro teremos 180<sup>0</sup> , ou seja uma semicircunferência*

#### **Resposta sem sentido.**

*A6: O teorema enunciando anteriormente não necessariamente é verdadeiro.*

**A soma dos ângulos internos de um triângulo hiperbólico interior a uma circunferência se aproxima de 180<sup>0</sup> a medida que os vértices do triângulo hiperbólico se aproxima do centro A. E se afasta de 180<sup>0</sup> , se os vértices do triângulo hiperbólico se aproximam da circunferência "C".**

> *A7: A soma dos ângulos internos de um triângulo hiperbólico interior a uma circunferência se aproxima de 180<sup>0</sup> na medida que as dimensões do triângulo hiperbólico se aproxima do centro A e se afasta de 180<sup>0</sup> , se as dimensões do triângulo hiperbólico se aproxima da circunferência "C".*

> *A8: Quanto mais próximo os ponto que formam um triângulo estão do centro de uma circunferência, mais próximo a soma dos ângulos desse triângulo fica de 180<sup>0</sup> .*

> *A15: Quando os vértices do triângulo hiperbólico se aproxima do centro a soma dos ângulos internos tende a 180 <sup>o</sup> e quando os vértices se aproximam da fronteira da circunferência e soma dos ângulos tende a zero.*

> *A17: A soma dos ângulos internos de um triângulo hiperbólico será tanto maior quanto sua proximidade com centro A da circunferência que o contém, até o limite de 180<sup>0</sup> . Ou seja*

#### **É diferente de 180º**

*A9: A soma das medidas soa ângulos internos de um H-triângulo ABC é diferente de 180<sup>0</sup> , na geometria hiperbólica.*

*A10: "A soma das medidas dos ângulos internos de um triângulo ABC nem sempre é 180<sup>0</sup> ".*

*A14: Na geometria hiperbólica a soma dos ângulos internos de um triângulo ABC não necessariamente é igual a 180<sup>0</sup> .*

Inferências da questão 19.4:

Os alunos A2, A5 e A13 que em atividades anteriores estavam resolvendo adequadamente as tarefas, sofreram com uma construção mal realizada. Inferimos que se houvesse possibilidade de um momento de reflexão e discussão eles também enunciariam versões compatíveis com a Geometria Hiperbólica. Os demais alunos conseguiram utilizar as técnicas desenvolvidas e reconstruir seus conceitos geométricos exclusivamente euclidianos. Alguns enunciados, como o de A17, com uma boa utilização de signos, está bem interessante. Cada um deles, à sua maneira disse que a soma dos ângulos internos de um triângulo hiperbólico é inferior a 180 graus e que a diferença entre a medida e 180° graus é proporcional à área do triângulo. Quanto menor for a área mais próximo de 180° graus será a soma dos ângulos internos. Os enunciados registrados nos deixaram muito satisfeitos, principalmente se observarmos as respostas da entrevista inicial.

Passamos agora para as considerações finais, onde responderemos nossas questões de pesquisa e teceremos algumas conjecturas.

### **6 CONSIDERAÇÕES FINAIS**

Três importantes motivos nos levaram a realizar a presente pesquisa: a inclusão do assunto Geometrias não euclidianas por parte Secretaria do Estado da Educação (SEED) nas Diretrizes Curriculares da Rede Pública de Educação Básica do Estado do Paraná, divulgadas no final de 2006; conversas com professores da rede estadual e particular do Estado do Paraná interessados em conhecer Geometrias não euclidianas e a necessidade de atualizar os cursos de formação de professores de Matemática. Devido a estes motivos propusemos criar uma organização didática voltada para ensino introdutório de Geometria Hiperbólica.

Na primeira década do presente século, o Estado do Paraná proporcionou uma grande inclusão digital nas escolas públicas com a implantação da Rede Paraná Digital. Tendo em vista que praticamente todas as escolas do Estado têm um laboratório de informática e neste está instalado o software gratuito Geogebra, um software de Geometria Dinâmica com comandos em português, propusemos utilizar o Geogebra como ferramenta de ensino de Geometria Hiperbólica. Restringimos nossa pesquisa e escolhemos o modelo do plano de Poincaré, como representação da Geometria Hiperbólica.

Planejamos aplicar nossa organização didática com formandos em Matemática de uma Faculdade Estadual do Estado do Paraná. Surgiram assim, as seguintes questões de pesquisa:

**A manipulação de objetos ostensivos num software pode dificultar a construção de objetos não-ostensivos relativos à Geometria Hiperbólica?** 

**A apresentação da definição formal de métrica ajuda os participantes do minicurso entender uma nova Geometria que eles não conhecem?**

**Como utilizar o software Geogebra para o ensino da Geometria Hiperbólica?**

**O uso de instrumentos digitais para simulação de situações geométricas facilita a aprendizagem dos conceitos envolvidos?** 

**A simulação digital traz influências negativas, como a manifestação de obstáculos didáticos, que dificultam a compreensão da Geometria Hiperbólica?**

**É possível detectar manifestações de obstáculos didáticos nos colaboradores da pesquisa?** 

Para esta proposta ser efetivada e atender professores, no que diz respeito a uma capacitação mais geral, fez-se necessário um resgate histórico, pois acreditamos que para a formação do professor de Matemática a História é essencial. Como consequência deste estudo histórico percebemos, durante a realização da parte experimental, manifestações de dificuldades semelhantes às enfrentadas pelos matemáticos do passado, tais como a aceitação de possível representação de uma "reta curva" por Saccheri ou a não admissibilidade da existência de triângulos cuja soma dos ângulos internos fosse inferior a 180 graus por Nasiredin.

Como aporte teórico, utilizamos a Teoria Antropológica do Didático (TAD) de Chevallard (1999) e as noções de Obstáculos Didáticos de Brosseau (1983). Tal escolha se encaixou perfeitamente em nossa pesquisa, pois não queríamos somente investigar, desejávamos também possibilitar a aprendizagem acerca do assunto a ser ministrado. Além disso, o estudo da dialética dos objetos ostensivos e não-ostensivos ajudou nas identificações dos obstáculos didáticos manifestados pelos participantes.

Com a aplicação das entrevistas inicias detectamos várias dificuldades, entre elas, os amálgamas conceituais: Ilimitado/Infinito e Limitado/Finito. Os alunos também apresentaram deficiências no conceito de Distância. Detectamos mudanças substanciais nos discursos dos alunos, no que diz respeito a tais dificuldades, após a realização das atividades propostas na organização matemática.

Nossa primeira questão de pesquisa indagava acerca da manipulação de objetos ostensivos e sua dialética com os objetos não-ostensivos. Acerca disto, podemos relatar que: A dialética entre ostensivos e não-ostensivos pode ser interpretada também em textos de outros autores, como por exemplo, em Cabariti (2004) quando ela diz que:

> O uso do "desenho em movimento" pelos alunos possibilita a manipulação do concreto. Essa manipulação, ao evoluir para uma manipulação abstrata, leva os sujeitos a níveis mentais superiores de dedução e rigor e, desta forma, à compreensão da natureza do raciocínio matemático" (CABARITI, 2004, p. 43).

Na seção 5 de sua dissertação, Cabariti utiliza o que chama de transição entre os níveis Teórico e Espaço Gráfico para explicar a construção de conceitos geométricos.

Outro autor que estuda a relação entre esses objetos, mas com considerações teóricas distintas da TAD é Laborde (1994). A autora profere que um desenho, como objeto material sobre um suporte, pode ser considerado um significante de um referencial teórico. Em nosso caso, o ostensivo mostrado na tela do computador pode ser considerado o significante de elementos da Geometria Euclidiana (ou Hiperbólica). Esta autora considera que uma figura geométrica consiste de um par: um elemento teórico e um dos inúmeros desenhos possíveis que ilustram esse elemento dentro da teoria.

> O termo figura geométrica visto nesta acepção leva ao estabelecimento de uma relação entre um objeto geométrico e suas possíveis representações. Dentro desta abordagem, as relações entre um desenho e seu referencial elaboradas por um sujeito, leitor ou produtor do desenho, constituem para esse sujeito o "significado" associado da figura geométrica (LABORDE, 1994, p. 52).

Na citação anterior, podemos interpretar que as palavras "as relações entre um desenho e seu referencial" (Laborde, 1994, p. 52) dizem respeito à dialética entre os objetos ostensivos e os objetos não-ostensivos. Laborde (1994) diz que, de maneira geral, as tais "relações" entre o desenho e o elemento geométrico se dão por meio de identificação entre propriedades geométricas com posições espaciais, e mais, que o fluxo no sentido do desenho para o elemento geométrico "é objeto de uma interpretação de um ser humano" (LABORDE, 1994, p. 52).

Devido a isso,

[...] as interpretações de um mesmo desenho como significante de um objeto geométrico são múltiplas por duas razões: a primeira decorre de que as interpretações dependem do leitor e de seus conhecimentos bem como do contexto; a segunda decorre da própria natureza do desenho; sozinho, ele não pode caracterizar um objeto geométrico. (LABORDE, 1994, p. 53)

Não queremos aqui incluir uma nova teoria em nossa dissertação, mais sim reforçar importância de considerar a TAD (ostensivos e não-ostensivos), com a qual pudemos interpretar a leitura do desenho pelo leitor e também o contexto no qual tal ato se dá.

Uma possível explicação acerca da dificuldade na aceitação da Geometria Hiperbólica, foi a interpretação dos desenhos, que depois de 60 anos da publicação do trabalho de Lobachevsky, vieram a se constituir em representações da Geometria Hiperbólica. Por exemplo, sob o ponto de vista de um leitor acostumado com a representação da Geometria Euclidiana, não pode haver retas curvas e com "comprimentos finitos".

Detectamos várias manifestações de obstáculos advindas das interpretações equivocadas dos ostensivos mostrados na tela. Segundo Laborde (1994) essas dificuldades podem ter ocorrido

devido aos alunos estarem "presos" ao contexto da Geometria Euclidiana quando trabalhavam com desenhos que deveriam ser interpretados segundo a Geometria Hiperbólica. Segundo a TAD (Chevallard, 1999) essas dificuldades podem ter ocorrido devido à deficiente dialética entre os ostensivos (desenhos e campos aritmético-algébricos) mostrados na tela e os nãoostensivos (conceitos e propriedades), ambos condicionados à Geometria Euclidiana. Segundo Bachelard (1996) e Brousseau (1983) tais dificuldades advêm de conhecimentos prévios (Geometria Euclidiana e sua representação) que em outro contexto (Geometria Hiperbólica) dificulta a construção de novos conhecimentos.

Percebemos que, durante a realização da parte experimental desta pesquisa, a relação ou dialética entre os objetos ostensivos e não-ostensivos foi importante, ora favoreceu a compreensão da Geometria Hiperbólica, ora dificultou a construção de novos conceitos. Nossa percepção leva a uma consideração sobre o ensino de noções de Geometria Hiperbólica na Educação Básica: as dificuldades ocorridas durante o experimento devem ser consideradas no planejamento voltado para o público mais jovem, deve-se considerar que o estudante do Ensino Médio constrói as relações entre desenhos e objetos geométricos geralmente sem a intenção do professor conforme diz Laborde (1994):

> O ensino da Geometria ignora as relações entre o objeto geométrico e o desenho, silenciando sobre a distinção entre os dois ou agindo como se um elo natural os unisse. [...] o ensino negligencia a possibilidade de uma leitura espacial do desenho e considera unicamente sua leitura geométrica; ele desconhece a existência do domínio de interpretação de um desenho: a evidência perceptiva é natural e imediatamente interpretada em termos geométricos. É preciso dizer que a linguagem favorece essa confusão espacial-geométrica; é freqüente o mesmo termo designar a propriedade espacial e a propriedade geométrica a que está relacionada. Por causa dessa indiferenciação, o ensino desconhece a especificidade das relações entre desenho e objeto geométrico e não os toma por objeto de aprendizado (LABORDE, 1994, p. 54).

Ao se considerar a TAD e a dialética entre os objetos ostensivos e não-ostensivos, pode-se reinterpretar a citação anterior e alertar sobre a importância de se considerar no planejamento de atividades para a Educação Básica o domínio de interpretação dos desenhos e a linguagem utilizada. Como presenciado e analisado anteriormente, existe a preponderância da interpretação "euclidiana" dos desenhos mostrados na tela e a linguagem adotada – retas, segmentos de reta, ângulos, etc. – isto faz com que o domínio do conhecimento euclidiano "dificulte a interpretação" dos desenhos.

É claro que a tarefa é difícil. A menos que inventemos outros nomes para os objetos geométricos hiperbólicos, a dificuldade advinda do uso de palavras do domínio euclidiano se fará presente, obstáculos didáticos estarão potencialmente presentes.

Não só os obstáculos advindos da linguagem e do domínio de interpretação poderão aparecer, mas também os advindos do uso de softwares de *Geometria Dinâmica*. Apesar do grande auxílio no que diz respeito à interpretação e facilidade de investigação de situações geométricas, vimos que ocorreram obstáculos didáticos relativos as particularidades como o não cumprimento de instruções que acarretaram conclusões equivocadas e também devido à características intrínsecas do software, como os arredondamentos de medidas. Essas influências devem ser consideradas e momentos de consolidação das técnicas devem ser planejados para que os alunos não construam conceitos equivocados. Mais atividades que explorem a influência desses fatores devem ser apresentadas para que a técnica do "arrastar e observar" seja corretamente aplicada na resolução de tarefas de investigação.

Então, em resposta à segunda questão de pesquisa, pode-se afirmar que a manipulação de objetos ostensivos, facilita muito mais que dificulta a construção de objetos não-ostensivos acerca da Geometria Hiperbólica, isto pode ser comprovado pelas inferências das questões 1.1, 2.2, 3.2, 7.4, 7.5, 8.2, 8.5, 8.8, 10.3, 10.5, 11.2, 16.7, 18.1 e 19.2. No entanto, em alguns casos os objetos ostensivos foram dificultadores para a construção de objetos não-ostensivos, como foi registrado nas inferências das questões 5.5, 8.5, 16.1 e 19.1.

A segunda questão indagava se a definição formal de métrica ajudaria entender uma nova Geometria. Vimos que a apresentação da definição formal de métrica foi importante para esta pesquisa. Foi por meio do estudo desta definição que os alunos começaram a aceitar a construção de uma métrica diferente da euclidiana, pois quando se deparavam com uma métrica não euclidiana verificavam se esta satisfazia ou não as propriedades de métrica, como observado nas inferências das questões, 5.2, 5.4, 8.3, 8.5, 8.8, 10.1, 11.1 e 17.2.

Outra questão foi como utilizar o software Geogebra no ensino da Geometria Hiperbólica. Na confecção das atividades mostrou-se algumas possibilidades e facilidades de uso de um software de *Geometria Dinâmica*. Destaca-se a técnica "arrastar e observar", que permitiu um diálogo mais fluente entre objetos ostensivos e não-ostensivos. Ficou evidente que o Geogebra foi essencial para que organização didática atingisse seus objetivos, como verificado nas inferências das questões, 3.8, 5.1, 8.1, 8.2, 8.4, 8.8, 10.3, 10.6, 11.2, 11.5, 16.1, 16.2 e 19.3. Outra característica do software Geogebra, que auxilia a manipulação de ostensivos na representação do plano de Poincaré, é a possibilidades de construção de ferramentas, pois o uso de ferramentas pré-programadas permite o registro de ostensivos adequados, o que evita registros "contaminados" pelo conhecimento euclidiano. Exemplos desse auxílio estão nas atividades 12, 13 e 14 de nossa organização didática.

Nossa quarta questão de pesquisa interrogava se o uso de instrumentos digitais para simulação de situações geométricas facilita a aprendizagem dos conceitos envolvidos. Nossa resposta é afirmativa e parte da mesma já foi abordada na resposta da segunda questão. A simulação se fez pelo uso intensivo da técnica do "arrastar e observar", sendo facilitadora para compreensão dos conteúdos envolvidos, como se pode ver nas questões: 3.8, 4.1, 5.6, 5.7, 7.3, 7.5, 10.3, 11.6, 16.4, 16.5, 16.6 e 17.1.

A quinta questão da pesquisa indagava se a simulação pode ocasionar obstáculos didáticos. A resposta é afirmativa. Tais episódios foram verificados em atividades nas quais os alunos não seguiram plenamente as instruções fornecidas. Nestas ocasiões as simulações forneceram nãoostensivos equivocados que tornaram-se potenciais obstáculos didáticos. Exemplos destas situações estão nos registros das questões: 2.2, 3.6, 3.10, 5.5, 7.3, 7.4, 8.2, 8.3, 10.4, 16.1 e 16.7.

A última questão de pesquisa começou a ser respondida a partir da atividade 5. Nesta atividade foi apresentada uma métrica diferente da euclidiana, e os conhecimentos euclidianos se manifestaram como obstáculos à compreensão de um novo conhecimento. Esta questão se repetiu em praticamente todas as demais atividades, ora estes obstáculos se manifestaram por mau uso do software, ora por má interpretação das atividades, ou até mesmo pelo uso inadequado da linguagem na formulação das questões das atividades.

Passamos agora para nossas conclusões.

#### **6.1 Conclusões**

Nas primeiras atividades as dificuldades com relação aos conceitos, infinito, ilimitado se repetia, nas atividades 7 e 8 a aceitação de uma métrica diferente da euclidiana por parte dos alunos não foi nada simples. Mas a partir daí começaram a ter uma "visão" diferente das atividades, aceitando um conceito de distância diferente daqueles apresentados nas entrevistas iniciais.

Pudemos identificar a evolução do grupo nas atividades 10 e 11, descritas por eles como as mais exaustivas. Mesmo sem a preparação dos seis momentos de estudos descritos por Chevalhard na TAD, nossas conjecturas foram materializadas, em algumas atividades o uso do software facilitou a resolução de tarefas, em outras dificultou.

Nas atividades 16, 17, 18 e 19 os alunos se deparam com dificuldades semelhantes às enfrentadas por Saccheri. Ele, em sua proposição XXXIII: "*a hipótese de ambos os ângulos serem agudos é falsa, pois repugna a natureza da reta*." manifestou um obstáculo advindo do conhecimento euclidiano, mais especificamente da representação de não-ostensivos euclidianos.

O aparecimento de vários obstáculos didáticos durante a aplicação de nossa organização didática não afetou o sucesso da aplicação da mesma. Pois muitas respostas corretas foram registradas nas últimas atividades, que mostra a superação de obstáculos na aceitação de uma nova Geometria.

Podemos finalizar afirmando que é possível ensinar a Geometria Hiperbólica, ou outra Geometria não euclidiana, desde que seja de uma forma organizada, respeitando os limites dos aprendizes. Podemos assegurar ainda que a definição formal de métrica é decisiva para destruição dos amalgamas Infinito/Ilimitado e Finito/Limitado. Esperamos que esta pesquisa sirva de referência não só para trabalhos acadêmicos, mas sim para as salas de aulas do Ensino Médio e de Formação de professores.

Ao encerrar esta dissertação levantamos a seguinte questão: Qual é o estatuto epistemológico do que, atualmente, chamamos de Geometria Dinâmica? Ela é apenas uma maneira de representar o universo geométrico ou traz em si o germe de nova compreensão do que é Geometria?

## **REFERÊNCIAS**

ALMOULOUD, S. A. **Fundamentos da Didática da Matemática**. Curitiba: Editora da UFPR, 2007.

AVILA, G. **Legendre e o Postulado das Paralelas**. Revista do Professor de Matemática, SBM, número 22. 1992.

BARBOSA, J. L. M. **Geometria Euclidiana Plana**. 2. ed. Rio de Janeiro: Sociedade Brasileira de Matemática, 1995.

BARDIN, L. **Análise de Conteúdo**. Lisboa, Portugal: Edições 70: 1977.

BRASIL, Secretaria de Educação Fundamental. **Parâmetros Curriculares Nacionais: Matemática.** Secretaria de Educação Fundamental. – Brasília: MEC / SEF, 1998. Disponível em [www.portal.mec.gov.br/seb/arquivos/pdf/matematica.pdf](http://www.portal.mec.gov.br/seb/arquivos/pdf/matematica.pdf) Acesso em 16/03/2010.

BRITO, A. J. **Geometrias não-euclidianas**: Um estudo histórico-pedagógico. 1995. 187 f. Dissertação (Mestrado em Matemática) – Faculdade de Educação, Universidade Estadual de Campinas, São Paulo, 1995.

BONOLA, R. **Non-Eucliean Geometry – A critical and historical study of its development**. The Open Court Publishing Company, Chicago, 1911. (Reprodução produzida por Forgotten Books, Lexington, KY, 2010).

BOSCH, M. **Un punto de vista Antropológico: La evolución de los "instrumentos de** 

**representación" en la actividad Matemática.** IV Simpósio SEIEMIV (Huelva 2000).

Ponencia invitada al Seminário de Investigación I, "Representación y comprensión" (Versión preliminar, 30-6-2000).

CABARITI, E. **Geometria Hiperbólica:** uma proposta didática em ambiente informatizado. 2004. 131 f. Dissertação (Mestrado) – Pontifícia Universidade Católica de São Paulo, São Paulo, 2004

CAJORI, F. **Uma História da Matemática.** Tradução de Lázaro Coutinho. Rio de Janeiro: Editora Ciência Moderna Ltda., 2007.

CHEVALLARD, Y. (1999) *L'analyse des pratiques enseignantes en théorie anthropologique du didactique***.** Recherches en Didactique des Mathématiques, vol. 19, n. 2, p. 221-266. Tradução em espanhol de Ricardo Barroso Campos. Disponível em: <http://www.uaq.mx/matematicas/redm/art/a1005.pdf>. Acesso em 15 jun. 2009.

\_\_\_\_\_\_. **Ostensifs et non-ostensifs dans l'activité mathématiqueco**. IUFM et IREM d"Aix-Marseille. Torino, 3 febbraio 1994

\_\_\_\_\_\_. CHEVALLARD,Y.; JULLIEN, M **AUTOUR DE L'ENSEIGNEMENT DE LA GEOMETRIE AU COLLEGE,** *Première partie*. IREM d'Aix-Marseille

COUTINHO, L. **Convite às geometrias não-euclidianas.** 2ª edição. – Rio de Janeiro: Interciência, 2001.

EUCLIDES. **Os Elimentos/Euclides**; tradução e introdução de Irineu Bicudo. –São Paulo: Editora Unesp, 2009.

EVES, H. **Introdução à História da Matemática**. Tradução: Higino H. Domingues. 3ª ed. Campinas: UNICAMP, 2002.

GREENBERG, M. J. **Euclidean and Non-Euclidean Geometries:** Development and History. 2. ed. California: Santa Cruz, 1973. 400p.

GERONIMO, J. R.; BARROS, R. M. de O.; FRANCO, V. S. **Geometria Euclidiana Plana um estudo com Cabri-Géomètre**. Maringá: EDUEM, 2007.

JUNIOR, D.L, FREITAS, J.L. M. **Um estudo sobre prática pedagágica de proessores de matemátcao: Uma tentativa de articulação entre a TAD e os conceitos habitus e campo Bourdieu**. Anais da 32ª Reunião anual da ANPED- Canxabú de 04 a 07 de outubro de 2009. www.anped.org.br/reunioes/32ra/index.html

LABORDE, C.; CAPPONI, B. **APRENDER A VER E A MANIPULAR O OBJETO GEOMÉTRICO ALÉM DO TRAÇADO NO CABRI-GÉOMÈTRE.** Em Aberto, Brasília, ano 14, n. 62, abr./jun. 1994

LIMA, E. L. **Espaços Métricos**. IMPA: Rio de Janeiro, 1993.

LOVIS, K. A. **Geometria Euclidiana e Geometria Hiperbólica em um Ambiente de Geometria Dinâmica:** o que pensam e o que fazem os professores. Dissertação (Mestrado) - Universidade Estadual de Maringá, Paraná 2009. 147f.

MORAES, R. **Análise de conteúdo**. *Revista Educação*, Porto Alegre, v. 22, n. 37, p. 7-32, 1999.

MIGUEL, A. **História da Matemática em atividades didática.** 2ª edição. São Paulo, Editora Livraria da Física, 2009. ISBN 978-85-7861-014-2

MLODINOW, L. **A Janela de Euclides**. São Paulo: Geração Editorial, 2004.

PAIS, L. C. **Didática da Matemática: uma análise da influência francesa**. Belo Horizonte: Autêntica, 2002.

PARANÁ, Secretaria de Estado da Educação. **Diretrizes Curriculares de Matemática para a Educação Básica.** Curitiba, 2008. Disponível em

http://www.diaadiaeducacao.pr.gov.br/diaadia/diadia/arquivos/File/diretrizes\_2009/matematic a.pdf - Acesso em 20 de julho 2010.

PAVANELLO, R. M. **O abandono do ensino da Geometria: uma visão histórica.** Dissertação (Mestrado em Educação) – Unicamp, Campinas, 1989. 164f.

POINCARE, Henri. **A Ciência e a Hipótese**. Tradução: Maria A. Kneipp. Brasília: Editora Universidade de Brasília, 1985

\_\_\_\_\_\_. **Ensaios fundamentais**. Tradução: Vera Ribeiro. 1a ed. Rio de Janeiro: Contraponto e PUC Rio, 2008.

\_\_\_\_\_\_. **O valor da Ciência**. Tradução: Maria Helena F. Martins. Rio de Janeiro: Contraponto, 1995.

SANTOS, T. S. **A Inclusão das Geometrias Não-Euclidianas no Currículo da Educação Básica.** Dissertação (Programa de Pós-Graduação em Educação para a Ciência e a Matemática) – UEM, Maringá, 2009. 138f.

Sítio na internet [http://www.slideshare.net/paulocaratsoris/geometria-nao-euclidiana.](http://www.slideshare.net/paulocaratsoris/geometria-nao-euclidiana) Acesso em 26/07/2010 as 22 horas

Sítio na internet <http://www.fecilcam.br/index.php> , Acesso em 02/11/2010 as 20 horas

Sítio na internet [http://www.diaadiaeducacao.pr.gov.br/portals/portal/paranadigital/index.php,](http://www.diaadiaeducacao.pr.gov.br/portals/portal/paranadigital/index.php) Acesso em 08/11/2010 as 23 horas

STRUIK, Dirk J. **História Concisa das Matemáticas**. Trad. João Cosme Santos Guerreiro. 2 ed. Lisboa: Gradiva, 1992.

ZULATTO, R.B.A. **Professores de Matemática que utilizam softwares de geometria dinâmica: suas características e perspectivas**. Dissertação (Mestrado em Educação Matemática) - Instituto de Geociências e Ciências Exatas, Universidade Estadual Paulista, Rio Claro, 2002.

**APÊNDICE I**

QUESTIONÁRIO PARA ALUNOS DO 4º ANO DE LICENCIATURA EM MATEMÁTICA COLABORADORES DA PESQUISA DA FACULDADE DE CIÊNCIAS E LETRAS DE CAMPO MOURÃO.

Qual é a sua idade? Cidade onde Reside?

Possui outro curso superior? Se sim qual?

Você já da aula ou já deu aula? Ensino Fundamental\_\_\_ Ensino médio\_\_\_

Você participou de algum curso de Formação fora da faculdade nos últimos dois anos?

Se participou, algum tratou do conteúdo Geometrias não euclidianas?

Você conhece algo sobre as Geometrias não euclidianas?

Você acredita ser possível trabalhar com as Geometrias não euclidianas no ensino fundamental e médio?

Você já desenvolveu algum tipo de atividade que envolvam essas geometrias? Se sim qual?

Você conhece algum tipo de trabalho que traga sugestões de atividades para te ajudar a trabalhar com essas geometrias?

Você conhecia a geometria euclidiana axiomática ?

 $( )$  SIM  $( )$  NÃO

Existe diferença entre a Geometria Euclidiana e as Geometrias não euclidianas? Qual seria essa diferença?

 $( )$  SIM  $( )$  NÃO

12) Você conhece ou já ouviu falar de Geometria Hiperbólica.

**APÊNDICE II**

#### Conhecendo o Software **Geogebra**

Aluno : \_\_\_\_\_\_\_\_\_\_\_\_\_\_\_\_\_\_\_\_\_\_\_\_\_\_\_\_\_\_\_\_\_\_\_\_\_\_\_\_\_\_\_\_\_\_\_\_\_\_\_\_\_ série:\_\_\_\_

#### ATIVIDADE 1:

Devemos configurar o Geogebra para que não exiba os eixos coordenados. Pode-se fazer isso mediante a paleta do botão "Opções". Escolha a opção "Janela de Visualização ...". Você verá uma janela como a da figura ao lado. Deixe o *checkbox* "Eixos" desmarcado e clique em Fechar. Agindo assim, sempre que o Geogebra for iniciado, ele apresentará um arquivo novo (em branco) sem mostrar os eixos coordenados. Se você necessitar ver os eixos, pode a qualquer momento fazer isso, basta escolher no grupo do botão "Exibir" a opção "Eixo".

Vamos traçar segmentos de retas e retas Para fazer isso, escolha a ferramenta "segmento definido por dois pontos" que se encontra no grupo do terceiro botão do menu. (veja figura ao lado).

Clique num ponto da área de desenho, o Geogebra nomeará esse ponto por A, depois clique num segundo ponto, o Geogebra nomeará esse ponto por B,

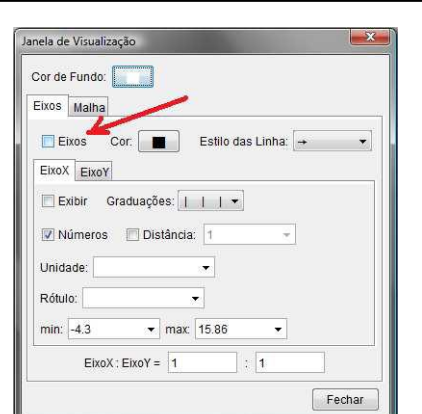

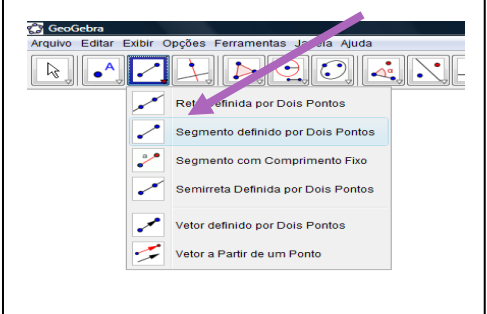

232

Assim, com a ferramenta segmento definido por dois pontos, você traçou um segmento. Seu desenho não precisa estar idêntico ao da figura ao lado, ele pode ser diferente.

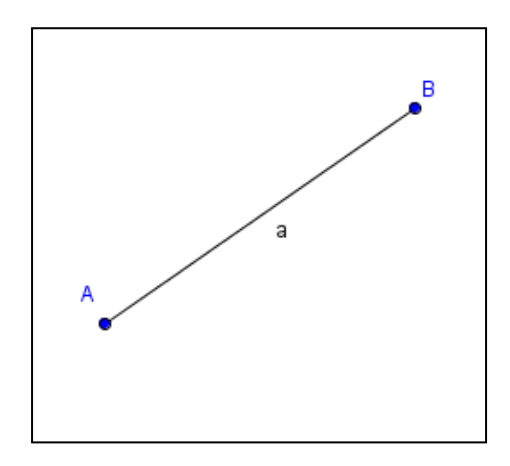

Agora faça o mesmo processo escolhendo a ferramenta reta Definida Por dois pontos conforme a figura abaixo:

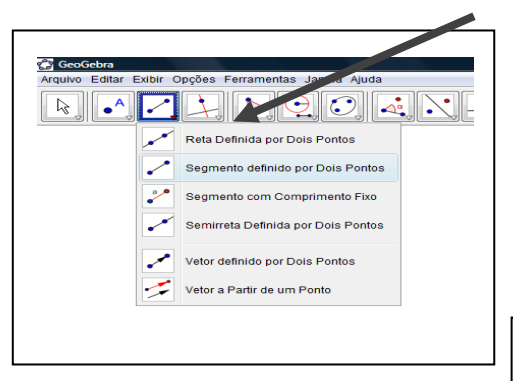

1.1 Diga, com suas palavras, qual é a diferença entre segmento de reta e Reta: 1.2 Defina reta e segmenta de reta:

#### Conhecendo o Software **Geogebra**

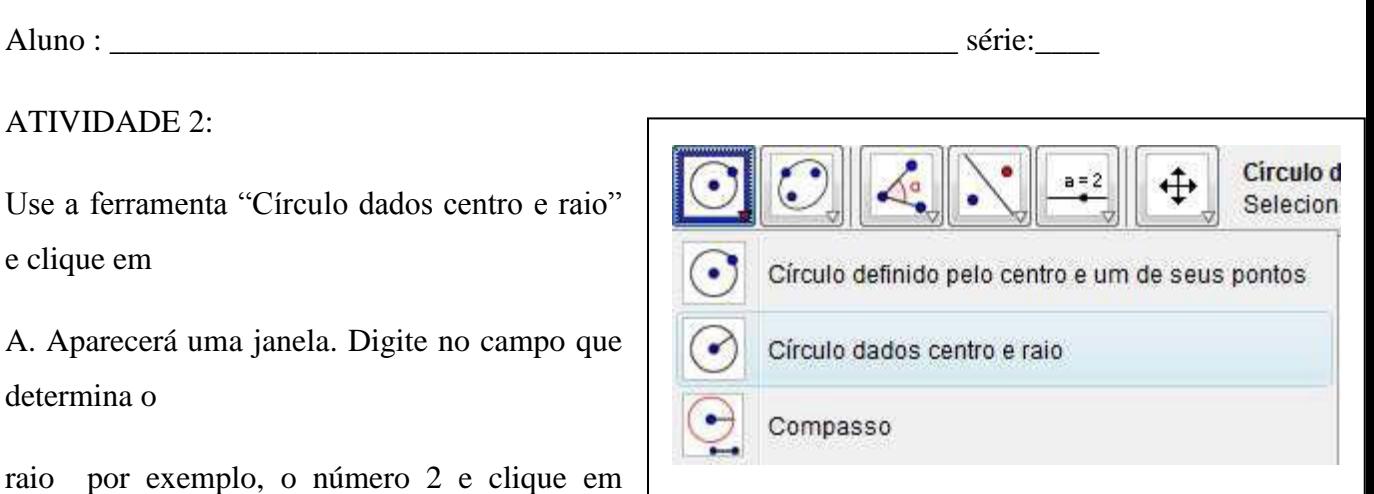

"OK". Será

traçada, a circunferência de centro A e raio igual a 2

unidades.

Vamos traçar uma reta utilizando a ferramenta reta definidas Por dois pontos. Clique uma vez em cima da circunferência Construída, e a outra fora dela. Seu desenho não precisa estar idêntico ao da figura abaixo, ele pode ser diferente

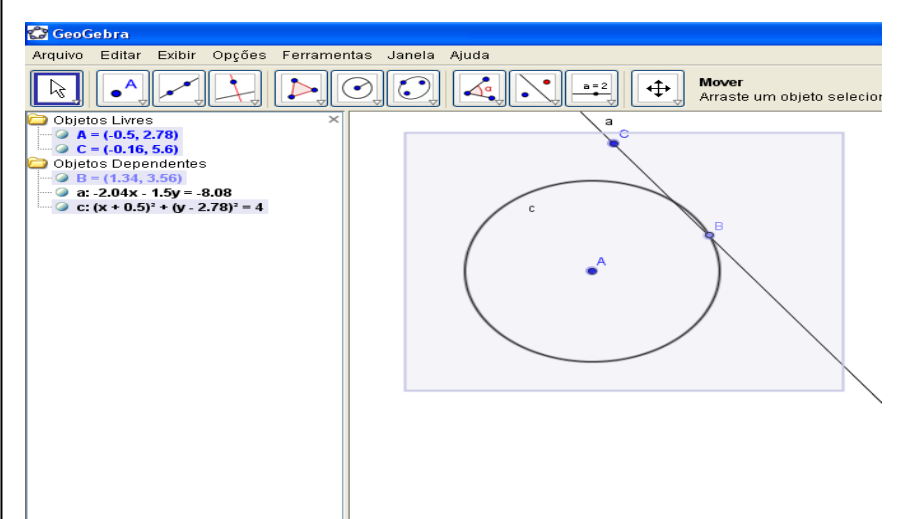

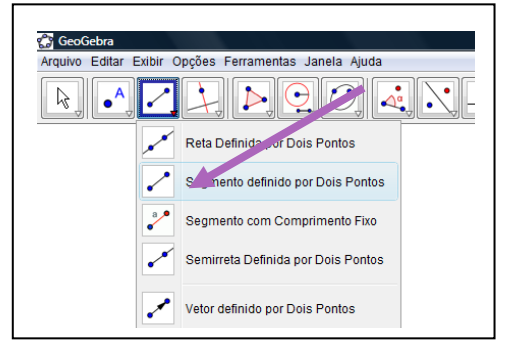

Escolha a ferramenta "Mover" que se encontra no primeiro botão (veja figura abaixo). Clique no ponto C fora da circunferência e mova em vários sentidos:

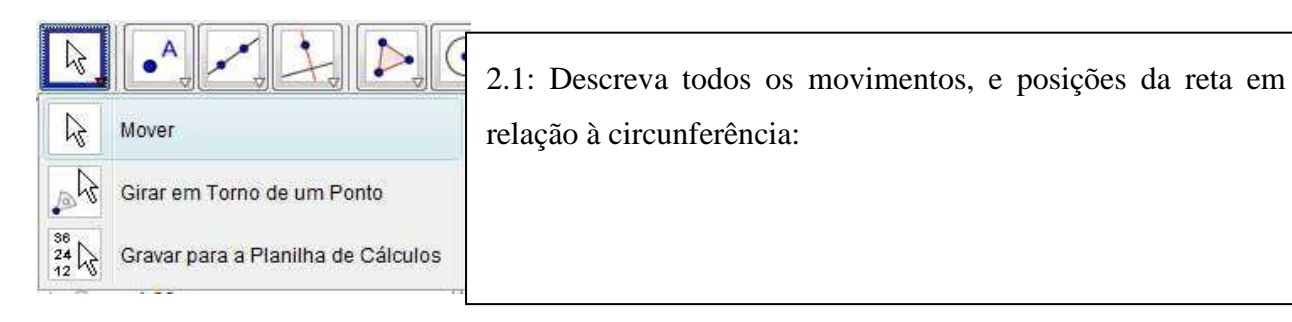

2.2 defina Reta tangente, reta secante:  $\ddot{\phantom{0}}$ 

#### Conhecendo o Software **Geogebra**

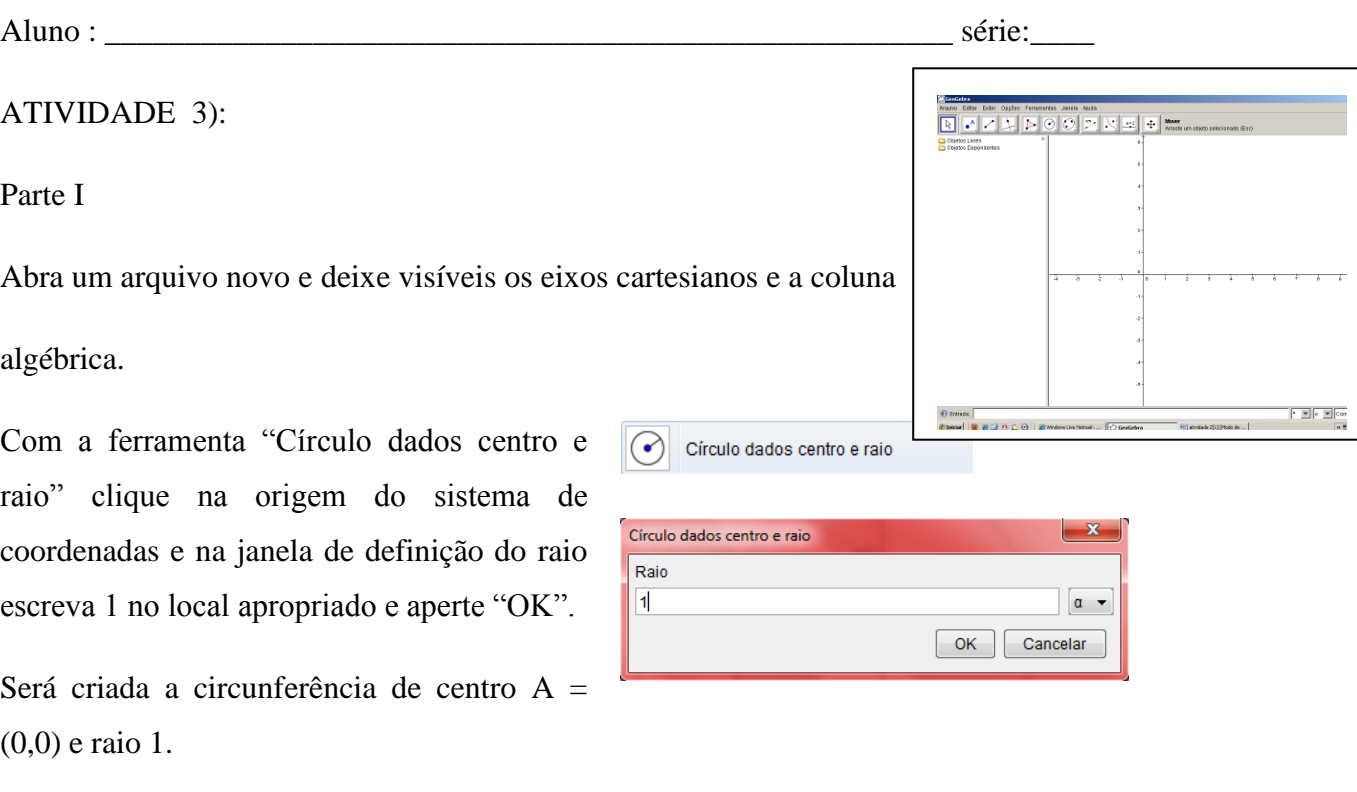

Com a ferramenta "Novo ponto" crie um ponto B sobre o eixo *Ox*. Depois de criá-lo tome a ferramenta "Mover" e movimente o ponto B, ele não poderá ser retirado do eixo *Ox*. Se isso ocorrer refaça a construção.

Posicione B sobre a coordenada  $x = 0.5$ .

Com a ferramenta "Inversão" clique em B e depois na circunferência. Será criado o ponto B" sobre o eixo *Ox*. Verifique que ele está sobre a coordenada *x* = 2.

*Altere o arredondamento para 5 casas decimais.* Para fazer isso escolha no menu: Opções → Arredondamento  $\rightarrow$  5 Casas Decimais.

*Desabilite a opção pontos sobre a malha.* Para fazer isso escolha no menu: Opções → Pontos Sobre a Malha  $\rightarrow$  Desabilitar.

Mova o ponto B e observe as coordenadas de B e de B" na coluna algébrica.

*3.1:* O que acontece com a coordenada de B' quando B se aproxima de  $x = 1$ ?

*3.2:* O que acontece com a coordenada de B" quando B é movido para uma coordenada muito grande?

3.3: O que acontece com a coordenada de B' quando B é movido para a origem?

Parte II: Esconda a circunferência traçada: Para fazer isto tome a ferramenta "Exibir/ Esconder Objeto" <sup>cribir/Esconder Objeto</sup> e clique sobre a circunferência. Depois retome a ferramenta "Mover" e observe que a circunferência fica escondida.

Tome a ferramenta "Círculo definido pelo centro e um de seus pontos" Círculo definido pelo centro e um de seus pontos Clique em  $A = (0,0)$  e depois em B'. Será tracada uma circunferência de centro (0,0) e raio AB".

Com a ferramenta "Interseção de Dois Objetos" M Interseção de Dois Objetos clique na circunferência e depois no eixo *Oy*. Será marcado o ponto C de interseção.

Com a ferramenta "Reta Perpendicular" <sup>Reta Perpendicular</sup> clique no ponto C e depois no eixo *Oy*. Será traçada a reta *a*. Ainda com a mesma ferramenta, clique em B e depois no eixo *Ox*. Será traçada a reta *b*.

Com a ferramenta "Interseção de Dois Objetos" clique na reta *a* e depois na reta *b*. Será marcado o ponto D.

Coma ferramenta "Exibir/ Esconder Objeto" esconda a segunda circunferência e as reta perpendiculares *a* e *b*.

Com a ferramenta "Lugar Geométrico"  $\sum$  Lugar Geométrico , clique sobre F e depois sobre B. Aparecerá uma curva no plano cartesiano.

Mova o ponto B e observe o local geométrico percorrido por E.

*3.4* Que local geométrico é esse mostrado no semiplano *Ox* positivo?

*3.5:* Qual é a distância vertical entre B e E?

 $3.6$  O que acontece quando B situa-se sobre a origem  $A = (0,0)$ 

#### Conhecendo o Software **Geogebra**

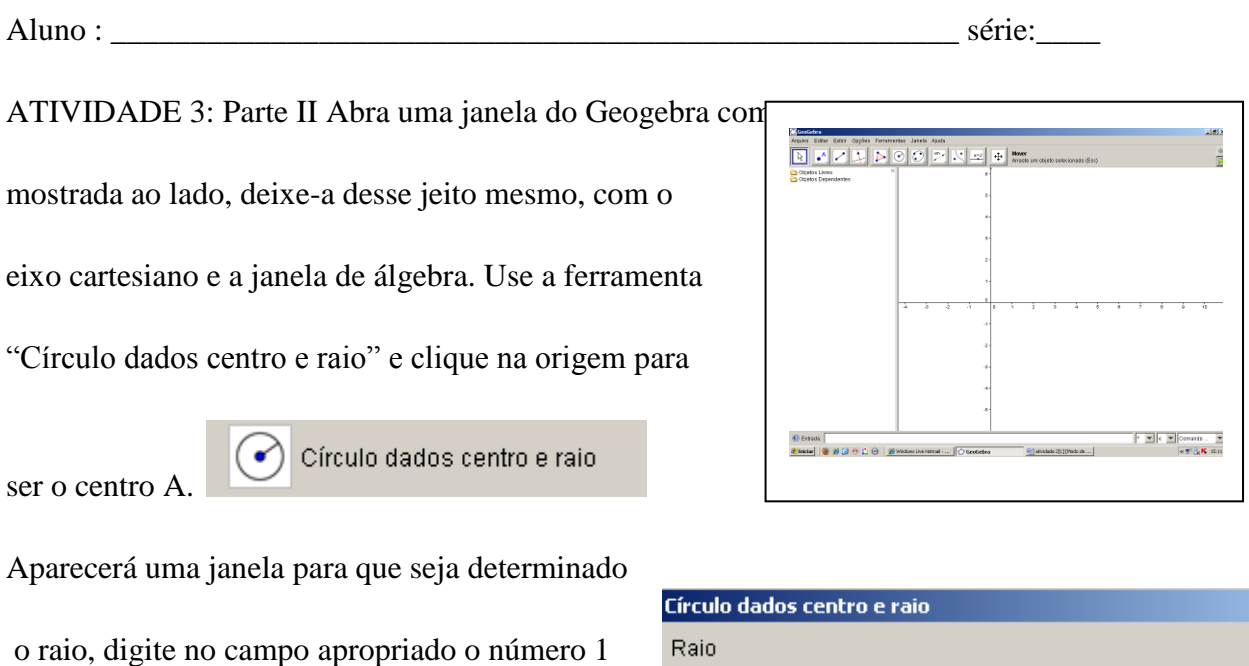

Com a ferramenta novo ponto no segundo botão do menu: crie um ponto B dentro da

Novo ponto circunferência.

e clique em "OK". Será traçada, a circunferência

de centro A (origem) e raio unitário.

Lembre-se, com a rodinha do mouse você pode aproximar ou afastar o ponto de vista, o que deixa o desenho mais visível, e com último botão do menu poderá  $\left\| \begin{matrix} \cdot & \cdot \\ \cdot & \cdot \\ \cdot & \cdot \end{matrix} \right\|_{\text{Dversão}}$ 

eixos, para melhor centralizar o desenho.

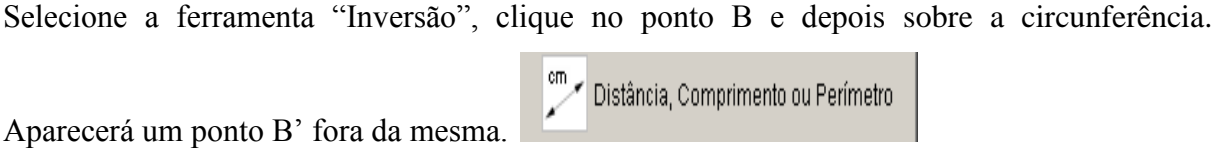

Com a ferramenta "Distância, Comprimento ou Perímetro", clique em A e depois em B.

×

 $\blacktriangledown$ Iα

Cancelar

ОK

Será criada a medida do segmento AB, aparecerá um registro na coluna algébrica com o nome distância AB e aparecerá um campo de texto dinâmico no plano Cartesiano. Ainda com essa ferramenta, clique em A e depois em B'. Será criada a medida de AB', aparecerá o registro na coluna algébrica com o nome "distânciaAB" e aparecerá o campo de texto dinâmico no plano Cartesiano.

Altere o arredondamento para 5 casas decimais. Para fazer isso escolha no menu:

Opções → Arredondamento → 5 Casas Decimais.

*Desabilite a opção pontos sobre a malha.* Para fazer isso escolha no menu: Opções → Pontos Sobre a Malha  $\rightarrow$  Desabilitar.

Com a ferramenta "Mover", movimente o ponto B. Observe as distâncias.

3.7 O que acontece com as distâncias quando B se aproxima de B"?

3.8 O que acontece com a distância de A até B" quando B se aproxima de A?

3.9 Qual é a relação entre as distâncias calculadas?

3.10 Qual a posição de B para que B" fique sobre A? Isso é possível?

#### Conhecendo o Software **Geogebra**

Aluno : \_\_\_\_\_\_\_\_\_\_\_\_\_\_\_\_\_\_\_\_\_\_\_\_\_\_\_\_\_\_\_\_\_\_\_\_\_\_\_\_\_\_\_\_\_\_\_\_\_\_\_\_\_ série:\_\_\_\_

ATIVIDADE 4: Abra uma janela do Geogebra como a mostrada ao lado, deixe-a desse jeito mesmo, com o eixo cartesiano e a janela de álgebra.

Use a ferramenta "Círculo dados centro e raio" e clique na origem para ser o centro A.

Círculo dados centro e raio  $\bullet$ 

Aparecerá uma janela para que seja determinado o raio, digite no campo apropriado o número 1 e clique em "OK".

Será traçada, a circunferência de centro A (origem) e raio unitário.

Lembre-se, com a rodinha do mouse você pode aproximar ou afastar o ponto de vista, o que deixa o desenho mais visível, e com último botão do menu poderá deslocar os eixos, para melhor centralizar o desenho.

Com a ferramenta "Novo ponto", crie um ponto B no interior da circunferência.

Usando a ferramenta "Reta perpendicular", trace uma reta perpendicular ao eixo *Ox* que passe pelo ponto B.

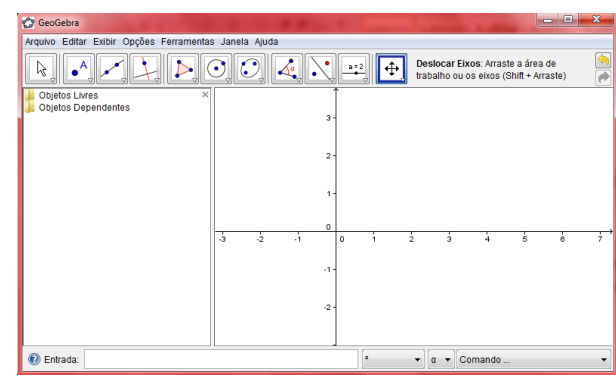

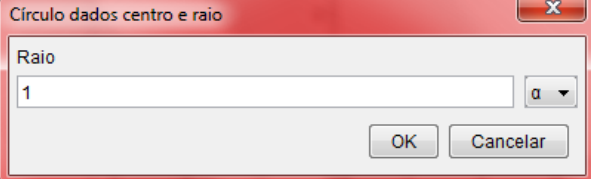

# Reta Perpendicular

Por padrão essa é a reta *a*.

Trace também uma perpendicular ao eixo *Oy* também passando por B. Por padrão essa será a reta *b*. Sua construção ficará parecida com a ilustração a seguir.

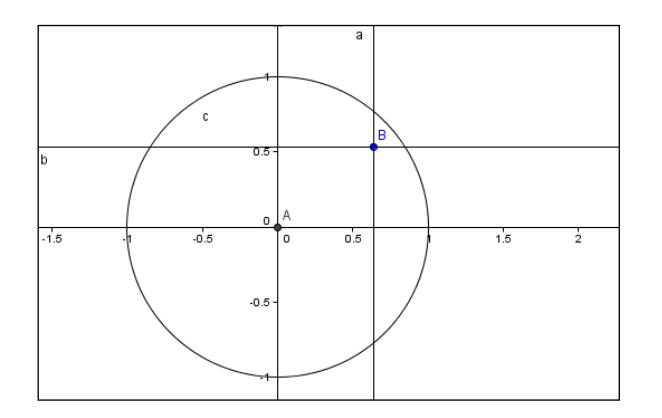

Use a ferramenta "Interseção de Dois Objetos".

Clique na reta *b* e depois no eixo *Oy*. Será marcado o ponto C. Com a mesma ferramenta clique na reta *a* e depois no eixo *Ox*. Será marcado o ponto D.

Selecione a ferramenta "Inversão", clique no ponto B e depois sobre a circunferência. Imediatamente aparecerá um ponto B" fora da circunferência.

Use a ferramenta "Reta perpendicular", clique em B" e depois no eixo *Ox*. Será traçada a reta *d*. Ainda com a ferramenta "Reta perpendicular" clique em B" e depois no eixo *Oy*. Será traçada a reta *e*.

Com a ferramenta "Interseção de Dois Objetos" clique na reta *e* e depois no eixo *Oy*. Será marcado o ponto E. Ainda com a mesma ferramenta clique na reta d e depois no eixo *Ox*. Será marcado o ponto F.

Agora, com a ferramenta "Polígono" construa o polígono ACBD, para fazer isso clique em A, depois em C, depois

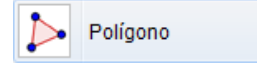

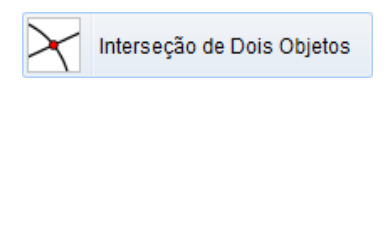

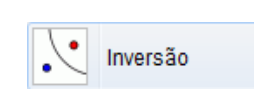

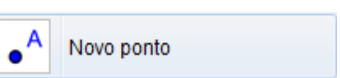

em B, depois em D e depois em A novamente.

O polígono ACBD estará marcado e surgirá um registro dele na coluna algébrica com o nome "polígono1".

Analogamente, construa o polígono AEB"F. Após construí-lo surgirá um registro dele na coluna algébrica com o nome "polígono2". Clique com o botão direito do mouse sobre esse registro e nas "Propriedades..." escolha outra cor para esse polígono.

Com a ferramenta "Área", clique sobre o registro "polígono1", aparecerá no plano Cartesiano um texto dinâmico "Área ACBD = 123", o qual mostra a área do polígono ACBD.

Com a ferramenta "Área", clique sobre o registro "polígono2", aparecerá no plano Cartesiano um texto dinâmico "Área AEB"F = 123", o qual mostra a área do polígono AEB"F.

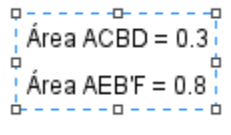

Com a ferramenta "Mover", movimente o ponto B e observe os valores das áreas.

4.1 Existe alguma função que relaciona as áreas calculadas?

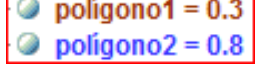

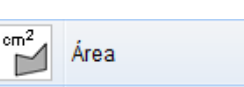

#### Atividades no Software **Geogebra**

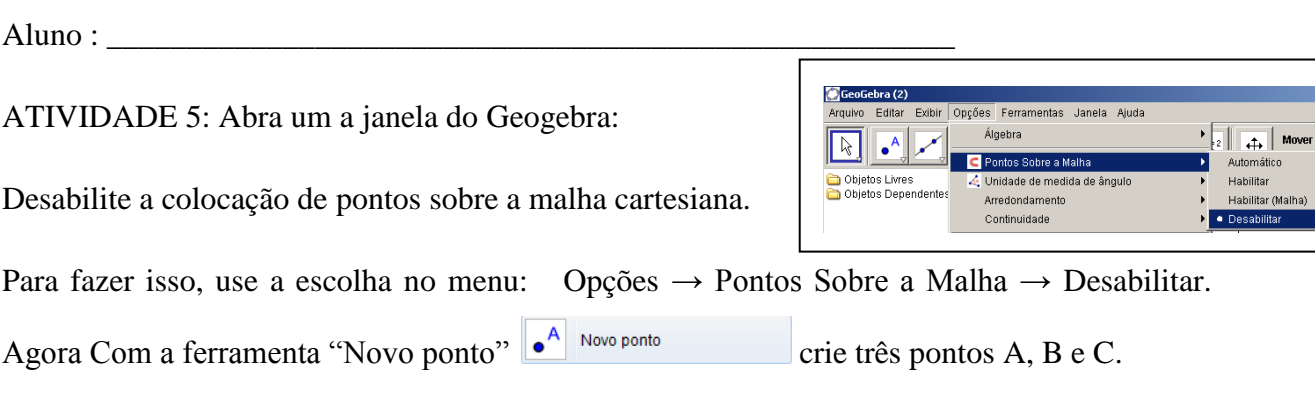

Use a ferramenta "Distância, Comprimento ou Perímetro" e clique em A depois em B. Nesse momento o Geogebra criará um elemento na coluna algébrica com o nome "distânciaAB" e colocará no plano cartesiano um campo indicando a medida do segmento AB.

Use a ferramenta "Mover"  $\sqrt{k}$  Mover e clique uma vez sobre o campo inserido pelo software no plano cartesiano, em seguida aperte a tecla "Del" de seu teclado. Ao fazer isso, o campo será apagado, mas o elemento da coluna algébrica ainda continuará existindo. Esse procedimento é feito apenas para que o plano cartesiano não fique "cheio" de informações.

Use a ferramenta "Distância, Comprimento ou Perímetro" e calcule as distâncias de B até C e de A até C. Apague os campos que o software insere no plano e verifique que na coluna algébrica existem, agora, três elementos que indicam as distâncias entre os três pontos tomados dois a dois. Com a ferramenta "Mover" R Mover movimente o ponto B e observe a "distânciaAB". Responda:

5.1 O que ocorre quando B se aproxima de A?

5.2 O que ocorre quando B é coincidente com A?

5.3 Existe posição na qual a distância é negativa?

5.4 É preciso calcular a distância de B até A?

Coloque o cursor no campo "Entrada", situado no inferior da janela do Geogebra.

Você vai escrever comandos para que o software calcule a soma da distância de A até B com a distância de B até C. Escreva a linha seguinte sem a colocação de aspas e ao final aperte a tecla "Enter". ABmaisBC = distância $AB +$  distânciaBC ou seja como a figura abaixo:

#### Entrada: ABmaisBC = distânciaAB + distânciaBC

Ao apertar "Enter" o software colocará na coluna algébrica um elemento de nome "ABmaisBC" que calcula a soma das distâncias descritas. Mova os pontos A, B e C e observe que esse elemento é dinâmico.

Com a ferramenta "Mover" **E** Mover movimente o ponto B e observe a "distânciaAB". Responda

5.5 Qual é a relação entre a distância de A até C (distânciaAC) e a soma das distâncias (ABmaisBC)?

5.6 Existe posição de B de maneira que "distânciaAC" é igual a "ABmaisBC"? quando é que isso ocorre?

5.7 Existe posição de B de maneira que "distânciaAC" seja inferior a "ABmaisBC"? Quando é que isso ocorre?

Tendo por base suas respostas às perguntas anteriores, como você caracterizaria matematicamente uma "distância" no plano? Você é capaz de elencar quatro propriedades básicas que uma "distância" deve satisfazer? Explique-as.

Anexo da atividade 5: Resposta: Segundo Elon (1977, p. 1) Uma métrica num conjunto M é uma função d do produto cartesiano MxM nos reais, que a cada par ordenado de elementos (x,y) associa um número chamado "distância de x a y", de modo que para quaisquer x, y e z de M são satisfeitas as seguintes condições:

> 1)  $d(x,x) = 0$ ; 2) Se x é diferente de y então  $d(x,y) > 0$ ; 3)  $d(x,y) = d(y,x);$ 4)  $d(x,y)$  é menor ou igual a soma  $d(x,y) + d(y,z)$ .

#### Atividades no Software **Geogebra**

Aluno : \_\_\_\_\_\_\_\_\_\_\_\_\_\_\_\_\_\_\_\_\_\_\_\_\_\_\_\_\_\_\_\_\_\_\_\_\_\_\_\_\_\_\_\_\_\_\_\_\_\_\_\_\_

ATIVIDADE 6: Como criar e gravar novas ferramentas.

O Geogebra possibilita ao usuário criar novas ferramentas, veremos como fazer isso.

Abra um arquivo novo do geogebra: Com a ferramenta "Novo ponto"  $\bullet$ <sup>A</sup> Novo ponto crie dois pontos A e B.

Use a ferramenta "Reta Perpendicular" A Reta Perpendicular e clique em A depois no eixo Ov. Será traçada a reta "a" perpendicular ao eixo Oy que passa por A.

Use a ferramenta "Reta Perpendicular" e clique em B depois no eixo Ox. Será traçada a reta "b" perpendicular ao eixo Ox que passa por B.

Use a ferramenta "Interseção de Dois Objetos" M<sup>Interseção de Dois Objetos</sup> e clique na reta "a" depois na reta "b". Será criado o ponto C de interseção de "a"e "b".

Use a ferramenta "Distância, Comprimento ou Perímetro" **Distância, Comprimento ou Perímetro** e clique em A depois em C. Será criada a distância entre A e C e o respectivo elemento será registrado na coluna algébrica. Analogamente, calcule a distância entre B e C.

Apague os campos colocados pelo Geogebra no plano cartesiano e que expressam as distâncias calculadas. Verifique que os elementos "distânciaAC" e "distânciaBC" estão na coluna algébrica e que estão funcionando quando os pontos são movidos.

Tome a ferramenta "Exibir/Esconder Objetos" subir/Esconder Objeto e esconda as retas "a" e "b" e o ponto "C". Para isso após te selecionar a ferramenta, clique em "a", depois em "b", em seguida no ponto C, depois só selecionar a ferramenta Mover R Mover e os objetos serão escondidos. Crie um campo algébrico que expresse a soma das distâncias de A até C com a de B até C Para fazer isso, escreva no campo "Entrada" o seguinte: D Entrada: Taxi\_{AB} = distânciaAC + distânciaBC

Movimente os pontos  $A \in B$  e verifique que o elemento  $Taxi_{AB}$  está funcionando dinamicamente. Salve o arquivo. Para isso selecione "Arquivo, Gravar Como"

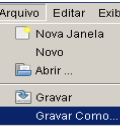

Ainda na mesma janela Vamos, criar uma ferramenta que associe a dois pontos do plano o cálculo efetuado por Taxi<sub>AB</sub>. Escolha no menu do Geogebra a opção: Ferramentas  $\rightarrow$  Criar

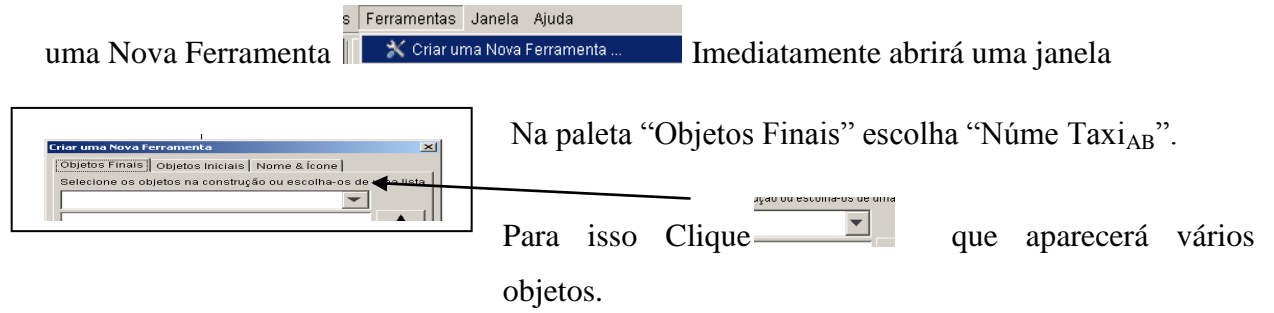

Na paleta "Objetos Iniciais" selecione simultaneamente os objetos "Ponto A" e "Ponto B". Para fazer isso mantenha a tecla "Ctrl" pressionada e clique na lista mostrada na paleta sobre o objeto "Ponto A" e depois sobre o objeto "Ponto B", somente depois é que você deve soltar a tecla "Ctrl". Após selecionar esses objetos clique em "Próximo".

Assim software passará imediatamente para paleta "Nome e Ícone", escreva o nome "Dist {Taxi}" como nome da ferramenta. Automaticamente esse será o nome do comando. Clique em "Concluído". Será criada uma ferramenta nova e seu ícone será adicionado no menu. Dist\_{taxi}

Teste essa nova ferramenta. Crie pontos D e E. Clique na ferramenta "Dist\_{Taxi}"

e depois clique em D e em E. Aparecerá na coluna algébrica o elemento "c". Ele indica que a ferramenta calculou os dados para os pontos D e E.

Para que seja possível utilizar essa ferramenta futuramente vamos salvá-la. Para fazer isso

escolha no menu: Ferramentas → Ferramentas de Gerenciamento

Na janela que será aberta selecione a ferramenta "Dist  ${Taxi}$ : Ponto  $P$  e regulare de Gerenciamento botão "Gravar Como".

Escolha a pasta na qual será salva a ferramenta e salve-a com o nome "Taxi.ggt" (não escreva as aspas). Feche a janela de gerenciamento de ferramentas. Salve o arquivo. Feche o Geogebra.

246

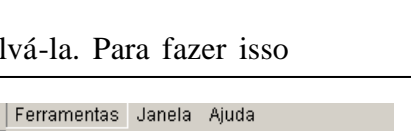

& Criar uma Nova Ferramenta

#### Atividades no Software **Geogebra**

Aluno : \_\_\_\_\_\_\_\_\_\_\_\_\_\_\_\_\_\_\_\_\_\_\_\_\_\_\_\_\_\_\_\_\_\_\_\_\_\_\_\_\_\_\_\_\_\_\_\_\_\_\_\_\_ ATIVIDADE 7: Abra um arquivo novo. Configure o plano ativando as  $\|\cdot\|^{\frac{1}{\text{Algebra}}}$ opções: Opções → Pontos Sobre a Malha → Habilitar (Malha). escolha: Exibir  $\rightarrow$  Malha.

Com a ferramenta "Novo ponto" <sup><sup>A</sup> Novo ponto crie três pontos A, B e C. Tome a</sup> ferramenta "Mover" e movimente os pontos, perceba que eles só assumem coordenadas inteiras.

Ao fazer essas configurações, tomamos como espaço de trabalho o conjunto cartesiano de Z x Z.

Carregue a ferramenta "Taxi.ggt". Para fazer isso, use o caminho: Arquivo  $\rightarrow$  Abrir

**Fechar Arquivo** Les Você deseja gravar as modificações? Aparecerá uma janela como a seguinte **tecle em Gravar.** Lecle em Gravar. Depois

Escolha o arquivo "Taxi.ggt" onde você salvou na atividade anterior clique em

"Abrir". Ao fazer isso, a ferramenta criada na atividade anterior será carregada e seu ícone adicionado no menu.

Clique na ferramenta "Dist  $\{\text{Tax}_i\}$ "  $\left\|\frac{1}{n\delta}\right\|_{\text{Ponto, Ponto}}$  e depois nos pontos A e B. Será Objetos Livres um campo "a" na coluna algébrica, como a figura a lado.

Clique com o botão direito sobre o campo "a"da coluna algébrica e escolha a opção "Renomear". Na caixa que aparecerá escreva dist {AB} e clique em "OK".

Posicione A sobre  $(0,0)$ . Movimente B e observe "dist<sub>AB</sub>".

Tome a ferramenta **EXPERITAGE CONSECUTE:** e clique sobre B, depois sobre C. Será criado um campo "a" na coluna algébrica. Renomeie-o como dist\_{BC}.

Use a ferramenta  $\left\| \widehat{\mathbb{Z}} \right\|$  per example e clique sobre A e depois sobre C. Será criado um campo "a" na coluna algébrica. Renomeie-o como dist\_{AC}.

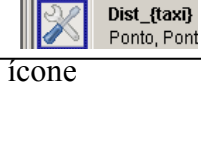

 $\begin{array}{ccc} -\bigcirc & A = (3, 4) \\ -\bigcirc & B = (3, 3) \\ -\bigcirc & C = (5, 3) \end{array}$ Objetos Dependente

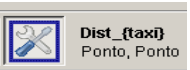

Investigue a possibilidade dessa função definida no produto cartesiano de Z por Z ( $\Box \times \Box$ ) ser uma métrica.

Responda:

7.1 Ela satisfaz as quatro condições de uma métrica? Por quê? Explique.

Coloque A sobre (0,0). Movimente o ponto B e responda:

7.2 Qual é a circunferência de centro A e raio unitário? Quantos pontos ela possui?

7.3Qual é a circunferência de centro A e raio 2? E a de raio 3? Quantos pontos elas possuem?

Crie pontos na cor vermelha que constituam a circunferência de centro  $A = (0,0)$  e raio unitário.

Crie pontos na cor verde que constituam a circunferência de centro  $A = (0,0)$  e raio 2.

Crie pontos na cor marrom que constituam a circunferência de centro  $A = (0,0)$  e raio 3.

Se lhe fosse pedido para determinar os pontos da circunferência de centro  $A = (0,0)$  e raio igual a 5 unidades, quantos pontos você teria que marcar? E se o raio fosse 25 unidades, quantos pontos você marcaria?

7.4 Quantos pontos possui a circunferência de centro A = (0,0) e raio *k*, com *k* natural?

#### Atividades no Software **Geogebra**

Aluno : \_\_\_\_\_\_\_\_\_\_\_\_\_\_\_\_\_\_\_\_\_\_\_\_\_\_\_\_\_\_\_\_\_\_\_\_\_\_\_\_\_\_\_\_\_\_\_\_\_\_\_\_\_

ATIVIDADE 8: Abra um arquivo novo: antes de começar a atividade carregue a ferramenta "Taxi.ggt". Para fazer isso, use o caminho: Arquivo  $\rightarrow$  Abrir ... . Escolha o Dist {taxi} "Taxi.ggt" onde você salvou na atividade anterior clique em "Abrir". Ao fazer isso, a ferramenta criada na atividade anterior será carregada e seu ícone adicionado no menu.

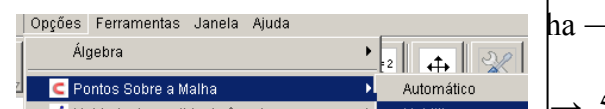

 $\rightarrow$  Habilitar.

Configure:  $\rightarrow$  5 Casas Decimais. Você está trabalhando na representação do plano cartesiano RxR.

Com a ferramenta "Novo ponto"  $\left| \bullet^A \right|$  Novo ponto

$$
\boxed{\boxed{\mathscr{D}}{\mathsf{Dist}\_\mathtt{ftaxB}}
$$
 **Porto, Ponto**

Use a ferramenta "Dist  $\{Taxi\}$ "  $\Box$  Forma, Forma, e calcule a "distância do motorista de taxi" entre A e B. Ao tomar a ferramenta e clicar sobre A e depois sobre B, surgirá na janela algébrica um campo com nome "a". Clique sobre ele com o botão direito e escolha "Renomear" atribuindo-lhe o novo nome "Dist\_{AB}".

Mova o ponto A para o local (0,0).

É claro que se você colocar o ponto B sobre os locais  $(1,0)$ ,  $(0,1)$ ,  $(-1,0)$  e  $(0,-1)$ , a "distância" entre A e B será igual a uma unidade. Movimente o ponto B e encontre outros pontos nos quais a "distância de A até B seja igual a 1. i<br>T

Configure: Exibir  $\rightarrow$  Malha.

Aproxime o "zoom" para fazer isto utilize a rodinha do mouse, até que esteja visualizando as marcas de 0,5 em 0,5 unidades em cada um dos eixos, isto é ... -1.5, -1.0, -0.5, 0, 0.5, 1.0, 1.5 ...

Tente novamente encontrar outros pontos nos quais a "distância" entre A e B seja igual a uma unidade.

Coloque B sobre a posição (0.5, 0.5).

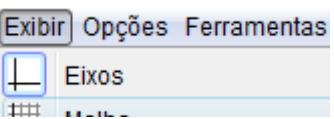

#### 8.1 Qual é a distância entre A e B? Por quê?

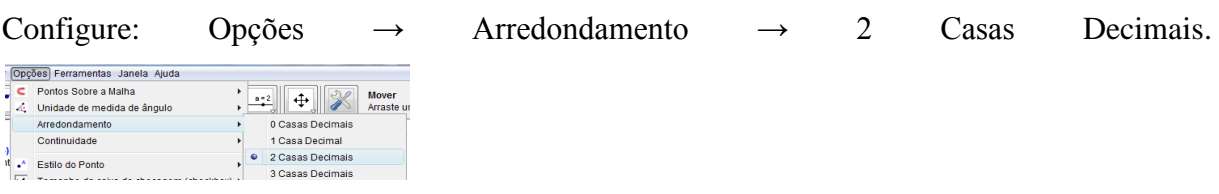

Procure, agora, outras posições de B tais que a distância entre A e B seja igual a 1.

8.2 Quantas posições, ou quantos pontos, você encontrou? Justifique.

Escreva na caixa "Entrada" o seguinte  $\bullet$  Entrada: **Segmento** [(1,0), (0,1)] e aperte "Enter":

Será criado o segmento de reta que une os pontos  $(1,0)$  e  $(0,1)$ , aparecerá na coluna algébrica o registro desse segmento com o nome "a", como a figura ao lado

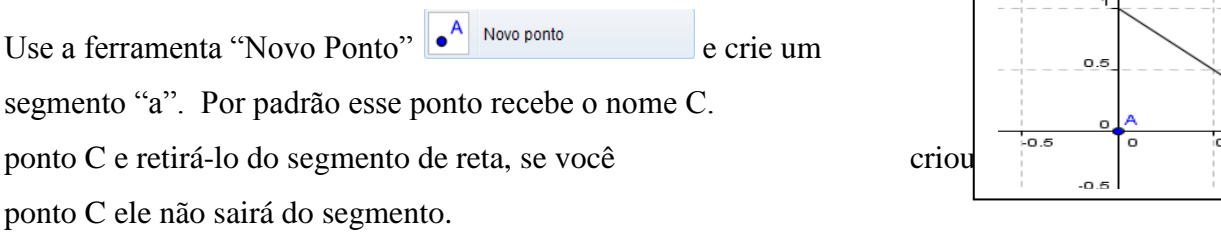

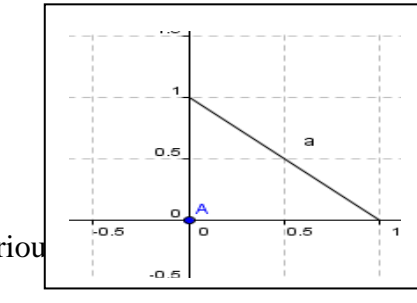

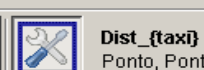

Use a ferramenta "Dist<sub>\_{Taxi}</sub>"  $\|\|\bullet\|$  Ponto, Ponto e calcule a distância de A até C. Ao clicar sobre A e depois sobre C será criado um campo na coluna algébrica com o nome "b". Esse campo numérico é a "distância" entre A e C. Renomeie esse campo como "Dist\_{AC}".

8.3 Qual é o resultado? Movimente C, a distância continua sendo a mesma? Explique por quê.Volte a configurar: Opções  $\rightarrow$  Arredondamento  $\rightarrow$  5 Casas Decimais

| Opcões Ferramentas Janela Ajuda |                                                                                                    |   |  |                  |
|---------------------------------|----------------------------------------------------------------------------------------------------|---|--|------------------|
|                                 | Pontos Sobre a Malha                                                                                   | ٠ |  | Mouse            |
|                                 | Unidade de medida de ângulo                                                                            |   |  | Amaste u         |
|                                 | Arredondamento                                                                                         |   |  | O Casas Decimais |
|                                 | Confinuidade                                                                                           |   |  | 1 Casa Decimal   |
|                                 | 1. Estilo do Porto<br>Tamanho da caixa de checapem (checkbox) ><br>Estio do Ánculo Reto<br>Contienadas |   |  | 2 Casas Decimais |
|                                 |                                                                                                    |   |  | 3 Casas Decimais |
|                                 |                                                                                                    |   |  | 4 Casas Decimais |
|                                 |                                                                                                    |   |  | 5 Casas Decimais |

8.4 Qual é, agora, a "distância" entre A e C?

8.5 Investigue qual é o local geométrico dos pontos de RxR. Que

com essa métrica "do motorista de taxi" distam uma unidade do ponto A = (0,0). Qual sua conclusão?

8.6 Qual é a circunferência de centro A = (0,0) e raio unitário?

8.7 Qual é a circunferência de centro A = (0,0) e raio 2?

8.8 Desenhe estas circunferências. O que tem de diferentes nelas?

#### Atividades no Software **Geogebra**

 $\Delta$ luno :

Atividade 9.

Construção de uma ferramenta.

Abra um arquivo novo. Crie um segmento de reta AB de mais ou menos 5 unidades de medida.  $\int_{0}^{\frac{a}{b}} \frac{e^{a}}{1 + e^{a}} e^{a}$  Configure o arquivo para não exibir os eixos

 $cartesianos: Exibir \rightarrow Eixos.$ 

Crie dois pontos C e D pertencentes ao segmento AB. Coloque C entre A e D.

No campo "Entrada" escreva a seguinte linha:

@ Entrada: dist= (1.3)^(Distância[C,B]\*Distância[D,A] / Distância[C,A]\*Distância[D,B])-1.3

Após apertar a tecla "Enter" será criado um campo na janela algébrica.

Abra a opção Ferramentas → Criar uma Nova Ferramenta || X Criaruma Nova Ferramenta ...

Na paleta "Objetos Finais", escolha no menu de rolagem, situado abaixo da frase "Selecione os objetos ...", o número "dist". A janela que você vê deve estar igual a da figura seguinte.

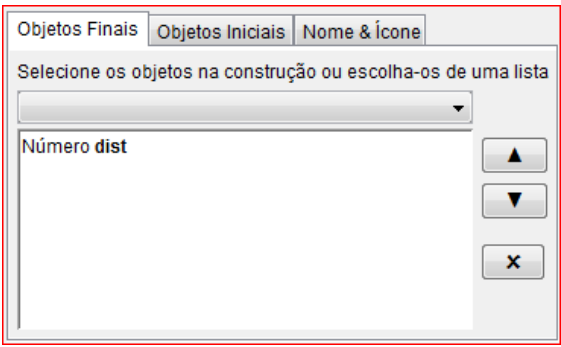

Na paleta "Objetos Iniciais", escolha no menu de rolagem, situado abaixo da frase "Selecione os objetos ...", os pontos C e D. A janela que você vê deve estar igual a da figura seguinte. Para isto deixe a tecla ctrl apertada.

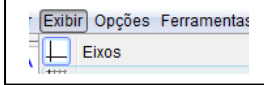

s Ferramentas Janela Ajuda
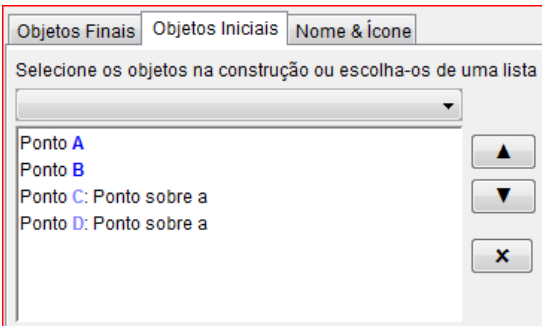

Clique em "Próximo".

Escolha como nome da ferramenta "dist\_{Seg}" e clique em "Concluído". Abra o Ferramentas Janela Ajuda 。<br>※ Criar uma Nova Ferramenta .. menu: Ferramentas → Ferramentas de Gerenciamento **.** Selecione

"dist" e escolha "Gravar Como ". Escolha a pasta que você lembre para a próxima atividade na qual será gravada essa ferramenta e grave-a com o nome "dist\_segmento.ggt".

Salve o arquivo com o nome "ativ\_9.ggt" para isso selecione Arquivo  $\rightarrow$  Gravar Como... depois e o feche.

Aluno : \_\_\_\_\_\_\_\_\_\_\_\_\_\_\_\_\_\_\_\_\_\_\_\_\_\_\_\_\_\_\_\_\_\_\_\_\_\_\_\_\_\_\_\_\_\_\_\_\_\_\_\_\_

#### Atividade 10

Vamos criar um universo diferente, ele será, a princípio, um pouco estranho. Mas você verá que ele possui vantagens referentes à sua representação.

Abra um arquivo novo e configure o Geogebra para não exibir os eixos coordenados. Para isto selecione Exibir → Eixos

Crie um segmento de reta AB, por padrão ele será registrado na coluna algébrica como "a". Coloque-o horizontalmente na tela, deixe A como extremo esquerdo e B como direito.

Crie três pontos C, D e E pertencentes ao segmento AB. Verifique que eles, quando movidos, não possam sair de AB. Posicione os pontos de maneira que da esquerda para a direita a disposição dos pontos seja A, C, D, E e B.

como a figura ao lado:

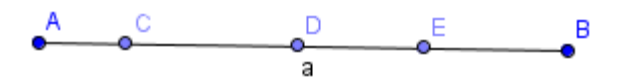

Carregue a ferramenta "dist segmento.ggt". Para isso, use "Arquivo  $\rightarrow$  Abrir, aparecera uma janela devemos clicar em gravar e selecione o arquivo na pasta na qual você o salvou.

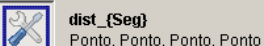

Use essa ferramenta **Exercical Pronto, Ponto, Ponto, Ponto**, Ponto e clique em A depois em B, depois em C e depois em D. Aparecerá um campo com nome "b" na coluna algébrica. Renomeie esse campo como "dist {CD}".

Use novamente a ferramenta  $\left\| \mathbb{X} \right\|$  dist\_tseg} ento, Ponto, Ponto, Ponto e clique em A, depois em B, depois em D e depois em E. Aparecerá um campo com o nome "b" na coluna algébrica. Renomeie esse

campo como "dist\_{DE}". Use novamente a ferramenta e clique em A, depois em B, depois em C e depois em E. Aparecerá um campo com o nome "b" na coluna algébrica. Renomeie esse campo como "dist\_{CE}".

Movimente os pontos C, D e E sem alterar a sequência na qual eles aparecem da esquerda para a direita.

10.1 Investigue se a tal ferramenta pode ser considerada uma "distância". Ela satisfaz as quatro propriedades básicas de métrica? Justifique.

10.2 Considere o segmento AB como um novo universo com a métrica assim criada. Considere os pontos pertencentes à AB como moradores desse universo. Tais moradores apenas podem se deslocar para a esquerda e para a direita. Responda:

10.3Se o morador C dissesse para seu vizinho D que partiria em uma expedição caminhando sempre para a esquerda ele alcançaria o ponto A? Por quê?

10.4 Durante a expedição do morador C, o que aconteceria com a distância dele ao seu vizinho D?

10.5 Se o morador E dissesse para seu vizinho D que partiria em uma expedição caminhando sempre para a direita ele alcançaria o ponto B? Por quê?

10.6 Se o morador E dissesse para seus colegas que não adianta partir em expedições exploratórias, pois o universo em que eles moram é infinito, que não tem limites. Ele estaria correto? Ele seria taxado de "louco" ou seria considerado um cientista propondo uma teoria sobre o universo?

10.7 Se o morador E dissesse aos colegas que é possível dar um "salto no hiperespaço", ou seja, sair fora do universo onde moram e reaparecer entre C e D ele estaria sendo "louco" ou não?

10.8 Os pontos A e B fariam parte desse universo no qual C, D e E moram?

10.9 Qual é a vantagem de representarmos um universo como esse?

Aluno: \_\_\_\_\_\_\_\_\_\_\_\_\_\_\_\_\_\_\_\_\_\_\_\_\_\_\_\_\_\_\_\_\_\_\_\_\_\_\_\_\_\_\_\_\_\_\_\_\_\_\_\_\_

Atividade 11: Vamos criar um universo um tanto mais estranho ainda!

Abra um arquivo novo.

Tome a ferramenta "Círculo dados centro e raio" <sup>consulo dados sentro e raio</sup> clique no ponto (0,0) e escreva na caixa que determina o valor do raio o número 3. Será criada a circunferência "c" registrada na coluna algébrica por sua equação. O centro dessa circunferência receberá o nome A.

Com a ferramenta "Mover" k Mover clique com o botão direito sobre a equação de "c" e escolha "Exibir Rótulo". Assim, você desativa a exibição do rótulo do elemento construído e deixará a área de construção "mais limpa"

Tome a ferramenta "Arco circular dados o centro e dois ponto Clique primeiramente sobre A, depois clique sobre dois ponto circunferência marcando um arco no sentido **anti-horário**. O software nomeará esses pontos como B e C, e determinará o a  $\Box$  Semicírculo Definido por Dois Pontos escrevendo seu rótulo na área de desenho e registrando esse

arco na coluna algébrica mostrando seu comprimento.

Com a ferramenta "Mover" **M**<sup>Mover</sup> movimente os extremos B e C e observe a variação do comprimento do arco BC.

Ainda com a ferramenta "Mover" clique com o botão direito sobre arco "d" e escolha "Propriedades.". Na paleta "Cor" escolha a cor azul e na paleta "Estilo" escolha a "Espessura da linha" como 4. Assim o arco BC ficará mais espesso e na cor azul.

Clique novamente com o botão direito sobre "d" e escolha "Renomear". Escreva como novo nome as letras "BC" (sem aspas).

Tome a ferramenta "Arco circular dados o centro e dois pontos" Arco circular dados o centro e dois pontos . Clique primeiramente sobre A, depois clique sobre C e

#### $\boxed{\odot}$   $\boxed{\odot}$ Círculo da  $\mathcal{L}^{\bullet}$  $a = 2$  $\overline{+}$ Circulo definido pelo centro e um de seus pontos  $\bigcirc$  Círculo dados centro e raio  $\bigodot$  Compasso C círculo definido por três pontos Arco circular dados o centro e dois pontos  $|\mathcal{L}|$

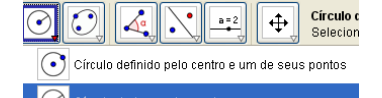

256

depois sobre outro ponto D marcando um arco CD no sentido **anti-horário**. Modifique as propriedades para que o arco fique na cor vermelha, na espessura 4. Renomeie esse arco com o nome CD.

Com ferramenta "Arco circular dados o centro e dois pontos" . Arco circular dados o centro e dois pontos

Clique primeiramente sobre A, depois clique sobre D e depois sobre outro ponto E marcando um arco DE no sentido **anti-horário**. Modifique as propriedades para que o arco fique na cor verde, na espessura 4. Renomeie esse arco com o nome DE.

Tome a ferramenta "Arco circular dados o centro e dois pontos". Clique primeiramente sobre A, depois clique sobre E e depois sobre o ponto B marcando um arco EB no sentido **antihorário**. Modifique as propriedades para que o arco fique com a mesma cor azul que o arco BC e na espessura 4. Renomeie esse arco com o nome EB.

Altere o estilo e o tamanho do ponto B. Clique com o botão direito sobre "B" na coluna algébrica e escolha "Propriedades", na paleta "Cor" escolha a cor preta e na paleta "Estilo" escolha tamanho 5 e símbolo "x" como mostrado na figura a seguir.

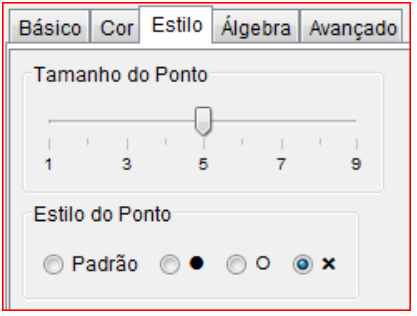

Até agora, sua construção deve estar semelhante à da seguinte figura: Até agora, sua construção deve estar semelhante à da seguinte figura:

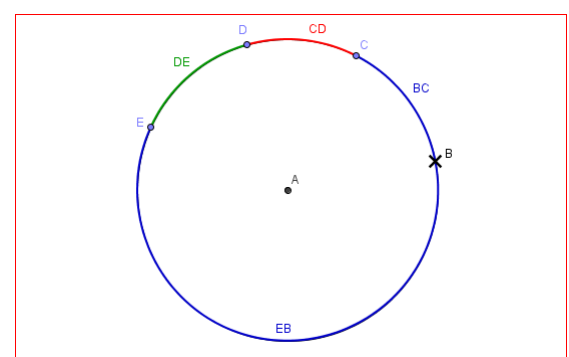

Esconda os rótulos dos arcos BC, CD, DE e EB.

Para fazer isso, use a ferramenta "Mover" e clique na coluna algébrica sobre o registro de cada arco e escolha "Exibir Rótulo".

Salve o arquivo com o nome "ativ $11$  v1".

Salve novamente o arquivo com o nome "ativ11\_v2" para continuar a construção. Agindo assim, caso a sequência da construção não funcione você poderá abrir o arquivo "v1" e recomeçar desse ponto em diante.

Vamos introduzir uma métrica análoga a do segmento da atividade anterior.

Vamos definir a "distância" entre C e D mediante a seguinte fórmula. Escreva no campo

$$
\bullet \quad \text{Entrada:} \quad \text{dist\_(CD)} = 2^{\text{A}}(((CD + DE + EB)^{\star} (BC + CD)) / (BC^{\star} (DE + EB))) - 2
$$

пı

aperte "Enter". Cuidado na digitação dos parênteses!

Com a ferramenta "Mover" clique com o botão direito sobre o registro dessa "distância"  $\supset$  dist<sub>en</sub> = 2.61 na coluna algébrica e mediante a escolha "Propriedades→Cor" atribua a mesma cor vermelha dada ao arco CD.

Para definição da "distância" entre D e E é expressa por: Escreva essa expressão no campo

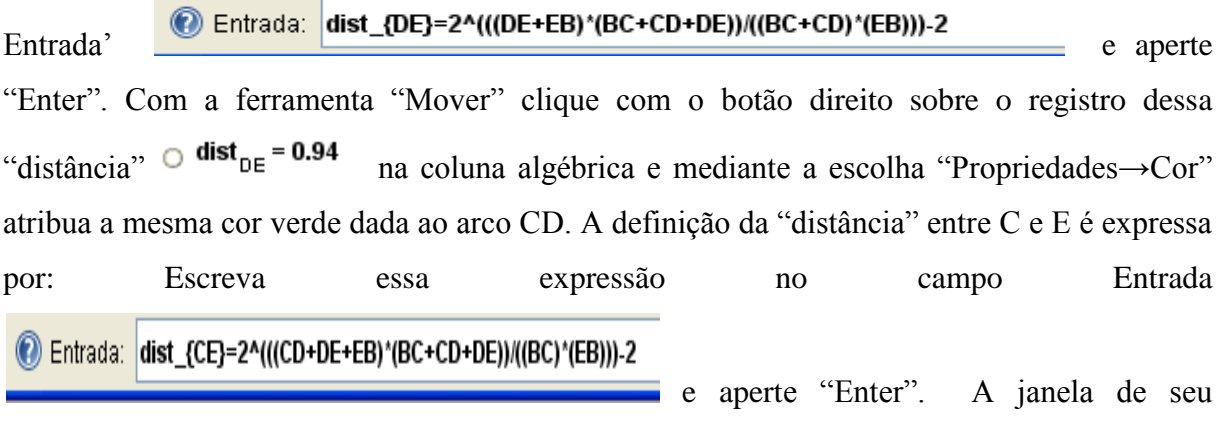

Geogebra deve estar semelhante a mostrada na seguinte figura.

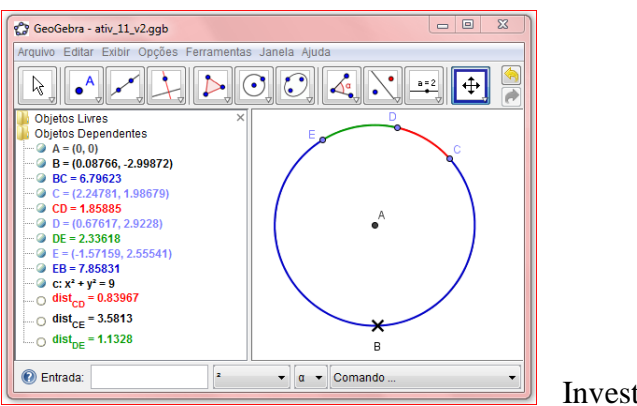

Investigações.

11.1 A métrica adotada satisfaz as quatro propriedades básicas? Ela dá origem a uma noção de distância?

11.2 Nesse universo, com essa noção de distância, se o morador C avisasse a seus colegas que partiria em uma expedição e se dirigisse em direção ao ponto B ele conseguiria chegar nesse ponto?

11.3 Qual seria o comportamento da distância entre C e seu vizinho D à medida que C se aproxima de B?

11.4 Se o morador E saísse em expedição e rumasse na direção de B, ele conseguiria chegar nesse ponto?

11.5 Esse ponto B faria parte desse universo? Justifique sua resposta.

11.6 Se os moradores C e E realizassem suas duas expedições, quando eles se "aproximassem" de B conseguiriam se comunicar, isto é falar um com o outro? Por quê?

11.7 Os moradores desse universo saberiam que seu "mundo" é diferente do "mundo" da atividade anterior, aquele do segmento de reta?

11.8 Compare os dois pontos inatingíveis do "mundo reto" com o ponto inatingível do "mundo curvo". Qual a diferença entre esses mundos?

Aluno: \_\_\_\_\_\_\_\_\_\_\_\_\_\_\_\_\_\_\_\_\_\_\_\_\_\_\_\_\_\_\_\_\_\_\_\_\_\_\_\_\_\_\_\_\_\_\_\_\_\_\_\_\_

ATIVIDADE 12: Construção da ferramenta H\_reta.

Abra um arquivo novo.

Desabilite a opção "Exibir eixos" para não ver os eixos coordenados.

Use a ferramenta "Círculo dados centro e raio" e trace uma circunferência "c" de centro A e raio 5 unidades.

Essa será a base de construção das ferramentas Hiperbólicas. Elas serão construídas a partir da circunferência de raio 5 unidades. Se futuramente for desenhado um plano hiperbólico a partir de uma circunferência de raio diferente de 5 unidades ou a partir de uma circunferência dada pelo centro e um de seus pontos, as ferramentas Hiperbólicas **não traçarão** as H-retas e Hsemirretas corretamente.

Salve o arquivo com o nome "ativ criar H reta.ggb". À medida que você for construindo a ferramenta vá salvando a atividade.

Como fazer a construção de uma H-reta que passe por dois pontos? Siga a receita.

Tome a ferramenta "Mover" e posicione o mouse sobre a área de desenho.

Use o botão do meio do mouse, a "rodinha", para aproximar o afastar o ponto de vista do plano. Agindo assim, será fácil visualizar o círculo inteiramente em sua tela.

Marque pontos B e C dentro do círculo.

Use a ferramenta "Inverter", clique no ponto B e depois na circunferência. Será criado o ponto B´, que é o inverso de B em relação a circunferência.

Ainda com a ferramenta "Inverter", clique em C e depois na circunferência. Será criado o ponto C´, inverso de C em relação a circunferência.

Use a ferramenta "Mediatriz" e trace a mediatriz do segmento BB´, não é necessário desenhar BB´. Para fazer isso tome a ferramenta "Mediatriz" clique sobre B e depois sobre B". A mediatriz será traçada e por padrão, o Geogebra nomeará essa reta como "a".

Trace a mediatriz de CC´. Por padrão, o Geogebra nomeará essa reta como "b".

Use a ferramenta "Interseção de Dois Objetos", clique em "a" e depois em "b". O Geogebra determinará o ponto D de interseção das duas mediatrizes.

Use a ferramenta "Círculo definido pelo centro e um de seus pontos", clique em D e depois em B. Será traçada a circunferência "d" que também passa por B", C e C".

Marque os pontos F e E de interseção das circunferências "c" e "d". Para fazer isso use a ferramenta "Interseção de Dois Objetos" e clique em "c" depois em "d".

Será necessário traçar o arco que liga F a E e que passa no interior do círculo determinado por "c". Para isso, use a ferramenta "Arco circular dados o centro e dois pontos" e clique primeiramente em D, depois em F e depois em E. Será traçado o arco ligando F a E. Por padrão, o nome desse arco será "e".

Observe se o arco traçado é interior a "c". Essa ferramenta do Geogebra traça arcos no sentido anti-horário, então, dependendo de sua construção será necessário apagar o arco traçado e clicar nos pontos na ordem D, E e F.

Escolha, no menu "Ferramentas", a opção "Criar uma Nova Ferramenta".

Como Objeto Final, escolha o arco "e", clique em "Próximo". Como objetos iniciais, escolha "Ponto B" e "Ponto C". Pressione a tecla "Ctrl" para selecionar os dois objetos mediante o uso do mouse, clique em "Próximo". Como nome da ferramenta escolha "H\_reta", deixe a caixa "Exibir na Caixa de Ferramentas" selecionada e clique em "Concluído". O Geogebra criará a ferramenta e a adicionará um novo botão no menu.

Escolha, no menu "Ferramentas", a opção "Ferramentas de Gerenciamento".

Selecione a ferramenta recém criada, clique em "Gravar Como", escolha o local no qual a ferramenta será gravada, escolha como nome "H\_reta.ggt" e clique em "Gravar". Depois clique em "Fechar" para fechar a "Ferramenta de Gerenciamento". O Geogebra criará um arquivo que deverá ser gravado em uma pasta apropriada na qual trabalharemos com atividades de geometria Hiperbólica.

Salve o arquivo e feche o Geogebra para descarregar da memória a ferramenta recém criada.

Inicie novamente o Geogebra e escolha "Arquivo→Abrir", selecione o arquivo "H\_reta.ggt" e verifique que a ferramenta foi "carregada", olhe o botão no menu. É dessa maneira que "carregamos" ferramentas pré-programadas no Geogebra.

Teste o uso da ferramenta. Crie um círculo de raio 5. Tome a ferramenta "H\_reta" e clique no centro do círculo e depois em dois pontos interiores ao círculo. O Geogebra traçará a H-reta que passa pelos pontos. Dependendo de sua construção será necessário apagar o que foi traçado e inverter a ordem da escolha dos pontos interiores. Isso ocorre devido à maneira com que o software traça arcos de circunferência.

Lembre-se que, dessa maneira, quando a ferramenta H\_reta for ser utilizada, será necessário clicar no centro do plano hiperbólico e depois nos dois pontos. Caso não se visualize o centro, deve-se clicar primeiramente no centro denotado na coluna algébrica e depois nos dois pontos.

Faça o teste, clique no registro do centro A na coluna algébrica e depois em dois pontos interiores a "c".

Aluno :  $\Box$ 

ATIVIDADE 13: Construção da ferramenta H-segmento.

Abra um arquivo novo.

Desabilite a opção "Exibir eixos" para não ver os eixos coordenados.

Use a ferramenta "Círculo dados centro e raio" e trace uma circunferência "c" de centro A e raio 5 unidades.

Salve o arquivo com o nome "ativ criar H segmento.ggb". À medida que você for construindo a ferramenta vá salvando a atividade.

Como fazer a construção de uma H-segmento que passe por dois pontos? Siga a receita.

Marque pontos B e C dentro do círculo.

Use a ferramenta "Inverter", e crie o ponto B´, que é o inverso de B em relação a circunferência.

Ainda com a ferramenta "Inverter", crie o ponto C´, inverso de C em relação a circunferência.

Use a ferramenta "Mediatriz" e trace a mediatriz do segmento BB´ e também a mediatriz de CC'.

Use a ferramenta "Interseção de Dois Objetos" e determine o ponto D de interseção das duas mediatrizes.

Use a ferramenta "Arco circular dados o centro e dois pontos", clique em D, e depois nos pontos B e C. O Geogebra, por padrão, traçará o arco e o nomeará como "d".

Observe se o arco traçado é interior a "c". Essa ferramenta do Geogebra traça arcos no sentido anti-horário, então, dependendo de sua construção será necessário apagar o arco traçado e clicar nos pontos na ordem D, C e B.

Escolha, no menu "Ferramentas", a opção "Criar uma Nova Ferramenta".

Como Objeto Final, escolha o arco "d", clique em "Próximo". Como objetos iniciais, escolha "Ponto B" e "Ponto C". Pressione a tecla "Ctrl" para selecionar os dois objetos mediante o uso do mouse, clique em "Próximo". Como nome da ferramenta escolha "H\_segmento", deixe a caixa "Exibir na Caixa de Ferramentas" selecionada e clique em "Concluído". O Geogebra criará a ferramenta e a adicionará um novo botão no menu.

Escolha, no menu "Ferramentas", a opção "Ferramentas de Gerenciamento".

Selecione a ferramenta recém criada, clique em "Gravar Como", escolha o local no qual a ferramenta será gravada, escolha como nome "H\_segmento.ggt" e clique em "Gravar". Depois clique em "Fechar" para fechar a "Ferramenta de Gerenciamento". O Geogebra criará um arquivo que deverá ser gravado em uma pasta apropriada na qual trabalharemos com atividades de geometria Hiperbólica.

Salve o arquivo e feche o Geogebra para descarregar da memória a ferramenta recém criada.

Inicie novamente o Geogebra e escolha "Arquivo→Abrir", selecione o arquivo "H\_segmento.ggt" e verifique que a ferramenta foi "carregada", olhe o botão no menu.

Teste o uso da ferramenta. Crie um círculo de raio 5. Tome a ferramenta "H\_segmento" e clique no centro do círculo e depois em dois pontos interiores ao círculo. O Geogebra traçará o H-segmento que passa pelos pontos. Dependendo de sua construção será necessário apagar o que foi traçado e inverter a ordem da escolha dos pontos interiores. Isso ocorre devido à maneira com que o software traça arcos de circunferência.

Lembre-se que, dessa maneira, quando a ferramenta "H\_segmento" for ser utilizada, será necessário clicar no centro do plano hiperbólico e depois nos dois pontos. Caso não se visualize o centro, deve-se clicar primeiramente no centro denotado na coluna algébrica e depois nos dois pontos.

Faça o teste, clique no registro do centro A na coluna algébrica e depois em dois pontos interiores a "c".

Aluno :

ATIVIDADE 14: Criação da ferramenta H\_distância.

Já criamos uma ferramenta para traçar retas Hiperbólicas e outra para traçar segmento de retas Hiperbólicas. Agora vamos construir uma ferramenta para medir distâncias no plano hiperbólico de Poincaré, ou seja, vamos criar uma função que atribua um número real a cada dois pontos desse plano hiperbólico. Tal função será bem diferente da que "mede" as distâncias euclidianas, vamos chamá-la de H-distância.

Para que tenhamos a ferramenta H-distância devemos fazer o seguinte.

Abra um arquivo novo, desabilite os eixos cartesianos e crie um círculo "c" de raio 5 unidades com a ferramenta "Círculo dados centro e raio". Salve o arquivo com o nome "ativ\_3\_criar\_H\_distancia.ggb".

Crie dois pontos B e C interiores a "c".

Crie os respectivos inversos B´e C´.

Crie as mediatrizes de BB´ e de CC´.

Crie o ponto D de interseção das mediatrizes.

Crie a circunferência "d" de centro D que passe por B.

Encontre os pontos F e E de interseção de "c" e "d".

Altere as posições de B e C para que F esteja entre B e B´ e E esteja entre C e C´.

Escreva no campo "Entrada" a seguinte linha:

r=2^((Distância[B,E]\*Distância[C,F]) / (Distância[B,F]\*Distância[C,E]))-2

Aparecerá na coluna algébrica o nome "r" seguido de um número, esse numero será a distância Hiperbólica entre B e C. Mova o ponto B para locais próximos do ponto F e observe que a distância Hiperbólica aumenta. Mova B para local próximo de C e observe que a distância Hiperbólica diminui.

Use a opção "Criar Nova Ferramenta", escolha como objeto final o "Número r" e como objetos iniciais os pontos B e C. Escolha como nome "dist\_hip". Depois de criar a ferramenta, escolha a opção "Ferramentas de Gerenciamento" e grave a ferramenta "dist\_hip" como arquivo "H\_distancia.ggt" no mesmo local utilizado para gravar as ferramentas anteriormente criadas.

Salve a atividade, feche o software e abra-o novamente.

Abra um arquivo novo.

Carregue a ferramenta "dist\_hip". (Lembre-se, use "Arquivo→Abrir" e abra o arquivo "H\_distancia.ggt").

Verifique se ferramenta está no menu.

Crie um círculo de centro A e raio 5 unidades.

Crie pontos B e C.

Use a ferramenta "dist hip", clique em A, depois em B e depois em C. Aparecerá um campo de nome "a" na coluna algébrica. Se esse campo indicar um número negativo apague-o. Tome a ferramenta "dist hip" novamente, clique em A, depois em C e depois em B. Agora o campo "a" que aparece na coluna algébrica indica um número positivo.

Mova os pontos B e C e verifique as propriedades da distância Hiperbólica entre B e C.

**Observação:** Na verdade, a métrica Hiperbólica entre B e C criada por Poincaré é dada por:

$$
r = \ln\left(\frac{|BE| \cdot |CF|}{|BF| \cdot |CE|}\right)
$$

onde | *BE*|,  $|CF|$ ,  $|BF|$  e  $|CE|$  indicam as distâncias euclidianas entre os pontos.

A utilização de tal expressão no software Geogebra não ocasionaria o aumento significativo das "distâncias" quando um dos pontos se aproximasse da circunferência "c". Por isso, trocou-se a função injetiva e crescente  $y = ln(x)$  por outra injetiva e crescente  $y = 2<sup>x</sup> - 2$ , que aumenta mais rapidamente.

Aluno :

ATIVIDADE 14: EXTRA - Criar arquivo básico de trabalho.

Para trabalharmos com construções Hiperbólicas com maior conforto, devemos criar um arquivo básico que já contenha o plano hiperbólico de Poincaré, as ferramentas que traçam Hretas e H-segmentos e a ferramenta que calcula a H-distância.

Para fazer isso, abra o Geogebra, carregue os arquivos das ferramentas "H\_reta.ggt", "H\_segmento.ggt" e "H\_distancia.ggt".

Verifique se as três ferramentas estão carregadas no menu.

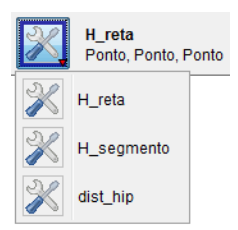

Crie um círculo com centro  $A = (0,0)$  e raio 5 unidades. Altere as propriedades da circunferência deixando-a na cor cinza e com estilo pontilhado de espessura 4.

Esconda os eixos cartesianos. Use "Exibir → Eixos".

Desabilite pontos sobre a malha. Use "Opções→Pontos Sobre a Malha → Desabilitar".

Configure o arquivo para considerar cinco casas decimais. Use "Opções  $\rightarrow$  Arredondamento  $\rightarrow$  5 Casas Decimais".

Esconda o rótulo de "c". Para isso, clique com o botão direito em "c" e escolha "Exibir Rótulo".

Deixe o Geogebra rotular apenas os pontos. Use "Opções → Rotular → Apenas para Pontos Novos". Salve esse arquivo com o nome "Plano\_hip.ggb" e feche o Geogebra. Esse será o arquivo básico para estudar construções no plano hiperbólico.

A partir de agora, quando você precisar de um arquivo novo, abra o arquivo "Plano\_hip.ggb" e salve-o com outro nome.

Aluno :  $\Box$ 

ATIVIDADE 15: Atividade: Verificar métrica.

Abra o Geogebra, crie um círculo com centro  $A = (0,0)$  e raio 5 unidades. Altere as propriedades da circunferência deixando-a na cor cinza e com estilo pontilhado de espessura 4.

Esconda os eixos cartesianos. Use "Exibir → Eixos".

Desabilite pontos sobre a malha. Use "Opções → Pontos Sobre a Malha → Desabilitar".

Configure o arquivo para considerar cinco casas decimais. Use "Opções  $\rightarrow$  Arredondamento  $\rightarrow$  5 Casas Decimais".

Esconda o rótulo de "c". Para isso, clique com o botão direito em "c" e escolha "Exibir → Rótulo".

Crie pontos B, C e D internos a "c".

Carregue a ferramenta "dist\_hip", ela está no arquivo "H\_distancia.ggt".

Use a ferramenta "dist hip" e calcule a distância hiperbólica entre B e C. Se o campo que expressa a medida mostrar número negativo, apague a construção (Ctrl Z) e altere a ordem na qual os pontos foram "clicados". Quando fizer isso, aparecerá um campo de nome "a" na coluna algébrica. Altere esse nome para "dist $_{BC}$ ".

Calcule a distância hiperbólica entre C e D. Renomeie o campo correspondente da coluna algébrica com o nome "dist $_{CD}$ ".

Calcule a distância hiperbólica entre B e D. Renomeie o campo correspondente da coluna algébrica com o nome "dist $_{BD}$ ".

15.1) Verifique as quatro propriedades de métrica. A ferramenta "dist\_hip" pode ser considerada uma métrica? Ela é útil para medir distâncias?

15.2) Quando é que "dist<sub>BD</sub>" = "dist<sub>BC</sub>" + "dist<sub>CD</sub>"? Explique.

Aluno :

### ATIVIDADE 16:

Abra um arquivo novo. Salve o arquivo com o nome "ativ\_5.ggb".

Crie um círculo "c" de centro A=(0,0) e raio 5 unidades.

Esconda os eixos coordenados.

Configure o Geogebra para considerar aproximações com 5 casas decimais.

Crie pontos B e C bem próximos do centro do círculo.

Aproxime o "zoom" e mova os pontos B e C para locais mais próximos do centro A. Faça isso utilizando a ferramenta "Ampliar" e clique **seis vezes** na proximidade do ponto A.

Trace o H-segmento BC. Para fazer isso, use a ferramenta "H\_segmento" disponibilizada no menu, clique em A, depois em B e depois em C. Caso não seja mostrado o segmento do arco que se espera, apague a construção (**Ctrl Z**), tome a ferramenta "H\_segmento" novamente e clique nos pontos usando desta vez a sequência A, C e B.

Após criar o H-segmento BC você verá que na coluna algébrica aparece um campo de registro com o nome "d". Mova B ou C e verifique a mudança desse campo numérico. Ele indica a distância euclidiana entre B e C.

Use a ferramenta "dist\_hip" e calcule a H-distância entre B e C, clicando em A, B e C. Essa distância será mostrada na coluna algébrica como "a". Caso seja mostrado um número negativo, apague o número da coluna algébrica e altere a sequência clicando em A, C e B.

Altere o nome do campo que mede a distância Hiperbólica entre B e C, renomeie esse campo como dist<sub>BC</sub>. Para fazer isso use a ferramenta "Mover" clique com o botão direito na coluna algébrica sobre o campo "a" e escolha "Renomear" e digite "dist\_{BC}" na janela apropriada.

Verifique que quanto mais próximo do centro mais próximas serão as duas medidas de distância.

Use a ferramenta "Ampliar" e clique mais 3 vezes em local próximo ao ponto A. Aproxime B e C do centro A e verifique as distâncias euclidiana e Hiperbólica entre B e C.

### *Responda*:

16.1) Se fosse possível continuar utilizando a ferramenta "Aproximar" as distâncias "d" e "dist $_{BC}$ " ficariam iguais? Por quê?

Use a ferramenta "Segmento definido por Dois Pontos", clique em B e depois em C. Feito isso você acaba de criar o segmento de reta euclidiana entre B e C.

#### Responda:

16.2)Você percebe mudanças em seu desenho?

16.3) Você observa algum campo novo na coluna algébrica?

16.4) Os segmentos hiperbólico e euclidiano são coincidentes? Explique.

Tome a ferramenta "Reduzir", clique quatro vezes em local próximo a A. Use a ferramenta "Mover" e separe os pontos B e C. Use "Reduzir" novamente e clique mais três vezes em local próximo a A.

### Responda:

16.7) Você percebe linhas de traçados diferentes entre B e C? Porque elas apareceram? Quais as diferenças entre elas?

16.8) Observe os campos "d" e "dist $_{BC}$ ". O que está ocorrendo?

16.9) Mova B e o aproxime da circunferência "c",o que está ocorrendo com as linhas entre B e C? O que está ocorrendo com os campos "d"e "dist $_{BC}$ "?Salve o arquivo.

Aluno :

ATIVIDADE 17:

Inicie o Geogebra. Esconda os eixos e carregue a ferramenta "H\_reta".

Crie uma circunferência de centro A e raio 5.

Salve o arquivo com o nome "Ativ 6.ggb".

Marque pontos B e C.

Com a ferramenta "H\_reta", construa uma reta Hiperbólica passando por B e C.

Marque um ponto D não pertencente a essa reta Hiperbólica recém traçada.

Use a ferramenta H\_reta, clique em A depois em D e depois em outro ponto E tal que a H-reta por D e E não intercepte a H-reta por B e C. Se a H-reta que está sendo traçada não for a que você espera apague a construção (Ctrl Z) e com a ferramenta "H\_reta" clique em A depois em outro ponto depois em D.

Movimente a H-reta recém traçada por D e E. Para isso tome a ferramenta "Mover" e mova algum dos pontos D ou E.

Responda:

17.1) Quantas são as posições nas quais ela não intercepta a H-reta por B e C.

17.2) Enuncie, com suas palavras, essa propriedade.

17.3) Se você considerar o plano euclidiano, dada uma reta *r* e um ponto P fora dela, quantas retas podem ser traçadas por P que não interceptam *r*? Qual a diferença entre essa situação encontrada na Geometria Euclidiana e a situação encontrada na Geometria Hiperbólica?

Aluno :

ATIVIDADE 18:

Abra um arquivo novo.

Carregue a ferramenta "H\_reta".

Crie um círculo "c" de centro  $A = (0,0)$  e raio 5 unidades.

Tome a ferramenta "H\_reta", clique em A e depois em dois pontos B e C. Será traçada a Hreta por B e C.

Crie outra H-reta qualquer que passe por B e outro ponto D.

Como medir ângulos no plano hiperbólico de Poincaré?

Temos duas H-retas que se intersectam no ponto B. Como na Geometria Euclidiana, a interseção de duas H-retas determina quatro ângulos. Para calcular suas medidas será necessário considerar as tangentes euclidianas às H-retas no ponto B.

Tome a ferramenta "Tangentes". Clique primeiramente em B e depois na H-reta por B e C. Com a mesma ferramenta clique em B e depois na H-reta por B e D. Assim serão traçadas as tangentes aos arcos que passam em B.

Tome a ferramenta "Ângulo". Clique uma vezem cada reta tangente. Aparecerá a marcação e a medida angular, tanto na área de desenho quanto na coluna algébrica.

Mova o ponto B e o aproxime da circunferência "c". Mova B e o faça coincidir com o centro A.

Responda:

18.1) O que ocorre com a medida angular quando B se aproxima de "c"?

18.2) O que ocorre com a medida angular quando B se aproxima de A?

18.3) Quando B coincide com A o que ocorre com as H-retas e as tangentes?

Aluno :

ATIVIDADE 19:

Obs.: Existe um teorema da Geometria Euclidiana que fala acerca da soma dos ângulos internos de triângulos: "*A soma das medidas dos ângulos internos de um triângulo ABC é igual a 180 graus*". Essa atividade investiga a validade desse teorema na Geometria Hiperbólica.

Abra um arquivo novo.

Carregue a ferramenta "H\_segmento".

Crie um círculo "c" de centro  $A = (0,0)$  e raio 5 unidades.

Tome a ferramenta "H\_segmento", clique em A e depois em dois pontos B e C. Será traçada o H-segmento por B e C. Se o segmento não for o esperado, apague-o e altere a sequência dos "cliques" para A, C e B.

Crie outro H-segmento qualquer que passe por B e outro ponto D.

Crie outro H-segmento qualquer que passe por C e D.

Você terá criado o H-triângulo BCD.

Mova os vértices B, C e D. verifique que para várias posições o triângulo não ficará corretamente desenhado, isso é devido à maneira com que os aços são traçados pelo Geogebra.

Tome a ferramenta "Tangentes", clique em B depois em cada um das H-semirretas incidentes em B.

Use a ferramenta "Ângulo" e clique em cada uma das tangentes a B. Caso não obtenha o ângulo desejado inverta a ordem dos "cliques".

Trace também as tangentes pelos vértices C e D, e calcule as medidas dos ângulos internos correspondentes a estes vértices.

Use as paletas colocadas à direita do campo de entrada para inserir a símbolo de graus e a letra grega alfa.

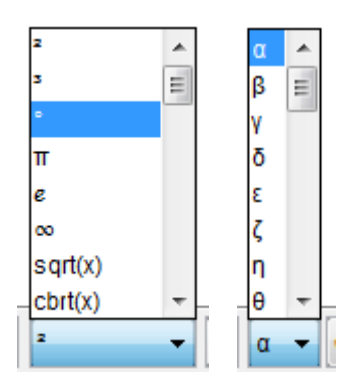

Após calcular as medidas angulares nos três vértices adequadamente, crie um campo que calcule a soma das medidas dos ângulos internos do triângulo BCD. Para fazer isso escreva no campo "Entrada" algo como: Soma =  $\alpha + \beta + \gamma$ .

Observe que essa maneira de escrever só funcionará se você conseguir medir diretamente os três ângulos internos. Caso contrário será necessário adequar sua escrita aos nomes dos ângulos que você obteve.

Mova os vértices para locais próximos ao centro A. Use a ferramenta "Aproximar" para conseguir isso. Observe o valor da soma das medidas dos ângulos.

Mova os vértices para locais mais próximos a "c". Observe o valor da soma das medidas dos ângulos.

# Responda:

19.1) A soma das medidas é igual a 180 graus?

19.2) Quando é que a soma se aproxima mais de 180 graus?

19.3) Quando é que a soma se afasta mais de 180 graus?

19.4) com suas palavras um "teorema" que expresse sua conclusão quanto à soma das medidas dos ângulos internos de um triângulo na Geometria Hiperbólica.

**APÊNDICE III**

#### **Entrevista do aluno A1.**

DISTÂNCIA: Distância como diz lá é relativa depende de dois pontos só eu não consigo determinar nada. Então para que eu consiga determinar uma distância no mínimo eu preciso de dois pontos.

LIMITADO: Limitado é uma coisa uma palavra negativa, geralmente. Fala limitado você já te ideia que ele vai ter um fim, não vai conseguir ir além daquilo. Uma coisa que tem começo e tem fim basicamente.

GEOMETRIA HIPERBÓLICA: Esse é um tema que eu desconheço. Então eu não posso falar nada. Eu só sei que a hiperbólica usa o seno h que é uma forma de representar o cosseno h a tangente h.

FINITO: O finito é complicado pois agente associa com ao limitado. Eu para falar a verdade não consigo dizer a diferença de limitado e finito. Se bem que limitado pode ser um limite muito alto que agente não consegue determinar e o finito pode ser que sim e vice e versa.

GEOMETRIA EUCLIDIANA: Eu considero uma das mais antigas ou a mais antiga que foi Euclides que criou, mas pelo pouco que eu sei de Geometria ele considera dois espaços, a altura e a largura e é impossível calcular e representar um objeto com três ou mais dimensões. Volume por exemplo seria impossível calcular usando simplesmente a Euclidiana. Ou estou errado ou é isso.

INFINITO: Como o próprio nome já contradiz o finito. O que não te fim, eu não consigo dizer onde começa e onde termina.

GEOMETRIA NÃO EUCLIDIANA: Pelo trabalho que eu fiz no ano passado sobre fractais parece que a não euclidiana ela envolve a euclidiana mais aceita objetos que tenham mais, tenham dimensões fracionárias pode ter 1, 2, 3, 4 dimensões ou quatro vírgula alguma coisa, qualquer coisa não inteira.

ILIMITADO: Confunde bastante com o infinito. Vale para o limitado e finito, então é a mesma coisa para ilimitado e infinito.

#### **Entrevista do aluno A2.**

FINITO: A primeira coisa que me vem a cabeça, eu tenho um conjunto finito ele vai ser enumerável. Conjunto finito é enumerável, primeira coisa que me vem a cabeça. Finito, alguma coisa que tenha fim. Só, não me vem mais nada na cabeça.

GEOMETRIA HIPERBÓLICA: Eu já ouvi falar alguma coisa, mas eu não sei definir direito o que é. Geometria Hiperbólica é alguma coisa que dá para ver no plano, não somente no plano, ou não plano xy, você vai ter que virar, vai ter uma visualização melhor do que quando você faz uma figura no plano.

GEOMETRIA NÃO EUCLIDIANA: Os fractais. Fractais, a geometria da natureza, dos caramujos. É bem pouco o que eu sei sobre Geometria Não euclidiana. É bem pouco o que eu sei mesmo, fractais que eu já ouvi algumas coisas e a geometria da natureza.

INFINITO: Por exemplo o conjunto dos números reais é um conjunto infinito, não dá para enumerar ele. Infinito, alguma coisa que não tem fim.

GEOMETRIA EUCLIDIANA: É a geometria que agente conhece, que agente usa desde a quinta série. É a geometria no plano xy que agente aprende mais, que agente vê mais. Tem lá cinco axiomas, cinco... tem teoremas, postulados que existem. E essa geometria só vai ser válida se encaixar naqueles cinco.

DISTÂNCIA: Esse é tão óbvio que é difícil de falar. Distância, pegar dois pontos eu traço, vou ligar um no outro e vou medir esta distância. Distância... alguma coisa que eu consigo medir, ou de repente te distâncias que não consigo, comensuráveis, incomensuráveis.

LIMITADO: É alguma coisa que tem limite, alguma coisa que... essa é difícil... limitado... Algo que dá para estabelecer uma ordem, não consigo achar uma palavra. Uma coisa que dá para eu limitar. É isso.

ILIMITADO: É exatamente o contrário. Ilimitado não dá para estabelecer um limite, não dá para fechar aquilo ali, porque ele é ilimitado

### **Entrevista do aluno A3.**

LIMITADO: a partir do momento que sei que algo é limitado ele é finito vamos pensar no conjunto se ele é limitado ele pode não não não ele pode ser infinito (risos) é na geometria o segmento de reta, o segmento de reta é limitado algo mais? Só isso o conjunto limitado um o dinheiro pode ser limitado. Escolher outra palavra.

FINITO: que vou falar do finito o segmento de reta é finito porém ele tem infinitos pontos ham que mais....

INFINITO: a reta ela é infinita (risos) porém o meu dinheiro não é infinito que bom seria o

ILIMITADO: como se diz é o que não tem limite então seria mais facil falar se o professor fizesse as perguntas o que é que é ilimitado o que não tem limite, ilimitado que não tem limite na geometria a reta é ilimitada o segmento é limitado correto?

DISTÂNCIA: dados dois pontos você acha a distância entre estes dois pontos distância entre eu e você é esse banquinho três quarto de um banco.

GEOMETRIA EUCLIDIANA: é a geometria que agente conhece e que duas retas paralelas não se cruzam e tem varias propriedades lá dos triângulos da soma dos ângulos internos e a

GEOMETRIA NÃO EUCLIDIANA que vem na minha cabeça que diferencia que duas reta paralelas na Geometria não euclidiana ela se cruzam no infinito isso que vem na minha cabeça.

GEOMETRIA HIPERBÓLICA: já ouvi falar mais não sei falar nada.

#### **Entrevista do aluno A4.**

#### Posso relacionar?

FINITO e INFINITO: Digamos que temos uma origem, em algum momento eu posso limitar delimitar, isso é finito. A partir do momento que eu não posso delimitar é infinito.

GEOMETRIA EUCLIDIANA e GEOMETRIA NÃO EUCLIDIANA: A primeira geometria, até um certo ponto estudaram a geometria e viram que ela não era suficiente. Geometria Euclidiana basicamente o plano, a partir do momento que estudaram a Terra em si, as geodésias, é Geometrias Não-euclidianas, a partir daí.

LIMITADO e ILIMITADO: Quando algo é, sempre lembro de conjunto limitado. Quando algo é fechado e agente pode limitar ele é ilimitado quando agente não consegue abranger todos os números.

GEOMETRIA HIPERBÓLICA: Depois que surge...É uma geometria não euclidiana também.

DISTÂNCIA: É o segmento que une dois pontos.

### **Entrevista do aluno A5.**

GEOMETRIA HIPERBÓLICA: A única coisa de hiperbólica que eu me lembre é da hipérbole mas, acho que nada haver com isso, então eu não me arrisco a falar.

DISTÂNCIA: Seria um caminho que entre dois pontos, seria a medida que tem entre dois pontos. Independente de quais sejam eles, seria a distância como minha e sua seria esse caminho aqui. Definição científica eu realmente não me lembro, aliás eu não me lembro de muitas definições científicas.

GEOMETRIA EUCLIDIANA: Seria a geometria que agente aprende mais comumente, que seria a geometria plana, né objeto plano: quadrado, círculo e reta.

GEOMETRIA NÃO-EUCLIDIANA: Que eu me lembre é os fractais é o que eu sei até hoje é o que eu ouvi de GNE. E que também assim ela vai contra,vamos dizer digamos a Geometria euclidiana, ela procura trabalhar as formas na realidade, do jeito que é mesmo.

FINITO: Eu posso alcançar mesmo que longe, né. É algo que eu posso contar, eu sei onde termina.

INFINITO: Eu não sei onde termina.

LIMITADO: Também, limitado eu tenho um limite superior ou inferior, mas eu chego nele.

ILIMITADO: Não, seria a negação, o contrário de limitado. Enfim acho que é isso, falando bem sem definições científicas.

# **Entrevista do aluno A6.**

DISTÂNCIA: distância entre dois pontos, de um lugar ao outro.

LIMITADO e ILIMITADO: o que vem na minha cabeça agora assim é que é uma coisa como a distância também, ela é limitada de um ponto a outro. Sei lá um... um... é somente um, tem limite ali, uma parte se for uma reta de um ponto ao outro é limitada aquela distância. Diferente de ilimitado que não tem limite, que é ilimitado.

# ILIMITADO

INFINITO: de cara me vem a reta numérica, que não tem fim, que infinita.

FINITO: Eu relacionaria com limitado, que tem um limite alí. Uma coisa finita tem um limite, ela começa e termina.

GEOMETRIA HIPERBÓLICA: eu não sei. Hiperbólica... eu não sei se... Hiperbólica... é daquela parte da geometria que agente faz no computador que aparece aquelas imagens em três D, aquelas coisas assim. Não me lembro, não sei.

GEOMETRIA NÃO EUCLIDIANA E GEOMETRIA EUCLIDIANA: eu ainda tenho muita dificuldade em entender elas, a Geometria Euclidiana é a que agente estuda né, e a Geometria não euclidiana é uma nova geometria que eu não sei, a única coisa que eu lembro é que a Talita falava muito sobre isto.

**Entrevista do aluno A7**.

DISTÂNCIA: É algo que eu calculo de um ponto até outro. Sei lá, um espaço que eu percorro. Mais... Uma medida.

INFINITO: Sei lá, uma coisa que não tem fim. Ou que não tem começo. Que não dá pra chegar no no no no final... Sempre consigo achar algo a mais.

LIMITADO: É no caso que eu tenho uma quantidade, ou no caso infinito, eu vou limitar falando que eu quero um número até tal, ou limitando ele superiormente ou inferiormente, tipo de -1 (menos um) até 10 (dez).

ILIMIITADO: Aquilo que não tem limite. Aí, não sei, acho que não tem nada que que faça acaba aqui, ou acaba ou acaba tem que acabar ali

FINITO: É o que tem fim. É uma coisa que dá pra contar, que dá pra organizar assim tranquilamente. Pode ser muito grande as vezes, mas dá para ter uma ideia do que tem ali né.

GEOMETRIA EUCLIDIANA: Aquela que agente estuda na escola. Ela tem os cinco axiomas lá, com que se baseia ela. Conheço alguns. Da reta... mais ou menos... Por uma reta passam infinitos pontos. Por duas retas passam um único ponto. Por dois pontos passam uma única reta. Que mais, tem um lá bem louco. Acho que é isso aí mesmo. Que eu lembro agora é só.

GEOMETRIA HIPERBÓLICA: Já ouvi falar, mas não sei o que é não. Deve mecher com hiperbole.

GEOMETRIA NÃO-EUCLIDIANA: É aquela que rejeita um dos teoremas de Euclides. Sabe é aquela que agente vê na natureza, e que estamos tão acostumados a falar que nem vai ter aquele negócio de ordem, mas agente nunca vê uma ordem, mas tem uma ordem, que é aquele negócio de fractal, ordem tal, aquele negócio de fractais.

#### **Entrevista do aluno A8.**

INFINITO: Falando de conjunto né, um conjunto infinito você não tem como determinar a quantidade de elementos dele. Por exemplo, números reais, racionais.

FINITO: Conjunto finito é aquele que você determina a quantidade, você dá... como chama... define um conjunto pega três valores 3,4 e 5, por exemplo é um conjunto finito com três elementos.

GEOMETRIAS NÃO-EUCLIDIANAS: Pelo que eu entendo de Geometrias Não-euclidianas pra mim é aquelas geometrias que contradiz pelo menos a um dos postulado de Euclides. Como já disse que contradiz pelo menos um postulado é não euclidiana.

EUCLIDIANA: Euclidiana foi aquela criada por Euclides.

DISTÂNCIA: É o valor, a medida entre dois pontos. No caso por exemplo que agente estava fazendo a atividade que tinha o ponto A e o ponto B e conforme você mudava um aumentava a distância entre eles, é a medida, o valor entre dois pontos.

ILIMITADO: Seria uma reta.

LIMITADO: Segmento de reta seria uma reta limitada.

GEOMETRIA HIPERBÓLICA: Essa é boa, é a geometria da hipérbole. Geometria quadrada, pode ser cúbica também.

# **Entrevista do aluno A9.**

GEOMETRIA NÃO-EUCLIDIANA: o que eu sei de Geometria não euclidiana é que é a geometria da natureza, do brócolis, da couve-flor, , dos fractais, mais sobre figuras, quadros que não são no horizonte.

INFINITO: O que eu me lembro disso daqui. Infinito,infinito eu odeio infinito. Infinito eu tenho a visão que é, o conjunto dos números natrurias é infinito, o conjunto dos números reais é infinito. Agora o que não me entra na cabeça de infinito é que os naturais tem o mesmo tamanho dos reais. Isso não me entra na cabeça, sabe? Infinito é um...é isso.Conjunto infinito, falou de infinito eu lembro de conjunto.

LIMITADO: Limitado eu lembro de limite. Limitado, uma função limitada não sei, acho que é isso.

ILIMITADO: Acho que é a mesma coisa. É o contrário de limitado, eu acho... (risos).

Ah, essa eu vou deixar pro final.

DISTÂNCIA: Tirando física, distância em matemática, distância entre dois pontos, faz uma equação.

FINITO: Conjunto. Conjunto finito.

GEOMETRIA HIPERBÓLICA: Primeiro ano de faculdade. Ah, aqueles gráficos de hiperboloide.

GEOMETRIA EUCLIDIANA: Triângulo retângulo, quadrado. Aquilo que agente aprendeu na escola.

# **Entrevista do aluno A10.**

Perdemos parte desta entrevista pois o aparelho falhou na hora!!!

Fizemos algumas anotações que aluno relatou!!!

LIMITADO: Eu consigo, por exemplo, contar né. Eu consigo enxergar alí como sendo, por exemplo, eu sei que é um só número.

INFINITO: Quando eu não consigo enumerar aquilo alí. Além daquilo eu não posso ver enxergar.

# **Entrevista do aluno A11.**

DISTÂNCIA : Que é distância? Distância separa você de um ponto de outro ponto, isso? Como calcular distância, Por exemplo, você que saber por exemplo a distância em linha reta? Ou você quê saber a distância de um avião?você pode considerar linha reta, distância não euclidiana é isso que você quer saber? Distância que separa determinado pondo de outro ponto.

GEOMETRIA EUCLIDIANA: Planos e retas .

FINITO: O que tem fim que você consegue numerar ... que mais

LIMITADO: Meu esquisito, mas pode ser limitado, limitado inferior, ou superior, eu vi em análise e em cálculo quando você "pega" um intervalo a o intervalo de zero um (0, 1) quando você fala em número inteiro ele não é infinito, quando você em números reais ele é infinito porém ele é um intervalo limitado.

INFINITO: Infinito é o que não tem fim, não vai chegar nunca, sempre vai ter alguma coisa a mais.

GEOMETRIA NÃO EUCLIDIANA: Que não é euclidiana, que mexe com plano, que mexe com coisas diferentes, formas diferentes coisas diferentes que não é tradicional

#### GEOMETRIA HIPERBÓLICA: Não conheço

ILIMITADO: qual é a diferença entre limitado e ilimitado? Ou de ilimitado e infinito? Será que é o tamanho? Ilimitado não conheço. Geometria hiperbólica não conheço.

Se eu for fazendo vai aparecendo coisas diferentes, vai lembrando coisas, na hora não lembro de tudo. Por exemplo no trabalho da professora de análise, sobre o segmento áureo antes eu não relacionava com o conteúdo, mas na hora que você começa a fazer vai aparecendo as ideias, vai aparecendo que você já usou mas no momento é só isso.

#### **Entrevista do aluno A12.**

FINITO: eu penso assim que alguma coisa finita é algo assim que tem fim, que tem um tipo extremos, por exemplo, lá estudar na reta, por exemplo, a reta não é finita. Finito eu penso assim que tem fim.

LIMITADO: assim eu acredito que seja, por exemplo, algo que tenha uma retrição. Por exemplo, é limitado tem uma restrição. Igual um ponto, por exemplo, assim, eu tenho um intervalo, então esse intervalo limitado pelos pontos entre zero e dois então tem ali um número, um número... tem um limite ali, isso que eu entendo.

INFINITO: algo que não tem fim, a reta.

ILIMITADO: que não tem limite, não tem uma restrição.

GEOMETRIA NÃO EUCLIDIANA: essa palavra é difícil, falar assim. Não sei se seria aquela geometria que entra fractais lá, né. Eu vi pouco isso, bem pouco. Eu fui ver aqui na faculdade e sei bem pouco sobre isto.

GEOMETRIA EUCLIDIANA: é a geometria que agente estuda, geometria básica assim né. Retas, trabalhar com pontos, com essas coisas. Geometria que agente vê no dia-a-dia assim na escola e agente não vê muito a Geometria Não euclidiana na escola.

GEOMETRIA HIPERBÓLICA: Não sei dizer.

DISTÂNCIA: é um comprimento, uma medida de um ponto até o outro, de um objeto até outro objeto, algo assim.

### **Entrevista do aluno A13.**

FINITO: é alguma coisa que tem fim, você já relaciona conjunto, alguma coisa que tem começo e tem fim. Ou poderia ser limitado, tanto no começo, como no fim. Sei lá, a ideia que me veio primeiramente é que: eu relacionei ao conjunto mesmo, que nem você vê em análise, que conjunto que nem agora gente tá vendo séries que tem conjuntos finitos e limitados.

LIMITADO: eu também relacionaria com finito, pra mim não sei se é o mesmo sentido, pra mim pessoalmente é o mesmo sentido. Que ele tem um limite, ele começa num determinado período e termina num determinado período então ele é limitado tanto no início como no fim.

ILIMITADO: seria ao contrário, seria algo sem fim, sem um limite. Ele tem um determinado conjunto, um determinado período mas ele não tem fim, ele pode até ter um limite no início mas ele pode ser ilimitado no final.

INFINITO: Pode ter um começo ou não tem fim. Ou não tem, por exemplo, os números reais você não consegue estabelecer um... ele é infinito tanto no início como no final.

GEOMETRIA HIPERBÓLICA: Cálculo... me lembra a parábola, aquelas funções que você chega na hipérbole. Alguma coisa assim. Eu não domino a Geometria Hiperbólica, eu vi um pouco em Cálculo I e II, mas tem alguma coisa assim mesmo da hipérbole das funções... dos gráficos que agente acabava construindo.

DISTÂNCIA: seria o ponto, pra mim seria eu tenho um ponto, por exemplo, o ponto A e teria que ele vai até uma distância b, pra mim isso seria uma distância. Eu tenho um ponto fixo que vai até um ponto fixo.

GEOMETRIA EUCLIDIANA e GEOMETRIA NÃO EUCLIDIANA: Geometria Euclidiana muito pouco, eu vi agora que agente viu no início que a professora falou nas aulas de geometria que ele meio que... não...ao contrário acho...Geometria Euclidiana e Geometria não euclidiana eu particularmente não conheço muito não. A Geometria de Euclides ela fala dos postulados, tem cinco postulados que ele fala que ele prova como verdades e te que ser... Eu não lembro eles certinhos, por uma reta passa infinitos pontos, acho que era alguma coisa assim. E esse ele contradiza né, na Geometria não euclidiana fala que não existe ponto, a reta, não sei se segmento também, mas eu sei que ponto e reta me parece que...pela pouca coisa que eu já ouvi falar a respeito, me parece que não, que ela contradiz totalmente a Geometria Euclidiana.

### **Entrevista do aluno A14.**

GEOMETRIA NÃO EUCLIDIANAS: eu ouvi falar em um curso que a professora deu no 1º ano, na aula de estágio e as coisa que o Regis apresenta pronto.

GEOMETRIA EUCLIDIANA: está presente desde que eu estudo até agora ....( ... ). A tem que falar mais a geometria euclidiana tem aquele negocio lá área, ponto essas coisas triângulo, quadrado tudo é geometria euclidiana que agente aprende na escola agora descobriram outra geometria que é a Geometria não euclidiana.

INFINITO: conjunto né infinito, quando a gente calcula o limite vai pro um negocio tal infinito, o infinito não dá pra contar (risos)...a em análise nos já tivemos conjuntos enumeráveis não infinito.

FINITO: pra mim você tem um conjunto você consegue contar quantos elementos você tem naquele conjunto porque ele é Finito já no infinito você não consegue. Ai!

DISTÂNCIA: a distância entre dois pontos, a distância tipo to aqui até lá qual a distância que eu vou ter a professor, eu moro a distância tal pra mim calcular a distância de dois pontos tem aquela forma ? não tem?

GEMETRIA HIPERBÓLICA: se eu ouvi falar eu não sei, a é sério.

LIMITADO: tem haver com conjuntos será que eu já vi em análise não lembro agora o que é limitado e ilimitado não lembro, a limitado tem haver com limite né ? vindo da palavra limitado você imagina limite a professor deixa eu ir no google procurar na internet.

ILIMITADO é o que não é limitado.

#### **Entrevista do aluno A15.**

GEOMETRIA NÃO EUCLIDIANA: Pode começar? Geometria não euclidiana, só para da uma contextualizada ela surge a partir das pesquisas no início do quadrilátero de Saccheri. Começa a ser definida e ela começa chamar Geometria não euclidiana, a partir dos estudos de Lobatschewsky, Bolyai que por muito tempo desenvolveram este trabalho e tentando desenvolver a demonstração do V postulado. Eles tentaram trabalhar a demonstração do V postulado virou muitos anos esta busca da demonstração e muitos matemáticos tentaram resolver e não conseguiram e esses Bolyai e Lobatschewsky e outro que não lembro agora, são três, tentaram desenvolver, eles chegaram em uma conclusão, que não é uma demonstração do V postulado, que negando o V postulado podemos chegar em outra geometria. Também suficiente que não depende do V postulado então no caso eles começaram através da Geometria de Riemmam que é a hiperbólica, então é a partir daí demorou muito e houve muitos conflitos na Matemática. A partir do ponto que eles começam negar o V postulado e sua aplicabilidade dentro da sociedade Matemática, então assim começa a surgir a Geometrias não euclidianas.

Depois eles descobrem a Geometria Projetiva, antes mesmo de saber que existe a Geometria não euclidiana também na projetiva, a partir daí começa estudos, sobre a Geometria Fractal, Geometria Elíptica. Fractal começa com Benoit Mandelbrot ainda no século passado utilizando formas da natureza, assim vai desenvolvendo os trabalhos sobre Geometrias não euclidianas.

GEOMETRIA EUCLIDIANA: Geometria Euclidiana ela como o nome fala de Euclides, e uma sistematização de vários trabalhos de autores e Euclides contempla em seus livros chamados Elementos então ele sistematizou todo conhecimento da geometria. É dentre eles são é o quinto livro se não me engano ou 7, ele trabalha sobre as demonstração em geometria contendo axiomas. No caso ele inicia a parte axiomática da Geometria Euclidiana onde ele propõe cinco axiomas que são no caso axiomas neutros que valem para toda ciências e em seguida ele coloca proposições que ele demonstra. E se eu não me engano é a partir da vigésima nona proposição que ele começa a utilizar o quinto postulado das paralelas.

GEOMETRIA HIPERBÓLICA: Não tenho muito conhecimento dela, li alguns tópicos só falando quando eu estava lendo sobre o surgimento das Geometrias não euclidianas, do surgimento da hiperbólica. Porém sei que existe o plano hiperbólico, o modelo de Poincaré que é as retas dentro do Plano Hiperbólico, o triângulo com a soma dos ângulos internos maior que 180 graus, mas nada mais que isso.

DISTÂNCIA: Distância dentro da matemática é dentro da Geometria Euclidiana você pode trabalhar com distância mínima, uma reta entre dois pontos. Agora se você for trabalhar distância em outras geometrias haverá conceitos diferentes.

LIMITADO: Limitado é a questão que você pode trabalhar dentro da teoria de conjuntos, dentro de análise. Um conjunto limitado não necessariamente precisa ser finito.

FINITO e INFINITO: Então a questão do finito é em termos dentro da matemática um conjunto é finito. Fora da matemática finito vamos botar aí é o que tem fim e vamos usar os préfixos e vamos dizer então que infinito é o que não tem fim. E dentro da matemática infinito seria uma ideia abstrata não temos uma definição do que venha ser.

ILIMITADO: Seria o contrário de limitado, mas ilimitado é uma ideia que pode estar relacionado com infinito talvez.

#### **Entrevista do aluno A16**.

FINITO: Deixa eu... ver FINITO !!!bão... não pra mim FINITO alguma coisa que é.. para gente dizer afirmar que é FINITO alguma coisa que é tem um limite, alguma coisa que a gente consegue, é pode não visualizar, alguma coisa que a gente conhece ela pra dizer que é finito tipo um tamanho limitado um valor limitado não sei algo que a gente compreende o tamanho a dimensão o valor ... sei lá consiga estabelecer uma medida para ele entendeu uma relação que a gente conhece.
INFINITO: Hum deixa eu ver... Vou no INFINITO, INFINITO ai eu acho que é totalmente ao contrário kkk.. do finito, que o infinito na realidade agente afirma INFINITO acho que tem esse nome de infinito porque agente na realidade não saber a extensão dele, porque nosso pensamento eu julgo que e´ limitado nosso pensamento assim é limitado,porque a gente vai até onde assim que digamos que conhece agente imagina a coisa, então acho INFINITO então passa um pouquinho da barreira que a gente conhece para que a gente não conhece, infinito é alguma coisa que a gente não consegue quantificar, uma coisa que não consegue visualizar pro nosso tempo, porque agente usa muita visão tipo comparativa daí INFINITO a gente não consegue comparar com outra coisa acho que é isso. Há vou ter que falar de TODAS!!

LIMITADO: então LIMITADA é algo assim que acho que é bem parecido com FINITO só que.... é diferente Risos... digamos assim o Finito é acho que se aplica a várias coisa mas pode ser tipo é.. uma quantidade finita, uma idade finita. Agora o limitado bom assim é.. pode até ser maior só que digamos assim ele ta limitado tipo assim ele está restrito no espaço, pois digamos assim aos dois sei lá, espaço sei lá, tipo assim, sua área de trabalho vai ser limitado a este espaço acho que é alguma coisa que a gente consegue tem um espaço maio mais consegue fecha. Agora

GEOMETRIA EUCLIDIANA: olha eu não tenho certeza que eu conheço não eu conheço os fractais eu acho que é de geometria NÃO NÃO DESCULPA DESCULPA, ai é Geometria Não Euclidiana a geometria euclidiana é a geometria que a gente consegue que a gente conhece na verdade que a gente sempre trabalhou tudo mais, esta geometria e bastante visual que a gente consegue traçar problemas, tem aquela de perspectiva e tudo mas é alguma coisa assim que a gente consegue acho que de cara assim já imaginar sabe mais com pouca explicação e material sólido agente já consegue imaginar, acho que é isso a geometria euclidiana algo que a gente consegue que a gente tem digamos assim é.. se a gente vou fazer uma construção teórica digamos um sólido ou alguma coisa assim a gente consegue imaginar ele porque é uma construção que a gente te acostumados ver acho que assim fica mais fácil então acho que é isso..

GEOMETRIA NÃO EUCLIDIANA: (risos) então GEOMETRIA NÃO EUCLIDIANA pelo que eu saiba assim tipo tem digamos assim os fractais como eu tava te falando eu mesmo tinha visto um negócio que é mais o menos assim digamos tem um triângulo nê um triângulo são formados na minha concepção por segmentos de retas a digamos assim se eu desenhar este triângulo assim a soma deste ângulos os ângulos internos é sempre 180 é? mais eu vi uma vez digamos que se você desenha ele assim num papel sei lá ou numa superfície de uma bola na hora que você enche essa bola assim ele vai inclinando ai vai inclinando esse ângulo vai ficando maior então continua sendo um triângulo né? só que é alguma coisa que a gente tem mas a gente não conhece, fora da matemática eu não me lembro de ter visto geometria Não euclidianas vi algumas coisa na internet, na internet devo te visto sim as vezes entro em algum site de matemática lá tem alguma coisa sobre.

ILIMITADO: então, ILIMITADO tipo alguma coisa assim que pode ser finita nê? Digamos assim uma empresa por exemplo, precisa ser um exemplo na matemática.. então ta ilimitado você tem poder ilimitado nesta empresa logicamente que você não vai matar ninguém, você pode mandar e desmandar você pode digamos assim ilimitado é alguma coisa que agente já conhece tipo assim ilimitado fica na barreira do possível é ilimitado mais ta na barreira do possível o impossível não.

DISTÂNCIA: hum DISTÂNCIA na verdade é uma medida que a gente pode entre dois objetos entre duas pessoas sei lá dois lugares é mais acho que também distância tem muito relativo veja tinha uma vez que eu tinha um trabalho de estágio pra fazer tinha que pegar uma monografia tivemos que ler ela pra apresentar peguei uns negocio La eu fui o ultimo a pegar ninguém quis pegar eu peguei uma que era do R4 que tava falando do R4 li este trabalho ele fala que a distância era relativa então assim a partir daquele momento minha visão mudou um pouquinho porque antes eu imagina distancia uma coisa fixa daqui ali fixa agora não já é um pouquinho relativo.

GEOMETRIA HIPERBÓLICA: nem sei o que é não posso nem começar a falar..

## **Entrevista do aluno A17**

Este aluno não fez entrevista, pois, adentrou no curso na atividade 10, achamos pertinentes não entrevista-lo, pois, ela já tinha se interado do que se tratava assim tiraria a essência do trabalho que propúnhamos.